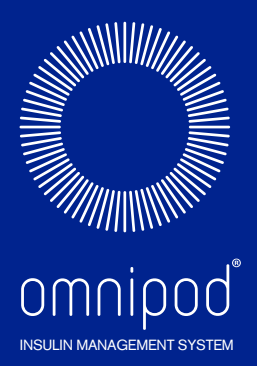

 $\overline{\mathcal{O}^{\mathsf{mmlPod}}}$ 

 $\sqrt{\frac{1}{2}}$ 

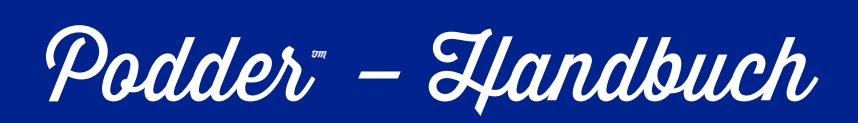

# DET456 **BENUTZERHANDBUCH** m RHAND Ш N<br>D<br>Z Ш

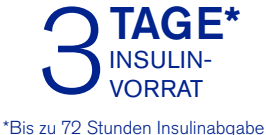

# **Kontaktdaten und wichtige Informationen**

# **Kundendienst**

# **0800 89 76 18– 7 Tage, 24 Stunden**

**Kundendienst E-Mail-Adresse:** Omnipod-CH@insulet.com

**Website:** www.myomnipod.com **Adresse**: Insulet Corporation 100 Nagog Park, Acton, MA 01720

#### **PDM Modell: DET456**

**Seriennummer: \_\_\_\_\_\_\_\_\_\_\_\_\_\_\_\_\_\_\_\_\_\_\_\_\_\_\_\_\_\_\_\_\_\_\_\_\_\_\_\_\_\_\_\_\_\_\_\_\_\_\_\_\_**

**Omnipod®-Insulin-Managementsystem, Datum der Inbetriebnahme: \_\_\_\_\_\_\_\_\_**

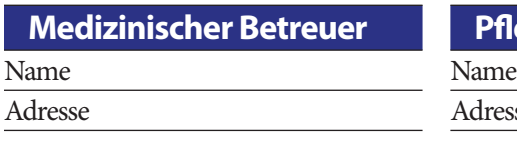

# **Medizinischer Betreuer Pflegepersonal/Trainer**

**Adresse** 

**Apotheke** 

Telefon Telefon Telefon E-Mail E-Mail

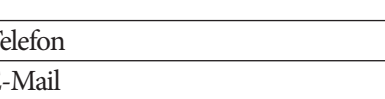

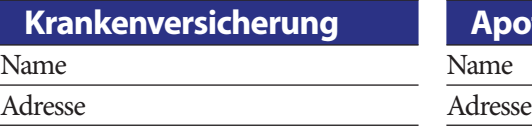

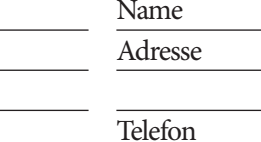

Nummer der Richtlinie E-Mail

Telefon

© 2012-2019 Insulet Corporation.

Omnipod und das Omnipod-Logo sind Marken oder registrierte Marken von Insulet Corporation in den USA oder verschiedenen anderen Rechtsgebieten. Alle Rechte vorbehalten.

Patentinformationen finden Sie auf www.insulet.com/patents.

FreeStyle und zugehörige Warenzeichen sind Marken von Abbott Diabetes Care Inc. in verschiedenen Rechtsgebieten und werden mit Genehmigung verwendet.

Alle anderen Handelsmarken sind Eigentum der entsprechenden Eigentümer. Die Nutzung von Handelsmarken Dritter bedeutet nicht, dass diese anerkannt werden oder eine Beziehung oder andere Zugehörigkeit dazu besteht.

17845-6F-AW Rev 002 03/20

# **Inhaltsverzeichnis**

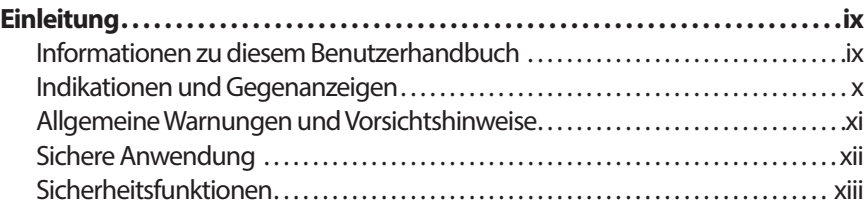

# **Erste Schritte**

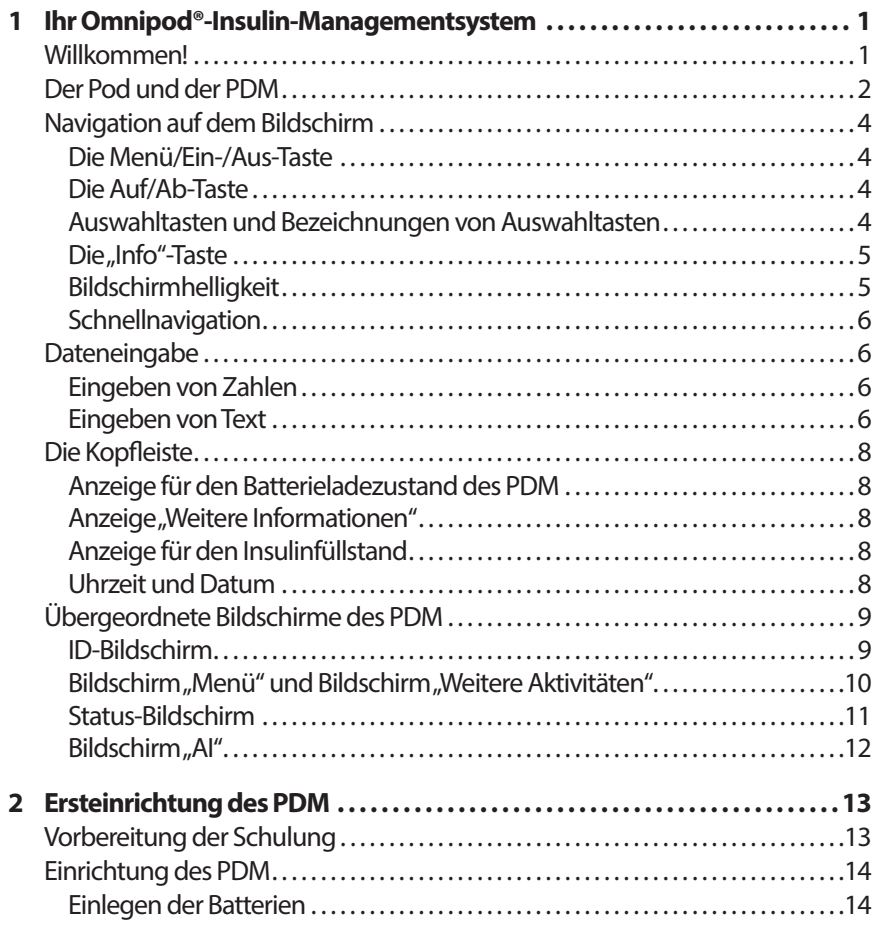

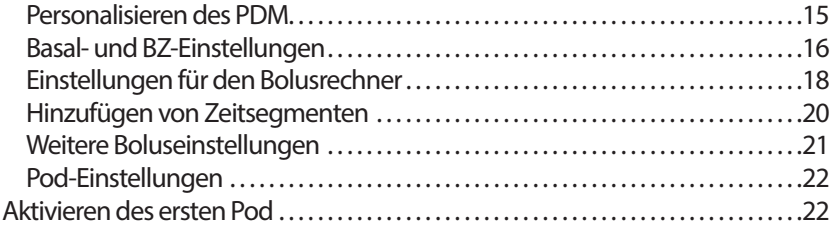

# **Benutzerhandbuch**

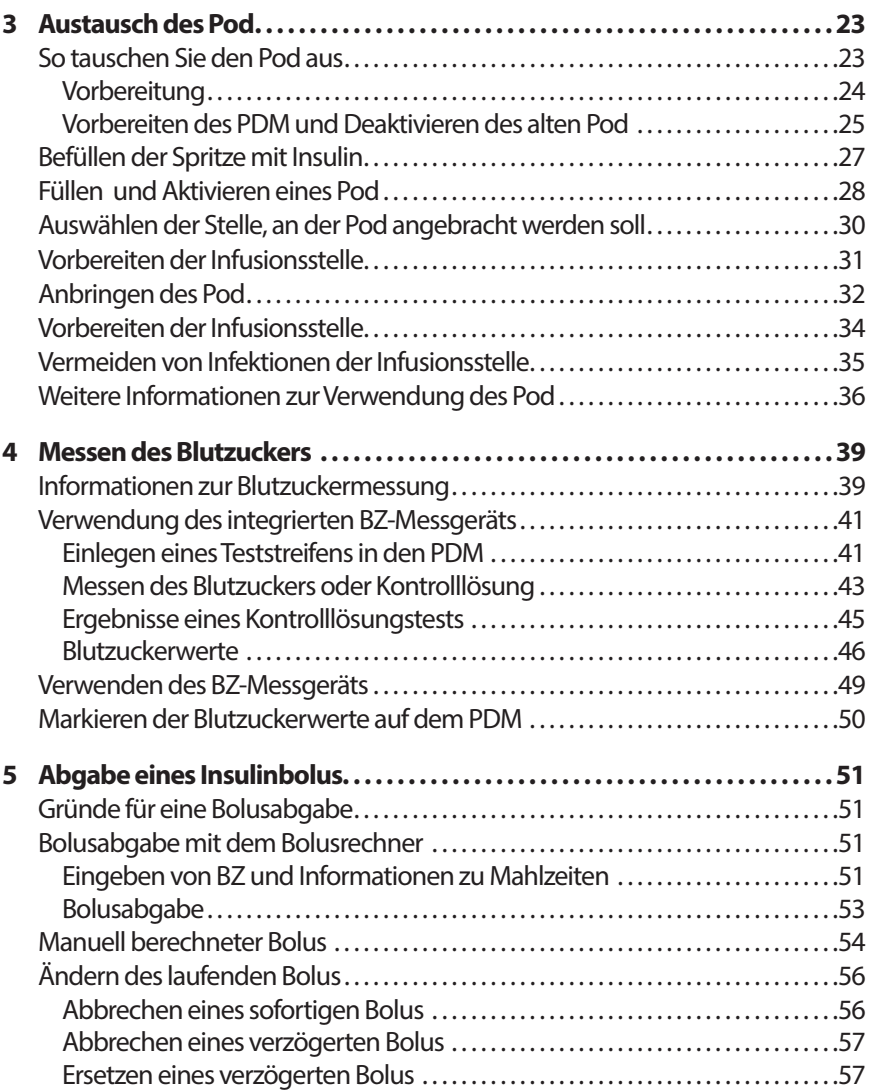

# **Inhaltsverzeichnis**

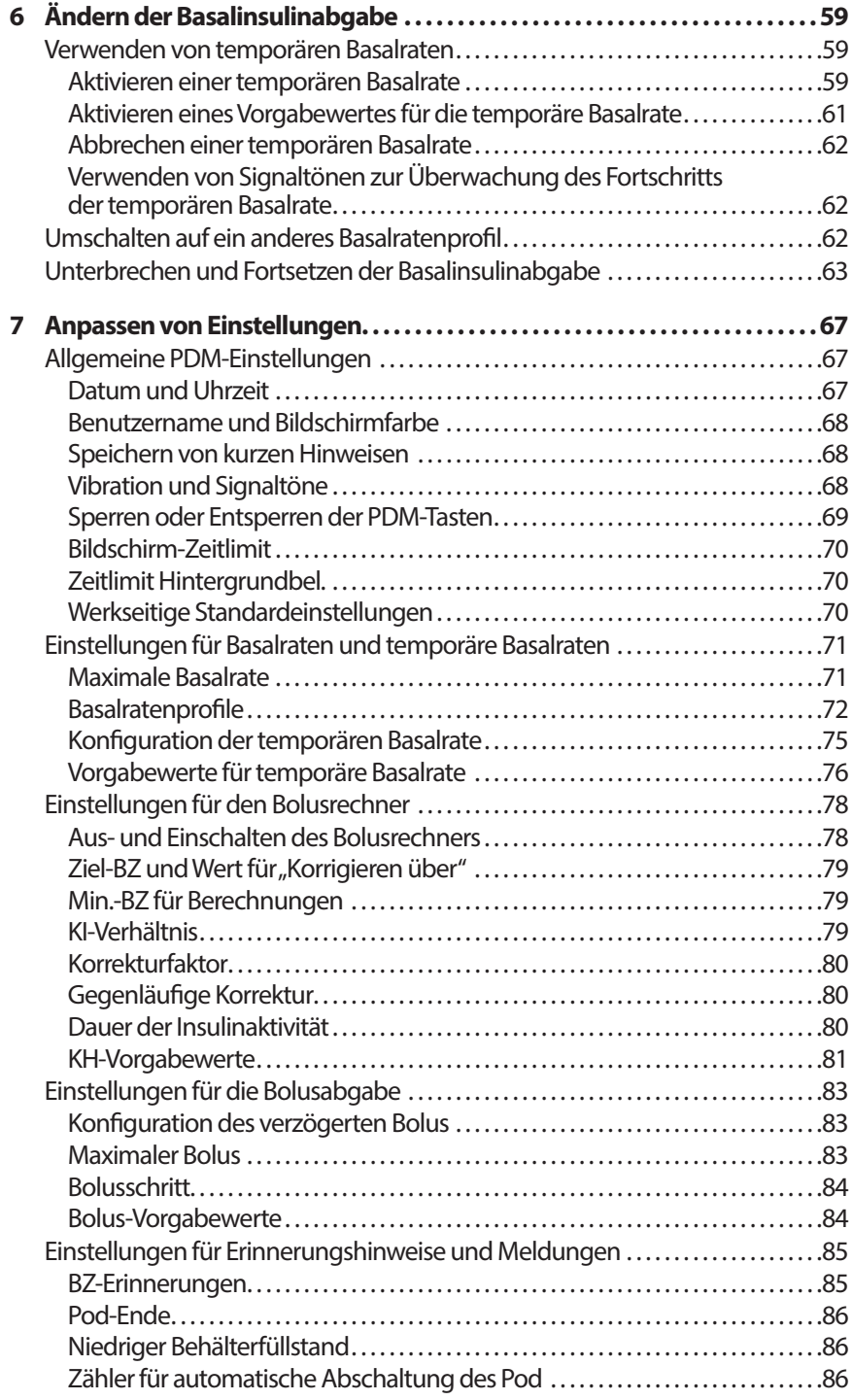

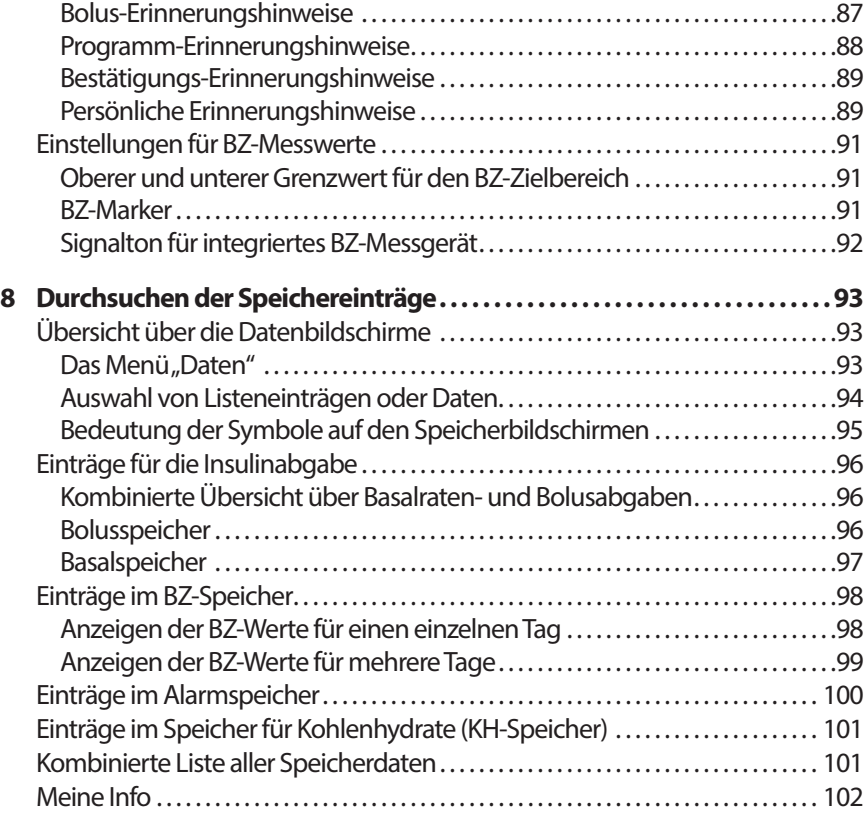

# **Referenz**

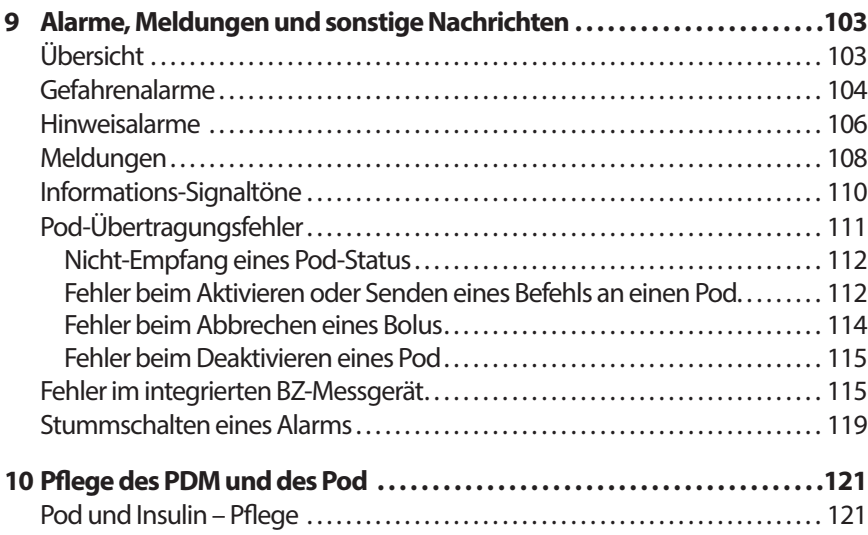

# **Inhaltsverzeichnis**

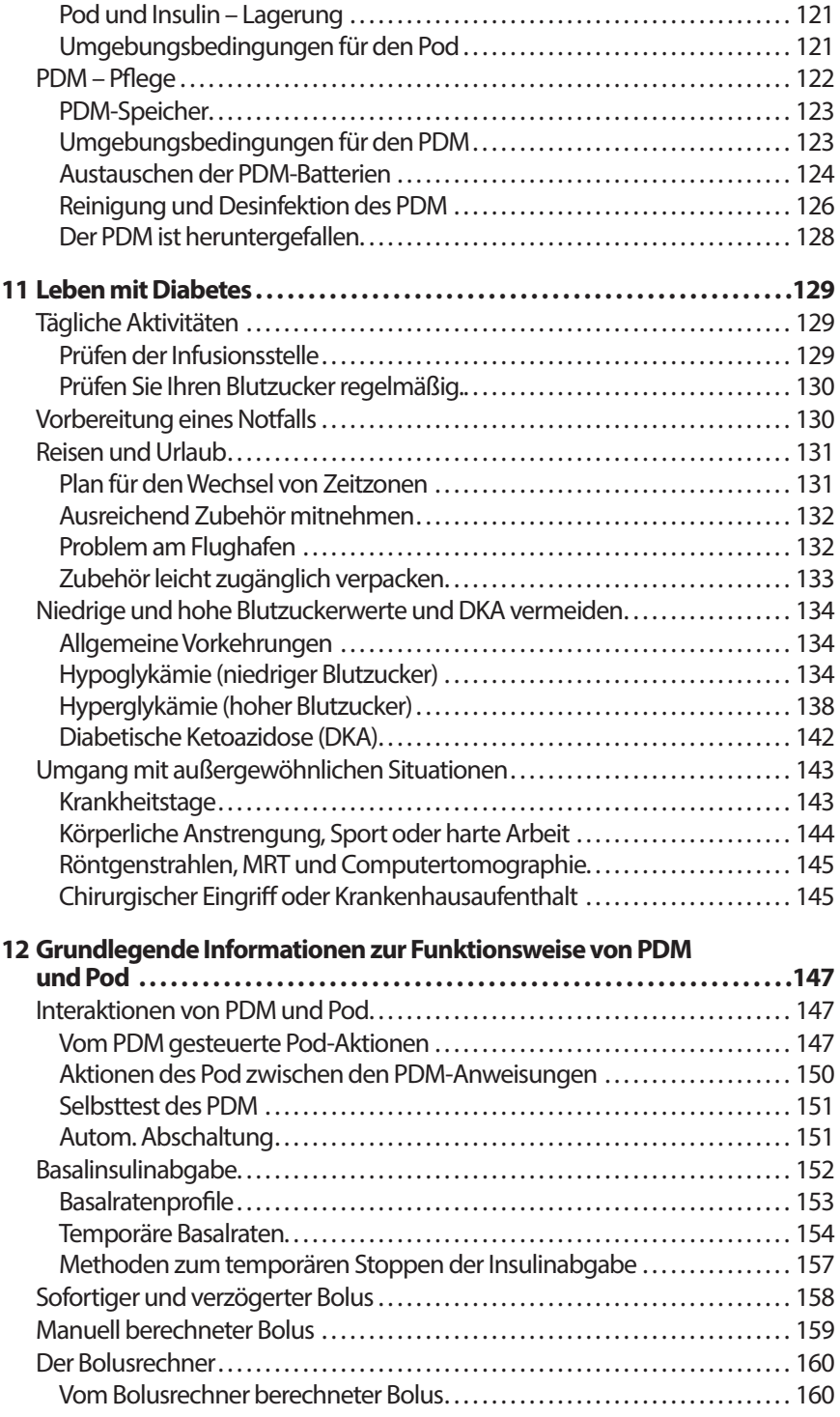

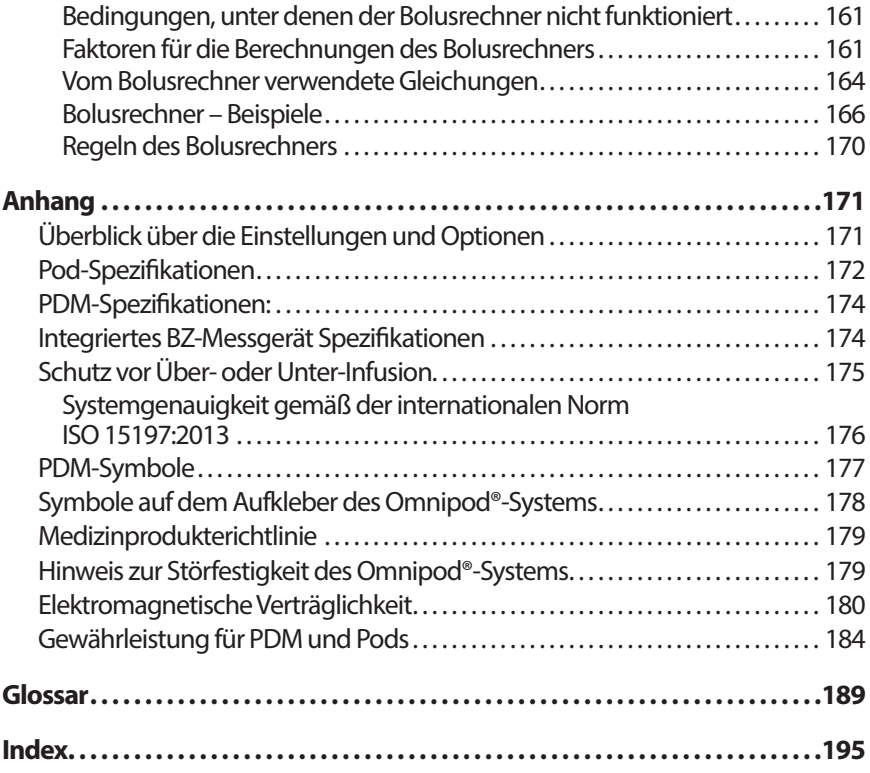

# **Einleitung**

#### **Informationen zu diesem Benutzerhandbuch**

**Vorsicht:**Dieses *Benutzerhandbuch* hat nur für das PDM-Modell DET456 Gültigkeit. Wenn Sie herausfinden möchten, welche Version des PDM Sie haben, drehen Sie den PDM um. Auf der Rückseite des PDM muss "DET456" stehen. Wenn Sie diese Modellnummer sehen, nutzen Sie das richtige *Benutzerhandbuch*. Wenn diese Nummer nicht dort steht, wenden Sie sich an den Kundendienst.

**Hinweis:** Die in diesem *Benutzerhandbuch* dargestellten Bildschirmbilder sind nur Beispiele und zeigen keine Vorschläge für Benutzereinstellungen. Besprechen Sie sich mit Ihrem medizinischen Betreuer, um die für Sie geeigneten Einstellungen festzulegen.

Medizinische Betreuung und Behandlung sind sehr kompliziert und müssen durch qualifiziertes medizinisches Personal durchgeführt werden. Dieses Benutzerhandbuch dient nur zu Informationszwecken und nicht als medizinischer Ratschlag, Gesundheitsratgeber oder Empfehlung für Diagnosen, Behandlungen oder andere persönliche Zwecke. Dieses Benutzerhandbuch ersetzt keine medizinische Beratung, Empfehlung und/oder Dienstleistung durch einen qualifizierten medizinischen Betreuer. Im Zusammenhang mit Ihrer persönlichen medizinischen Betreuung sowie entsprechenden Entscheidungen und Behandlungen dürfen Sie sich nicht auf dieses Benutzerhandbuch stützen. Alle Entscheidungen und Behandlungen müssen mit einem qualifizierten medizinischen Betreuer besprochen werden, der mit Ihren individuellen Anforderungen vertraut ist.

Dieses *Benutzerhandbuch* wird regelmäßig aktualisiert. Im Abschnitt "Learning Center" (Lernzentrum) der Website *www.myomnipod.com* finden Sie die aktuelle Version sowie weitere hilfreiche Informationen.

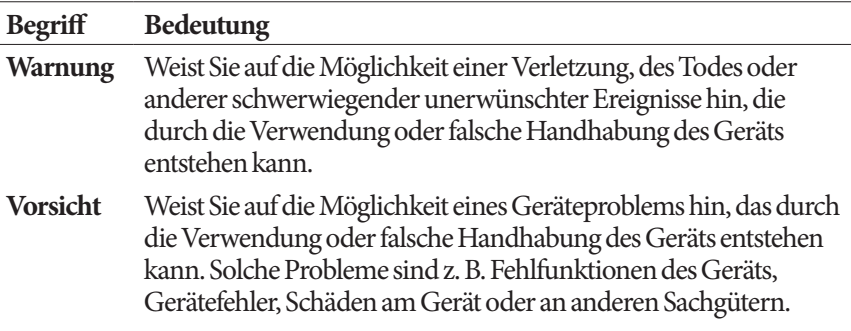

# **Einleitung**

**Hinweis** Ein Hinweis bietet hilfreiche Informationen. **Tipp** Ein Tipp ist ein Vorschlag für die erfolgreiche Verwendung des Geräts.

## **Indikationen und Gegenanzeigen**

**Vorsicht:**Dieses Gerät darf nur nach Verordnung verwendet werden.

#### **Indikation**

Das Omnipod®-Insulin-Managementsystem wird für die subkutane (unter der Haut) Insulinabgabe zu festgelegten und variablen Raten bei der Behandlung von Diabetes mellitus bei Menschen, die Insulin benötigen, sowie für die Messung des Blutzuckers in frischem, kapillarem Vollblut (*in vitro*) verwendet.

Das integrierte FreeStyle-Messgeräte wird mit Abbott FreeStyle- und FreeStyle Lite-Teststreifen für die quantitative Blutzuckermessung in frischem, kapillarem Vollblut verwendet, das aus dem Finger, dem Oberarm oder der Handfläche entnommen wird.

Mit der Abbott FreeStyle-Kontrolllösung stellen Sie, ohne eigenes Blut verwenden zu müssen, sicher, dass Ihr Messgerät und die Teststreifen zusammenpassen und die Messungen ordnungsgemäß durchgeführt werden.

#### **Gegenanzeigen**

Eine Insulinpumpentherapie empfiehlt sich NICHT für Menschen, die:

- nicht mindestens vier (4) Blutzuckermessungen pro Tag durchführen können
- keinen Kontakt zu Ihrem medizinischen Betreuer halten können
- das System nicht gemäß den Anweisungen verwenden können

Das integrierte Blutzucker-Messgerät darf nicht für folgende Zwecke genutzt werden:

- Messungen bei Neugeborenen
- Messungen mit Arterienblut
- Diagnose von oder Screening für Diabetes mellitus

**Hinweis:** Falls nicht anderweitig angegeben, umfasst die Nennung von FreeStyle Blutzucker-Teststreifen oder FreeStyle-Teststreifen sowohl FreeStyle- als auch FreeStyle Lite-Teststreifen.

## **Allgemeine Warnungen und Vorsichtshinweise**

#### **Warnungen:**

**Schnell wirksames U-100-Insulin:**Das Omnipod®-System kann mit schnell wirksamem U-100-Insulin verwendet werden. Die folgenden schnell wirksamen U-100-Insulinpräparate wurden getestet und als sicher für die Verwendung im Pod bewertet: NovoRapid®, Fiasp®, Humalog®, Apidra®, oder Admelog®. NovoRapid®, Fiasp, Humalog und Admelog können für bis zu 72 Stunden (3 Tage) im Omnipod®-System verwendet werden. Apidra kann für bis zu 48 Stunden (2 Tage) im Omnipod®-System verwendet werden. Bevor Sie ein anderes Insulin im Omnipod®-System verwenden, prüfen Sie anhand der Insulin-Medikamentenauszeichnung, ob es in einer Pumpe verwendet werden kann. Befolgen Sie die Informationen zum Insulinpräparat und die Anweisungen Ihres medizinischen Betreuers dazu, wie häufig Sie den Pod austauschen müssen. Fiasp verfügt über eine schnellere initiale Absorption als andere schnell wirksame U-100- Insuline. Beraten Sie sich immer mit Ihrem medizinischen Betreuer und lesen Sie die Informationen zum Insulinpräparat vor der Verwendung.

Lesen Sie alle Informationen in diesem *Benutzerhandbuch*, und üben Sie das Messen des Blutzuckers, bevor Sie das System verwenden. Überwachen Sie Ihren Blutzucker unter Anleitung Ihres medizinischen Betreuers. Erfolgt die Überwachung nicht ordnungsgemäß, kann eine unerkannte Hyperglykämie oder Hypoglykämie auftreten.

#### **Warnungen:**

#### **Hinweise für Ihre Gesundheit**

Das Gerät empfiehlt sich nicht für Menschen mit eingeschränktem Hörvermögen. Vergewissern Sie sich stets, dass Sie die Alarmhinweise und Meldungen des Pod/PDM hören.

Wenn Sie das System nicht gemäß den Anweisungen verwenden können, können Risiken für Ihre Gesundheit und Sicherheit entstehen. Sprechen Sie mit Ihrem medizinischen Betreuer, wenn Sie Fragen oder Bedenken haben, das Omnipod®-System ordnungsgemäß zu verwenden.

Einzelne Teile des Gerätes werden als biogefährdend eingeschätzt und können potenziell Infektionskrankheiten übertragen, selbst wenn Sie sie gereinigt und desinfiziert haben.

#### **Warnungen:**

Das Blutzucker-Messgerät und die Stechhilfe dürfen nur von einem einzigen Patienten verwendet werden. Teilen Sie das Gerät mit niemandem – auch nicht mit Familienmitgliedern. Verwenden Sie es nicht für mehrere Patienten.

#### **Zu vermeidende Umgebungen**

Der Pod und der PDM können durch starke Strahlung oder starke magnetische Felder beeinträchtigt werden. Bevor Sie sich einer Röntgenuntersuchung, einem MRT oder einer Computertomographie (oder ähnlichen Untersuchungen oder Verfahren) unterziehen, entfernen und entsorgen Sie den Pod, und platzieren Sie den PDM außerhalb des Behandlungsbereichs. Fragen Sie Ihren medizinischen Betreuer, wie Sie vorgehen sollen, wenn Sie den Pod für diese Zwecke entfernen.

Das Omnipod®-System darf NICHT unter niedrigem atmosphärischen Druck (unter 696 hPA) verwendet werden. Solch ein niedriger atmosphärischer Druck kann in großen Höhen wie beim Bergsteigen oder bei einem Aufenthalt in einer Höhe über 3.000 Meter (10.000 Fuß) auftreten.

Das Omnipod®-System darf NICHT in sauerstoffreichen Umgebungen (Sauerstoffgehalt über 25 %) oder unter hohem atmosphärischen Druck (über 1062 hPA) verwendet werden. Beide Bedingungen finden sich in einer Überdruckkammer. Überdruck- oder Hochdruckkammern werden gelegentlich für die bessere Behandlung von diabetischen Geschwüren oder einer Kohlenmonoxidvergiftung, bestimmter Knochen- und Gewebeinfektionen und von Dekompressionskrankheit eingesetzt.

**Vorsicht:**Dieses Gerät ist für Selbsttests durch den Benutzer bestimmt.

**Vorsicht:** Falls Symptome auftreten, die nicht Ihren gemessenen Blutzuckerwerten entsprechen, und Sie alle Anweisungen in diesem *Benutzerhandbuch* befolgt haben, wenden Sie sich sofort an Ihren medizinischen Betreuer.

**Warnung:** Verwenden Sie ausschließlich einen Omnipod® Personal Diabetes Manager (PDM) zur Steuerung des Pod. Die Verwendung anderer Steuerungsgeräte kann unbekannte Risiken nach sich ziehen und kann zu fehlerhaften, gefährlichen Insulindosierungen führen.

# **Sichere Anwendung**

Für eine Pumpentherapie ist – vor allem bei Kindern – eine erhebliche Unterstützung durch einen Betreuer erforderlich. Arbeiten Sie gemeinsam mit Ihrem medizinischen Betreuer Richtlinien und Einstellungen für das Diabetesmanagement aus, die optimal auf Ihre Anforderungen oder die Anforderungen Ihres Kindes ausgerichtet sind. Beispiele:

**KI-Verhältnis (Kohlenhydrate-zu-Insulin-Verhältnis)**: Anzahl der Kohlenhydrate in Gramm, die von einer Einheit Insulin abgedeckt werden. Liegt Ihr Kohlehydrate-zu-Insulin-Verhältnis z. B. bei 1:15, müssen Sie eine Einheit Insulin abgeben, um fünfzehn Gramm Kohlenhydrate abzudecken, die Sie zu sich nehmen.

**Korrektur- oder Empfindlichkeitsfaktor**: Definiert, um welchen Wert eine Insulineinheit Ihren Blutzuckerwert senkt. Wenn der Korrekturfaktor z. B. 2,8 lautet, senkt eine Einheit Insulin Ihren Blutzucker um 2,8mmol/l.

**Ziel-Blutzucker (Ziel-BZ)**: Der Blutzuckerwert, den Sie erreichen möchten. So sollten Sie Ihren Blutzucker bei ca. 5,6 mmol/l halten.

**Dauer der Insulinaktivität**: Die Zeitdauer, in der das Insulin nach einem Korrektur- oder Mahlzeitbolus in Ihrem Körper aktiv und verfügbar bleibt.

Ihr medizinischer Betreuer kann Sie dazu beraten. Er oder sie wird Ihnen auch, vor allem in den ersten Wochen und Monaten, viele sehr wichtige Informationen zum Omnipod®-System mitteilen. Wenn Sie nach Beginn der Verwendung des Omnipod®-Systems Fragen zum Diabetesmanagement haben, sprechen Sie jederzeit mit Ihrem medizinischen Betreuer.

Wenn Sie technische Fragen zur Einrichtung oder Bedienung des Omnipod®- Systems haben oder Produkte und Zubehör für das Omnipod®-System bestellen möchten, können Sie an 7 Tagen der Woche 24 Stunden lang den Kundendienst anrufen. Die Kontaktdaten des Kundendienstes finden Sie auf der Vorderseite dieses *Benutzerhandbuchs*.

Ihr medizinischer Betreuer stellt Ihnen alle Werkzeuge und Schulungsmaterialien zur Verfügung, mit deren Hilfe Sie das Omnipod®-System erfolgreich verwenden können. Doch letztendlich hängt der Erfolg von IHNEN ab. Sie müssen Ihr Diabetesmanagement aktiv durchführen, um die Kontrolle, Freiheit und Flexibilität genießen zu können, die Ihnen das Omnipod®-System bietet.

"Aktiv" sein heißt dabei:

- Überwachen Sie Ihre Blutzuckerwerte regelmäßig.
- Lernen Sie, das Omnipod®-System zu bedienen und die richtigen Techniken anzuwenden.
- Besuchen Sie Ihren medizinischen Betreuer.

# **Sicherheitsfunktionen**

Im Omnipod®-Insulin-Managementsystem sind folgende Sicherheitsfunktionen integriert:

#### **Automatisches Füllen, Sicherheitsprüfungen und Einführen**

Jedes Mal, wenn Sie einen neuen Pod aktivieren, befüllt das Omnipod®-System ihn automatisch und führt eine Reihe von Sicherheitsprüfungen durch. Danach wird die Kanüle eingeführt und befüllt. Diese Sicherheitsprüfungen dauern nur wenige Sekunden.

Das Omnipod® -System führt außerdem beim Einschalten des PDM eine Reihe von Sicherheitsprüfungen am PDM durch. Falls Probleme am PDM oder am Pod erkannt werden – oder falls die Kommunikation zwischen den Geräten nicht funktioniert – werden Signaltöne und Meldungen auf dem Bildschirm ausgegeben.

#### **Alarme und Meldungen**

Aus Sicherheitsgründen gibt das Omnipod®-System eine Reihe von Alarmen und Meldungen aus, um Ihnen mitzuteilen, dass Ihre Aufmerksamkeit erforderlich ist, oder um Sie bei einer Gefahrensituation zu warnen. Eine Beschreibung der Alarme und Meldungen des PDM finden Sie unter Kapitel 9.

**Warnung:** Bevor Sie die Alarme oder Meldungen lesen können, müssen Sie auf dem ID-Bildschirm auf **OK** drücken.

**Hinweis:** Aktivieren Sie den PDM regelmäßig, um sich zu vergewissern, dass keine Meldungen oder Alarme vorliegen, die Ihre Reaktion erfordern.

**Warnung:** Verwenden Sie das Omnipod®-System NICHT, bevor Sie eine Schulung durch einen Trainer für das Omnipod®-System oder Ihren medizinischen Betreuer erhalten haben. Eine unzureichende Schulung kann ein Risiko für Ihre Gesundheit und Sicherheit darstellen.

# **KAPITEL 1 Ihr Omnipod®-Insulin-Managementsystem**

## **Willkommen!**

Das Omnipod®-Insulin-Managementsystem ist ein innovatives System für die kontinuierliche Insulinabgabe, die alle nachweislichen Vorteile einer Therapie mit kontinuierlicher subkutaner Insulininfusion (CSII) vereint. Das Omnipod®-Insulin-Managementsystem umfasst folgende Funktionen:

**Keine Schläuche**: Zwischen Pod und Personal Diabetes Manager (PDM) sind keine Schläuche angeschlossen. Sie können den Pod unter der Kleidung tragen und den PDM separat mitnehmen. Sie können mit dem Pod schwimmen gehen und den PDM im Trockenen lassen. Der Pod ist bis zu 7,6 Meter (25 Fuß) für bis zu 60 Minuten (IP28) wasserdicht.

**Bolusrechner:** Wenn der Blutzucker hoch ist oder wenn Sie essen möchten, kann der Bolusrechner des PDM basierend auf Ihren persönlichen Einstellungen eine Bolusabgabe vorschlagen.

**Integriertes Blutzucker-Messgerät**: Der PDM enthält ein integriertes Blutzucker-Messgerät. Aber Sie können auch ein separates Blutzucker-Messgerät verwenden und die Werte manuell in den PDM eingeben.

**Speicher**: Das Datenspeichersystem des PDM zeigt Informationen an, die bis zu 90 Tage zurückliegen. Dazu gehören die Blutzuckerwerte, die Basalraten und die Bolusabgaben, die Kohlenhydrate und Alarme.

Im Abschnitt *Erste Schritte* dieses Handbuchs werden die grundlegenden Funktionen und die Einrichtung des Omnipod®-Systems erläutert. Im Abschnitt *Benutzerhandbuch* finden Sie schrittweise Anweisungen zur Verwendung des Systems. Im Abschnitt *Referenzen* wird das System detailliert beschrieben.

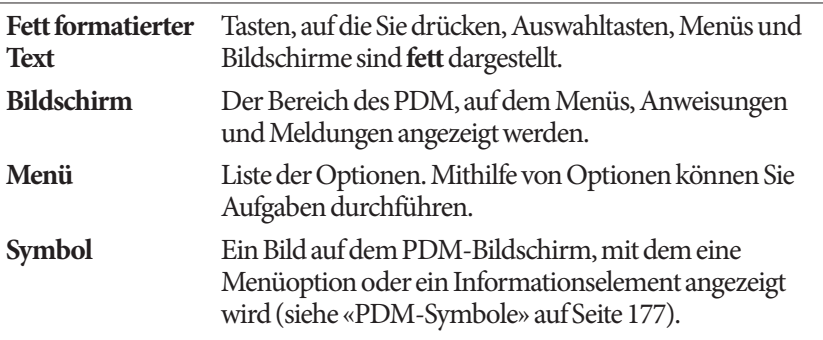

#### **Begriffe und Konventionen**

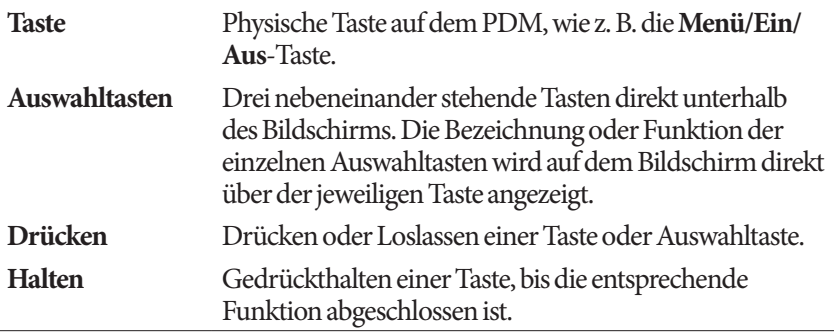

## **Der Pod und der PDM**

Das Omnipod®-System besteht aus zwei Teilen: Dem Pod, der den Körper mit Insulin versorgt, und dem Personal Diabetes Manager (PDM), mit dem Sie den Pod steuern.

**Der Pod**: Der Pod ist ein leichtes, selbstklebendes Gerät, das Sie mit Insulin befüllen und direkt auf dem Körper tragen. Der Pod versorgt Ihren Körper basierend auf den Anweisungen des PDM über eine kleine, flexible Röhre, dieKanüle, mit Insulin.

Der Pod wird mit einem Klebeband, das einem Pflasterverband ähnelt, auf der Haut befestigt.

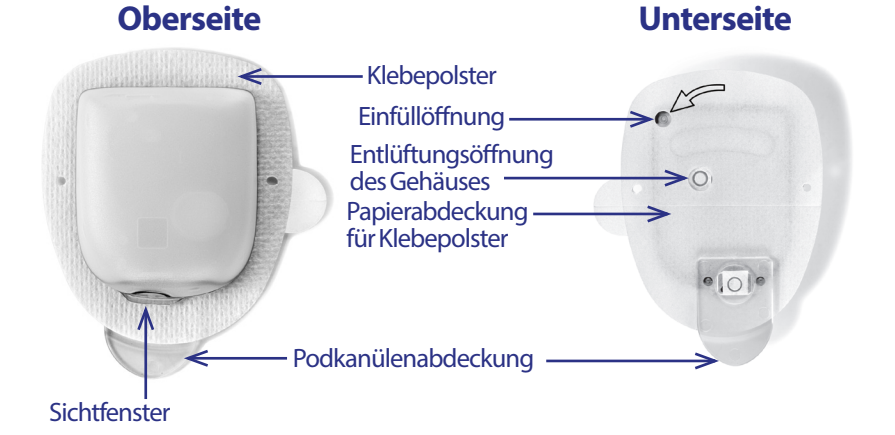

# **Ihr Omnipod®-Insulin-Managementsystem 1**

**Der PDM**: Der PDM ist ein Handgerät mit folgenden Funktionen:

- Er programmiert den Pod kabellos mit Ihren persönlichen Anweisungen für die Insulinabgabe.
- Er überwacht den Betrieb des Pod kabellos.
- Er enthält ein integriertes Blutzucker-Messgerät.

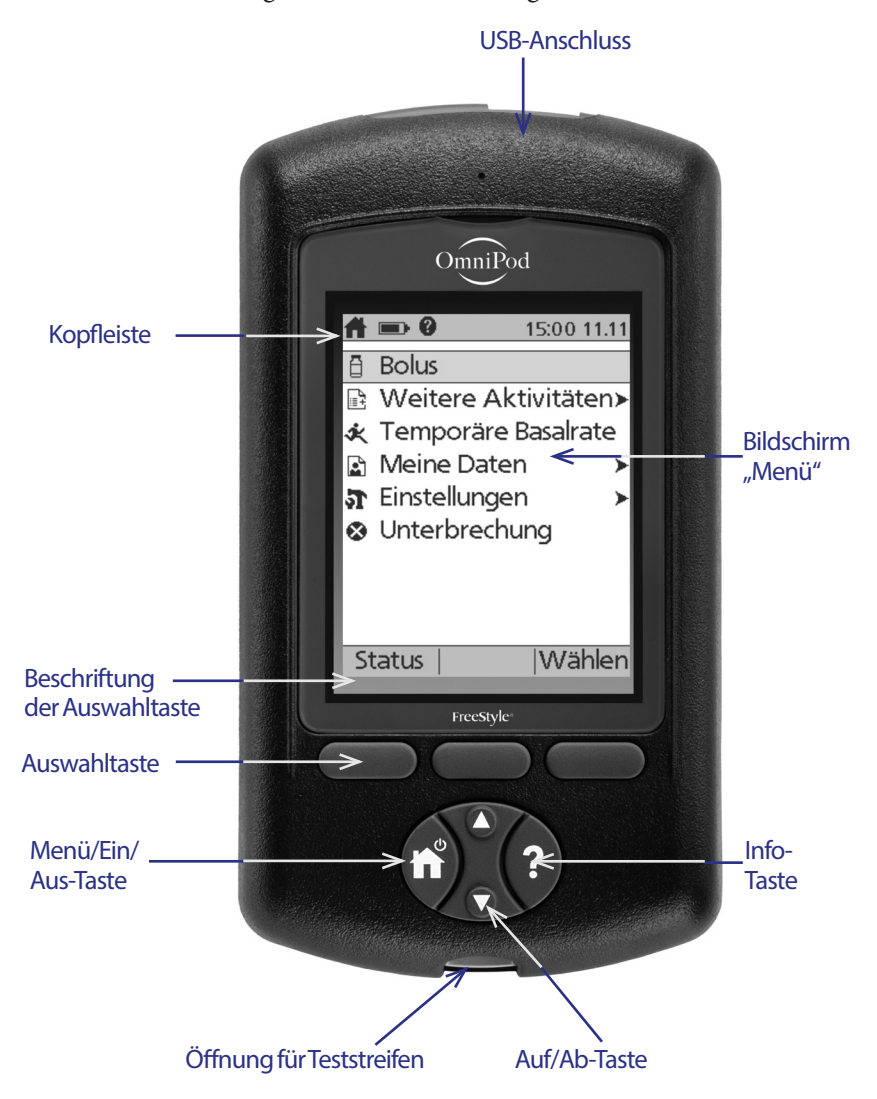

## **Navigation auf dem Bildschirm**

Der PDM kommuniziert über auf dem Bildschirm angezeigte Bilder mit Ihnen. Sie kommunizieren mit dem PDM, indem Sie auf Tasten oder Auswahltasten drücken.

### **Die Menü/Ein-/Aus-Taste**

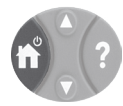

Drücken Sie auf die **Menü/Ein/Aus**-Taste, und halten Sie sie gedrückt, um den PDM ein- oder auszuschalten.

Ist der PDM eingeschaltet, drücken Sie kurz auf diese Taste, um von jedem beliebigen Bildschirm wieder in den Bildschirm **Menü** zurückzukehren.

#### **Die Auf/Ab-Taste**

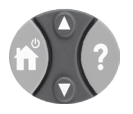

Die **Auf/Ab**-Taste wird wie folgt verwendet:

- Drücken Sie auf die Taste, und lassen Sie sie los, um eine Zahl zu erhöhen oder zu vermindern. Wenn Sie die Taste gedrückt halten, ändert sich die Zahl schneller.
- Drücken Sie auf die Taste, und lassen Sie sie los, um durch eine Liste verfügbarer Menüoptionen zu blättern. Wenn Sie die Taste gedrückt halten, blättern Sie schneller durch die Optionen.
- •Auf einigen Bildschirmen wird Text angezeigt, der unterhalb des sichtbaren Bereichs auf dem Bildschirm fortgesetzt wird. Mit der **Auf/Ab**-Taste können Sie nach unten blättern, um Text zu lesen, der außerhalb des Bildschirms angezeigt wird.

Drücken Sie auf den Pfeil nach oben (den oberen Teil der **Auf/Ab**-Taste), um eine Zahl zu erhöhen oder auf dem Bildschirm nach oben zu gehen. Drücken Sie auf den Pfeil nach unten (den unteren Teil der **Auf/Ab**-Taste), um eine Zahl zu vermindern oder auf dem Bildschirm nach unten zu gehen.

## **Auswahltasten und Bezeichnungen von Auswahltasten**

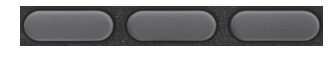

Die Bezeichnungen von Auswahltasten werden auf dem Bildschirm direkt über der jeweiligen Auswahltaste angezeigt. Sie variieren auf unterschiedlichen PDM-Bildschirmen. Drücken Sie auf eine Auswahltaste, um eine Aktion auszuwählen oder um zwischen den Bildschirmen zu navigieren. Auf dem Bildschirm **Menü**,

der auf der vorherigen Seite dargestellt ist, sind die Auswahltasten z. B. mit "Status" und "Wählen" bezeichnet.

- Drücken Sie auf die rechte Auswahltaste direkt unter der Auswahltastenbezeichnung "Wählen", um den hervorgehobenen Menüpunkt "Bolus" auszuwählen. Der Bildschirm Bolus wird angezeigt.
- Drücken Sie auf die linke Auswahltaste unter dem Wort "Status", um den **Status**-Bildschirm zu öffnen.

**Tipp:** *Wenn Sie auf eine Auswahltaste drücken, über der keine Bezeichnung steht, kann der PDM nicht in den Ruhezustand wechseln, kann aber auch keine Aktion ausführen.*

## **Die** "Info"-Taste

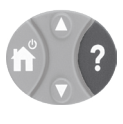

Auf einigen Bildschirmen wird in der Kopfzeile oder rechts von einem Listenelement das Symbol "Weitere Informationen" angezeigt (siehe Seite 8). Drücken Sie in diesem Fall auf die Taste **Info**, um einen Bildschirm mit weiteren Details anzuzeigen.

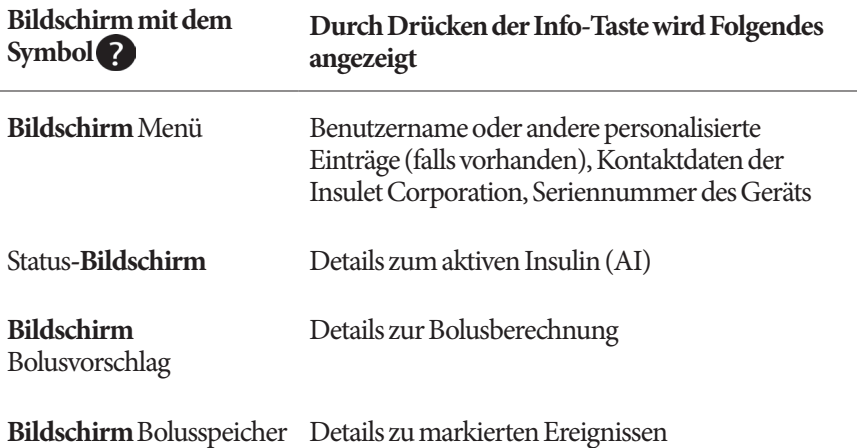

# **Bildschirmhelligkeit**

Mit der **Info**-Taste können Sie auch die Helligkeit des PDM-Bildschirms erhöhen oder reduzieren. Drücken Sie auf die **Info**-Taste, und halten Sie sie zwei Sekunden gedrückt, um den "Helligkeitsmodus" ein- oder auszuschalten. Informationen zur Steuerung der Abblendung des Bildschirms finden Sie unter «Zeitlimit Hintergrundbel.» auf Seite 70.

## **Schnellnavigation**

Im *Benutzerhandbuch* weist das Symbol "> " auf die Navigation von einem Bildschirm zu einem anderen hin. Folgende Notation:

#### **Menü > Einstellungen > Vorgabewerte > KH-Vorgabewerte**

hat z. B. folgende Bedeutung:

- 1. Schalten Sie den PDM ein, und bestätigen Sie bei Bedarf Ihre ID.
- 2. Drücken Sie auf die **Menü/Ein/Aus**-Taste.
- 3. Markieren Sie die Option **Einstellungen** mithilfe der **Auf/Ab**-Taste, drücken Sie dann auf die Auswahltaste unter Wählen, um das Menü "Einstellungen" zu öffnen.
- 4. Markieren Sie die Option **Vorgabewerte** mithilfe der **Auf/Ab**-Taste, und drücken Sie dann auf die Auswahltaste unter **Wählen**, um das Menü "Vorgabewerte" zu öffnen.
- 5. Markieren Sie die Option **KH-Vorgabewerte** mithilfe der **Auf/Ab**-Taste, und drücken Sie dann auf die Auswahltaste unter **Wählen**, um das Menü "KH-Vorgabewerte" zu öffnen.

## **Dateneingabe**

In diesem Abschnitt wird erläutert, wie Sie Zahlen oder Text in den PDM eingeben. Diesen Abschnitt sollten Sie gegebenenfalls lesen, wenn Sie sich mit Ihrem PDM vertraut machen

# **Eingeben von Zahlen**

Drücken Sie auf die **Auf/Ab**-Taste, um eine Zahl zu erhöhen oder zu vermindern.

Die anfänglichen Einstellungen für numerische Werte sind häufig "---". Drücken Sie auf die **Auf/Ab**-Taste einmal nach oben oder nach unten, um den Standardwert anzuzeigen. Drücken Sie weiter auf die **Auf/Ab**-Taste, um eine Zahl zu erhöhen oder zu vermindern.

# **Eingeben von Text**

Während der Einrichtung müssen Sie auf dem **ID**-Bildschirm des PDM einen Benutzernamen und optional einen Namen für das erste Basalratenprofil eingeben. Später können Sie weitere Namen für andere Einstellungen hinzufügen oder vorhandene Namen bearbeiten.

So geben Sie Text ein

- 1. Blättern Sie mithilfe der **Auf/Ab**-Taste durch das Alphabet und weitere Zeichen. Die Leerzeichen stehen im Alphabet vor dem "a" und nach dem "Z". Zahlen und einige andere Zeichen wie "-" und "@" stehen nach dem Alphabet und dem Leerzeichen.
- 2. Drücken Sie auf die mittlere Auswahltaste (mit dem Pfeil nach rechts), um den Unterstrich zum nächsten Zeichen zu bewegen.
- 3. Geben Sie jedes Zeichen einzeln ein. Das Zeichen, dass Sie aktuell ändern, wird auf dem Bildschirm durch ein Symbol mit einem Pfeil nach oben und unten angezeigt.

Wenn Sie z. B. den Benutzernamen "MKC 2-5-10" eingeben möchten, verwenden Sie die **Auf/Ab**-Taste und die mittlere Auswahltaste, um M, K, C, [Leerzeichen], 2, -, 5, -, 1, 0 einzugeben.

Der PDM unterscheidet keine Groß- und Kleinschreibung. So ist z. B. "meinlieblingsessen" und "meinLieblingsessen" für den PDM der gleiche Name, und Sie können nicht beide Varianten als Namen für zwei unterschiedliche Vorgabewerte verwenden.

**Hinweis:** Für viele Einstellungen gibt es ein Standardbenennungssystem, das aus einer generischen Beschreibung des Elements gefolgt von einer Zahl besteht. Jedes folgende Elemente endet mit der nächst höheren Nummer. Das Standardbenennungssystem für persönliche Erinnerungshinweise ist z. B. reminder 1, reminder 2, reminder 3 und reminder 4.

# **Die Kopfleiste**

In der Kopfleiste eines Bildschirms stehen nützliche Informationen, die an keiner anderen Stelle zu finden sind. Diese Informationen variieren je nach Zweck des Bildschirms.

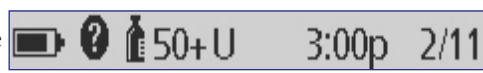

# **Anzeige für den Batterieladezustand des PDM**

Die Batterien im PDM sollten etwa drei Wochen lang halten. In der Kopfleiste des **Status**-Bildschirms wird die verbleibende Batterieladung wie folgt angezeigt:

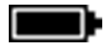

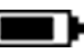

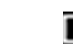

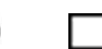

Vollständig geladen 3/4 geladen Halb geladen 1/4 geladen Batterie leer

Weitere Informationen finden Sie unter «Austauschen der PDM-Batterien» auf Seite 124.

## **Anzeige,, Weitere Informationen"**

In der Kopfleiste einiger Bildschirme ist die Anzeige "Weitere Informationen" zu finden (siehe «Die "Info"-Taste» auf Seite 5).

# **Anzeige für den Insulinfüllstand**

Die Anzeige für den Insulinfüllstand ist nur in der Kopfleiste des **Status**-Bildschirms zu finden. Hier wird die verbleibende Insulinmenge wie folgt angezeigt:

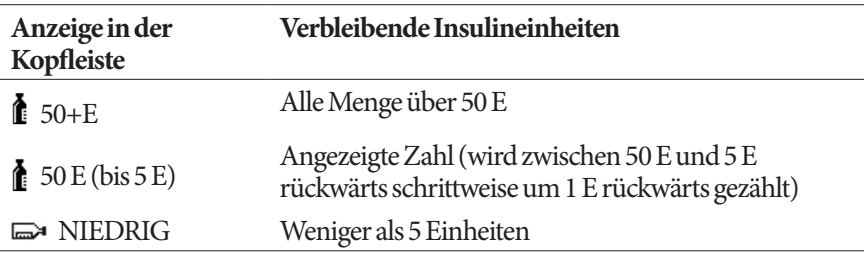

## **Uhrzeit und Datum**

In der Kopfleiste aller Bildschirme werden die Uhrzeit und das Datum angezeigt.

# **Übergeordnete Bildschirme des PDM**

In diesem Abschnitt werden die übergeordneten Bildschirme des PDM vorgestellt:

- Auf dem **ID**-Bildschirm werden Sie als Eigentümer des PDM identifiziert.
- Die Bildschirme **Menü** und **Weitere Aktivitäten** sind Hauptmenüs. Sie stellen den Einstiegspunkt in die PDM-Funktionen dar.
- Auf dem **Status**-Bildschirm werden der Status des Pod und des PDM angezeigt, die aktuellen und zuletzt erfassten Basal-, Bolus- und Blutzuckerwerte aufgeführt und Meldungen angezeigt.
- Auf dem **AI**-Bildschirm finden Sie Details dazu, wie viel Insulin in Ihrem Körper aktiv ist.

## **ID-Bildschirm**

Der **ID**-Bildschirm hat eine sehr wichtige Funktion: Hier werden Sie als Eigentümer des PDM identifiziert.

So bestätigen Sie, dass Sie der Eigentümer des PDM sin

- 1. Drücken Sie auf die **Menü/Ein/Aus**-Taste, um den PDM ein- oder auszuschalten. Der **ID**-Bildschirm wird angezeigt. Bestätigen Sie, dass der angezeigte Benutzername Ihr Benutzername ist.
- 2. Drücken Sie auf **OK**. Der **Status**-Bildschirm wird angezeigt.

In der Folge bedeutet in diesem *Benutzerhandbuch* die Anweisung, den PDM einzuschalten, dass Sie auf die **Menü/Ein/Aus**-Taste drücken und den **ID**-Bildschirm bestätigen müssen.

**Warnung:** Bestätigen Sie immer, dass der PDM Ihr Eigentum ist, bevor Sie ihn benutzen.

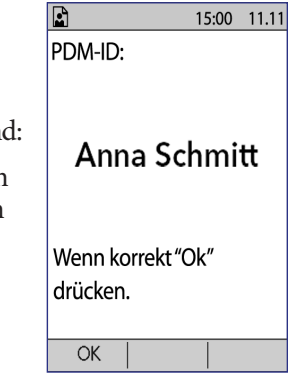

## **Bildschirm "Menü" und Bildschirm "Weitere Aktivitäten"**

Mithilfe der Menüpunkte auf dem Bildschirm **Menü** und im Untermenü **Weitere Aktivitäten** greifen Sie auf die Funktionen des Omnipod®-Systems zu.

Der Bildschirm **Menü** kann von den meisten Bildschirmen aus geöffnet werden. Drücken Sie dazu auf die **Menü/Ein/Aus**-Taste. Wählen Sie auf dem Bildschirm **Menü** die Option **Weitere Aktivitäten** aus, um nützliche Menüoptionen anzuzeigen.

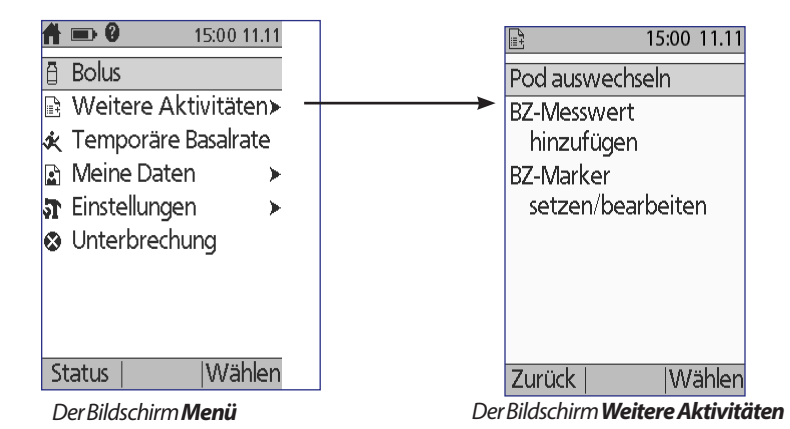

**Menüpunkt Funktion Siehe** Bolus Bolusabgabe Seite 51 Weitere Aktivitäten Öffnet den Bildschirm "Weitere Aktivitäten". Seite 10 Temporäre Basalrate Definiert eine temporäre Basalrate (dieser Menüpunkt wird nicht angezeigt, wenn die Funktion für die temporäre Basalrate deaktiviert ist, siehe «Konfiguration der temporären Basalrate» auf Seite 75). Seite 59 Meine Daten Zeigt den Verlauf der Insulinabgabe, der Blutzuckerwerte und der verzehrten Kohlenhydrate sowie Alarme an. Seite 93 Einstellungen Erstellt und bearbeitet Basalratenprofile und Vorgabewerte und passt Ihre Einstellungen wie z. B. Ton und Vibration an. Seite 67 Unterbrechen Unterbricht die Insulinabgabe, bricht sie ab oder setzt sie fort. Seite 63 Auswechseln des Pod Deaktiviert und aktiviert einen Pod. Seite 23

# **Ihr Omnipod®-Insulin-Managementsystem 1**

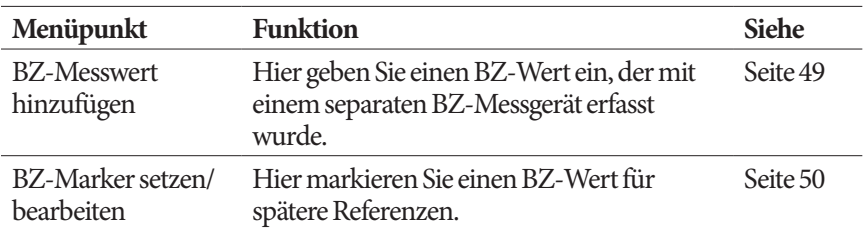

### **Status-Bildschirm**

Der **Status**-Bildschirm ist sehr wichtig. Wenn Sie durch den **Status**-Bildschirm navigieren, fragt der PDM den aktuellen Status des Pod ab. Details hierzu finden Sie unter «Statusüberprüfungen: So überprüft der PDM den Pod» auf Seite 148.

Sie können auf zwei Arten durch den **Status**-Bildschirm navigieren:

- Schalten Sie den PDM ein, indem Sie die **Menü/Ein/Aus**-Taste gedrückt halten. Sobald Sie Ihre ID bestätigt haben, wird der **Status**-Bildschirm angezeigt.
- Wenn der PDM bereits eingeschaltet ist, drücken Sie auf die **Menü/Ein/ Aus**-Taste und anschließend auf die Taste **Status**.

**Tipp:** *Schauen Sie so oft wie möglich auf den* **Status***-Bildschirm, um sich zu vergewissern, dass der Pod ordnungsgemäß funktioniert. Falls auf dem* **Status***-Bildschirm angezeigt wird, dass keine Kommunikation mit dem Pod möglich ist, siehe «Nicht-Empfang eines Pod-Status» auf Seite 112.*

# **1 Ihr Omnipod®-Insulin-Managementsystem**

Auf dem **Status**-Bildschirm wird Folgendes angezeigt:

Die Kopfleiste (siehe «Die Kopfleiste» auf Seite 8). Der zuletzt erfasste BZ-Wert sowie Uhrzeit und Datum der Aufzeichnung. דו +150 **₪ ₪** 10 15:00 11.11 Letzter BZ  $120$  mg/dL Der zuletzt erfasste Bolus sowie Uhrzeit und 12:47 11:11 Datum zum Start der Bolusabgabe. etzter Bolus 1.20u 12:47 11.11 Das aktive Insulin oder AI (noch im Körper AI 0.55u aktives Insulin aus Bolusabgaben), falls der Basal 1 Bolusrechner aktiviert ist (siehe «Aus- und 0.70 U/Std. Einschalten des Bolusrechners» auf Seite 78). Pod Ende 10:44 14.11 Menü Meldung zur aktuellen Aktivität des Pod. In diesem Bereich werden in der Regel das aktive Basalratenprofil und die aktuelle Basalrate angezeigt. Doch wenn die Insulinabgabe unterbrochen, eine temporäre Basalrate oder ein verzögerter Bolus aktiv sind, kein aktiver Pod vorhanden ist oder der PDM nicht mit dem Pod kommunizieren kann, wird jeweils eine andere Meldung angezeigt. Uhrzeit und Datum für das Pod-Ende. Wenn der Pod bereits abgelaufen ist, wird "Pod Ende: Wechseln" angezeigt.

## **Bildschirm,AI"**

Details zu Ihrem aktiven Insulin (AI) erhalten Sie, wenn Sie zum **Status**-Bildschirm navigieren und auf die **Info**-Taste drücken.

Auf dem Bildschirm **AI** wird angezeigt, welcher Anteil des gesamten AI aus dem AI einer Mahlzeit und welcher aus dem Korrektur-AI stammt.

Weitere Informationen zur AI-Berechnung und dazu, wie der Bolusrechner den AI nutzt, finden Sie unter Seite 161.

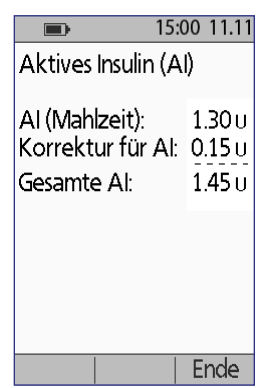

# **KAPITEL 2 Ersteinrichtung des PDM**

## **Vorbereitung der Schulung**

Wenn Sie das Omnipod®-System zum ersten Mal verwenden, müssen Sie den Anweisungen eines Trainers für das Omnipod®-System folgen, um den Personal Device Manager (PDM) und den ersten Pod einzurichten.

Die ersten Schritte für die Nutzung des Omnipod®-Systems finden Sie in diesem *Benutzerhandbuch*. Lesen Sie diese Informationen und die Kapitel «Einleitung» auf Seite ix, «Ihr Omnipod®-Insulin-Managementsystem» auf Seite 1 und «Pflege des PDM und des Pod» auf Seite 121, bevor Sie einen Termin mit dem Trainer für das Omnipod®-System vereinbaren.

**Warnung:** Verwenden Sie das Omnipod®-System erst NACH einer Schulung durch einen Trainer für das Omnipod®-System. Er oder sie unterstützt Sie dabei, den PDM auf der Grundlage Ihrer individuellen Anforderungen zu initialisieren. Eine unangemessene Schulung oder nicht ordnungsgemäße Einrichtung können ein Risiko für Ihre Gesundheit und Sicherheit darstellen.

**Hinweis:** Tragen Sie immer ein Notfallkit bei sich, um schnell auf einen Diabetes-Notfall reagieren zu können.

#### **Bitte bringen Sie Folgendes zu Ihrem Treffen mit dem Trainer für das Omnipod®-System mit:**

- Ihren PDM
- Zwei Pods
- FreeStyle-Teststreifen und Kontrolllösung sowie eine Stechhilfe (in vielen Apotheken erhältlich)
- Dieses *Benutzerhandbuch*
- Anweisungen Ihres medizinischen Betreuers zu den auf Ihre Anforderungen zugeschnittenen PDM-Einstellungen. Zu diesen Einstellungen gehören das Basalratenprofil, das KI-Verhältnis, der Korrekturfaktor, die Ziel-BZ-Werte sowie die Dauer der Insulinaktivität.

# **Einrichtung des PDM**

Der PDM ist zwar sehr einfach einzurichten, doch wenn Sie ihn zum ersten Mal verwenden, müssen Sie dabei von einem Trainer für das Omnipod® -System unterstützt werden. Sie können diese Einstellungen zu einem späteren Zeitpunkt bei Bedarf anpassen.

Legen Sie während der Einrichtung keine längeren Pausen ein. Wenn der PDM während der Einrichtung 60 Minuten im Leerlauf ist, müssen Sie den Einrichtungsprozess von Neuem starten.

**Tipp:** *Auf den Seiten am Ende dieses Benutzerhandbuchs können Sie sich alle Ihre Einstellungen notieren. Diese Liste ist sehr nützlich, wenn Sie Ihren PDM einmal zurücksetzen oder ersetzen müssen.*

# **Einlegen der Batterien**

1. Öffnen Sie das Batteriefach auf der Rückseite des PDM, indem Sie den Riegel drücken und nach oben ziehen. Hierfür sind keine Spezialwerkzeuge erforderlich.

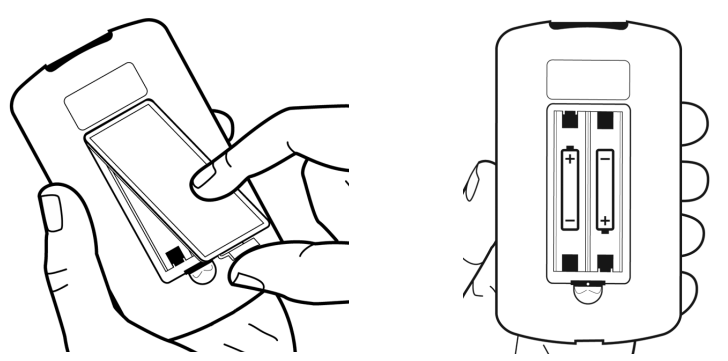

2. Legen Sie zwei neue AAA-Alkali-Batterien in das Fach. Anhand der Grafik im Batteriefach erkennen Sie, in welcher Richtung Sie die Batterien einlegen müssen.

**Vorsicht:** Verwenden Sie nur AAA-Alkali-Batterien für die Stromversorgung des PDM. Verwenden Sie nie alte, bereits verwendete oder nicht-alkaline Batterien, da der PDM in diesem Fall nicht ordnungsgemäß funktionieren könnte. Verwenden Sie keine wiederaufladbaren Batterien.

- 3. Schließen Sie die Abdeckung des Batteriefachs.
- 4. Drehen Sie den PDM wieder richtig herum. Der PDM schaltet sich automatisch ein.

## **Personalisieren des PDM**

#### **Benutzername und Bildschirmfarbe**

- 1. Wenn Sie die Batterien eingelegt haben, wird eine Begrüßungsmeldung auf dem Bildschirm angezeigt. Drücken Sie auf **Weiter**.
- 2. Geben Sie mithilfe der **Auf/Ab**-Taste und der **mittleren Auswahltaste** Ihren Benutzernamen ein (siehe «Eingeben von Text» auf Seite 6).

**Hinweis:** Dazu müssen Sie mindestens einen Buchstaben oder eine Zahl eingeben.

- 3. Wenn Sie mit der Eingabe des Benutzernamens fertig sind, drücken Sie auf**Weiter**.
- 4. Wählen Sie mithilfe der **Auf/Ab**-Taste eine Hintergrundfarbe für den ID-Bildschirm aus.
- 5. Drücken Sie auf **Weiter**.

**Hinweis:** Der Benutzername und die ausgewählte Bildschirmfarbe werden bei jedem Einschalten des PDM angezeigt. Bestätigen Sie immer, dass der PDM Ihr Eigentum ist, bevor Sie ihn benutzen.

#### **Uhrzeit und Datum**

- 1. Drücken Sie auf **12** / **24 Std.**, um die bevorzugte Zeitanzeige auszuwählen. Sowird z. B. 18.00 Uhr wie folgt angezeigt:
	- "6:00 PM" (in der 12-Stunden-Anzeige)
	- "18:00" (in der 24-Stunden-Anzeige)
- 2. Drücken Sie auf die **Auf/Ab**-Taste, um die aktuelle Uhrzeit einzustellen. Drücken Sie auf **Weiter**.
- 3. Legen Sie mithilfe der **Auf/Ab**-Taste das aktuelle Jahr, den Monat und den Tag fest, und drücken Sie zwischen den einzelnen Einstellungen auf **Weiter**.
- 4. Wählen Sie mithilfe der **Auf/Ab**-Taste das bevorzugte Datumsformat aus. Drücken Sie auf **Weiter**.

# **Basal- und BZ-Einstellungen**

#### **Maximale Basalrate**

Das Omnipod®-System kann kein Insulin zu einer Basalrate abgeben, die Ihre maximale Basalrate übersteigt. Sie können Ihre maximale Basalrate später anpassen, falls sich die Anforderungen ändern.

- 1. Drücken Sie auf die **Auf/Ab**-Taste, um eine maximale Basalrate auszuwählen.
- 2. Drücken Sie auf **Weiter**.

#### **Definieren eines Basalratenprofils**

Ihr Basalratenprofil definiert den täglichen Zeitplan für die kontinuierliche Insulinabgabe. Das erste Basalratenprofil hat den Namen "basal 1" und deckt einen vollständigen Zeitraum von 24 Stunden von Mitternacht bis Mitternacht ab. Erläuterungen zu Basalraten, Basalsegmenten und Basalratenprofilen finden Sie unter Seite 152.

1. Wählen Sie mithilfe der **Auf/Ab**-Taste das Basalratenprofil für das Zeitsegment aus, das um Mitternacht beginnt, drücken Sie dann auf **Weiter**.

**Hinweis:** Anfangs erstreckt sich dieses Zeitsegment über 24 Stunden von Mitternacht bis Mitternacht. In den folgenden Schritten können Sie den Tag in kleinere Zeitsegmente segmentieren. Das erste Segment Ihres Basalratenprofil beginnt immer um Mitternacht, und das letzte Segment endet immer um Mitternacht.

- 2. Wenn Sie unterschiedliche Wert für verschiedene Tageszeiten einstellen möchten, müssen Sie den Tag unterteilen, indem Sie neue Zeitsegmente definieren. So fügen Sie ein Zeitsegment hinzu
	- a. Wählen Sie **[Neues hinzufügen]**, und drücken Sie auf **Neu**.

**Hinweis:** Sie können ein vorhandenes Segment bearbeiten, indem Sie mithilfe der *Auf/Ab*-Taste ein Segment auswählen, das Sie ändern möchten, und auf *Ändern*drücken**.** 

- b. Geben Sie eine Startzeit für das Segment ein, und drücken Sie auf **Weiter**.
- c. Geben Sie eine Endzeit für das Segment ein, und drücken Sie auf **Weiter**.
- d. Geben Sie eine Basalrate für das Segment ein, und drücken Sie auf **Weiter**.
- e. Wenn Sie ein weiteres Zeitsegment hinzufügen möchten, kehren Sie zu Schritt a zurück.
- 3. Wenn die gewünschte Anzahl an Zeitsegmenten vorhanden ist, drücken Sie auf **Fertig**.
- 4. Überprüfen des persönlichen Basalratenprofils
	- Wenn Sie das Basalratenprofil in Form einer Liste anzeigen möchten, drücken Sie auf **Liste**.
	- Wenn Sie zur Grafik zurückkehren möchten, drücken Sie auf **Grafik**.
- 5. Drücken Sie auf **Sichern**, um das Basalratenprofil zu speichern.

**Hinweis:** Nach Abschluss dieser Einstellungen können Sie das Basalratenprofil umbenennen oder weitere Basalratenprofile erstellen (siehe «Basalratenprofile» auf Seite 72).

#### **Konfiguration der temporären Basalrate**

Erläuterungen zu temporären Basalraten finden Sie unter «Temporäre Basalraten» auf Seite 154.

1. Wählen Sie eine Konfiguration für die temporären Basalraten aus:

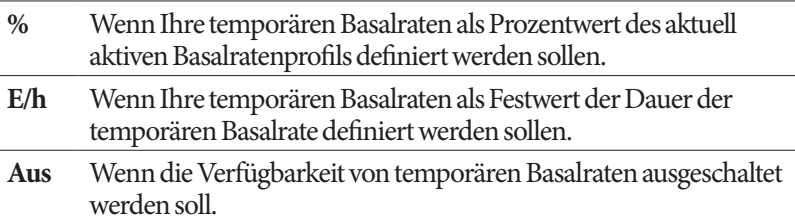

2. Drücken Sie auf **Weiter**.

#### **BZ-Ton**

Wenn **BZ-Ton** aktiviert ist, ertönt ein Signalton auf dem PDM, wenn ein Teststreifen voll ist. Sie können dann auf Ihren Finger und den Teststreifen schauen und sich darauf verlassen, dass Sie anhand des Signaltons erkennen, wenn der Teststreifen voll ist.

- 1. Auswählen einer Einstellung für BZ-Ton
	- Wählen Sie **An** aus, wenn Sie den Signalton hören möchten, wenn der Teststreifen voll ist.
	- Wählen Sie **Aus** aus, wenn Sie den Signalton nicht hören möchten, wenn der Teststreifen voll ist.
- 2. Drücken Sie auf **Weiter**.

#### **Oberer und unterer Grenzwert für den BZ-Zielbereich**

So definieren Sie den oberen und unteren Grenzwert für den BZ-Zielbereich

1. Drücken Sie auf die **Auf/Ab**-Taste, um den unteren Grenzwert auszuwählen. Drücken Sie auf **Weiter**.

# **2 Ersteinrichtung des PDM**

- 2. Drücken Sie auf die **Auf/Ab**-Taste, um den oberen Grenzwert auszuwählen. Drücken Sie auf **Weiter**.
- 3. Auf dem nächsten Bildschirm werden der obere und untere Grenzwert in einer Grafik angezeigt. Drücken Sie auf **Sichern**, um die Grenzwerte zu bestätigen.

**Vorsicht:**Besprechen Sie sich mit Ihrem medizinischen Betreuer, bevor Sie diese Einstellungen anpassen.

# **Einstellungen für den Bolusrechner**

Der Bolusrechner schlägt Boli vor, die auf dem aktuellen Blutzuckerwert und allen Mahlzeiten beruhen, die Sie in Kürze zu sich nehmen (eine detaillierte Erläuterung finden Sie unter «Der Bolusrechner» auf Seite 160).

#### **Aus- und Einschalten des Bolusrechners**

- 1. Wählen Sie die Einstellungen für den Bolusrechner aus:
	- Wählen Sie **An** aus, um Vorschläge vom Bolusrechner zu erhalten.
	- Wählen Sie **Aus** aus, um die Boli selbst zu berechnen.
- 2. Drücken Sie auf **Weiter**. Wenn Sie den Bolusrechner ausgeschaltet haben, fahren Sie mit «Weitere Boluseinstellungen» auf Seite 21 fort.

#### Ziel-BZ und Werte für "Korrigieren über"

Der Bolusrechner sollte Ihren Blutzucker auf den Ziel-BZ-Wert einstellen. Sie können bis zu acht verschiedene Blutzuckerziele für unterschiedliche Tageszeiten festlegen.

Für jeden Ziel-BZ, den Sie festlegen, können Sie zudem einen dazugehörigen Wert für "Korrigieren über" angeben. Der Wert "Korrigieren über" kann vom Ziel-BZ bis zu 11,1 mmol/l rangieren. Der Bolusrechner schlägt nur einen Korrekturbolus vor, wenn Ihr Blutzucker über dem Wert "Korrigieren über" liegt.

- 1. Geben Sie mithilfe der **Auf/Ab**-Taste den Ziel-BZ für das Zeitsegment ein, das um Mitternacht beginnt. Anfangs deckt dieses Segment 24 Stunden ab. Ihr Ziel-BZ muss zwischen und 3,9 und 11,1 mmol/l liegen. Drücken Sie auf**Weiter**.
- 2. Geben Sie mithilfe der Auf/Ab-Taste den Wert für "Korrigieren über" für das Zeitsegment ein, das um Mitternacht beginnt. Drücken Sie auf **Weiter**.
- 3. Fügen Sie bei Bedarf dem Ziel-BZ-Profil weitere Zeitsegmente hinzu (eine schrittweise Anweisung hierzu finden Sie unter «Hinzufügen von Zeitsegmenten» auf Seite 20).
- 4. Wenn die gewünschte Anzahl an Zeitsegmenten vorhanden ist, drücken Sie auf **Fertig**.
- 5. Überprüfen Sie die Grafik Ihres Profils für den Ziel-BZ und den Wert "Korrigieren über". Wenn das Profil in Form einer Liste angezeigt werden soll, drücken Sie auf **Liste**. Wenn Sie zur Grafik zurückkehren möchten, drücken Sie auf **Grafik**.
- 6. Drücken Sie auf **Sichern**, um das Basalratenprofil zu speichern.

#### **Min.-BZ für Berechnungen**

Wenn Ihr Blutzuckerwert unter dem Mindest-BZ für Berechnungen liegt, wird der Bolusrechner deaktiviert (siehe «Der Bolusrechner» auf Seite 160).

- 1. Drücken Sie auf die **Auf/Ab**-Taste, um einen Mindest-BZ für Berechnungen auszuwählen. Dieser Wert muss zwischen 2,8 und 3,9 mmol/l liegen.
- 2. Drücken Sie auf **Weiter**.

#### **KI-Verhältnis**

Ihr Kohlenhydrate-zu-Insulin-Verhältnis (KI-Verhältnis) definiert, wie viele Kohlenhydrate von einer Einheit Insulin verarbeitet werden müssen. Der Bolusrechner berechnet anhand des KI-Verhältnisses den Mahlzeitenanteil eines Bolusvorschlags. Sie können pro Tag bis zu acht KI-Verhältnis-Segmente erstellen.

- 1. Geben Sie mithilfe der **Auf/Ab**-Taste das KI-Verhältnis für das Zeitsegment ein, das um Mitternacht beginnt. Ihr KI-Verhältnis muss zwischen 1 und 150 g Kohlenhydrate/Insulineinheit liegen. Drücken Sie auf **Weiter**.
- 2. Fügen Sie bei Bedarf dem KI-Verhältnis-Profil weitere Zeitsegmente hinzu (eine schrittweise Anweisung hierzu finden Sie unter «Hinzufügen von Zeitsegmenten» auf Seite 20).
- 3. Wenn die gewünschte Anzahl an Zeitsegmenten vorhanden ist, drücken Sie auf **Fertig**.
- 4. Überprüfen Sie die Grafik Ihres Profils für das KI-Verhältnis. Wenn das Profil in Form einer Liste angezeigt werden soll, drücken Sie auf **Liste**. Wenn Sie zur Grafik zurückkehren möchten, drücken Sie auf **Grafik**.
- 5. Drücken Sie auf **Sichern**, um das Basalratenprofil zu speichern.

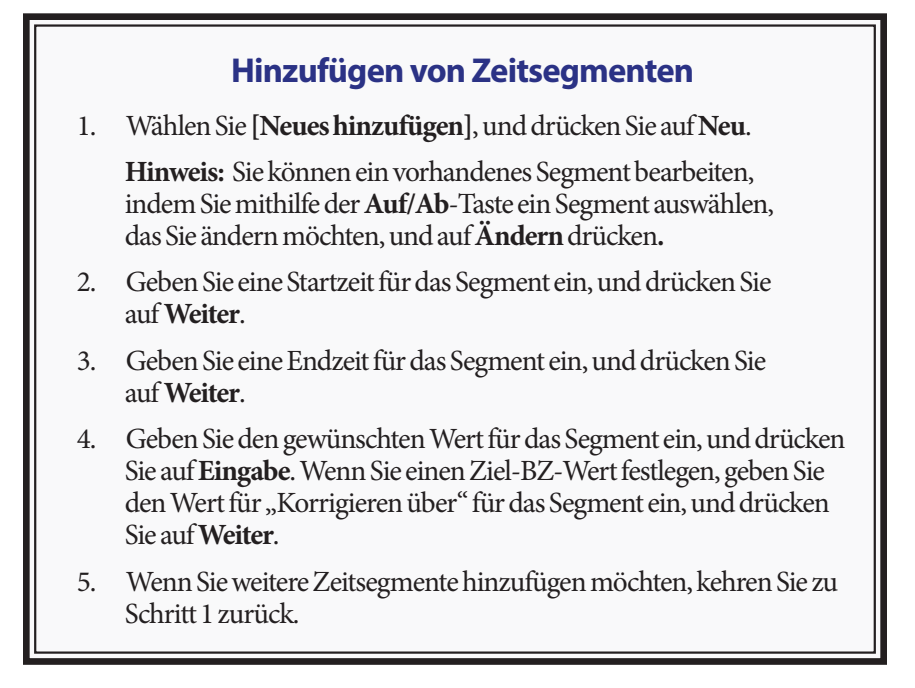

#### **Korrekturfaktor**

Der Korrekturfaktor definiert, um welchen Wert eine Insulineinheit Ihren Blutzuckerwert senkt. Der Bolusrechner berechnet anhand des Korrekturfaktors den Mahlzeitenanteil eines Bolusvorschlags. Sie können pro Tag bis zu acht Korrekturfaktoren-Segmente erstellen.

- 1. Geben Sie mithilfe der **Auf/Ab**-Taste den Korrekturfaktor für das Zeitsegment ein, das um Mitternacht beginnt. Der Korrekturfaktor muss zwischen 0,1 und 22,2 mmol/l liegen. Drücken Sie auf **Weiter**.
- 2. Fügen Sie bei Bedarf dem Korrekturfaktorprofil weitere Zeitsegmente hinzu (eine schrittweise Anweisung hierzu finden Sie unter «Hinzufügen von Zeitsegmenten» auf Seite 20).
- 3. Wenn die gewünschte Anzahl an Zeitsegmenten vorhanden ist, drücken Sie auf **Ferti**g.
- 4. Überprüfen Sie die Grafik Ihres Profils für den Korrekturfaktor. Wenn das Profil in Form einer Liste angezeigt werden soll, drücken Sie auf **Liste**. Wenn Sie zur Grafik zurückkehren möchten, drücken Sie auf **Grafik**.
- 5. Drücken Sie auf **Sichern**, um das Basalratenprofil zu speichern.

#### **Gegenläufige Korrektur**

Es kann vorkommen, dass Sie in Kürze essen möchten und Ihr Blutzuckerwert unter dem Ziel-BZ-Wert liegt. Wenn die gegenläufige Korrektur aktiviert ist, senkt der Bolusrechner den vorgeschlagenen Mahlzeitbolus, um dem niedrigen Blutzuckerwert entgegenzuwirken.

- 1. Wählen Sie eine Einstellung für die Funktion "Gegenläufige Korrektur" aus:
	- Wählen Sie **An** aus, wenn der Bolusrechner den vorgeschlagenen Mahlzeitbolus reduzieren soll, wenn Ihr Blutzucker unter dem Ziel-BZ liegt.
	- Wählen Sie **Aus** aus, wenn der Bolusrechner den vorgeschlagenen Mahlzeitbolus nicht an Ihren aktuellen Blutzuckerwert anpassen soll.
- 2. Drücken Sie auf **Weiter**.

#### **Dauer der Insulinaktivität**

Die Dauer der Insulinaktivität ist die Zeitdauer, in der das Insulin in Ihrem Körper aktiv bleibt. Der Bolusrechner berechnet anhand dieser Einstellung, wie viel Insulin aus vorherigen Boli in Ihrem Körper vorhanden ist (das sogenannte aktive Insulin).

- 1. Wählen Sie mithilfe der **Auf/Ab**-Taste die Dauer der Insulinaktivität aus.
- 2. Drücken Sie auf **Weiter**.

## **Weitere Boluseinstellungen**

#### **Bolusschritt**

Der Bolusschritt legt fest, um wie viel die auf dem Bildschirm aufgeführte Bolusmenge durch einen Klick nach unten oder oben auf der **Auf/Ab**-Taste geändert wird.

- 1. Wählen Sie mithilfe der **Auf/Ab**-Taste den gewünschten Bolusschritt aus.
- 2. Drücken Sie auf **Weiter**.

#### **Maximaler Bolus**

Der maximale Bolus legt den oberen Grenzwert für die Größe eines Bolus fest.

- 1. Wählen Sie mithilfe der **Auf/Ab**-Taste den gewünschten maximalen Bolus aus.
- 2. Drücken Sie auf **Weiter**.
### **Einstellung für verzögerten Bolus**

Die Verzögerung eines Bolus bedeutet, dass ein Mahlzeitbolus über eine längere Zeitdauer abgegeben werden kann. Eine Erläuterung zu verzögerten Boli finden Sie unter Seite 158.

1. Wählen Sie eine Konfiguration für den verzögerten Bolus aus:

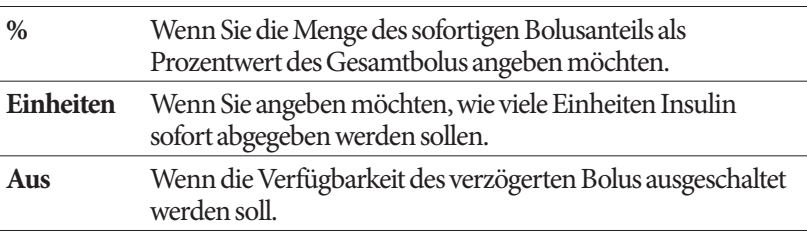

2. Drücken Sie auf **Weiter**.

## **Pod-Einstellungen**

Im nächsten Schritt wählen Sie aus, wie lange Sie im Voraus darüber informiert werden möchten, wenn der Pod zu wenig Insulin hat oder in Kürze abläuft.

- 1. Wählen Sie mithilfe der **Auf/Ab**-Taste den Insulinfüllstand, bei dem Sie die Meldung "niedriger Behälterfüllstand" erhalten möchten. Diese Menge liegt zwischen 10 und 50 Einheiten. Drücken Sie auf **Weiter**.
- 2. Geben Sie mithilfe der **Auf/Ab**-Taste an, wie weit im Voraus Sie eine Warnung zum bevorstehenden Ablauf des Pod erhalten möchten. Die Einstellung kann zwischen 1 und 24 Stunden liegen. Drücken Sie auf **Weiter**.

## **Aktivieren des ersten Pod**

Herzlichen Glückwunsch! Ihr PDM ist jetzt einsatzbereit. Drücken Sie nun auf **Ja**, um den Pod zu aktivieren, und fahren Sie mit «Befüllen der Spritze mit Insulin» auf Seite 27 fort, um eine schrittweise Anweisung für die Befüllung und Aktivierung Ihres ersten Pod zu erhalten. Lesen Sie bei Bedarf Kapitel 1. Hier finden Sie eine Einführung in die Bildschirme und die Schnellnavigation des PDM.

**Tipp:** *Informationen zur Anpassung des Zeitlimits für den PDM-Bildschirm und die Hintergrundbeleuchtung finden Sie unter Seite 70.*

# **KAPITEL 3 Austausch des Pod**

### **So tauschen Sie den Pod aus**

Der Pod muss mindestens alle 48 bis 72 Stunden (2 bis 3 Tage) oder nach der Abgabe von 200 Insulineinheiten ausgetauscht werden. Fragen Sie Ihren medizinischen Betreuer, und folgen Sie den Informationen zum Insulinpräparat, um zu erkennen, ob Sie den Pod häufiger austauschen müssen.

### **Warnungen:**

Verwenden Sie den Pod NICHT, wenn Sie empfindlich oder allergisch auf Acrylkleber reagieren oder empfindliche und leicht zu schädigende Hautxhaben.

Wenn Sie das Omnipod®-System zum ersten Mal verwenden, müssen Sie den Anweisungen eines Trainers für das Omnipod®-System folgen, um den ersten Pod einzurichten und anzubringen. Verwenden und bringen Sie den Pod erst NACH einer Schulung durch einen Trainer für das Omnipod®- System an. Wenn Sie das System aufgrund einer unangemessenen Schulung oder nicht ordnungsgemäßen Einrichtung verwenden, können Risiken für Ihre Gesundheit und Sicherheit entstehen.

Da der Pod nur mit schnell wirksamem U-100-Insulin arbeitet, besteht bei einer Unterbrechung der Insulinabgabe ein erhöhtes Risiko für eine Hyperglykämie. Eine schwere Hyperglykämie kann schnell zu einer diabetischen Ketoazidose (DKA) führen. Eine DKA kann Symptome wie Atembeschwerden, Schock, Koma auslösen oder zum Tod führen. Wenn die Insulinabgabe aus einem beliebigen Grund unterbrochen wird, müssen Sie das fehlende Insulin in der Regel durch eine Injektion mit schnell wirksamem Insulin ersetzen. Fragen Sie Ihren medizinischen Betreuer um Anweisungen zur Handhabung einer unterbrochenen Insulinabgabe wie z. B. zu einer Injektion mit schnell wirksamem Insulin.

Bewahren Sie den Pod und das Zubehör einschließlich der Kanülenabdeckung außer Reichweite von Kindern auf, da das System kleine Teile umfasst, die bei Verschlucken gefährlich sein können.

## **Vorbereitung**

- 1. Stellen Sie das nötige Zubehör zusammen:
	- Eine Ampulle mit schnell wirksamem U-100-Insulin, das für die Verwendung im Omnipod®-System zugelassen ist
	- Einen ungeöffneten Pod
	- Alkohol-Vorbereitungstupfer
	- Ihren PDM
- 2. Waschen Sie Ihre Hände, bevor Sie beginnen, und halten Sie sie während des Austauschs des Pod sauber.
- 3. Prüfen Sie das Insulin auf Verfallsanzeichen.
- 4. Prüfen Sie die Verpackung des Pod auf Beschädigungen, öffnen Sie sie anschließend, und prüfen Sie den Pod auf Beschädigungen.
- 5. Wenn das Insulin oder der Pod bei einer Temperatur von unter 10 °C (50 °F) aufbewahrt wurden, lassen Sie beides wieder auf Raumtemperatur anwärmen, bevor Sie fortfahren.

### **Warnungen:**

Verwenden Sie NIE trübes Insulin – ist könnte alt oder inaktiv sein. Suchen Sie in den Nutzungsanweisungen des Insulinherstellers nach dem Verfalldatum. Ein falscher Einsatz von schnell wirksamem U-100-Insulin oder die Verwendung von abgelaufenem oder inaktivem Insulin kann ein Risiko für Ihre Gesundheit darstellen.

Verwenden und bringen Sie die Pod NICHT an, wenn die sterile Verpackung geöffnet oder beschädigt ist oder wenn der Pod nach der Entnahme aus der Verpackung heruntergefallen ist, da dadurch ein Infektionsrisiko entstehen kann. Pods sind solange steril, bis die Verpackung geöffnet oder beschädigt wird.

Verwenden und bringen Sie den Pod NICHT an, wenn er auf beliebige Weise beschädigt ist. Ein beschädigter Pod funktioniert möglicherweise nicht ordnungsgemäß.

Verwenden Sie den Pod NICHT, wenn das auf der Verpackung angegebene Verfalldatum überschritten ist.

Bringen Sie den Pod NICHT ohne vorherige Anwendung aseptischer Techniken an, um die Gefahr einer Infektion der Einstichstelle zu vermeiden. Dazu müssen Sie folgende Maßnahmen ergreifen:

- Waschen Sie Ihre Hände.
- Reinigen Sie die Insulinampulle mit einem Alkohol-Vorbereitungstupfer.
- Reinigen Sie die Infusionsstelle mit Seife und Wasser oder mit einem Alkohol-Vorbereitungstupfer.
- Halten Sie alle sterilen Materialien von möglichen Keimen fern.

## **Vorbereiten des PDM und Deaktivieren des alten Pod**

So beginnen Sie mit dem Austausch des Pod

1. Navigieren Sie zum Austausch-Bildschirm des Pod:

#### **Menü > Weitere Aktivitäten > Pod auswechseln**

2. Wenn Sie keinen aktiven Pod tragen, fahren Sie mit Schritt 6 fort.

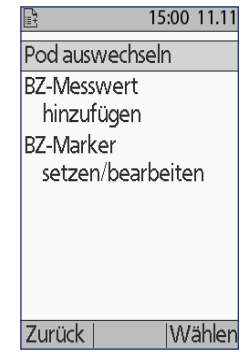

## **3 Austausch des Pod**

3. Wenn der Pod aktiv ist, drücken Sie auf **OK**, um den Pod zu deaktivieren.

Sollte eine temporäre Basalrate oder ein verzögerter Bolus laufen, werden diese abgebrochen, sobald Sie **OK** drücken.

**Warnung:** Bringen einen neuen Pod ERST an, wenn Sie den alten Pod deaktiviert und entfernt haben. Ein nicht ordnungsgemäß deaktivierter Pod kann weiter gemäß der Programmierung Insulin abgeben. Damit entsteht das Risiko einer überhöhten Infusion oder einer Hypoglykämie.

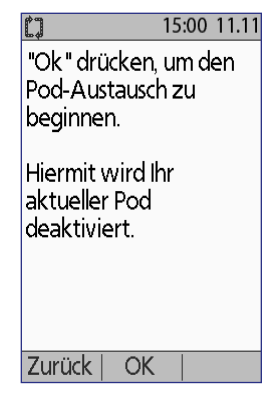

- 4. Wenn die Deaktivierung abgeschlossen ist, entfernen Sie den deaktivierten Pod.
	- a. Ziehen Sie die Kanten des Klebepflaster vorsichtig von Ihrer Haut ab, und entfernen Sie den gesamten Pod.

**Tipp:** *Entfernen Sie den Pod langsam, damit keine Hautreizungen entstehen.*

- b. Entfernen Sie Kleberreste auf der Haut mit Wasser und Seife, oder verwenden Sie bei Bedarf einen Klebstoffentferner.
- c. Prüfen Sie die Infusionsstelle auf Anzeichen einer Infektion. Siehe «Vermeiden von Infektionen der Infusionsstelle» auf Seite 35.
- d. Entsorgen Sie den verwendeten Pod gemäß den lokalen Bestimmungen für die Abfallentsorgung.
- 5. Wenn Sie den alten Pod entfernt haben, drücken Sie auf **Weiter**.

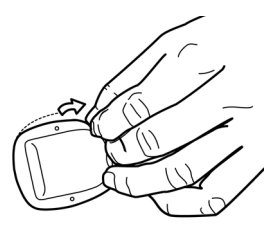

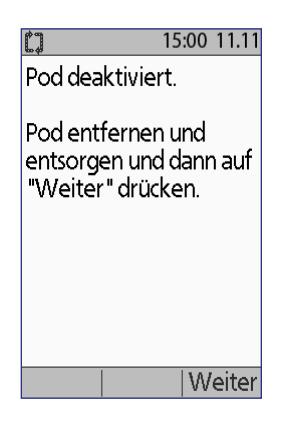

# **Austausch des Pod 3**

6. Auf dem Bildschirm wird die Frage angezeigt, ob Sie nun einen Pod aktivieren möchten. Drücken Sie auf **Ja**. Legen Sie dann den PDM zur Seite, ohne auf weitere Tasten zu drücken.

Wenn beim Versuch, den Pod zu deaktivieren, eine Kommunikationsfehlermeldung angezeigt wird, finden Sie weitere Informationen hierzu unter «Fehler beim Deaktivieren eines Pod» auf Seite 115.

#### $\Delta$  or 15:00 11.11 I etzter BZ  $110$  mg/dL  $9:041111$ Letzter Bolus  $1.15u$ 8:44 11.11 Kein aktiver Pod. Möchten Sie jetzt einen Pod aktivieren? Nein Ja

## **Befüllen der Spritze mit Insulin**

Im nächsten Schritt befüllen Sie die mit dem Pod gelieferte Spritze (die "Füllspritze") mit Insulin:

- 1. Reinigen Sie die Oberseite der Insulinampulle mit einem Alkohol-Vorbereitungstupfer.
- 2. Drehen Sie die Füllnadel fest auf die Füllspritze.
- 3. Entfernen Sie die Schutzkappe durch Drehen nach außen von der Nadel. Bewahren Sie die Kappe sicher auf, da Sie sie später wieder benötigen.

4. Legen Sie fest, wie viel Insulin Sie in den Pod füllen müssen. Wenn Sie den Pod z. B. 48

Stunden lang nutzen möchten, müssen Sie bestimmen, wie viel Insulin Sie in den nächsten 48 Stunden benötigen werden. Ihr medizinischer Betreuer unterstützt Sie bei der Bestimmung der richtigen Menge.

**Hinweis:** Im Pod müssen mindestens 85 Einheiten eines U-100-Insulins vorhanden sein, damit er in Betrieb genommen werden kann. Der Pod kann mit bis zu 200 Einheiten eines U-100-Insulins befüllt werden.

- 5. Ziehen Sie entsprechend der gewünschten Menge Insulin Luft in die Füllspritze auf.
- 6. Führen Sie die Nadel in die Insulinampulle ein, und injizieren Sie die Luft. Durch die Luftinjektion wird es einfacher, das Insulin aus der Ampulle zu entnehmen.

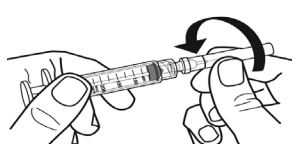

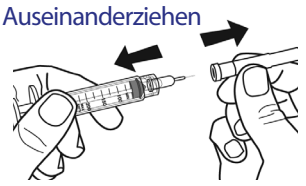

- 7. Drehen Sie die U-100-Insulinampulle und die Füllspritze kopfüber. Drücken Sie den Kolben nach unten, um die gewünschte Menge Insulin aus der Ampulle in die Füllspritze zu entnehmen.
- 8. Belassen Sie die Nadel in der Ampulle, und klopfen Sie vorsichtig mit der Fingerspitze auf die Seite der Spritze, um Luftblasen zu entfernen, sodass sie sich oben in den Spritze ansammeln. Drücken Sie den Kolben dann nach unten, um die Luftblasen aus der Spritze

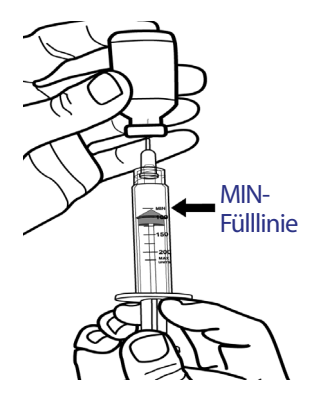

in die Insulinampulle zu entfernen. Drücken Sie den Kolben bei Bedarf erneut nach unten, um die Füllspritze mit der gewünschte Menge Insulin zu befüllen. Befüllen Sie die Füllspritze bis zur Fülllinie "MIN" (Minimum).

**Warnung:** Vergewissern Sie sich, dass keine Luftblasen oder Lufteinschlüsse in der Füllspritze sind, bevor Sie den Pod mit Insulin befüllen. Wenn Luft von der Füllspritze in den Pod gelangt, kann die Insulinabgabe unterbrochen werden.

9. Ziehen Sie die Nadel aus der Ampulle.

### **Füllen und Aktivieren eines Pod**

**Warnung:** Bevor Sie den Pod befüllen, müssen Sie sich vergewissern, dass keine anderen Pods im Umkreis von 61 cm (24 Zoll) von Ihrem PDM aktiviert werden. Damit verhindern Sie, dass der falsche Pod aktiviert wird.

**Vorsicht:** Stellen Sie sicher, dass die Füllspritze über die Einfüllöffnung und nicht über eine andere Stelle am Pod eingeführt wird. Die Füllspritze darf nicht mehrmals in die Einfüllöffnung eingeführt werden. Verwenden Sie nur die Füllspritze und die Nadel, die im Lieferumfang des Pod enthalten sind. Die Füllspritze ist eine Einmalspritze und darf nur für das Omnipod®-System verwendet werden.

So befüllen Sie den Pod mit Insulin

1. Suchen Sie den Pfeil auf der Unterseite des Pod. Der Pfeil zeigt auf die Insulin-Einfüllöffnung.

**Tipp:** *Sie können den Pod während des Befüllens und Aktivierens auf der Ablage liegen lassen.*

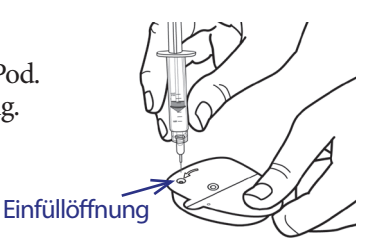

- 2. Führen Sie die Füllspritze gerade und nicht schräg in die Einfüllöffnung ein.
- 3. Drücken Sie den Kolben der Füllspritze herunter, um das Insulin vollständig in den Pod zu füllen.
- 4. Während der Befüllung müssen Sie zwei Signaltöne vom Pod hören. Die Füllspritze muss vollständig entleert werden, selbst wenn dies länger dauert, als die Signaltöne zu hören sind.

**Hinweis:** Im Pod müssen mindestens 85 Einheiten eines U-100-Insulins vorhanden sein, damit er in Betrieb genommen werden kann. Nachdem der Pod mit 85 Einheiten Insulin befüllt wurde, gibt er zwei Signaltöne aus. Wenn Sie den Pod mit mehr als 85 Einheiten befüllt haben und die beiden Signaltöne immer noch zu hören sind, wenden Sie sich an den Kundendienst.

### **Warnungen:**

Verwenden Sie den Pod KEINESFALLS, wenn beim Niederdrücken des Spritzenkolbens ein Widerstand auftritt. Unter diesen Bedingungen kann es zu einer Unterbrechung der Insulinabgabe kommen.

Injizieren Sie KEINESFALLS Luft in die Einfüllöffnung. Geschieht dies doch, so kann es zu einer unbeabsichtigten oder unterbrochenen Insulinabgabe kommen.

- 5. Ziehen Sie die Nadel aus der Insulin-Einfüllöffnung. Die Öffnung ist selbstdichtend, sodass kein Insulin austreten kann, wenn die Nadel entfernt wird.
- 6. Setzen Sie die Schutzkappe wieder auf die Nadel, und nehmen Sie die Nadel von der Spritze ab.
- 7. Platzieren Sie den PDM neben dem Pod, sodass sich die Geräte berühren. Der Pod kann während dieses Vorgangs in der Plastikablage bleiben.

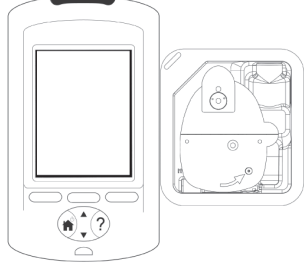

## **3 Austausch des Pod**

- 8. Drücken Sie auf **Weiter**. Auf dem angezeigten Bildschirm wird Ihnen mitgeteilt, dass der Pod befüllt wird.
- 9. Das Omnipod®-System führt eine Reihe von Sicherheitsprüfungen durch und befüllt den Pod automatisch. Wenn die Signaltöne zu hören sind, ist der Pod vollständig aktiviert.

**Hinweis:** Der Kommunikationsabstand zwischen dem Pod und dem PDM ist während der Aktivierung reduziert. Sobald der Pod aktiviert ist, kann er nur von dem PDM Befehle empfangen, über den die Aktivierung durchgeführt wurde.

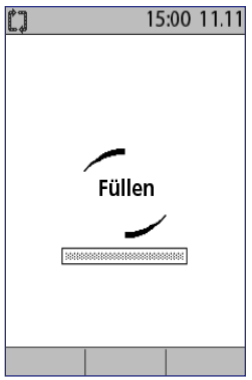

**Hinweis:** Nach der Befüllung des Pod mit Insulin können Sie den Pod sofort anbringen. Zur Erinnerung gibt der Pod alle 5 Minuten einen Signalton aus. Wenn Sie den Pod nicht

innerhalb von 60 Minuten anbringen, müssen Sie ihn deaktivieren und entsorgen.

Wenn beim Versuch, den Pod zu aktivieren, eine Kommunikationsfehlermeldung angezeigt wird, finden Sie weitere Informationen hierzu unter «Fehler beim Aktivieren oder Senden eines Befehls an einen Pod» auf Seite 112.

## **Auswählen der Stelle, an der Pod angebracht werden soll**

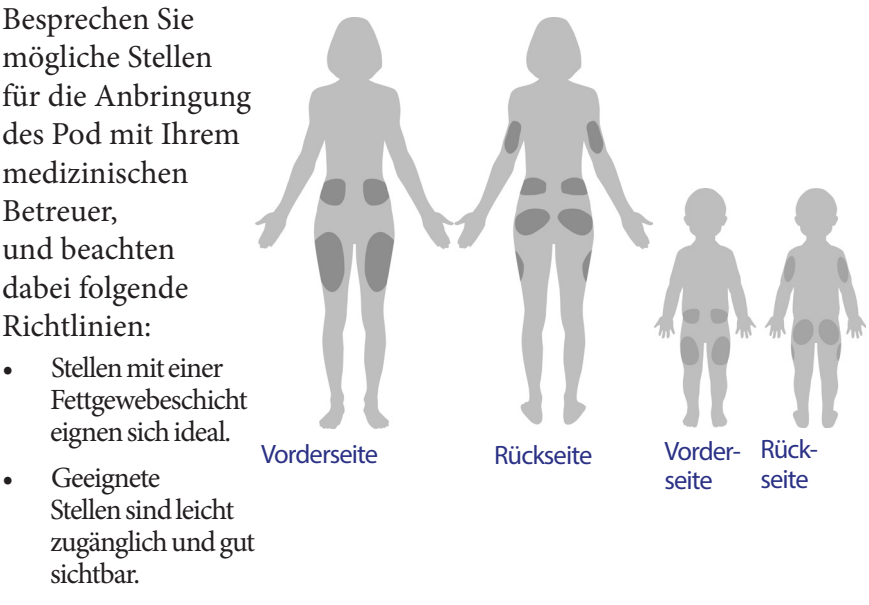

• Die Stelle muss mindestens 2,5 cm (1 Zoll) von der vorherigen Stelle entfernt sein, damit Hautreizungen vermieden werden.

- Die Stelle muss mindestens 5 cm (2 Zoll) vom Bauchnabel entfernt sein.
- Sie sollten keine Gürtel, Hosenbünde oder enge Kleidung tragen, die am Pod reiben oder diesen entfernen.
- Vermeiden Sie Stellen, an denen der Pod durch Hautfalten bedeckt werden kann.
- Der Pod sollte nicht über einem Muttermal, einem Tattoo oder einer Narbe platziert werden, da hier die Insulinabsorption reduziert sein kann.
- Vermeiden Sie Hautstellen mit einer aktiven Infektion.

## **Vorbereiten der Infusionsstelle**

So vermeiden Sie ein Infektionsrisiko an der Infusionsstelle

- 1. Waschen Sie sich die Hände mit Seife und Wasser.
- 2. Waschen Sie die ausgewählte Pod-Stelle mit Seife und Wasser.

**Hinweis:** Antibakterielle Seife kann die Haut – vor allem an der Infusionsstelle – reizen. Fragen Sie Ihren medizinischen Betreuer, wie Sie Hautreizungen behandeln sollen.

- 3. Trocknen Sie die Stelle mit einem sauberen Handtuch ab.
- 4. Verwenden Sie einen Alkohol-Vorbereitungstupfer, um den gewünschten Bereich zu desinfizieren. Beginnen Sie in der Mitte des gesamten Bereichs, und reiben Sie vorsichtig in einer Kreisbewegung nach außen.
- 5. Warten Sie, bis der Bereich an der Luft getrocknet ist. Blasen Sie den Bereich nicht trocken.

## **Anbringen des Pod**

Im nächsten Schritt bringen Sie den Pod auf Ihrem Körper an:

1. Entfernen Sie die Kanülenabdeckung aus Kunststoff, die sich auf der Unterseite des Pod befindet. Legen Sie dazu Ihren Daumen auf die Unterseite (flache Kante) der Kunststoffabdeckung des Pod, und drücken die Abdeckung nach oben. Die Abdeckung löst sich. Werfen Sie die Abdeckung weg.

Wenn Sie die Kanülenabdeckung des Pod entfernen, kann ein Tropfen Insulin am Ende der Kanüle oder in der Öffnung auftreten.

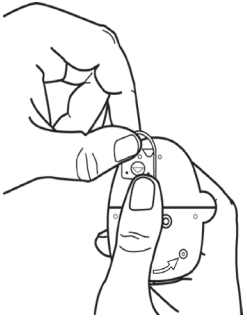

- 2. Falls eine der folgenden Bedingungen eintritt, drücken Sie auf **Deakt**, entsorgen Sie den Pod und beginnen mit einem neuen Pod:
	- a. Der Pod fällt versehentlich herunter. Dies kann die Sterilität aufheben.
	- b. Der Pod oder das Klebepolster sind feucht, schmutzig oder beschädigt.
	- c. Wenn die Kanülenabdeckung des Pod entfernt ist, reicht die Kanüle über das Klebepolster hinaus.

**Warnung:** Vergewissern Sie sich, dass die Kanüle nicht über das Klebepolster hinaus reicht, nachdem die Kanülenabdeckung entfernt wurde.

- 3. Ziehen Sie das weiße Papier mithilfe der Zugschlaufen auf der Rückseite des Klebepolsters ab, und entsorgen Sie es.
- 4. Drücken Sie auf **Deakt**, und entsorgen Sie den Pod, falls das Klebepolster geknickt, abgenutzt oder beschädigt ist. Beginnen Sie danach den Vorgang erneut mit einem neuen Pod.

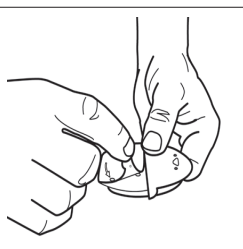

- 5. Richten Sie den Pod wie folgt aus:
	- Horizontal oder diagonal auf Ihrem Bauch, auf der Hüfte oder auf dem Gesäß.
	- Nach oben und nach unten oder in einem kleinen Winkel auf Ihrem Oberarm oder auf dem Oberschenkel.

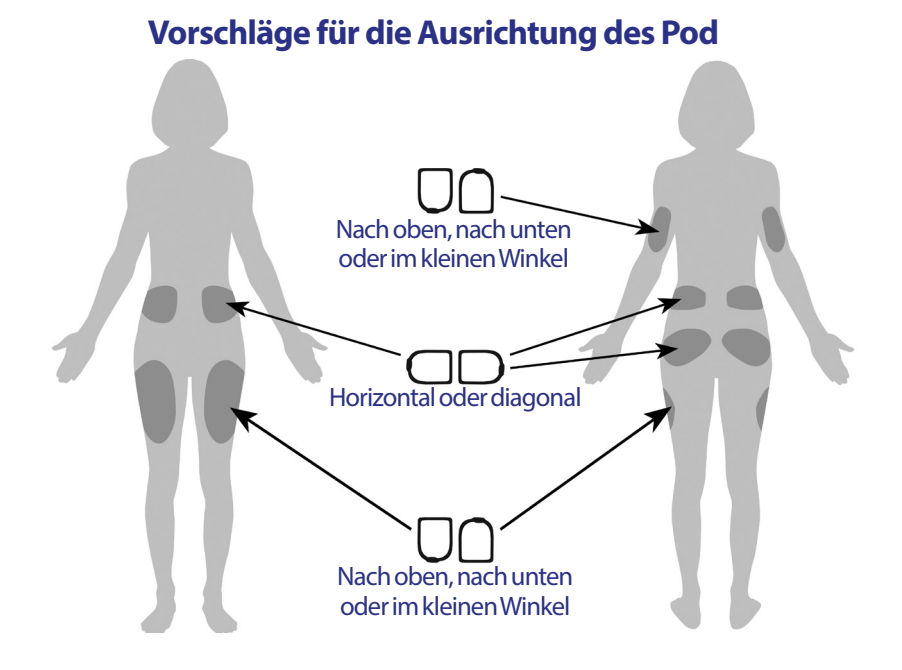

6. Bringen Sie den Pod an der ausgewählten Stelle an, und drücken Sie ihn dabei fest, damit er fest auf der Haut sitzt.

Das Klebepolster ist für die einmalige Verwendung gedacht. Sobald der Pod auf Ihrem Körper angebracht ist, können Sie ihn nicht mehr an eine andere Stelle verschieben.

**Hinweis:** Der Pod bleibt mit dem Klebepolster bis zu 3 Tage auf der Haut befestigt. Bei Bedarf stehen jedoch verschiedene Produkte zur Verfügung, mit denen die Klebewirkung verbessert werden kann. Wenden Sie sich an Ihren medizinischen Betreuer, um Informationen zu diesen Produkten zu erhalten. Sorgen Sie dafür, dass keine Körperlotion, Cremes oder Öle in die Nähe der Infusionsstelle geraten, da diese Produkte das Klebepolster lösen können.

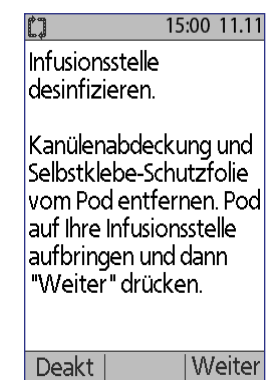

7. Drücken Sie auf **Weiter**.

**Warnung:** Wenn Sie den Pod an einer Stelle anbringen, die nicht viel Fettgewebe hat, drücken Sie auf die Haut um den Pod während des nächsten Schrittes zusammen. Wenn Sie diese Technik in schlanken Bereichen nicht anwenden, kann es zu Verschlüssen kommen.

8. Drücken Sie auf **Start**. Wenige Sekunden später hören Sie ein Klickgeräusch, das anzeigt, dass die Kanüle in Ihre Haut eingeführt wurde. Wenn Sie die Haut zusammengedrückt haben, können Sie sie loslassen, sobald die Kanüle eingeführt ist.

Sobald die Kanüle eingeführt ist, befüllt der Pod sie automatisch mit Insulin. Dann beginnt der Pod gemäß dem aktiven Basalratenprofil mit der Abgabe der Insulinbasalrate.

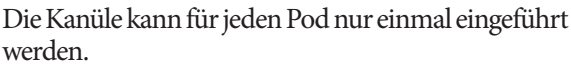

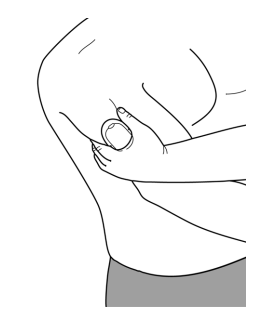

15:00 11.1 "Start" drücken um die Kanüle einzuführen und die Basalabgabe zu starten.

**Start** 

**Vorsicht:**Überprüfen Sie die Alarmfunktion bei jedem

Pod-Austausch (siehe «Überprüfen von Alarmen und Vibration» auf Seite 69).

## **Vorbereiten der Infusionsstelle**

Nach dem Einführen der Kanüle müssen Sie die Infusionsstelle überprüfen:

- 1. Prüfen Sie durch das Sichtfenster, ob die Kanüle in die Haut eingeführt ist. Die Kanüle ist hellblau gefärbt.
- 2. Überprüfen Sie, ob ein Bereich auf der Oberseite des Pod pink gefärbt ist (siehe Abbildung). Diesist ein weiteres Anzeichen dafür, dass die Kanüle eingeführt wurde.
- 3. Überprüfen Sie, ob die Infusionsstelle feucht ist oder nach Insulin riecht. Wenn eine dieser beiden Bedingungen eintritt, kann dies ein Hinweis darauf sein, dass die Kanüle sich gelöst hat.

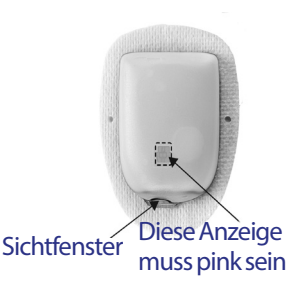

**Warnung:** Überprüfen Sie die Infusionsstelle nach dem Einführen der Kanüle, und achten Sie darauf, ob die Kanüle richtig eingeführt wurde. Falls die Kanüle nicht korrekt eingeführt wurde, kann dies zu einer Hyperglykämie führen.

- 4. Wenn ein Problem mit der Kanüle auftritt, drücken Sie auf **Nein**, und folgen Sie den Anweisungen auf dem Bildschirm, um den Pod zu deaktivieren. Beginnen Sie dann den Vorgang erneut mit einem neuen Pod.
- 5. Drücken Sie auf **Ja**, wenn die Kanüle korrekt eingeführt wurde. Auf dem PDM wird der **Status**-Bildschirm angezeigt:
- 6. Nach 1,5 Stunden fordert Sie der PDM auf, Ihren Blutzuckerwert zu messen und die Infusionsstelle erneut zu überprüfen.

15:00 11.11

Pod ist aktiv

m

"Basal 1" wurde programmiert. Infusionsstelle und Kanüle prüfen.

Wurde die Kanüle richtig eingeführt?

**Nein** Ja

**Warnung:** Sie dürfen NIEMALS Insulin (oder in anderes Präparat) in die Einfüllöffnung füllen, wenn sich der Pod an Ihrem Körper befindet. Geschieht dies doch, so kann es zu einer unbeabsichtigten oder unterbrochenen Insulinabgabe kommen.

## **Vermeiden von Infektionen der Infusionsstelle**

Prüfen Sie die Infusionsstelle mindestens einmal täglich auf folgende Anzeichen:

- Achten Sie auf Infektionsanzeichen wie Schmerz, Schwellung, Rötung, Absonderung oder Erhitzung der Stelle. Wenn Sie eine Infektion vermuten, entfernen Sie den Pod sofort, und bringen Sie einen neuen Pod an einer anderen Stelle an. Kontaktieren Sie dann Ihren medizinischen Betreuer.
- Wenn Sie Probleme mit dem Pod beobachten, ersetzen Sie ihn durch einen neuen Pod.

#### **Warnungen:**

Überprüfen Sie häufig, ob der Pod und die weiche Kanüle sicher befestigt sind und an der richtigen Stelle sitzen. Eine lose oder entfernte Kanüle kann zu einer Unterbrechung der Insulinabgabe führen. Vergewissern Sie sich, dass die Infusionsstelle nicht feucht ist und nicht nach Insulin riecht. Dies kann ein Hinweis darauf sein, dass sich die Kanüle gelöst hat.

Wenn Sie Blut in der Kanüle erkennen, messen Sie Ihren Blutzucker regelmäßig, um sicherzustellen, dass die Insulinabgabe nicht beeinträchtigt ist. Wenn Ihre Blutzuckerwerte unerwartet hoch sind, tauschen Sie den Pod aus.

Gehen Sie wie folgt vor, wenn die Infusionsstelle Anzeichen einer Infektion ausweist:

- Entfernen Sie den Pod sofort, und bringen Sie einen neuen Pod an einer anderen Stelle an.
- Kontaktieren Sie Ihren medizinischen Betreuer. Behandeln Sie die Infektion gemäß den Anweisungen Ihres medizinischen Betreuers.

### **Weitere Informationen zur Verwendung des Pod**

**Tipp:** *Wenn Sie etwa 200 Einheiten Insulin verbraucht haben oder nach Ablauf von 72 Stunden, je nachdem welches Ereignis früher eintritt, müssen Sie Ihren Pod austauschen. Entwickeln Sie eine Routine, damit Sie den Pod zu einer Ihnen angenehmen Zeit austauschen können. Wenn Sie eine Unterbrechung Ihrer Routine vorhersehen können, die den Austausch den Pod beeinträchtigen könnte, können Sie den Pod früher austauschen und so eine Unterbrechung der Insulinabgabe vermeiden.*

Weitere Informationen zur möglichst effektiven Verwendung des Pod finden Sie in den folgenden Abschnitten:

- Informationen zur Pflege des Pod finden Sie unter «Pod und Insulin Pflege» auf Seite 121.
- Informationen zu den Alarmen des Pod finden Sie unter «Alarme, Meldungen und sonstige Nachrichten» auf Seite 103.
- Wenn der Pod einen Alarmton ausgibt, versuchen Sie ihn zuerst mithilfe des PDM abzustellen. Wenn dies nicht erfolgreich ist, können Sie den Pod-Alarm manuell abstellen (siehe «Stummschalten eines Alarms» auf Seite 119).
- Informationen zu den informatorischen Signaltönen und den Meldungssignaltönen des Pod inklusive der optionalen Signaltöne finden Sie unter «Meldungen» auf Seite 108 und «Informations-Signaltöne» auf Seite 110.
- Informationen zum Umgang mit Situationen, in denen der PDM nicht mit dem Pod kommunizieren kann, finden Sie unter «Pod-Übertragungsfehler» auf Seite 111.
- Eine Erläuterung dazu, wie PDM mit dem Pod kommuniziert, finden Sie unter «Interaktionen von PDM und Pod» auf Seite 147.

Diese Seite wurde absichtlich leer gelassen.

# **KAPITEL 4 Messen des Blutzuckers**

### **Informationen zur Blutzuckermessung**

### **Warnungen:**

Bewahren Sie das Zubehör für die Blutzuckermessung außer Reichweite von Kindern auf, da das System kleine Teile umfasst, die bei Verschlucken gefährlich sein können.

Verwenden Sie nur FreeStyle- und FreeStyle Lite-Teststreifen und die FreeStyle-Kontrolllösung für das Omnipod®-System. Wenn Sie Teststreifen und Kontrolllösungen anderer Marken für das System verwenden, kann dies zu ungenauen Ergebnissen führen.

Versuchen Sie nie, Ihren Blutzucker zu messen, während der PDM über ein USB-Kabel an einen Computer angeschlossen ist. Dies kann zu einem elektrischen Schock führen.

Falls Symptome auftreten, die nicht Ihren Blutzuckerwerten entsprechen, und Sie haben alle in diesem *Benutzerhandbuch* beschriebenen Anweisungen eingehalten, rufen Sie sofort Ihren medizinischen Betreuer an.

Die Blutzirkulation ist am Finger und an anderen Teststellen wie z. B. dem Unterarm, dem Oberarm und der Hand unterschiedlich. Die Blutzuckerwerte, die sich nach dem Essen, der Insulineinnahme oder nach sportlicher Betätigung ergeben, können sich bei einer Messung am Finger von den Werten einer Messung an anderen Teststellen unterscheiden.

Auch sind Änderungen des Blutzuckers in Blutproben, die dem Finger entnommen sind, schneller zu erkennen als bei Blutproben, die anderen Stellen entnommen sind. Wenn Sie die alternativen Teststellen vor dem Einstich der Stechhilfe heftig reiben, können Sie diese Unterschiede minimieren.

Messungen, die an anderen Stellen als dem Finger, der Handfläche oder dem Oberarm durchgeführt werden, sollten nicht für die Berechnung der Insulindosis mit dem Omnipod®-System verwendet werden.

Nicht während eines Xylose-Resorptionstest verwenden.

Objekte, die mit Blut verschmutzt sind, können Pathogene übertragen. Informationen zur Desinfektion des PDM finden Sie unter «Reinigung und Desinfektion des PDM» auf Seite 126.

Befolgen Sie die Anweisungen Ihres medizinischen Betreuers, um eine ordnungsgemäße Blutzuckerüberwachung sicherzustellen.

### **Warnungen:**

Schwere Dehydrierung und übermäßiger Wasserverlust können dazu führen, dass die Blutzuckerwerte falsch gemessen werden. Wenn Sie glauben, dass Sie unter einer schweren Dehydrierung leiden, kontaktieren Sie sofort Ihren medizinischen Betreuer.

Testergebnisse unter 3,9 mmol/l deuten auf einen niedrigen Blutzucker hin (Hypoglykämie).

Testergebnisse über 13,9 mmol/l deuten auf einen hohen Blutzucker hin (Hyperglykämie).

Wenn die Messwerte unter 3,9 mmol/l oder über 13,9 mmol/l liegen, Sie aber keine Symptome einer Hypoglykämie oder Hyperglykämie (siehe «Leben mit Diabetes» auf Seite 129) feststellen, wiederholen Sie den Test. Wenn Sie Symptome haben oder kontinuierlich Werte unter 3,9 mmol/l oder über 13,9 mmol/l messen, folgen Sie den Behandlungsempfehlungen Ihres medizinischen Betreuers.

**Hinweis:** Waschen Sie Ihre Hände nach der Verwendung des Messgeräts, der Stechhilfe oder der Teststreifen sorgfältig mit Wasser und Seife.

**Hinweis:** Falls nicht anderweitig angegeben umfasst die Nennung von FreeStyle Blutzucker-Teststreifen oder FreeStyle-Teststreifen sowohl FreeStyle- als auch FreeStyle Lite-Teststreifen.

### **Kontrolllösung**

Die FreeStyle-Kontrolllösung ist eine rote Flüssigkeit, die eine feste Menge Glukose enthält. Sie ist in den Konzentrationen "Niedrig", "Normal" und "Hoch" erhältlich. Mit der Kontrolllösung stellen Sie, ohne eigenes Blut verwenden zu müssen, sicher, dass Ihr Messgerät und die Teststreifen zusammenpassen und für die Messungen geeignet sind. Weitere Informationen zu Umgang und Lagerung der Kontrolllösung finden Sie in den Anweisungen zur Kontrolllösung.

Unter folgenden Bedingungen müssen Sie eine Messung mit der Kontrolllösung durchführen:

- Sie vermuten, dass das integrierte BZ-Messgerät oder die Teststreifen nicht ordnungsgemäß funktionieren.
- Sie vermuten, dass die BZ-Werte nicht genau sind, oder die Werte stimmen nicht mit Ihrem Gefühl überein.
- Der PDM fällt herunter, wird beschädigt oder gerät mit Flüssigkeiten in Kontakt.
- Ihr medizinischer Betreuer rät Ihnen, eine Messung mit der Kontrolllösung durchzuführen.

Wenn Sie eine Messung mit der Kontrolllösung durchführen und die Werte liegen innerhalb des akzeptablen Bereichs der Kontrolllösung, funktioniert das integrierte BZ-Messgerät ordnungsgemäß.

Für eine Blutzuckermessung mit dem BZ-Messgerät ist nur eine sehr kleine Blutprobe von 0,3 Mikrolitern erforderlich.

**Vorsicht:** Die Ergebnisse der Messung mit der FreeStyle-Kontrolllösung spiegeln nicht Ihren Blutzuckerwert wider.

Unter folgenden Bedingungen sollten Sie eine Messung auf niedrigen Blutzucker durchführen:

- Sie erkennen Symptome wie Schwäche, Schwitzen, Nervosität, Kopfschmerzen, Irritabilität, oder Verwirrung.
- Sie haben nach einer Insulinabgabe eine Mahlzeit später eingenommen.
- Ihr medizinischer Betreuer rät Ihnen, eine Messung mit der Kontrolllösung durchzuführen.

### **Verwendung des integrierten BZ-Messgeräts**

Wenn Sie ein separates BZ-Messgeräte verwenden möchten, fahren Sie mit «Verwenden des BZ-Messgeräts» auf Seite 49 fort.

FreeStyle-Kontrolllösungen und -Teststreifen müssen separat erworben werden. Wenden Sie sich an eine Apotheke oder an den Kundendienst.

**Vorsicht:**Im Einleger der Teststreifenverpackung finden Sie die vollständigen Informationen (z. B. zu Interferenzen und Leistung) zu den FreeStyle-Teststreifen. Lesen Sie alle diese Anweisungen, bevor Sie das Omnipod®-System und das FreeStyle-Zubehör verwenden.

## **Einlegen eines Teststreifens in den PDM**

1. Schalten Sie den PDM ein, indem Sie die **Menü/Ein/Aus**-Taste gedrückt halten. Bestätigen Sie, dass der PDM Ihr Eigentum ist, und drücken Sie auf **OK**.

**Tipp:** *Sie können den PDM auch einschalten, indem Sie einen Teststreifen in die Öffnung für Teststreifen einlegen.*

**Vorsicht:** Wenn die automatische Abschaltung aktiviert ist, müssen Sie den PDM immer mit der **Menü/Ein/Aus**-Taste einschalten, bevor Sie einen Teststreifen einlegen (siehe «Autom. Abschaltung» auf Seite 151).

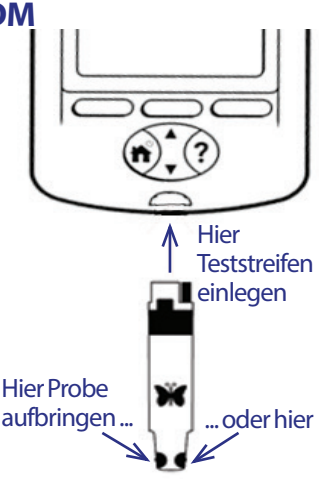

## **4 Messen des Blutzuckers**

2. Legen Sie einen Teststreifen in die Öffnung für Teststreifen des PDM ein. Halten Sie dazu den Teststreifen an der Unterkante fest, und führen Sie ihn bis zum Anschlag in die Öffnung ein.

**Hinweis:** Während der Aktivierung des Pod oder wenn ein Alarm ertönt, führt der PDM keinen Blutzuckertest durch.

3. Wenn der PDM einen Teststreifen erkennt, wird auf dem Bildschirm zwei Sekunden lang eine Codenummer angezeigt. Überprüfen Sie, ob die Codenummer mit der Nummer auf dem Behälter der Teststreifen übereinstimmt. Passen Sie den Code bei Bedarf mithilfe der **Auf/Ab**-Taste an.

**Warnung:** Vergewissern Sie sich immer, dass der Code auf dem PDM mit dem Code auf dem Behälter der Teststreifen übereinstimmt. Ist dies nicht der Fall, werden ungenaue Messwerte erzielt. Unabhängig davon, ob Sie FreeStyle- oder FreeStyle Lite-Teststreifen für das Omnipod®-System verwenden, ist es wichtig, diesen Code immer einzugeben, selbst wenn für die FreeStyle Lite-Produkte angegeben ist, dass dies nicht erforderlich ist. Die Codierung entfällt nur, wenn diese Teststreifen für bestimmte Abbott-Messgeräte verwendet werden. Für das Omnipod®-System hat der Hinweis keine Gültigkeit.

**Hinweis:** Wenn der nächste Bildschirm auf dem PDM angezeigt wird und Sie müssen Sie Codenummer ändern, drücken Sie auf die **Auf/Ab**-Taste. Der Code-Bildschirm wird erneut angezeigt, und Sie können die Nummer ändern.

**Hinweis:** Unabhängig davon, ob Sie FreeStyle- oder FreeStyle Lite-Teststreifen für das Omnipod®-System verwenden, ist es wichtig, diesen Code immer einzugeben, selbst wenn für die FreeStyle Lite-Produkte angegeben ist, dass dies nicht erforderlich ist. Die Codierung entfällt nur, wenn diese Teststreifen für bestimmte Abbott-Messgeräte

verwendet werden. Für das Omnipod®-System hat der Hinweis keine Gültigkeit.

4. Warten Sie, bis auf dem Bildschirm die Meldung "Bitte Blutprobe auf den Streifen aufbringen." sowie ein Bild eines blinkenden Bluttropfens angezeigt werden.

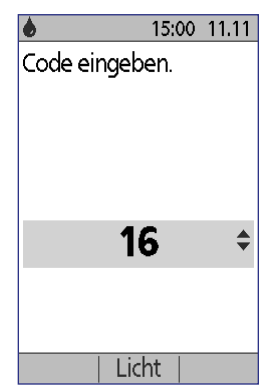

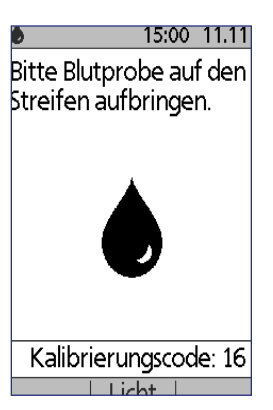

## **Messen des Blutzuckers oder Kontrolllösung**

### **Warnungen:**

### **Wichtige Hinweise**:

- Drücken Sie den Teststreifen nie gegen die Teststelle.
- Schaben Sie kein Blut auf den Teststreifen.
- Tragen Sie das Blut nicht auf die flache Seite des Teststreifens auf.
- Der Teststreifen muss sich im BZ-Messgerät befinden, wenn Sie das Blut auf den Teststreifen auftragen.
- Es dürfen kein Blut und keine Fremdkörper in die Öffnung für Teststreifen gelangen.

Wenn das Gerät von einer zweiten Person betätigt wird, die den Benutzer bei der Messung unterstützt, müssen das BZ-Messgerät und die Stechhilfe vor der Nutzung durch die zweite Person desinfiziert werden (Informationen dazu finden Sie in den Anweisungen der Stechhilfe und unter «Reinigung und Desinfektion des PDM» auf Seite 126).

### **Warnungen:**

Waschen Sie Ihre Hände und die Teststelle (z. B. Ihren Oberarm) mit Wasser und Seife, um genaue Messwerte sicherzustellen. Reinigen Sie die Teststelle von Creme oder Lotion. Trocken sie Ihre Hände und die Teststelle sorgfältig ab.

Messungen, die an alternativen Stellen durchgeführt werden, sollten nicht für die Berechnung der Insulindosis mit dem Omnipod®-System verwendet werden.

So messen Sie Ihren Blutzucker oder führen einen Test mit der Kontrolllösung durch

1. Vorbereiten eines Bluttropfens oder der Kontrolllösung:

#### **Blut**:

- a. Stechen Sie die Teststelle gemäß den Anweisungen der Stechhilfe.
- b. Drücken oder massieren Sie die Teststelle leicht, bis sich ein runder Bluttropfen bildet.

**Hinweis:** Wenn das Blut verwischt oder läuft, dürfen Sie die Probe nicht verwenden. Trocknen Sie den Bereich vorsichtig, und drücken Sie einen weiteren Bluttropfen heraus, oder verwenden Sie die Stechhilfe an einer anderen Stelle.

**Kontrolllösung**: Bereiten Sie die Kontrolllösung gemäß den Nutzungsanweisungen der Kontrolllösung vor.

2. Schalten Sie den PDM bei Bedarf wieder ein.

# **4 Messen des Blutzuckers**

- 3. Wenn Sie den Testbereich beleuchten möchten, wählen Sie die Option *Licht* aus. Zum Ausschalten des Lichts wählen Sie die Option *Licht*erneut aus.
- 4. Positionieren Sie den PDM so, dass der Probenbereich des Teststreifens in einem kleinen Winkel auf das Blut oder die Kontrolllösung trifft.

**Hinweis:** Wenn Sie nicht innerhalb von zwei Minuten nach Einlegen des Teststreifens einen Bluttropfen oder die Kontrolllösung auftragen, schaltet sich der PDM ab. Um den PDM wieder zu

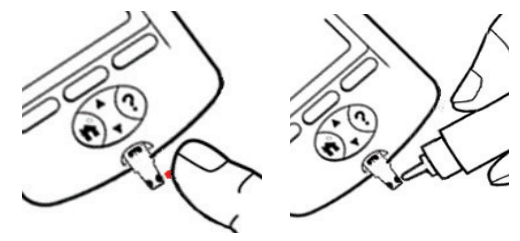

starten, entnehmen Sie einen neuen Teststreifen, und legen Sie ihn ein, oder drücken Sie auf die *Menü/Ein/Aus*-Taste.

5. Berühren Sie den Bluttropfen oder die Kontrolllösung vorsichtig mit dem Probenbereich. Der Teststreifen saugt das Blut auf.

**Hinweis:** Tragen Sie das Blut nur auf einer Seite des Teststreifens auf.

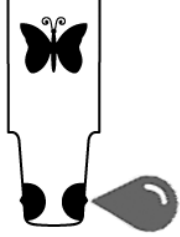

6. Halten Sie den Teststreifen weiterhin solange auf der Probe, bis der Bildschirm **Messung** angezeigt wird. Wenn **BZ-Ton** eingeschaltet ist, gibt der PDM einen einzelnen Signalton aus.

Wenn der PDM nach fünf Sekunden noch nicht "Messung" anzeigt, ist die Probe wahrscheinlich zu gering. In einem Zeitraum von 60 Sekunden nach der ersten Anwendung können Sie an der gleichen Kante des Streifens mehr Blut auftragen.

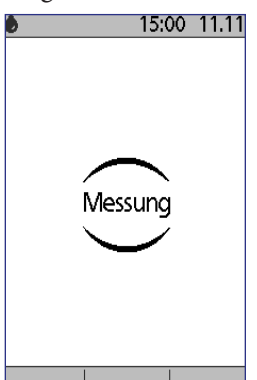

# **Messen des Blutzuckers 4**

7. Schauen Sie weiterhin auf den PDM-Bildschirm. Wenn die Blutzuckermessung abgeschlossen ist, wird das Ergebnis auf dem Bildschirm angezeigt. Wenn **BZ-Ton** eingeschaltet ist, gibt der PDM zudem zwei Signaltöne aus.

**Hinweis:** Je höher der Blutzuckerwert ist, desto länger dauert die Messung.

**Hinweis:** Wenn das BZ-Messgerät zu kalt oder zu warm ist, wird in der Kopfleiste des Bildschirms ein Thermometersymbol angezeigt, das auf die Unzuverlässigkeit des Ergebnisses hinweist. Der Bolusrechner wird vorübergehend solange deaktiviert, bis der PDM wieder eine Temperatur im normalen Bereich hat. Der Blutzuckerwert wird im BZ-

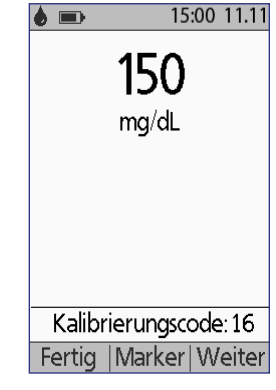

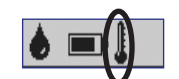

Speicher gesichert, wird aber mit dem Hinweis markiert, dass die Temperatur des Messgeräts außerhalb des akzeptablen Bereichs lag.

**Hinweis:** Wenn bei der Messung des BZ die Meldung "Messgerätfehler" angezeigt wird, siehe «Fehler im integrierten BZ-Messgerät» auf Seite 115.

8. Entfernen und entsorgen Sie den Teststreifen (Informationen zur Entsorgung finden Sie in den Anweisungen zu den Teststreifen). Ein Teststreifen darf nur einmal verwendet werden. Benutzte Teststreifen gelten als biogefährdendes Material.

**Hinweis:** Waschen Sie Ihre Hände nach der Verwendung des Messgeräts, der Stechhilfe oder der Teststreifen sorgfältig mit Wasser und Seife.

9. Bei einem Blutzuckertest (d. h. kein Test mit der Kontrolllösung), fahren Sie mit «Blutzuckerwerte» auf Seite 46 fort.

## **Ergebnisse eines Kontrolllösungstests**

Bei einem Test mit der Kontrolllösung müssen Sie die Ergebnisse überprüfen und als "Kontrolllösung" markieren.

**Vorsicht:** Wenn Sie den Test nicht ordnungsgemäß als "Kontrolllösung" markieren, geht der Wert in die Durchschnittsberechnung Ihres Blutzuckerverlaufs ein.

- 1. Vergleichen Sie die auf dem PDM-Bildschirm angezeigt Nummer mit dem Bereich, der auf dem Gefäß der Kontrolllösung aufgedruckt ist.
- 2. Liegt die Nummer außerhalb des Bereichs, der auf dem Gefäß der Kontrolllösung aufgedruckt ist, folgen Sie den Anweisungen der Kontrolllösung bezüglich eines neuen Tests, oder wenden Sie sich an den Kundendienst.

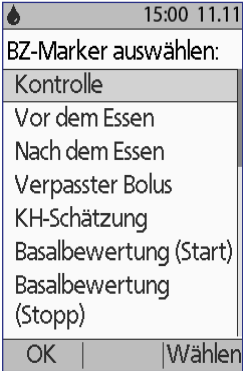

- 3. Liegt die Nummer innerhalb des Bereichs, der auf dem Gefäß der Kontrolllösung aufgedruckt ist, markieren Sie den Wert als "Kontrolllösungswert", indem Sie **Marker** drücken. Wenn **Kontrolle** hervorgehoben ist, drücken Sie auf **Wählen** und dann auf **OK**.
- 4. Drücken Sie auf **Fertig**, um zum **Status**-Bildschirm zurückzukehren.

## **Blutzuckerwerte**

Wenn Ihre Blutzuckerwerte auf dem PDM angezeigt werden, erscheint zudem eine Meldung auf dem Bildschirm, die besagt, ob Ihre Wert besonders hoch oder niedrig sind (siehe «Darstellug der Blutzuckerwerte auf dem PDM» auf Seite 48).

### **Bestimmung der Bolusabgabe**

- 1. Wenn Sie Ihrem Blutzuckerwert einen informativen Marker hinzufügen möchten, siehe «Markieren der Blutzuckerwerte auf dem PDM» auf Seite 50.
- 2. Wenn Sie keinen Bolus abgeben möchten, drücken Sie auf **Fertig**.
- 3. Wenn Sie einen Bolus abgeben möchten und:
	- a. der Bolusrechner ist eingeschaltet, drücken Sie auf **Weiter**, und fahren Sie mit 4 auf Seite 52 fort.

**Hinweis:** Wenn Ihr Blutzuckerwert unter Ihrem Mindest-BZ für Berechnungen liegt oder "HOCH" angezeigt wird, wird der Bolusrechner deaktiviert, selbst wenn er eingeschaltet ist. Folgen Sie den Behandlungsempfehlungen Ihres medizinischen Betreuers.

b. der Bolusrechner ist ausgeschaltet, drücken Sie auf **Bolus**, und fahren Sie mit 4 auf Seite 55 fort.

Hinweis: Wenn Ihr Blutzuckerwert unter 3,9 mmol/l liegt oder "HOCH" angezeigt wird, folgen Sie den Behandlungsempfehlungen Ihres medizinischen Betreuers.

Hinweis: Der Blutzuckerwert wird automatisch in Ihrem **BZ-Speicher** gesichert.

#### **Niedriger und hoher Blutzuckerwert**

#### **Warnungen:**

Blutzuckerwerte, die besonders niedrig oder hoch sind, können auf eine schwerwiegende Erkrankung hinweisen, die sofortige medizinische Betreuung erfordert. Bleibt eine solche Erkrankung unbehandelt, kann dies schnell zu einer diabetischen Ketoazidose (DKA), zum Schock, zum Koma oder zum Tod führen.

### **Niedrige Messwerte**

Wenn Ihr Wert unter 3,9 mmol/l liegt, zeigt der PDM folgende Meldung an: "Niedrigen BZ-Wert behandeln!". Damit wird auf eine schwerwiegende Hypoglykämie (niedriger Blutzucker) hingewiesen. Wenn auf dem PDM "NIEDRIG" angezeigt wird, liegt der BZ unter 1,1 mmol/l.

### **Niedrige Werte mit Symptomen**

Wenn Sie die Meldung "Niedrigen BZ-Wert behandeln!" erhalten und Symptome wie Schwäche, Nervosität, Kopfschmerzen, Irritabilität, oder Verwirrung erkennen, folgen Sie den Empfehlungen Ihres medizinischen Betreuers zur Behandlung einer Hypoglykämie.

#### **Niedrige Werte ohne Symptome**

Wenn Sie die Meldung "Niedrigen BZ-Wert behandeln!" erhalten, aber keine Symptome eines niedrigen Blutzuckers haben, führen Sie die Messung erneut mit einem neuen Teststreifen durch. Wenn die Meldung "Niedrigen BZ-Wert behandeln!" danach immer noch angezeigt wird, führen Sie einen Test mit der Kontrolllösung durch, um sicherzustellen, dass das System ordnungsgemäß funktioniert. Ist dies der Fall, folgen Sie den Empfehlungen Ihres medizinischen Betreuers zur Behandlung einer Hypoglykämie.

#### **Hohe Messwerte**

Wenn Ihr Wert über 13,9 mmol/l liegt, zeigt der PDM folgende Meldung an: "Auf Ketone prüfen!". Damit wird auf eine schwerwiegende Hyperglykämie (hoher Blutzucker) hingewiesen. Wenn auf dem PDM "HOCH" angezeigt wird, liegt der BZ über 27,8 mmol/l.

#### **Hohe Werte mit Symptomen**

Wenn Sie die Meldung "Auf Ketone prüfen!" erhalten und Symptome wie Müdigkeit, Durst, übermäßiger Harndrang oder verschwommenes Sehen erkennen, folgen Sie den Empfehlungen Ihres medizinischen Betreuers zur Behandlung einer Hyperglykämie.

### **Warnungen:**

### **Hohe Werte ohne Symptome**

Wenn Sie die Meldung "Auf Ketone prüfen!" erhalten, aber keine Symptome eines hohen Blutzuckers haben, führen Sie die Messung erneut mit einem neuen Teststreifen durch. Wenn die Meldung "Auf Ketone prüfen!" danach immer noch angezeigt wird, führen Sie einen Test mit der Kontrolllösung durch, um sicherzustellen, dass das System ordnungsgemäß funktioniert. Ist dies der Fall, folgen Sie den Empfehlungen Ihres medizinischen Betreuers zur Behandlung einer Hyperglykämie.

### **Darstellug der Blutzuckerwerte auf dem PDM**

Wenn Ihr Blutzuckerwert auf dem PDM angezeigt wird, erscheint zudem bei hohen und niedrigen Werten eine Warnung.

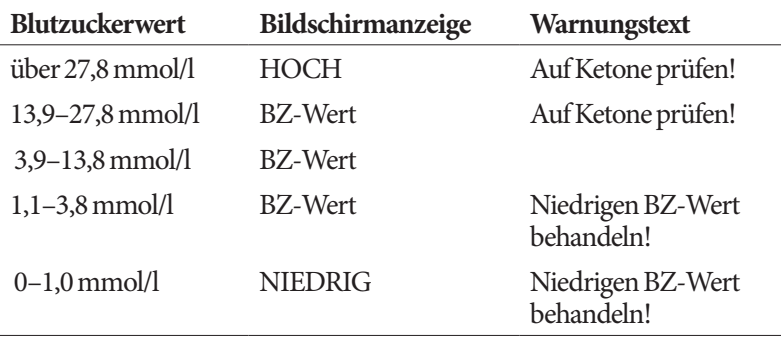

Der PDM zeichnet BZ-Werte über 27.8 als "HOCH" und BZ-Werte unter 1.1 als "NIEDRIG" auf. HOHE und NIEDRIGE Werte werden in Ihrem **BZ-Speicher** gesichert, werden aber nicht für die Durchschnittsberechnung oder andere numerische Berechnungen verwendet.

Warnung: "HOHE" oder "NIEDRIGE" Blutzuckerwerte können auf eine schwerwiegende Erkrankung hinweisen, die sofortige medizinische Betreuung erfordert. Bleiben solche Erkrankungen unbehandelt, kann dies schnell zu einer diabetischen Ketoazidose (DKA), zum Schock, zum Koma oder zum Tod führen. Kontaktieren Sie zur Behandlung hoher und niedriger Blutzuckerwerte Ihren medizinischen Betreuer.

## **Verwenden des BZ-Messgeräts**

Für die Blutzuckermessung können Sie auch ein separates Blutzucker-Messgerät verwenden und die Werte für die Bolusabgabe manuell in den PDM eingeben. Außerdem können Sie diesen Blutzuckerwert im **BZ-Speicher** des PDM sichern.

### **Bolusabgabe**

Informationen dazu, wie Sie bei Verwendung eines separaten Blutzucker-Messgeräts einen Bolus abgeben, finden Sie unter «Abgabe eines Insulinbolus» auf Seite 51. Der Blutzuckerwert, den Sie während des Bolusvorgangs eingegeben haben, wird gleichzeitig im BZ-Speicher gesichert.

### **So geben Sie Ihren Blutzuckerwert ohne Bolusabgabe ein**

- 1. Messen Sie Ihren Blutzucker gemäß den Anweisungen Ihres separaten BZ-Messgerätes.
- 2. Schalten Sie den PDM bei Bedarf ein, und navigieren Sie zu:

### **Menü > Weitere Aktivitäten > BZ-Messwert hinzufügen**

- 3. Geben Sie mithilfe der **Auf/Ab**-Taste den gemessenen Blutzuckerwert ein.
- 4. Drücken Sie auf **Marker**, um dem Blutzuckerwert einen informativen Hinweis hinzuzufügen (siehe «Markieren der Blutzuckerwerte auf dem PDM» auf Seite 50).
- 5. Drücken Sie auf **Sichern**, um den Wert im **BZ-Speicher** zu sichern.

Unter «Darstellug der Blutzuckerwerte auf dem PDM» auf Seite 48 finden Sie eine Beschreibung der Meldungen, die bei unterschiedlichen Bereichen der Blutzuckerwerte auf dem PDM angezeigt werden.

### **Markieren der Blutzuckerwerte auf dem PDM**

Sie können Ihrem Blutzuckerwert zur späteren Verwendung einen informativen Marker hinzufügen. So können Sie z. B. den Wert als "Vor dem Essen" oder "Nach dem Essen" markieren oder mit einem Hinweis auf die Art einer sportlichen Betätigung versehen. Diese Marker Ihrer Blutzuckerwerte können Sie bis zu zwei Stunden nach der Eingabe des Blutzuckerwertes hinzufügen oder ändern. So greifen Sie auf die Marker zu:

1. Öffnen Sie bei Bedarf den Marker-Bildschirm. Navigieren Sie dazu zu:

### **Menü > Weitere Aktivitäten > BZ-Marker setzen/ bearbeiten**

- 2. Wählen Sie mithilfe der **Auf/Ab**-Taste das erste Elemente aus, das Sie markieren möchten, und drücken Sie auf **Marker**.
- 3. Blättern Sie mithilfe der **Auf/Ab**-Taste durch die Liste der möglichen Marker. Heben Sie einen Marker hervor, und drücken Sie auf **Wählen**.
- 4. Sie können bis zu zwei Marker hervorheben und auswählen. Zum Entfernen eines Markers, heben Sie diesen hervor und drücken auf **Löschen**.
- 15:00 11.11 BZ-Marker auswählen: • Vor dem Essen Nach dem Essen Verpasster Bolus KH-Schätzung Basalbewertung (Start) **Basalbewertung** (Stopp) Ausgelassene Mahlzeit **OK** Wählen
- 5. Wenn Sie fertig sind, drücken Sie auf **OK**.

**Hinweis:** Sie können Marker für HOHE und NIEDRIGE Blutzuckerwerte genauso wie für andere Werte hinzufügen oder bearbeiten.

Weitere Informationen zum Hinzufügen persönlicher Marker oder zur Verwaltung der Marker-Liste finden Sie unter «BZ-Marker» auf Seite 91.

# **KAPITEL 5 Abgabe eines Insulinbolus**

## **Gründe für eine Bolusabgabe**

Wenn Sie Ihren Blutzuckerwert senken oder erhöhen möchten oder wenn Sie eine Mahlzeit zu sich nehmen möchten, Sie können einen Insulinbolus abgeben.

Mit dem Omnipod®-Insulin-Managementsystem haben Sie folgende Möglichkeiten:

- Sie können sich einen Korrektur- oder Mahlzeitbolus vom Bolusrechner des Systems vorschlagen lassen (siehe «Bolusabgabe mit dem Bolusrechner» auf Seite 51).
- Sie können den Bolus selbst berechnen (siehe «Manuell berechneter Bolus» auf Seite 54).

**Vorsicht:** Vor einer Bolusabgabe müssen Sie immer Ihren Blutzucker messen.

Eine Erläuterung zur Bolusabgabe und zum Bolusrechner finden Sie unter Seite 160.

## **Bolusabgabe mit dem Bolusrechner**

Informationen zum Ändern Ihrer persönlichen Einstellungen oder zum Einbzw. Ausschalten des Bolusrechners finden Sie unter «Einstellungen für den Bolusrechner» auf Seite 78.

### **Eingeben von BZ und Informationen zu Mahlzeiten**

So lösen Sie eine Bolusabgabe mit dem Bolusrechner aus

1. Messen Sie Ihren Blutzucker. Wenn Sie ein separates BZ-Messgerät verwenden, folgen Sie den Anweisungen dieses BZ-Messgerätes. Wenn Sie das integrierte BZ-Messgeräte verwenden, fahren Sie mit 4 fort. Weitere Informationen finden Sie unter «Messen des Blutzuckers» auf Seite 39.

Hinweis: Wenn Ihr Blutzuckerwert mit "HOCH" angezeigt wird oder unter dem Mindest-BZ für Berechnungen liegt, wird der Bolusrechner deaktiviert.

2. Navigieren Sie zum Bolus-Bildschirm:

**Menü > Bolus**

# **5 Abgabe eines Insulinbolus**

- 3. Geben Sie Ihren Blutzuckerwert ein:
	- Wenn Sie einen mit einem separaten BZ-Messgerät erfassten Wert eingeben möchten, drücken Sie auf die **Auf/Ab**-Taste, um den Blutzuckerwert einzugeben. Drücken Sie dann auf **Ja**.
	- Wenn Sie in den vergangenen 10 Minuten einen Blutzuckerwert gemessen haben, wird er automatisch auf dem Bildschirm angezeigt. Drücken Sie auf **Ja**, damit dieser Wert für die Berechnungen verwendet wird.

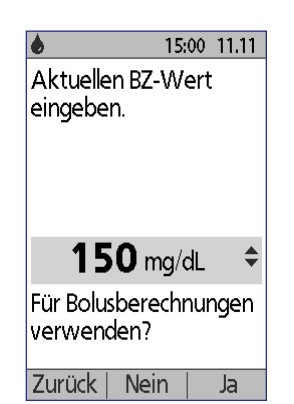

- Drücken Sie auf **Nein**, damit der Bolusrechner die Berechnung durchführt, ohne den aktuellen BZ-Messwert zu berücksichtigen.
- 4. Auf dem nächsten Bildschirm wird die Frage angezeigt, ob Sie nun eine Mahlzeit zu sich nehmen möchten.
	- Wenn Sie keine Mahlzeit zu sich nehmen möchten, drücken Sie auf **Nein**.
	- Wenn Sie eine Mahlzeit zu sich nehmen möchten, drücken Sie auf **Ja**. Geben Sie nun die Kohlenhydrate in Gramm ein, die Sie zu sich nehmen werden:
		- Geben Sie dazu mithilfe der **Auf/Ab**-Taste die Kohlenhydrate in Gramm Ihrer Mahlzeit ein, und drücken Sie auf **Eingabe**.

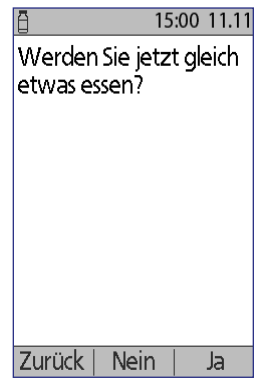

• Wenn Sie einen oder mehrere KH-Vorgabewerte definiert haben, können Sie auch (1) einen KH-Vorgabewert auswählen oder (2) **[manuell eingeben]** auswählen, mithilfe der **Auf/Ab**-Taste die Kohlehydrate in Gramm eingeben, die Ihre Mahlzeit enthält, und auf **Eingabe** drücken.

Informationen zum Erstellen von KH-Vorgabewerten finden Sie unter «KH-Vorgabewerte» auf Seite 81.

## **Bolusabgabe**

Der Bolusrechner berechnet einen Bolusvorschlag und zeigt das Ergebnis an. Es handelt sich um einen Bolus-"Vorschlag", da Sie ihn entweder bestätigen oder ändern müssen.

1. Überprüfen Sie den Bolusvorschlag. Drücken Sie weiter auf die **Auf oder Ab**-Taste, um den Bolusvorschlag bei Bedarf zu erhöhen oder zu verringern.

**Hinweis:** Die Eingabe "KH" und die Auswahltaste "Verzög" werden nur angezeigt, wenn Sie in Kürze eine Mahlzeit zu sich nehmen. Wenn zudem die

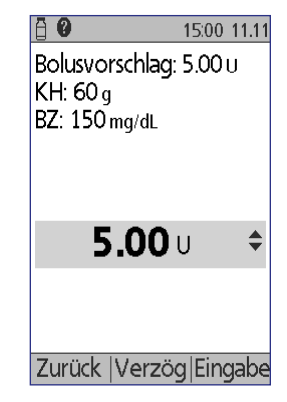

Option für den verzögerten Bolus ausgeschaltet ist, wird die Auswahltaste "Verzög" nicht auf dem Bildschirm angezeigt. Wenn aktives Insulin bei der Berechnung eine Rolle spielt, wird "AI berücksichtigt" auf dem Bildschirm angezeigt.

**Warnung:** Wenn der Bolusvorschlag den maximalen Bolus übersteigt, wird unterhalb des Bolus "Liegt über dem Maximalbolus." angezeigt. Wenn Sie **Eingabe** oder **Verzög** auswählen, wird die Warnung auf dem Bildschirm angezeigt, dass der Bolusvorschlag den maximalen Bolus übersteigt. Drücken Sie auf **OK**, damit der Grenzwert einmalig überschrieben wird, oder auf **Abbrechen**, um dies nicht zuzulassen. Wenn Sie zulassen, dass der Wert überschrieben wird, werden die Einstellungen des maximalen Bolus nicht verändert.

- 2. Wenn Sie den gesamten Bolus sofort abgeben möchten, drücken Sie auf **Eingabe** und fahren dann mit Schritt 4 fort. (Weitere Informationen finden Sie unter «Sofortiger und verzögerter Bolus» auf Seite 158).
- 3. So verzögern Sie die Abgabe eines Teils oder des gesamten Mahlzeitbolus
	- a. Drücken Sie auf **Verzög**.
	- b. Geben Sie mithilfe der **Auf/Ab**-Taste die Menge oder den prozentualen Anteil des Bolus an, die sofort abgegeben werden soll. Drücken Sie auf **Eingabe**.
	- c. Geben Sie mithilfe der **Auf/Ab**-Taste die Dauer des verzögerten Anteils ein. Drücken Sie auf **Eingabe**.

Hinweis: Die Einstellung "Verzögerter Bolus" legt fest, ob auf dem Bildschirm Prozentwerte (**%**) oder Einheiten (**E**) angezeigt werden.

**Hinweis:** Sie können nur den Mahlzeitenanteil des Bolus verzögern. Dazu muss die Option "Verzögerter Bolus" aktiviert sein. Wenn Sie den Anteil

# **5 Abgabe eines Insulinbolus**

des Korrekturbolus und des Mahlzeitbolus am Bolusvorschlags anzeigen möchten, drücken Sie auf die Taste **Info**.

4. Wenn die Option "BZ-Erinnerung" aktiviert ist und Sie eine Erinnerung für eine Blutzuckermessung erhalten möchten, drücken Sie auf **Ja**. Geben Sie mithilfe der **Auf/Ab**-Taste die Uhrzeit für den Erinnerungshinweis ein. Drücken Sie auf **OK**.

Im Abschnitt «BZ-Erinnerungen» auf Seite 85 finden Sie Informationen zur Aktivierung und Deaktivierung der BZ-Erinnerung. Standardmäßig ist diese Option deaktiviert.

5. Überprüfen Sie den Bolus, und drücken Sie auf **OK**, um mit der Bolusabgabe zu beginnen.

Nach dem Start der Bolusabgabe werden die Bolusmenge und alle eingegebenen BZ- und KH-Wert im Speicher aufgezeichnet.

Während der Abgabe eines sofortigen Bolus wird auf dem Bildschirm die Meldung **Bolusabgabe** angezeigt.

**Tipp:** *Sobald die Bolusabgabe gestartet ist, beendet der Pod die Bolusabgabe unabhängig davon, ob sich der Bolus im Bereich des PDM befindet.*

Während der Abgabe des verzögerten Bolusanteils können Sie auf dem **Status**-Bildschirm erkennen, welche Menge des verzögerten Bolus noch abgegeben wird.

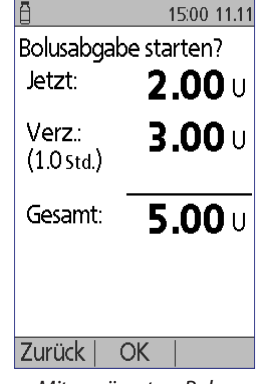

Informationen zum Abbrechen oder Ersetzen eines Bolus finden Sie unter «Ändern des laufenden Bolus» auf Seite 56.

*Mit verzögertem Bolus*

Wenn Sie dem BZ-Messwert, auf dem dieser Bolus basiert, einen informativen Marker hinzufügen möchten, finden Sie Informationen hierzu unter «Markieren der Blutzuckerwerte auf dem PDM» auf Seite 50.

## **Manuell berechneter Bolus**

Wenn der Bolusrechner deaktiviert oder ausgeschaltet ist, müssen Sie die Bolusmenge selbst berechnen. Dieser Bolus wird als manuell berechneter Bolus bezeichnet.

So geben Sie einen manuell berechneten Bolus ab

- 1. Messen Sie Ihren Blutzucker. Wenn Sie ein separates BZ-Messgerät verwenden, folgen Sie den Anweisungen dieses BZ-Messgerätes. Wenn Sie das integrierte BZ-Messgeräte verwenden, fahren Sie mit 4 fort. Weitere Informationen finden Sie unter «Messen des Blutzuckers» auf Seite 39.
- 2. Berechnen Sie den kombinierten Korrektur- und Mahlzeitbolus.

3. Navigieren Sie zum Bolus-Bildschirm:

#### **Menü > Bolus**

- 4. Geben Sie die berechnete Bolusmenge ein:
	- Geben Sie mithilfe der **Auf/Ab**-Taste die Bolusmenge ein, und drücken Sie auf **Eingabe**.
	- Wenn Sie einen oder mehrere Bolus-Vorgabewerte definiert haben, können Sie auch (1) einen Bolus-Vorgabewert auswählen oder (2) **[manuell eingeben]** auswählen, mithilfe der **Auf/Ab**-Taste die gewünschte Bolusmenge eingeben, und auf **Eingabe** drücken.

Informationen zum Erstellen eines Bolus-Vorgabewertes finden Sie unter «Bolus-Vorgabewerte» auf Seite 84.

**Hinweis:** Sie können nur einen Bolus abgeben, der gleich dem festgelegten maximalen Bolus ist oder darunter liegt. Informationen zum Zurücksetzen des maximalen Bolus finden Sie unter «Maximaler Bolus» auf Seite 83. Besprechen Sie sich mit Ihrem medizinischen Betreuer, bevor Sie diese Einstellung ändern.

- 5. Wenn Sie den gesamten Bolus sofort abgeben möchten, drücken Sie auf **Eingabe** und fahren dann mit Schritt 7 fort. (Weitere Informationen finden Sie unter «Sofortiger und verzögerter Bolus» auf Seite 158):
- 6. So verzögern Sie die Abgabe eines gesamten oder eines Teils des Mahlzeitbolus
	- a. Drücken Sie auf **Verzög**.
	- b. Geben Sie mithilfe der **Auf/Ab**-Taste die Menge oder den prozentualen Anteil des Bolus an, die sofort abgegeben werden soll. Drücken Sie auf **Eingabe**.
	- c. Geben Sie mithilfe der **Auf/Ab**-Taste die Dauer des verzögerten Anteils ein. Drücken Sie auf **Eingabe**.

**Hinweis:** Die Einstellung "Verzögerter Bolus" legt fest, ob auf dem Bildschirm Prozentwerte (**%**) oder Einheiten (**E**) angezeigt werden. Wenn die Option für den verzögerten Bolus ausgeschaltet ist, wird die Auswahltaste "Verzög" nicht auf dem Bildschirm angezeigt.

7. Wenn die Option "BZ-Erinnerung" aktiviert ist und Sie eine Erinnerung für eine Blutzuckermessung erhalten möchten, drücken Sie auf **Ja**. Geben Sie mithilfe der **Auf/Ab**-Taste die Uhrzeit für den Erinnerungshinweis ein. Drücken Sie auf **OK**.

Im Abschnitt s«BZ-Erinnerungen» auf Seite 85 finden Sie Informationen zur Aktivierung und Deaktivierung der BZ-Erinnerung. Standardmäßig ist diese Option deaktiviert.

8. Überprüfen Sie die Bolusdetails, und drücken Sie auf **OK**, um mit der Bolusabgabe zu beginnen.

Zu diesem Zeitpunkt wird die Bolusmenge im BZ-Speicher gesichert.

Während der Abgabe eines sofortigen Bolus wird auf dem Bildschirm die Meldung **Bolusabgabe** angezeigt.

**Tipp:** *Sobald die Bolusabgabe gestartet ist, beendet der Pod die Bolusabgabe unabhängig davon, ob sich der Bolus im Bereich des PDM befindet.*

Während der Abgabe des verzögerten Bolusanteils können Sie auf dem **Status**-Bildschirm erkennen, welche Menge des verzögerten Bolus noch abgegeben wird. Während der Abgabe des verzögerten Bolusanteils können Sie den PDM für andere Aufgaben verwenden.

Wenn Sie dem BZ-Messwert, auf dem dieser Bolus basiert, einen informativen Marker hinzufügen möchten, finden Sie Informationen hierzu unter «Markieren der Blutzuckerwerte auf dem PDM» auf Seite 50.

## **Ändern des laufenden Bolus**

Sie können einen sofortigen oder verzögerten Bolus abbrechen, einen sofortigen Bolus abgeben, ohne einen laufenden verzögerten Bolus abzubrechen oder einen verzögerten Bolus durch einen neuen verzögerten Bolus ersetzen.

**Hinweis:** Sie können einen neuen (sofortigen) Bolus während der Abgabe eines verzögerten Bolus abgeben, ohne den verzögerten Bolus abzubrechen. Wenn Sie jedoch den neuen Bolus verzögern möchten, müssen Sie den laufenden verzögerten Bolus abbrechen.

**Hinweis:** Wenn beim Versuch, einen Bolus abzubrechen, eine Kommunikationsfehlermeldung angezeigt wird, finden Sie weitere Informationen hierzu unter «Fehler beim Abbrechen eines Bolus» auf Seite 114.

## **Abbrechen eines sofortigen Bolus**

So brechen Sie einen aktiven Bolus während der Abgabe ab

- 1. Schalten Sie das Gerät bei Bedarf ein, und bestätigen Sie Ihre ID.
- 2. Wenn die Bolusabgabe noch nicht abgeschlossen ist, drücken Sie auf dem Bildschirm "Bolusabgabe" auf **Abbrechen**. Der

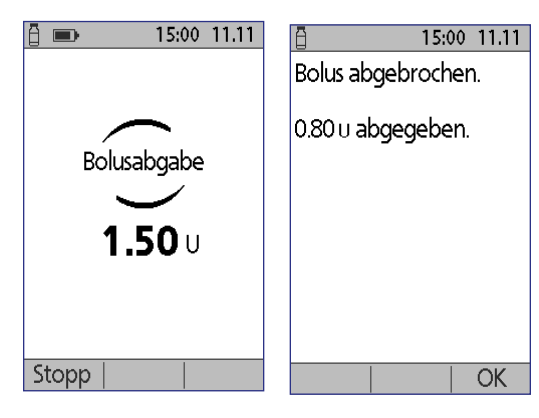

Pod gibt einen Signalton aus, um zu bestätigen, dass der Bolus abgebrochen wurde.

3. Drücken Sie auf **OK**.

### **Abbrechen eines verzögerten Bolus**

So brechen Sie einen verzögerten Bolus ab

- 1. Schalten Sie das Gerät bei Bedarf ein, und bestätigen Sie Ihre ID.
- 2. Wählen Sie **Menü > Unterbrechen/Abbrechen**.
- 3. Wählen Sie **Verzögerten Bolus abbrechen** und dann **Wählen**.
- 4. Drücken Sie auf **OK**, um den Bolus abzubrechen. Der Pod gibt einen Signalton aus, wenn der Bolus abgebrochen wurde.

### **Ersetzen eines verzögerten Bolus**

So ersetzen Sie einen verzögerten Bolus durch einen neuen verzögerten Bolus

- 1. Folgen Sie den Anweisungen unter «Bolusabgabe mit dem Bolusrechner» auf Seite 51 oder «Manuell berechneter Bolus» auf Seite 54, um die Menge des neuen Bolus festzulegen.
- 2. Wenn Sie die neue Bolusmenge eingegeben haben, drücken Sie auf **Verzög**. Auf dem angezeigten Bildschirm wird Ihnen mitgeteilt, dass ein verzögerter Bolus aktiv ist.
- 3. Drücken Sie auf **Ja**, um den verzögerten Bolus abzubrechen.
- 4. Drücken Sie auf **OK**.

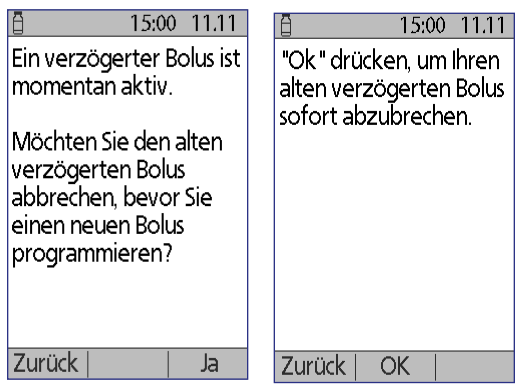
- 5. Auf dem nächsten Bildschirm wird die noch nicht abgegebene Menge des verzögerten Bolus angezeigt. Notieren Sie sich diese Menge, wenn Sie sie dem neuen verzögerten Bolus hinzufügen möchten.
- 6. Drücken Sie auf **Weiter**.
- 7. Wenn Sie die nicht abgegebene Bolusmenge hinzufügen möchten, erhöhen Sie die Bolusmenge mithilfe der **Auf/Ab**-Taste.
- 8. Drücken Sie auf **Verzög**, und folgen Sie den Anweisungen auf dem Bildschirm, um die Abgabe des neuen verzögerten Bolus zu starten.

15:00 11.11 Ihr verzögerter Bolus wurde abgebrochen. Es waren noch 0.75 u übrig, die über 0:52 abgegeben werden sollten.

Sie können nun einen neuen Bolus eingeben.

Weiter

# **KAPITEL 6 Ändern der Basalinsulinabgabe**

In diesem Kapitel wird beschrieben, wie Sie die Basalinsulinabgabe mithilfe von temporären Basalraten oder durch Umschalten auf ein anderes Basalratenprofil ändern.

#### **Verwenden von temporären Basalraten**

Mit einer temporären Basalrate können Sie eine vorübergehende Änderung in Ihrer Routine vornehmen. So können Sie z. B. eine temporäre Basalrate verwenden, wenn Sie Sport treiben oder krank sind. Grundlegende Informationen zu temporären Basalraten finden Sie unter «Temporäre Basalraten» auf Seite 154.

**Hinweis:** Wenn die Option für temporäre Basalraten auf "Aus" eingestellt ist, können Sie keine temporäre Basalrate aktivieren. Informationen zur Aktivierung von temporären Basalraten finden Sie unter «Konfiguration der temporären Basalrate» auf Seite 75.

**Tipp:** *Wenn Sie feststellen, dass Sie wiederholt die gleichen Einstellungen für temporäre Basalraten nutzen, erstellen Sie einen Vorgabewert für temporäre Basalraten, den Sie schnell aktivieren können (siehe «Vorgabewerte für temporäre Basalrate» auf Seite 76).*

#### **Aktivieren einer temporären Basalrate**

Temporäre Basalraten gelten bis zu 12 Stunden. Nach Ablauf der eingestellten Zeit kehrt der PDM automatisch wieder zur Abgabe gemäß dem geplanten Basalratenprofils zurück.

Wenn Sie bereits einen oder mehrere Vorgabewerte für temporäre Basalraten definiert haben und einen davon aktivieren möchten, fahren Sie mit dem Abschnitt «Aktivieren eines Vorgabewertes für die temporäre Basalrate» auf Seite 61 fort.

1. Navigieren Sie zum Bildschirm **Temporäre Basalrate**:

#### **Menü > Temporäre Basalrate**

- 2. Wenn Sie noch keine Vorgabewerte für die temporäre Basalrate definiert haben, fahren Sie mit Schritt 4 fort.
- 3. Wählen Sie **[manuell eingeben]** aus. Alternativ können Sie mit dem Abschnitt «Aktivieren eines Vorgabewertes für die temporäre Basalrate» auf Seite 61 fortfahren, um einen Vorgabewert für eine temporäre Basalrate zu aktivieren.

## **6 Ändern der Basalinsulinabgabe**

- 4. Wenn die temporären Basalraten als Festwert (**E/h**) konfiguriert sind, fahren Sie mit Schritt 6 fort. Wenn die temporären Basalraten als Prozentwert (**%**) konfiguriert sind, wählen Sie **Erhöhen** oder **Vermindern** aus, je nachdem, ob Sie in Kürze mehr oder weniger Insulin abgeben möchten.
- 5. Drücken Sie auf **Weiter**.

Wenn die temporären Basalraten als Prozentwert konfiguriert sind (**%**), wird der links abgebildete Bildschirm angezeigt. Wenn die temporären Basalraten als Festwert konfiguriert sind (**E/h**), wird der rechts abgebildete Bildschirm angezeigt.

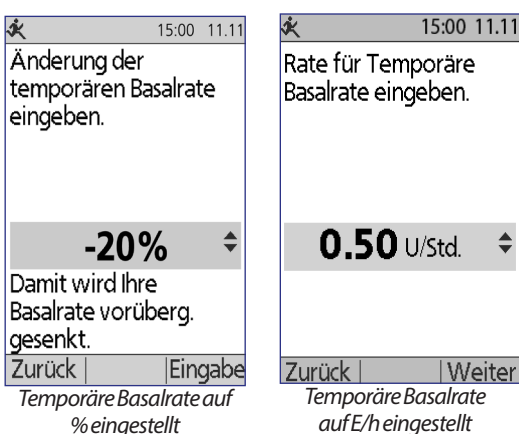

6. Geben Sie mithilfe der **Auf/ Ab**-Taste die Menge an, um

die Sie die Basalrate erhöhen oder vermindern möchten.

**Hinweis:** Wenn Sie eine temporäre Basalrate solange vermindern, bis "Aus" angezeigt wird, wird die Insulinabgabe für den angegebenen Zeitraum ausgeschaltet. Weitere Informationen finden Sie unter «Einschränkungen von temporären Basalraten» auf Seite 156. Einen Vergleich der Methoden zum Anhalten der Insulinabgabe finden Sie unter «Methoden zum temporären Stoppen der Insulinabgabe» auf Seite 157.

- 7. Wenn die gewünschte temporäre Basalrate auf dem Bildschirm angezeigt wird, drücken Sie auf **Eingabe**.
- 8. Geben Sie mithilfe der **Auf/Ab**-Taste an, wie lange die temporäre Basalrate gelten soll.
- 9. Drücken Sie auf **Eingabe**.
- 10. Überprüfen Sie die eingestellte temporäre Basalrate und die Dauer, und drücken Sie auf **OK**, um sie zu aktivieren.

Danach wird auf dem **Status**-Bildschirm angezeigt, dass die temporäre Basalrate aktiv ist und wie lange sie aktiv bleibt. Nach Ablauf des Zeitraums für die temporäre Basalrate müssen Sie nichts tun – der Pod schaltet automatisch in das aktive Basalratenprofil um.

#### **Aktivieren eines Vorgabewertes für die temporäre Basalrate**

In einem Vorgabewert für die temporäre Basalrate sind die Details einer temporären Basalrate gespeichert, die Sie regelmäßig verwenden. Diese Vorgabewerte können schnell aktiviert werden. Informationen zum Ändern oder Erstellen eines Vorgabewertes für eine temporäre Basalrate finden Sie unter «Vorgabewerte für temporäre Basalrate» auf Seite 76.

1. Navigieren Sie zum Bildschirm **Temporäre Basalrate**:

#### **Menü > Temporäre Basalrate**

2. Die Liste der vorhandenen Vorgabewerte für temporäre Basalraten wird angezeigt. Heben Sie den gewünschten Vorgabewert mit der **Auf/Ab**-Taste hervor.

Wenn Sie keinen der Vorgabewerte für temporäre Basalraten verwenden möchten, wählen Sie **[manuell eingeben]** aus, und fahren Sie mit dem Abschnitt 4 auf Seite 59 fort.

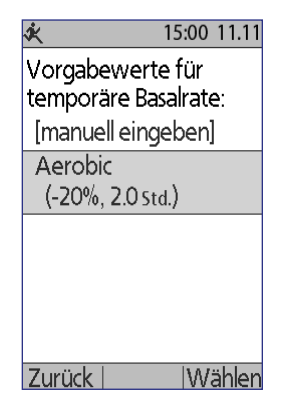

- 3. Drücken Sie auf **Wählen**.
- 4. Die Dauer der temporären Basalrate können Sie mithilfe der **Auf/Ab**-Taste ändern.
- 5. Überprüfen Sie die eingestellte temporäre Basalrate und die Dauer, und drücken Sie auf **OK**, um sie zu aktivieren.

# **6 Ändern der Basalinsulinabgabe**

### **Abbrechen einer temporären Basalrate**

Eine temporäre Basalrate wird nach Ablauf des festgelegten Zeitraums automatisch beendet. So brechen Sie eine laufende temporäre Basalrate ab

- 1. Wählen Sie auf dem Bildschirm **Menü** die Option **Unterbrechen/Abbrechen** aus.
- 2. Heben Sie **Temporäre Basalrate abbrechen** hervor, und drücken Sie auf **Wählen**.
- 3. Drücken Sie auf **OK**.

Der PDM bricht die temporäre Basalrate ab und startet erneut das aktive Basalratenprofil.

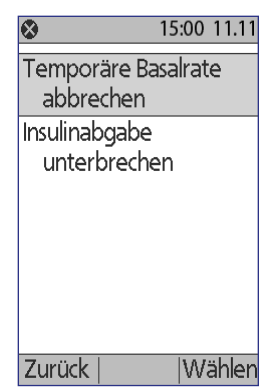

#### **Verwenden von Signaltönen zur Überwachung des Fortschritts der temporären Basalrate**

Optional können Sie einstellen, dass der PDM oder der Pod zu Beginn und zum Ende einer temporären Basalrate einen Signalton ausgibt (siehe «Bestätigungs-Erinnerungshinweise» auf Seite 89). Außerdem können Sie optional einstellen, dass der PDM oder der Pod während einer temporären Basalrate alle 60 Minuten einen Signalton ausgibt (siehe «Programm-Erinnerungshinweise» auf Seite 88).

### **Umschalten auf ein anderes Basalratenprofil**

Häufig ändert sich Ihre Routine an bestimmten Tagen. Daher können Sie auf dem PDM Basalratenprofile erstellen, die Ihren unterschiedlichen Routinen entsprechen. So können Sie z. B. ein Basalratenprofil für Wochentage und ein anderes für Wochenenden verwenden.

So schalten Sie auf ein anderes Basalratenprofil um

1. Navigieren Sie zu:

#### **Menü > Einstellungen > Basalratenprofile**

Das aktive Basalratenprofil ist mit einer kleinen Raute markiert (◆).

- 2. Heben Sie mithilfe der **Auf/Ab**-Taste das Basalratenprofil hervor, das Sie aktivieren möchten.
- 3. Drücken Sie auf **Aktiv**.

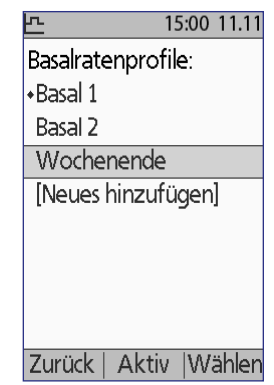

- 4. Überprüfen Sie die Details des Profils. Wenn Sie das Profil in Form einer Grafik anzeigen möchten, drücken Sie auf **Grafik**.
- 5. Drücken Sie auf **Aktiv**, um das ausgewählte Basalratenprofil zu aktivieren. Auf dem Bildschirm **Menü** wird der Name des neu aktivierten Basalratenprofils angezeigt.

**Hinweis:** Bevor Sie auf ein neues Basalratenprofil umschalten, müssen Sie die laufende temporäre Basalrate abbrechen (siehe «Abbrechen einer temporären Basalrate» auf Seite 62). Doch während ein verzögerter Bolus läuft, können Sie das Basalratenprofil ändern.

Anweisungen zum Hinzufügen oder Bearbeiten von Basalratenprofilen finden Sie unter «Basalratenprofile» auf Seite 72.

#### **Unterbrechen und Fortsetzen der Basalinsulinabgabe**

Manchmal müssen Sie die Insulinabgabe kurzfristig beenden. So kann es z. B. sein, dass Sie eine Insulinabgabe unterbrechen müssen, bevor Sie ein aktives Basalratenprofil bearbeiten oder Uhrzeit und Datum neu einstellen. Mit dem Omnipod®-System können Sie alle Insulinabgaben für bis zu zwei Stunden unterbrechen.

Grundlegende Informationen zu den Unterschieden zwischen dem Beenden einer Insulinabgabe mit der Funktion zum Unterbrechen oder mit der Funktion für temporäre Basalraten finden Sie unter «Methoden zum temporären Stoppen der Insulinabgabe» auf Seite 157.

#### **Unterbrechen der Insulinabgabe**

- 1. Drücken Sie auf dem Bildschirm **Menü** auf die Option **Unterbrechen**.
- 2. Geben Sie mithilfe der **Auf/Ab**-Taste die Dauer der Unterbrechung an. Die Unterbrechung kann von 30 Minuten bis zu 2 Stunden dauern und in Schritten von 30 Minuten angepasst werden.
- 3. Drücken Sie auf **Eingabe**.
- 4. Drücken Sie auf **OK**, um zu bestätigen, dass Sie die Insulinabgabe anhalten möchten.

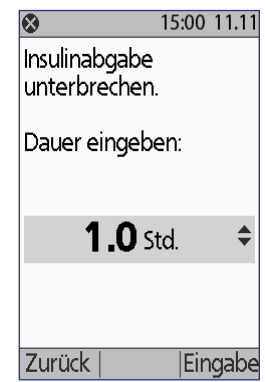

Die Basalinsulinabgabe wird unterbrochen. Auf dem Status Bildschirm wird solange "INSULIN UNTERBROCHEN" angezeigt, bis Sie die Insulinabgabe fortsetzen.

Zur Erinnerung gibt der Pod während der Unterbrechungsphase alle 15 Minuten einen Signalton aus. Am Ende der Unterbrechungsphase geben der PDM und der Pod alle drei Minuten zwei Sätze mit Signaltönen aus, die sich alle 15 Minuten wiederholen, bis Sie die Insulinabgabe fortsetzen.

**Hinweis:** Wenn Sie die Insulinabgabe unterbrechen, werden temporäre Basalraten oder ein verzögerter Bolus automatisch abgebrochen.

### **Fortsetzen der Insulinabgabe vor Ende der Unterbrechungsphase**

- 1. Wählen Sie auf dem Bildschirm **Menü** die Option **Fortsetzung** aus.
- 2. Drücken Sie auf **OK**, um das für die aktuelle Zeit geplante Basalratenprofil neu zu starten.

#### **Fortsetzen der Insulinabgabe nach Ende der Unterbrechungsphase**

- 1. Schalten Sie den PDM ein.
- 2. Drücken Sie auf **OK**, um die Insulinabgabe fortzusetzen.
- 3. Der PDM aktiviert das Basalratenprofil, das für die aktuelle Zeit geplant ist, und gibt Signaltöne als Warnhinweis dafür aus, dass die Insulinabgabe fortgesetzt wurde.

Wenn Sie die Insulinabgabe nicht sofort nach Ende der Unterbrechungsphase fortsetzen, geben der PDM und der Pod alle 15 Minuten Signaltöne aus, bis die Insulinabgabe fortgesetzt wird.

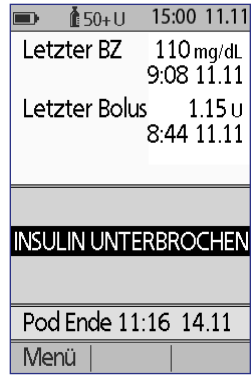

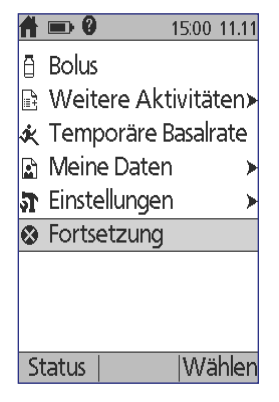

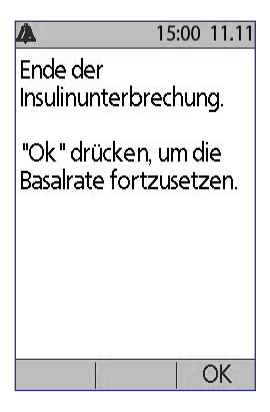

**Warnung:** Die Insulinabgabe wird nicht automatisch nach dem Ende der Unterbrechungsphase fortgesetzt. Sie müssen auf **OK** drücken, um die Insulinabgabe fortzusetzen. Wenn Sie die Insulinabgabe nicht fortsetzen, könnten Sie eine Hyperglykämie entwickeln.

Diese Seite wurde absichtlich leer gelassen.

# **KAPITEL 7 Anpassen von Einstellungen**

Wenn sich Ihre Anforderungen verändern, müssen Sie wahrscheinlich verschiedene Einstellungen auf dem PDM anpassen.

**Tipp:** *Einige Einstellungen verfügen über Standardwerte, aber andere Einstellungen können geändert werden.*

Auf den hier abgebildeten Bildschirmen sind die beiden Hauptmenübildschirme zu erstellen, über die Sie auf die Einstellungen des Omnipod®-Systems zugreifen: Das Menü

15:00 11.11 þΓ Basalratenprofile Vorgabewerte Systemeinstellungen Vibrationsalarm

Zurück |Wählen| *Menü > Einstellungen*

15:00 11.11 51 Datum/Uhrzeit Bolus/Basal /Berechnungen Warn-/Erinnerungshinweise BZ-Messgerät PDM-Optionen Diagnose Zurück Wählen *Menü > Einstellungen >* 

*Systemeinstellungen* 

**Einstellungen** und das Menü **Systemeinstellungen**.

### **Allgemeine PDM-Einstellungen**

Zu den allgemeinen Einstellungen des PDM gehören Ihre Identifikation und allgemeine Geräteeinstellungen.

### **Datum und Uhrzeit**

Möglicherweise müssen Sie Datum und Uhrzeit neu einstellen, um die Angaben an die Sommerzeit oder veränderte Zeitzonen anzupassen.

- 1. Wenn Sie einen aktiven Pod haben, müssen Sie ihn zuerst unterbrechen: **Menü > Unterbrechen**
- 2. Navigieren Sie zu: **Menü > Einstellungen > Systemeinstellungen > Datum / Uhrzeit**
- 3. Wählen Sie die Uhrzeit aus, und drücken Sie auf **Weiter**. Geben Sie mithilfe der **Auf/Ab**-Taste die neue Uhrzeit ein. Wenn Sie zwischen der 12-Stundenund der 24-Stunden-Anzeige umschalten möchten, drücken Sie auf **12/24h**. Drücken Sie auf **Eingabe** und dann auf **OK**.

## **7 Anpassen von Einstellungen**

- 4. Wählen Sie das Datum aus, und drücken Sie auf **Eingabe**. Ändern Sie Jahr, Monat und Tag wie gewünscht, indem Sie zwischen den einzelnen Bildschirmen auf **Weiter** drücken. Wählen Sie das Datumsformat aus, und drücken Sie auf **Wählen**. Drücken Sie dann auf **OK**.
- 5. Wenn Sie den Pod unterbrochen haben, drücken Sie auf **Menü** und **Fortsetzen**, um die Insulinabgabe fortzusetzen.

### **Benutzername und Bildschirmfarbe**

Mit den Einstellungen des **ID**-Bildschirms wird der PDM identifiziert. Wenn Sie den PDM vor der Verwendung als Ihr Eigentum identifizieren, können Sie sicherstellen, dass er Ihren eigenen Pod steuert und mit Ihren persönlichen Einstellungen programmiert ist.

So ändern Sie die Einstellungen auf dem **ID**-Bildschirm

- 1. Navigieren Sie zu: "Einstellungen > Systemeinstellungen > **PDM-Optionen > ID-Bildschirm**
- 2. Wählen Sie **ID**, und drücken Sie auf **Wählen**. Geben Sie einen Benutzernamen ein, der auf dem **ID**-Bildschirm des PDM angezeigt werden soll (siehe «Eingeben von Text» auf Seite 6). Drücken Sie auf **Sichern**.
- 3. Wählen Sie **Bildschirmfarbe** aus, und drücken Sie auf **Wählen**. Heben Sie die gewünschte Bildschirmfarbe hervor, und drücken Sie auf **Wählen**.

### **Speichern von kurzen Hinweisen**

Sie können persönliche Hinweise von bis zu 20 Zeilen auf dem PDM speichern. Dies können z. B. Telefonnummern, Adressen oder Verordnungsinformationen sein. Wenn Sie diese Hinweise anzeigen möchten, drücken Sie auf dem Bildschirm **Menü** auf die Taste **Info**.

- 1. **Menü > Meine Daten > Meine Info**
- 2. Heben Sie **[Meine Info]** hervor, und drücken Sie auf **Ändern**. Geben Sie die Informationen ein, die gespeichert werden sollen (siehe «Dateneingabe» auf Seite 6), und drücken Sie auf **Sichern**.

### **Vibration und Signaltöne**

Der PDM behandelt Alarme und Meldungen unterschiedlich. Aus Sicherheitsgründen sind Alarme immer hörbar und können mit Vibration eingestellt werden. Hingegen können Sie nicht steuern, ob bestimmte Meldungen Signaltöne ausgeben oder vibrieren.

So ändern Sie die Art und Weise, wie der PDM BZ-Erinnerungen, Erinnerungshinweise zu verpassten Boli, persönliche Erinnerungshinweise und Erinnerungshinweise für "Kein aktiver Pod" ausgibt

- 1. **Menü > Einstellungen > Vibration**
- 2. Heben Sie die gewünschte Option hervor:

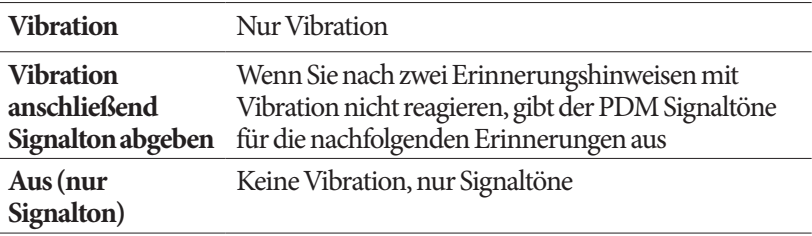

3. Drücken Sie auf **Wählen**.

#### **Überprüfen von Alarmen und Vibration**

Vergewissern Sie sich, dass die Alarme und die Vibrationsfunktion des PDM und des Pod ordnungsgemäß funktionieren. Dies können Sie wie folgt testen:

- 1. Wenn Sie einen aktiven Pod haben, müssen Sie ihn zuerst unterbrechen: **Menü > Unterbrechen**
- 2. Navigieren Sie zu: **Menü > Einstellungen > Systemeinstellungen > Diagnose > Alarme prüfen**
- 3. Drücken Sie auf **Wählen** und anschließend auf **OK**, um die Alarmprüfung zu starten.
- 4. Überprüfen Sie nach Gehör und Gefühl: Der PDM piept dreimal und vibriert dreimal. Wenn Sie einen Pod tragen, piept dieser anschließend mehrmals. Außerdem ertönt der Alarmton mehrere Sekunden lang.

**Warnung:** Wenn der PDM keinen Signalton ausgibt, rufen Sie sofort den Kundendienst an. Wenn ein aktivierter Pod keinen Signalton ausgibt, tauschen Sie den Pod sofort aus. Wenn Sie das Omnipod®-System unter den fehlerhaften Bedingungen weiterhin verwenden, können Risiken für Ihre Gesundheit und Sicherheit entstehen.

#### **Sperren oder Entsperren der PDM-Tasten**

Sie können den PDM sperren und so versehentliche Änderungen des Basalratenprofils oder versehentliche Bolusabgaben verhindern. Wenn der PDM gesperrt ist, können Sie das integrierte BZ-Messgerät weiterhin nutzen, die Einträge in Ihrem BZ-Speicher prüfen und den PDM entsperren.

- 1. **Menü > Einstellungen > Systemeinstellungen > PDM-Optionen > PDM-Sperre**
- 2. Wählen Sie **Ein** aus, um den PDM zu sperren, oder **Aus**, um ihn zu entsperren. Drücken Sie dann auf **Wählen**.

### **Bildschirm-Zeitlimit**

Wenn Sie in einem festgelegten Zeitintervall keine Taste gedrückt haben, schaltet sich der PDM-Bildschirm aus. Damit wird die Batterie geschont. So ändern Sie das Zeitintervall, nach dem sich der PDM-Bildschirm ausschaltet:

- 1. **Einstellungen > Systemeinstellungen > PDM-Optionen > Bildschirm-Zeitlimit**
- 2. Wählen Sie ein Zeitlimit-Intervall aus, und drücken Sie auf **Wählen**.

**Tipp:** *Legen Sie dieses Zeitlimit-Intervall auf die niedrigste Einstellung fest, um die Batterie zu schonen.*

### **Zeitlimit Hintergrundbel.**

Bevor sich der Bildschirm des PDM ausschaltet, kann er sich abdunkeln. So ändern Sie das Zeitintervall, nach dem sich der PDM-Bildschirm abdunkelt:

- 1. **Einstellungen > Systemeinstellungen > PDM-Optionen > Zeitlimit Hintergrundbel.**
- 2. Wählen Sie ein Zeitlimit-Intervall für die Hintergrundbeleuchtung aus, und drücken Sie auf **Wählen**.

**Tipp:** *Legen Sie dieses Zeitlimit-Intervall auf die niedrigste Einstellung fest, um die Batterie zu schonen.*

### **Werkseitige Standardeinstellungen**

**Das Zurücksetzen des PDM** ist eine selten verwendete Funktion, mit der alle PDM-Einstellungen auf die werkseitigen Standardeinstellungen zurückgesetzt werden.

**Vorsicht:**Wird der PDM zurückgesetzt, werden Ihre Basalratenprofile, die Vorgabewerte für die temporären Basalraten, die Bolus-Vorgabewerte, die KH-Vorgabewerte und alle Bolusrechnereinstellungen gelöscht. Bevor Sie diese Funktion einsetzen, müssen Sie alle Informationen, die Sie für die erneute Programmierung des PDM benötigen, schriftlich festhalten. Außerdem müssen Sie einen neuen Pod aktivieren, wenn Sie Ihren PDM zurücksetzen.

So setzen Sie den PDM zurück:

1. Bereiten Sie eine Liste Ihrer persönlichen Einstellungen vor, damit Sie diese nach dem Zurücksetzen des PDM wieder eingeben können. Besprechen Sie sich mit Ihrem medizinischen Betreuer, um sicherzustellen, dass die Einstellungen für Sie geeignet sind.

**Tipp:** *Auf den Seiten am Ende dieses Benutzerhandbuchs können Sie sich alle Ihre Einstellungen notieren.*

- 2. Wenn Sie einen aktiven Pod haben, müssen Sie ihn deaktivieren: **Menü > Weitere Aktivitäten > Pod auswechseln**
- 3. Navigieren Sie zu: **Menü > Einstellungen > Systemeinstellungen > Diagnose > PDM zurücksetzen**
- 4. Drücken Sie auf **OK**, um die aktuellen Benutzereinstellungen zu löschen und alle Benutzereinstellungen auf die werkseitigen Standardeinstellungen zurückzusetzen.

**Hinweis:** Daten im BZ-Speicher und AI-Daten werden nicht gelöscht.

5. Folgen Sie den Einstellungsanweisungen für den PDM, und geben Sie Ihre persönlichen Informationen wie unter «Benutzername und Bildschirmfarbe» auf Seite 15 beschrieben erneut ein.

#### **Einstellungen für Basalraten und temporäre Basalraten**

Im folgenden Abschnitt wird beschrieben, wie Sie die Einstellungen zur Steuerung der Basalinsulinabgabe – die maximale Basalrate, das Basalratenprofil und die temporären Basalraten – ändern.

#### **Maximale Basalrate**

Die maximale Basalrate legt einen oberen Grenzwert für alle Basalraten in den Basalratenprofilen und den temporären Basalraten fest. Besprechen Sie sich mit Ihrem medizinischen Betreuer, bevor Sie diese Einstellung ändern.

So ändern Sie die maximale Basalrate

- 1. **Menü** > **Einstellungen** > **Systemeinstellungen > Bolus/Basal/ Berechnungen > Max. Basal**
- 2. Geben Sie mithilfe der **Auf/Ab**-Taste die Ihre maximale Basalrate an, und drücken Sie auf **Eingabe**.

**Hinweis:** Sie können keine maximale Basalrate angeben, die unter der höchsten Basalrate eines vorhandenen Basalratenprofils, dem Vorgabewert für die temporäre Basalrate oder aktuell laufenden temporären Basalraten liegt.

### **Basalratenprofile**

Sie können zwischen einem und sieben Basalratenprofile definieren. Jedes Basalratenprofil kann 1–24 Basalraten enthalten.

**Vorsicht:**Besprechen Sie sich mit Ihrem medizinischen Betreuer, bevor Sie diese Einstellungen anpassen.

Die vorhandenen Basalratenprofile werden auf dem Bildschirm **Basalratenprofile** angezeigt. Neben dem aktiven Basalratenprofil wird eine kleine Raute angezeigt  $(\blacklozenge)$ .

#### **Erstellen eines neuen Basalratenprofils**

**Tipp:** *Wenn das neue Basalratenprofil einem vorhandenen Basalratenprofil ähnelt, können Sie Zeit sparen, indem Sie die Funktion zum Kopieren verwenden und das kopierte Profil verändern (siehe «Erstellen eines neuen Basalratenprofils aus einem vorhandenen Basalratenprofil» auf Seite 74).*

So erstellen Sie ein neues Basalratenprofil

1. **Menü** > **Einstellungen** > **Basalratenprofile** > **[Neues hinzufügen]**

**Hinweis:** Wenn Sie bereits sieben Basalratenprofile definiert haben, ist die Option **[Neues hinzufügen]** nicht verfügbar. In diesem Fall müssen Sie zuerst ein Basalratenprofile:  $\overline{\text{-}}$ Basal 1 [Neues hinzufügen] Zurück **Neu** 

15:00 11:11

vorhandenes Basalratenprofil löschen und können dann ein neues erstellen (siehe «Löschen eines Basalratenprofils» auf Seite 75).

- 2. Drücken Sie auf **Neu**.
- 3. Geben Sie einen aussagekräftigen Namen ein (siehe «Eingeben von Text» auf Seite 6). Drücken Sie auf **Weiter**.

Alternativ können Sie das Standardsystem für die Benennung verwenden. Dabei werden Namen in numerischer Reihenfolge vergeben, wie basal 1, basal 2, basal 3.

## **Anpassen von Einstellungen 7**

4. Die nächsten Schritt sind identisch mit den Schritten für die Einrichtung des ersten Basalratenprofils. Folgen Sie den Anweisungen auf dem Bildschirm. Schrittweise Anweisungen hierzu finden Sie unter «Definieren eines Basalratenprofils» auf Seite 16.

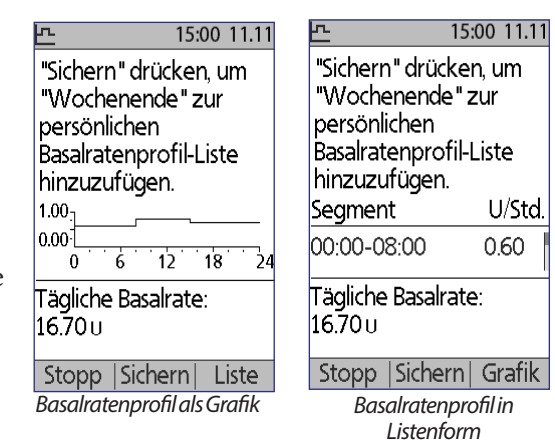

Wenn Sie das neue Basalratenprofil bestätigt haben, wird es vom PDM zur späteren Verwendung gespeichert.

#### **Überprüfen eines Basalratenprofils**

So überprüfen Sie die Details eines Basalratenprofils

- 1. **Menü** > **Einstellungen** > **Basalratenprofile**
- 2. Heben Sie mithilfe der Auf/Ab-Taste das Basalratenprofil hervor, das Sie anzeigen möchten, und drücken Sie auf **Wählen**.
- 3. Heben Sie **Anzeig** hervor, und drücken Sie auf**Wählen**.
- 4. Daraufhin wird ein unveränderlicher Bildschirm mit den Basalsegmenten für das ausgewählte Basalratenprofil angezeigt. Wenn Sie das Profil in Textform oder in Form einer Grafik anzeigen möchten, drücken Sie auf **Liste** bzw. **Grafik**.

#### **Ändern eines Basalratenprofils**

So ändern Sie ein Basalratenprofil

- 1. **Menü** > **Einstellungen** > **Basalratenprofile**
- 2. Heben Sie das Basalratenprofil hervor, das Sie bearbeiten möchten, und drücken Sie auf **Wählen**.

**Hinweis:** Wenn Sie das aktive Basalratenprofil bearbeiten möchten, müssen Sie entweder die Insulinabgabe unterbrechen (**Menü > Unterbrechen**) oder sie, wenn Sie während eines Podwechsels keinen aktiven Pod haben, ändern.

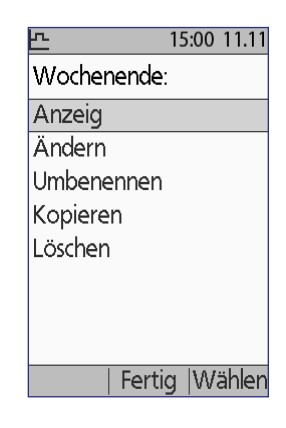

## **7 Anpassen von Einstellungen**

- 3. Heben Sie **Ändern** hervor, und drücken Sie auf **Wählen**. Daraufhin wird ein Bildschirm mit allen Basalsegmenten für das ausgewählte Basalratenprofil angezeigt.
- 4. Folgen Sie den Anweisungen auf dem Bildschirm. Schrittweise Anweisungen hierzu finden Sie unter «Hinzufügen von Zeitsegmenten» auf Seite 20.
- 5. So löschen Sie ein Segment
	- a. Wählen Sie ein benachbartes Segment hervor, und drücken Sie auf **Ändern**.
	- b. Ändern Sie die Start- oder Endzeit, sodass das benachbarte Segment das zu löschende Segment abdeckt.
	- c. Optional können Sie den Wert für das entstehende längere Segment ändern.
	- d. Drücken Sie auf **Sichern**, und dann auf **Sichern** und **Fertig**.

#### **Umbenennen eines Basalratenprofils**

So benennen Sie ein Basalratenprofil um

- 1. **Menü** > **Einstellungen** > **Basalratenprofile**
- 2. Heben Sie das Basalratenprofil hervor, das Sie umbenennen möchten, und drücken Sie auf **Wählen**.
- 3. Heben Sie **Umbenennen** hervor, und drücken Sie auf **Wählen**.
- 4. Geben Sie den neuen Namen ein (siehe «Eingeben von Text» auf Seite 6), und drücken Sie auf **Sichern**.

#### **Erstellen eines neuen Basalratenprofils aus einem vorhandenen Basalratenprofil**

So erstellen Sie ein neues Basalratenprofil aus einem vorhandenen Basalratenprofil

- 1. **Menü** > **Einstellungen** > **Basalratenprofile**
- 2. Heben Sie das Basalratenprofil hervor, das Sie kopieren möchten, und drücken Sie auf **Wählen**.
- 3. Heben Sie **Kopieren** hervor, und drücken Sie auf **Wählen**.

**Hinweis:** Wenn Sie bereits sieben Basalratenprofile definiert haben, müssen Sie zuerst ein vorhandenes Basalratenprofil löschen und können dann eines kopieren (siehe «Löschen eines Basalratenprofils» auf Seite 75).

4. Geben Sie einen eindeutigen Namen für das neue Basalratenprofil ein (siehe «Eingeben von Text» auf Seite 6), und drücken Sie auf **Weiter**. Daraufhin wird ein Bildschirm mit dem umbenannten Basalratenprofil und den ursprünglichen Basalsegmenten angezeigt.

5. Wenn Sie neue Segmente bearbeiten oder hinzufügen möchten, um ein neues Basalratenprofil zu erstellen, folgen Sie den Anweisungen auf dem Bildschirm, oder lesen Sie den Abschnitt «Hinzufügen von Zeitsegmenten» auf Seite 20.

#### **Löschen eines Basalratenprofils**

Sie können nur ein Basalratenprofil löschen, das nicht aktiv ist. Das aktive Basalratenprofil kann nicht gelöscht werden. So löschen Sie ein Basalratenprofil

- 1. **Menü** > **Einstellungen** > **Basalratenprofile**
- 2. Heben Sie das Basalratenprofil hervor, das Sie löschen möchten, und drücken Sie auf **Wählen**.
- 3. Heben Sie **Löschen** hervor, drücken Sie dann auf **Wählen** und **Löschen**.

#### **Konfiguration der temporären Basalrate**

So schalten Sie die Funktion für temporäre Basalraten aus oder ändern die Konfiguration einer temporären Basalrate

- 1. **Menü** > **Einstellungen** > **Systemeinstellusngen > Bolus/Basal/ Berechnungen > Temporäre Basalrate**
- 2. Wählen Sie eine Konfiguration für die temporäre Basalrate aus:

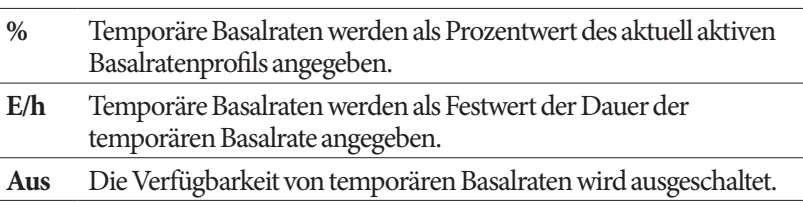

3. Drücken Sie auf **Wählen**.

Eine Beschreibung zu temporären Basalraten finden Sie unter «Temporäre Basalraten» auf Seite 154.

#### **Vorgabewerte für temporäre Basalrate**

Wenn Sie eine temporäre Basalrate häufig verwenden, können Sie einen "Vorgabewert für temporäre Basalraten" erstellen, den Sie zukünftig schnell aktivieren können. Informationen zum Aktivieren eines Vorgabewertes für die temporäre Basalrate finden Sie im Abschnitt «Aktivieren eines Vorgabewertes für die temporäre Basalrate» auf Seite 61.

#### **Erstellen eines neuen Vorgabewertes für temporäre Basalraten**

- 1. **Menü > Einstellungen > Vorgabewerte > Vorgabewerte für temporäre Basalraten**
- 2. Blättern Sie mithilfe der **Auf/Ab**-Taste nach unten in die Liste zu **[Neues hinzufügen]**. Drücken Sie auf **Neu**.

**Hinweis:** Sie können maximal sieben Vorgabewerte für temporäre Basalraten festlegen. Wenn Sie bereits sieben Vorgabewerte definiert haben, wird die Option **[Neues hinzufügen]** nicht angezeigt. Sie können aber bei Bedarf einen Vorgabewert löschen.

- 3. Geben Sie einen eindeutigen Namen für den Vorgabewert für die temporäre Basalrate ein (siehe «Eingeben von Text» auf Seite 6). Drücken Sie auf **Weiter**.
- 4. Wenn die temporären Basalraten als Prozentwert (%) konfiguriert sind, wählen Sie **Erhöhen** oder **Vermindern** aus, um festzulegen, ob dieser Vorgabewert mehr oder weniger Insulin als das Basalratenprofil abgeben soll.
- 5. Legen Sie die gewünschte temporäre Änderung der Insulinabgaberate mithilfe der **Auf/Ab**-Taste fest. Drücken Sie auf **Weiter**.
- 6. Legen Sie mithilfe der **Auf/Ab**-Taste die Dauer für den Vorgabewert für die temporäre Basalrate fest. Drücken Sie auf **Weiter**.

**Hinweis:** Sie können die Dauer für einen Vorgabewert für die temporäre Basalrate ändern, wenn Sie ihn aufrufen.

7. Drücken Sie auf **Sichern**.

#### **Bearbeiten oder Umbenennen eines Vorgabewertes für die temporäre Basalrate** Ҝ

**Hinweis:** Ein aktiver Vorgabewert die für temporäre Basalrate kann nicht bearbeitet werden.

- 1. **Menü > Einstellungen > Vorgabewerte > Vorgabewerte für temporäre Basalraten**
- 2. Heben Sie den Vorgabewert für die temporäre Basalrate, den Sie ändern möchten, hervor. Wenn die Liste der Vorgabewerte lang ist, müssen Sie dazu eventuell nach unten blättern. Drücken Sie auf **Ändern**.

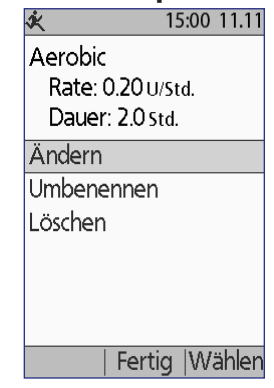

- 3. Wenn Sie den Vorgabewert für die temporäre Basalrate umbenennen möchten, wählen Sie **Umbenennen** und geben den neuen Namen ein (siehe «Eingeben von Text» auf Seite 6). Drücken Sie auf **Sichern**.
- 4. So bearbeiten Sie den Vorgabewert für die temporäre Basalrate
	- a. Wählen Sie **Ändern** aus.
	- b. Ändern Sie bei Bedarf die temporäre Basalrate. Drücken Sie auf **Weiter**.
	- c. Ändern Sie bei Bedarf die Dauer für die temporäre Basalrate. Drücken Sie auf **Sichern**.
- 5. Drücken Sie auf **Fertig**, um zum Bildschirm **Vorgabewert für die temporäre Basalrate** zurückzukehren.

#### **Löschen eines Vorgabewertes für die temporäre Basalrate**

**Hinweis:** Ein aktiver Vorgabewert für die temporäre Basalrate kann nicht gelöscht werden.

- 1. **Menü > Einstellungen > Vorgabewerte > Vorgabewerte für temporäre Basalraten**
- 2. Heben Sie den Vorgabewert für die temporäre Basalrate, den Sie löschen möchten, hervor. Wenn die Liste der Vorgabewerte lang ist, müssen Sie dazu eventuell nach unten blättern. Drücken Sie auf **Ändern**.
- 3. Heben Sie **Löschen** hervor, und drücken Sie auf **Wählen**.
- 4. Drücken Sie auf **Löschen**. Der Vorgabewert für die temporäre Basalrate wird gelöscht.

### **Einstellungen für den Bolusrechner**

**Warnung:** Der Bolusrechner zeigt basierend auf den persönlichen Einstellungen, die Sie im PDM programmiert haben, einen Vorschlag für die Bolusdosierung an. Besprechen Sie sich mit Ihrem medizinischen Betreuer, bevor Sie die Einstellungen des Bolusrechners anpassen.

51

Im folgenden Abschnitt wird beschrieben, wie Sie Ihre persönlichen Einstellungen im Bolusrechner bearbeiten.

**Hinweis:** Wenn Sie alle Einstellungen des Bolusrechners nacheinander anzeigen möchten, navigieren Sie zu

> **Menü** > **Einstellungen** > **Systemeinstellungen**  Zurück **> Bolus/Basal/ Berechnungen > Verhältnisse/Faktoren/ Zielwerte > Alle Einstellungen prüfen**

Bolusberechnungen: Ein Verhältnisse/Faktoren /Zielwerte Temporäre Basalrate: U/Std. Verzögert: Einheiten Bolusschritt: 0.05 u Max. Bolus: 8.00 u

15:00 11.11

**Wählen** 

15:00 11:11 Alle Einstellungen prüfen 7iel-R7 Min.-BZ für Berechnungen: 70 mg/dL KI-Verhältnis Korrekturfaktor Zurück Wählen

Folgen Sie dann den Anweisungen auf dem Bildschirm.

### **Aus- und Einschalten des Bolusrechners**

So schalten Sie den Bolusrechner ein oder aus

- 1. **Menü** > **Einstellungen** > **Systemeinstellungen > Bolus/Basal/ Berechnungen >Bolusberechnungen**
- 2. Wenn Sie den Bolusrechner ausschalten möchten, wählen Sie **Aus** und drücken auf **Fertig**.
- 3. Wenn Sie den Bolusrechner einschalten möchten, wählen Sie **Ein** und drücken auf **Weiter**. Die folgenden Bildschirme leiten Sie durch die persönlichen Einstellungen im Bolusrechner. Detaillierte Anwendungen finden Sie auf den folgenden Seiten oder im Abschnitt «Ziel-BZ und Werte für "Korrigieren über"» auf Seite 18.

**Hinweis:** Wenn Sie den Bolusrechner noch nicht eingerichtet haben, finden Sie eine schrittweise Anweisung hierzu unter «Einstellungen für den Bolusrechner» auf Seite 18.

### **Ziel-BZ und Wert für "Korrigieren über"**

Der Bolusrechner soll Ihren Blutzucker auf den Ziel-BZ-Wert einstellen. Dazuwird ein Korrekturbolus berechnet. Der Bolusrechner berechnet jedoch nur dann einen Korrekturbolus, wenn Ihr Blutzucker über dem Wert "Korrigieren über" liegt. Ihr Ziel-BZ kann zwischen 3,9 und 11,1 mmol/l liegen, und der Wert "Korrigieren über" kann zwischen Ihrem Ziel-BZ und 11,1 mmol/dl liegen.

Sie können verschiedene Ziel-BZ und Werte für "Korrigieren über" für unterschiedliche Tageszeiten festlegen. So bearbeiten Sie die Segmente für "Ziel-BZ" und "Korrigieren über" oder fügen sie hinzu

- 1. **Menü** > **Einstellungen** > **Systemeinstellungen > Bolus/Basal/ Berechnungen > Ziel-BZ**
- 2. Folgen Sie den Anweisungen auf dem Bildschirm. Schrittweise Anweisungen hierzu finden Sie unter «Hinzufügen von Zeitsegmenten» auf Seite 20.
- 3. Wenn Sie die Zeitsegmente fertig bearbeitet haben, drücken Sie auf **Fertig** und **Sichern**.

### **Min.-BZ für Berechnungen**

Der Mindest-BZ für Berechnungen ist ein von Ihnen festgelegter Grenzwert. Wenn Ihr Blutzuckerwert unter dem Mindest-BZ für Berechnungen liegt, wird der Bolusrechner deaktiviert und berechnet keinen Bolus. Dieser Wert kann zwischen 2,8 und 3,9 mmol/l liegen und ist ein für den ganzen Tag festgelegter Festwert.

- 1. **Menü** > **Einstellungen** > **Systemeinstellungen > Bolus/Basal/ Berechnungen > Min.-BZ für Berechnungen**
- 2. Geben Sie mithilfe der **Auf/Ab**-Taste den minimalen Blutzucker an, der vom Bolusrechner verwendet werden soll, drücken Sie dann auf **Weiter**.

### **KI-Verhältnis**

Das Kohlenhydrate-zu-Insulin-Verhältnis (KI-Verhältnis) definiert, wie viele Gramm Kohlehydrate von einer Einheit Insulin verarbeitet werden. Bevor Sie eine Mahlzeit einnehmen, berechnet der Bolusrechner anhand des KI-Verhältnisses einen Mahlzeitbolus. Das KI-Verhältnis kann zwischen 1 und 150 Einheiten liegen.

Sie können maximal acht verschiedene KI-Verhältnisse für unterschiedliche Tageszeiten festlegen. So bearbeiten Sie vorhandene Zeitsegmente oder fügen Segmente hinzu

1. **Menü** > **Einstellungen** > **Systemeinstellungen > Bolus/Basal/ Berechnungen >KI-Verhältnis**

- 2. Folgen Sie den Anweisungen auf dem Bildschirm. Schrittweise hierzu Anweisungen finden Sie unter «Hinzufügen von Zeitsegmenten» auf Seite 20.
- 3. Wenn Sie die Zeitsegmente fertig bearbeitet haben, drücken Sie auf **Fertig** und **Sichern**.

### **Korrekturfaktor**

Wenn Ihr Blutzuckerwert über dem Wert für "Korrigieren über" liegt, berechnet der Bolusrechner anhand des Korrekturfaktors einen Korrekturbolus (siehe «Der Bolusrechner» auf Seite 160). Der Korrekturfaktor kann zwischen 0,1 und 22,2 mmol/l liegen.

Sie können maximal acht verschiedene Korrekturfaktoren für unterschiedliche Tageszeiten festlegen. So bearbeiten Sie vorhandene Zeitsegmente oder fügen Segmente hinzu

- 1. **Menü** > **Einstellungen** > **Systemeinstellungen > Bolus/Basal/ Berechnungen > Korrekturfaktor**
- 2. Folgen Sie den Anweisungen auf dem Bildschirm. Schrittweise Anweisungen hierzu finden Sie unter «Hinzufügen von Zeitsegmenten» auf Seite 20.
- 3. Wenn Sie die Zeitsegmente fertig bearbeitet haben, drücken Sie auf **Fertig** und **Sichern**.

### **Gegenläufige Korrektur**

Wenn Ihr Blutzuckerwert unter dem Ziel-BZ liegt, wird durch die gegenläufige Korrektur bestimmt, wie der Bolusrechner Mahlzeitboli berechnet (weitere Details finden Sie unter «Gegenläufige Korrektur» auf Seite 162).

- 1. **Menü** > **Einstellungen** > **Systemeinstellungen > Bolus/Basal/ Berechnungen > Gegenläufige Korrektur**
- 2. Wählen Sie **Ein** oder **Aus**, und drücken Sie auf **Weiter**.

### **Dauer der Insulinaktivität**

Anhand der Dauer der Insulinaktivität berechnet der Bolusrechner die Menge des aktiven Insulins (AI) aus einem vorherigen Bolus (weitere Details finden Sie unter «Aktives Insulin» auf Seite 162). Die Dauer der Insulinaktivität kann in 30-Minuten-Schritten zwischen 2 und 6 Stunden liegen und ist ein für den ganzen Tag festgelegter Festwert.

- 1. **Menü** > **Einstellungen** > **Systemeinstellungen > Bolus/Basal/ Berechnungen >Insulinaktivität**
- 2. Geben Sie mithilfe der **Auf/Ab**-Taste die Dauer der Insulinaktivität an, und drücken Sie auf **Fertig**.
- 3. Wenn Sie alle Einstellungen des Bolusrechners überprüft haben, wird auf dem Bildschirm angezeigt, dass die Einrichtung abgeschlossen und Bolusrechner eingeschaltet ist. Drücken Sie auf **OK**.

#### **KH-Vorgabewerte**

In den KH-Vorgabewerten werden die in häufig von Ihnen zugenommenen Snacks oder Mahlzeiten vorhandenen Kohlenhydrate gespeichert. Wenn der Bolusrechner fragt, wie viele Kohlenhydrate Sie zu sich nehmen möchten, können Sie schnell einen KH-Vorgabewert auswählen. Sie können bis zu 36 KH-Vorgabewerte erstellen.

#### **Erstellen eines neuen KH-Vorgabewertes**

So sichern Sie den KH-Vorgabewert für eine häufig verzehrte Mahlzeit

- 1. **Menü** > **Einstellungen > Vorgabewerte > KH-Vorgabewerte**
- 2. Wählen Sie entweder **Favoriten**, **Snacks** oder **Mahlzeiten** als Kategorie für den KH-Vorgabewert, drücken Sie dann auf **Wählen**.
- 3. Wählen Sie **[Neues hinzufügen]**, und drücken Sie auf **Neu**.
- 4. Geben Sie einen eindeutigen Namen ein, anhand dessen Sie den KH-Vorgabewert zukünftig erkennen (siehe «Eingeben von Text» auf Seite 6), und drücken Sie auf **Weiter**.

Alternativ können Sie einen Standardnamen verwenden. Drücken Sie dazu auf **Weiter**.

- 5. Geben Sie die Kohlehydrate in Gramm ein, die in dem Lebensmittel vorhanden sind, und drücken Sie auf **Weiter**.
- 6. Im nächsten Schritt können Sie optional die Ballaststoffe (in Gramm) angeben, die in der Mahlzeit vorhanden sind. Fragen Sie Ihren medizinischen Betreuer, ob Sie Informationen zu den Ballaststoffen eingeben sollen.

**Hinweis:** Wenn Sie die Ballaststoffe (in Gramm) im KH-Vorgabewert eingeben, zieht der Bolusrechner diese Grammzahl von der Grammzahl der Kohlenhydrate ab. Alternativ können Sie im obigen Schritt 5 selbst die Gesamtanzahl der Kohlenhydrate abzüglich der Ballaststoffe eingeben.

- 7. Drücken Sie auf **Weiter**.
- 8. Sie können bei Bedarf auch die Grammzahl von Fetten und Proteinen sowie die Gesamtzahl der Kalorien der Mahlzeit eingeben. Drücken Sie nach jeder

## **7 Anpassen von Einstellungen**

Eingabe auf **Weiter**. Die Eingabe dieser zusätzlichen Zahlen ist optional. Siewerden vom Bolusrechner nicht verwendet.

9. Drücken Sie auf **Sichern**, um den neuen KH-Vorgabewert zur ausgewählten Kategorie hinzuzufügen.

#### **Ändern einer Kategorie für einen KH-Vorgabewert**

- 1. **Menü** > **Einstellungen > Vorgabewerte > KH-Vorgabewerte**
- 2. Wählen Sie die Kategorie aus, in der der zu ändernde KH-Vorgabewert gespeichert ist, drücken Sie dann auf **Wählen**.
- 3. Heben Sie den KH-Vorgabewert, den Sie verschieben möchten, hervor, und drücken Sie dann auf **Marker**.
- 4. Wählen Sie die neue Kategorie aus, und drücken Sie auf **Wählen**.

#### **Bearbeiten oder Umbenennen eines KH-Vorgabewertes**

- 1. **Menü** > **Einstellungen > Vorgabewerte > KH-Vorgabewerte**
- 2. Wählen Sie die Kategorie aus, in der der zu ändernde Vorgabewert gespeichert ist, drücken Sie dann auf **Wählen**.
- 3. Heben Sie den KH-Vorgabewert, den Sie bearbeiten möchten, hervor, und drücken Sie dann auf **Ändern**.
- 4. Drücken Sie auf dem nächsten Bildschirm erneut auf **Ändern**.
- 5. Geben Sie einen neuen Namen für den Vorgabewert ein (siehe «Eingeben von Text» auf Seite 6).
- 6. Geben Sie die Kohlenhydrate in Gramm ein, die in dem Lebensmittel vorhanden sind, und drücken Sie auf **Weiter**.
- 7. Im nächsten Schritt können Sie optional die Ballaststoffe (in Gramm) angeben, die in der Mahlzeit vorhanden sind. Fragen Sie Ihren medizinischen Betreuer, ob Sie Informationen zu den Ballaststoffen eingeben sollen.

**Hinweis:** Wenn Sie die Ballaststoffe (in Gramm) im KH-Vorgabewert eingeben, zieht der Bolusrechner diese Grammzahl von der Grammzahl der Kohlenhydrate ab. Alternativ können Sie im obigen Schritt 6 selbst die Gesamtanzahl der Kohlenhydrate abzüglich der Ballaststoffe eingeben.

- 8. Drücken Sie auf **Weiter**.
- 9. Sie können bei Bedarf auch die Grammzahl von Fetten und Proteinen sowie die Gesamtzahl der Kalorien der Mahlzeit eingeben. Drücken Sie nach jeder Eingabe auf **Weiter**. Die Eingabe dieser zusätzlichen Zahlen ist optional.
- 10. Drücken Sie auf **Fertig**, um die Änderungen zu speichern.

#### **Löschen eines KH-Vorgabewertes**

- 1. **Menü** > **Einstellungen > Vorgabewerte > KH-Vorgabewerte**
- 2. Wählen Sie die Kategorie aus, in der der zu ändernde Vorgabewert gespeichert ist, drücken Sie dann auf **Wählen**.
- 3. Heben Sie den KH-Vorgabewert, den Sie bearbeiten möchten, hervor, und drücken Sie dann auf **Ändern**.
- 4. Drücken Sie auf **Löschen**.
- 5. Drücken Sie erneut auf **Löschen**, um den KH-Vorgabewert dauerhaft zu löschen.

#### **Einstellungen für die Bolusabgabe**

#### **Konfiguration des verzögerten Bolus**

Ein verzögerter Bolus wird über eine längere Zeitdauer abgegeben. Dabei kann nur der Mahlzeitanteil des Bolus verzögert werden. Ein Korrekturbolus kann nicht verzögert werden. So schalten Sie die Funktion für den verzögerten Bolus aus oder ändern die Konfiguration des verzögerten Bolus

- 1. **Menü > Einstellungen > Systemeinstellungen > Bolus/Basal/ Berechnungen > Verzögert**
- 2. Wählen Sie eine Konfiguration für den verzögerten Bolus aus:

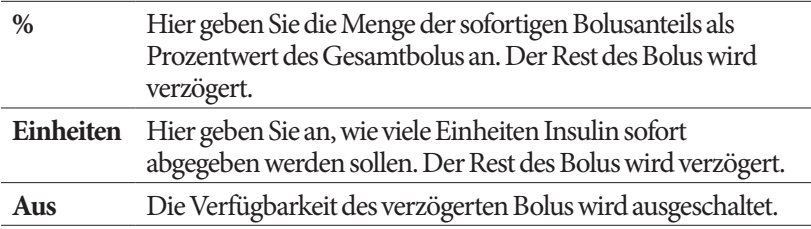

3. Drücken Sie auf **Wählen**.

#### **Maximaler Bolus**

Der maximale Bolus legt den oberen Grenzwert für einen manuell berechneten Bolus fest. Wenn ein Bolus berechnet wird, der über diesem Grenzwert liegt, gibt der Bolusrechner eine Warnung aus. Der höchste zulässige Wert für den maximalen Bolus beträgt 30 Einheiten.

**Vorsicht:**Der Standardwert für den maximalen Bolus beträgt 10 Einheiten. Besprechen Sie sich mit Ihrem medizinischen Betreuer, bevor Sie diese Einstellung anpassen.

- 1. **Menü > Einstellungen > Systemeinstellungen > Bolus/Basal/ Berechnungen > Max. Bolus**
- 2. Geben Sie mithilfe der **Auf/Ab**-Taste den maximalen Bolus an, und drücken Sie dann auf **Eingabe**.

### **Bolusschritt**

Der Bolusschritt legt fest, um wie viel die auf dem Bildschirm aufgeführte Bolusmenge durch einmaliges Drücken auf die **Auf/Ab**-Taste nach unten oder oben geändert wird. Damit wird festgelegt, wie genau Sie die angegebene Bolusmenge einstellen können. Die Einstellungsoptionen sind: 0,05, 0,1, 0,5 oder 1,0 E. Wenn Sie z. B. 1,0 E festlegen, bedeutet dies, dass Sie einen Bolus von 2 E oder 3 E anfordern können, aber keinen Bolus von 2,5 E.

- 1. **Menü > Einstellungen > Systemeinstellungen > Bolus/Basal/ Berechnungen > Bolusschritt**
- 2. Heben Sie den gewünschten Bolusschritt hervor, und drücken Sie auf**Wählen**.

### **Bolus-Vorgabewerte**

Mithilfe von Bolus-Vorgabewerten können Sie häufig verwendete Bolusmengen speichern und in Zukunft schnell abrufen. Bolus-Vorgabewerte werden nur verwendet, wenn der Bolusrechner ausgeschaltet ist.

In einem Bolus-Vorgabewert wird nur die Gesamtzahl der Insulineinheiten in einem Bolus gespeichert. Wenn Sie den Bolus aktivieren, geben Sie an, ob er verzögert oder sofort abgegeben werden soll.

Sie können bis zu sieben Bolus-Vorgabewerte erstellen. Ein Bolus-Vorgabewert darf den maximalen Bolus nicht überschreiten.

#### **Erstellen eines neuen Bolus-Vorgabewertes**

- 1. **Menü** > **Einstellungen > Vorgabewerte > Bolus-Vorgabewerte**
- 2. Wählen Sie **[Neues hinzufügen]**, und drücken Sie auf **Neu**.
- 3. Geben Sie einen eindeutigen Namen für den Bolus-Vorgabewert ein (siehe «Eingeben von Text» auf Seite 6), und drücken Sie auf **Weiter**.
- 4. Geben Sie mithilfe der **Auf/Ab**-Taste die Bolusmenge ein, und drücken Sie auf **Weiter**.

5. Drücken Sie auf **Sichern**.

**Bearbeiten oder Umbenennen eines Bolus-Vorgabewertes**

- 1. **Menü** > **Einstellungen > Vorgabewerte > Bolus-Vorgabewerte**
- 2. Heben Sie den Bolus-Vorgabewert, den Sie bearbeiten möchten, hervor, und drücken Sie dann auf **Ändern**.
- 3. Zum Umbenennen des Vorgabewertes heben Sie **Umbenennen** hervor und drücken auf **Wählen**. Geben Sie dann den neuen Namen ein (siehe «Eingeben von Text» auf Seite 6), und drücken Sie auf **Weiter**.
- 4. Zum Ändern des Vorgabewertes selbst, heben Sie **Ändern** hervor und drücken auf **Wählen**.
- 5. Geben Sie mithilfe der **Auf/Ab**-Taste den neuen Wert für den Bolus ein, und drücken Sie auf **Sichern**.

#### **Löschen eines Bolus-Vorgabewertes**

- 1. **Menü** > **Einstellungen > Vorgabewerte > Bolus-Vorgabewerte**
- 2. Heben Sie den Bolus-Vorgabewert, den Sie löschen möchten, hervor, und drücken Sie dann auf **Ändern**.
- 3. Heben Sie **Löschen** hervor, und drücken Sie auf **Wählen**.
- 4. Drücken Sie auf **Löschen**.

### **Einstellungen für Erinnerungshinweise und Meldungen**

Mit Erinnerungshinweisen und Meldungen werden Sie auf bestimmte Aspekte der Systemfunktion aufmerksam gemacht (siehe «Meldungen» auf Seite 108 und «Informations-Signaltöne» auf Seite 110).

### **BZ-Erinnerungen**

Wenn die Option "BZ-Erinnerung" aktiviert ist, wird beim Bolusfluss ein Bildschirm mit der Frage angezeigt, ob Sie eine Erinnerung zur Messung des Blutzuckers erhalten möchten. Hier können Sie mit "Ja" oder "Nein" antworten.

So legen Sie eine BZ-Erinnerung fest

1. **Menü > Einstellungen > Systemeinstellungen > Warn-/ Erinnerungshinweise > BZ-Erinnerung**

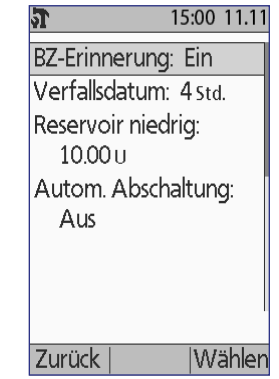

- 2. Wählen Sie **Ein**, um die Abfrage einer BZ-Erinnerung in den Bolusfluss zu integrieren. Wählen Sie **Aus**, um die BZ-Erinnerung zu überspringen.
- 3. Drücken Sie auf **Wählen**.

### **Pod-Ende**

In der Meldung zum Pod-Ende wird Ihnen mitgeteilt, dass der Pod in Kürze abläuft. So können Sie den Pod-Austausch zu einer für Sie passenden Zeit planen. Diese Meldung kann 1 bis 24 Stunden ausgegeben werden, bevor der Hinweisalarm für das Pod-Ende ertönt. Der Pod und der PDM geben zu einem ausgewählten Zeitpunkt einen Signalton aus, und der PDM generiert eine Meldung.

So legen Sie den Zeitpunkt für die Meldung bei Pod-Ende fest

- 1. **Menü > Einstellungen > Systemeinstellungen > Warn-/ Erinnerungshinweise > Verfallsdatum**
- 2. Geben Sie mithilfe der **Auf/Ab**-Taste an, wie lange vor dem Pod-Ende Sie eine Meldung erhalten möchten. Drücken Sie dann auf **Eingabe**.

### **Niedriger Behälterfüllstand**

Der Pod und der PDM geben einen Hinweisalarm aus, wenn der Insulinfüllstand im Pod die Einstellung "Reservoir niedrig" erreicht. Diese Einstellung liegt zwischen 10 und 50 Einheiten.

- 1. **Menü > Einstellungen > Systemeinstellungen > Warn-/ Erinnerungshinweise > Reservoir niedrig**
- 2. Geben Sie mithilfe der **Auf/Ab**-Taste den Insulinfüllstand im Pod an, bei dem Sie eine Meldung erhalten möchten. Drücken Sie dann auf **Eingabe**.

### **Zähler für automatische Abschaltung des Pod**

Besprechen Sie sich mit Ihrem medizinischen Betreuer, bevor Sie diese Einstellung für die automatische Abschaltung ändern. Diese Funktion erfordert Ihre aktive Mitarbeit. Im Abschnitt «Autom. Abschaltung» auf Seite 151 können Sie sich mit dieser Funktion vertraut machen.

So aktivieren oder deaktivieren Sie die automatische Abschaltung

- 1. **Menü > Einstellungen > Systemeinstellungen > Warn-/ Erinnerungshinweise > Autom. Abschaltung**
- 2. Zum Deaktivieren der automatischen Abschaltung, wählen Sie **Aus** und drücken dann auf **Eingabe**.

3. Zum Aktivieren der automatischen Abschaltung geben Sie mithilfe der **Auf/ Ab**-Taste die Dauer für den Countdown-Zähler ein. Diese Einstellung liegt zwischen 1 und 24 Stunden.

Beispiel: Wenn Sie drei Stunden auswählen, müssen Sie den PDM – bei Tag und in der Nacht – einmal in drei Stunden aktivieren, um den Alarm "Autom. Abschaltung" zu vermeiden.

4. Drücken Sie auf **Eingabe**.

**Warnung:** Nachdem der Hinweisalarm für die automatische Abschaltung ertönt ist, müssen Sie den PDM innerhalb von 15 Minuten aktivieren. Geschieht dies nicht, geben der PDM und der Pod einen Gefahrenalarm aus, und der Pod beendet die Insulinabgabe.

#### **Bolus-Erinnerungshinweise**

Bolus-Erinnerungshinweise fordern Sie zum Essen auf. Wenn Bolus-Erinnerungshinweise aktiviert sind und der PDM in einem bestimmten Zeitintervall keinen Bolus abgegeben hat, ertönt ein Signalton auf dem PDM, und es wird eine Meldung angezeigt. Dieses Zeitintervall kann zwischen 1 und 4 Stunden liegen, und Sie können bis zu sechs einzelne Zeitintervalle für Bolus-Erinnerungshinweise einrichten.

#### **Aktivieren oder Deaktivieren von Bolus-Erinnerungshinweisen**

- 1. **Menü > Einstellungen > Systemeinstellungen > Warn-/ Erinnerungshinweise > Bolus-Erinnerungshinweise**
- 2. Wenn Sie alle Bolus-Erinnerungshinweise aktivieren möchten, wählen Sie **Ein** und drücken dann auf **Weiter**.
- 3. Wenn Sie alle Bolus-Erinnerungshinweise deaktivieren möchten, wählen Sie **Aus** und drücken dann auf **Weiter**. Der PDM speichert alle zuvor festgelegten Bolus-Erinnerungshinweise für eine spätere Verwendung.

#### **Hinzufügen eines neuen Bolus-Erinnerungshinweises**

- 1. **Menü > Einstellungen > Systemeinstellungen > Warn-/ Erinnerungshinweise > Bolus-Erinnerungshinweise**
- 2. Heben Sie **Ein** hervor, und drücken Sie auf **Wählen**.
- 3. Wählen Sie **[Neues hinzufügen]**, und drücken Sie auf **Neu**.
- 4. Geben Sie mithilfe der **Auf/Ab**-Taste die Startzeit für das Intervall ein, und drücken Sie auf **Weiter**.

## **7 Anpassen von Einstellungen**

- 5. Geben Sie mithilfe der **Auf/Ab**-Taste die Endzeit für das Intervall ein, und drücken Sie auf **Sichern**.
- 6. Drücken Sie auf **Fertig** und dann auf **Sichern**.

#### **Bearbeiten eines Bolus-Erinnerungshinweises**

- 1. **Menü > Einstellungen > Systemeinstellungen > Warn-/ Erinnerungshinweise > Bolus-Erinnerungshinweise**
- 2. Heben Sie **Ein** hervor, und drücken Sie auf **Wählen**.
- 3. Heben Sie das Zeitintervall hervor, das Sie bearbeiten möchten, und drücken Sie auf **Ändern**.
- 4. Heben Sie **Ändern** hervor, und drücken Sie auf **Wählen**.
- 5. Geben Sie mithilfe der **Auf/Ab**-Taste die Startzeit für das Intervall ein, und drücken Sie auf **Weiter**.
- 6. Geben Sie mithilfe der **Auf/Ab**-Taste die Endzeit für das Intervall ein, und drücken Sie auf **Sichern**.
- 7. Drücken Sie auf **Fertig** und dann auf **Sichern**.

#### **Löschen eines Bolus-Erinnerungshinweises**

- 1. **Menü > Einstellungen > Systemeinstellungen > Warn-/ Erinnerungshinweise > Bolus-Erinnerungshinweise**
- 2. Heben Sie **Ein** hervor, und drücken Sie auf **Wählen**.
- 3. Heben Sie das Zeitintervall hervor, das Sie löschen möchten, und drücken Sie auf **Ändern**.
- 4. Heben Sie **Löschen** hervor, und drücken Sie auf **Wählen**.
- 5. Drücken Sie auf **Löschen**, **Fertig** und dann **Sichern**.

### **Programm-Erinnerungshinweise**

Wenn Programm-Erinnerungshinweises aktiviert sind, gibt der Pod während einer laufenden temporären Basalrate oder während eines laufenden verzögerten Bolus alle 60 Minuten einen Signalton aus. Weitere Informationen zu Programm-Erinnerungshinweisen finden Sie unter Seite 110.

- 1. **Menü > Einstellungen > Systemeinstellungen > Warn-/ Erinnerungshinweise > Programm-Erinnerungshinweise**
- 2. Wenn Sie Programm-Erinnerungshinweise aktivieren möchten, wählen Sie **Ein** und drücken dann auf **Weiter**.
- 3. Wenn Sie Programm-Erinnerungshinweise deaktivieren möchten, wählen Sie **Aus** und drücken dann auf **Weiter**.

Ausnahme: Sie können Signaltöne, die während einer laufenden temporären Basalratenabgabe ertönen, nicht ausschalten, damit kein (null) Insulin abgegeben wird.

#### **Bestätigungs-Erinnerungshinweise**

Aktivieren Sie Bestätigungs-Erinnerungshinweise, damit der Pod bei Start und Ende eines Bolus, eines verzögerten Bolus und einer temporären Basalrate einen Signalton ausgibt. Bestätigungs-Meldungen sind besonders nützlich, wenn Sie sich anfangs mit dem PDM und dem Pod vertraut machen. Weitere Informationen zu Bestätigungs-Erinnerungshinweisen finden Sie unter Seite 110.

- 1. **Menü > Einstellungen > Systemeinstellungen > Warn-/ Erinnerungshinweise > Bestätigungs-Erinnerungshinweise**
- 2. Wenn Sie Bestätigungs-Erinnerungshinweise aktivieren möchten, wählen Sie **Ein** und drücken dann auf **Weiter**.
- 3. Wenn Sie alle Bestätigungs-Erinnerungshinweise deaktivieren möchten, wählen Sie **Aus** und drücken dann auf **Weiter**.

Ausnahme: Sie können Signaltöne, die bei Start und Ende einer temporären Basalratenabgabe ertönen, nicht ausschalten, damit kein (null) Insulin abgegeben wird.

#### **Persönliche Erinnerungshinweise**

Ein persönlicher Erinnerungshinweis setzt sich aus einem Namen und einer Tageszeit zusammen. Sie können einen einmaligen persönlichen Erinnerungshinweis erstellen oder festlegen, dass ein Erinnerungshinweis täglich wiederholt wird. Persönliche Erinnerungshinweise werden solange alle 15 Minuten wiederholt, bis sie bestätigt werden. Sie können bis zu vier persönliche Erinnerungshinweise festlegen. Weitere Informationen zu persönlichen Erinnerungshinweisen finden Sie unter Seite 110.

#### **Hinzufügen eines neuen persönlichen Erinnerungshinweises**

- 1. **Menü > Einstellungen > Systemeinstellungen > Warn-/ Erinnerungshinweise > Persönliche Erinnerungshinweise**
- 2. Wählen Sie **[Neues hinzufügen]**, und drücken Sie auf **Neu**.
- 3. Geben Sie, falls gewünscht, einen eindeutigen Namen für den persönlichen Erinnerungshinweis ein (siehe «Eingeben von Text» auf Seite 6). Drücken Sie auf **Weiter**.

## **7 Anpassen von Einstellungen**

- 4. Geben Sie mithilfe der **Auf/Ab**-Taste die Uhrzeit ein, zu der der Erinnerungshinweis angezeigt werden soll, und drücken Sie auf **Weiter**.
- 5. Wählen Sie **Täglich** oder **Einmalig**, um anzugeben, ob der Erinnerungshinweis wiederholt werden soll. Danach drücken Sie auf **Wählen**.

#### **Anzeigen, Bearbeiten oder Deaktivieren eines persönlichen Erinnerungshinweises**

- 1. **Menü > Einstellungen > Systemeinstellungen > Warn-/ Erinnerungshinweise > Persönliche Erinnerungshinweise**
- 2. Heben Sie den gewünschten Erinnerungshinweis hervor, und drücken Sie auf **Ändern**.
- 3. Auf dem nächsten Bildschirm werden die Details zu diesem Erinnerungshinweis angezeigt.
	- a. Wenn Sie keine Änderungen vornehmen möchten, drücken Sie auf **Fertig**.
	- b. Zum Umbenennen des Hinweises heben Sie **Umbenennen** hervor, und drücken Sie auf **Wählen**. Geben Sie den neuen Namen für den Erinnerungshinweis ein (siehe «Eingeben von Text» auf Seite 6), und drücken Sie auf **Weiter**.
	- c. Wenn Sie die Uhrzeit oder Häufigkeit eines Erinnerungshinweises ändern oder ihn aktivieren bzw. deaktivieren möchten, heben Sie **Ändern** hervor, und drücken Sie auf **Wählen**. Geben Sie die Uhrzeit für den Erinnerungshinweis ein, und drücken Sie auf **Weiter**. Wählen Sie eine Häufigkeit oder die Option "Aus" aus, und drücken Sie auf Wählen.
- 4. Drücken Sie auf **Fertig**.

#### **Löschen eines persönlichen Erinnerungshinweises**

- 1. **Menü > Einstellungen > Systemeinstellungen > Warn-/ Erinnerungshinweise > Persönliche Erinnerungshinweise**
- 2. Heben Sie den Erinnerungshinweis, den Sie löschen möchten, hervor, und drücken Sie dann auf **Ändern**. Auf dem nächsten Bildschirm werden die Details zu diesem Erinnerungshinweis angezeigt.
- 3. Heben Sie **Löschen** hervor, und drücken Sie auf **Wählen**.
- 4. Drücken Sie auf **Löschen**.

### **Einstellungen für BZ-Messwerte**

### **Oberer und unterer Grenzwert für den BZ-Zielbereich**

Anhand des oberen und unteren Grenzwertes des BZ-Zielbereichs wird in den Verlaufsgrafiken und -statistiken bestimmt, welche Blutzuckerwerte innerhalb bzw. außerhalb des Zielbereichs liegen.

**Vorsicht:**Besprechen Sie sich mit Ihrem medizinischen Betreuer, bevor Sie diese Einstellungen anpassen.

- 1. **Menü > Einstellungen > Systemeinstellungen > BZ-Messgerät**
- 2. Heben Sie **BZ-Ziel** hervor, und drücken Sie dann auf **Wählen** und **Ändern**.
- 3. Geben Sie den gewünschten unteren Grenzwert für den BZ-Zielbereich ein, und drücken Sie auf **Weiter**.

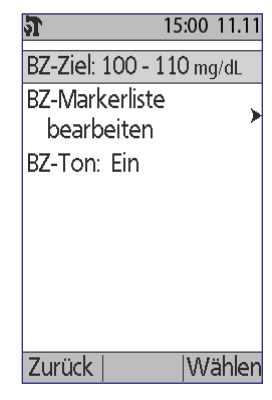

- 4. Geben Sie den gewünschten oberen Grenzwert für den BZ-Zielbereich ein, und drücken Sie auf **Weiter**.
- 5. Drücken Sie auf **Sichern**.

#### **BZ-Marker**

Mit BZ-Markern können Sie nützliche Informationen zu Ihren Blutzuckermesswerten festhalten. Sie können bis zu 15 persönliche Marker (die unten in der Markerliste angezeigt werden) erstellen und die Standardmarker, die Sie nicht verwenden möchten, ausblenden.

- 1. **Menü > Einstellungen > Systemeinstellungen > BZ-Messgerät**
- 2. Heben Sie **BZ-Markerliste bearbeiten** hervor, und drücken Sie auf **Wählen**.
- 3. Wenn Sie einen Standardmarker der Liste **Standard-BZ-Marker** anzeigen oder ausblenden möchten, heben Sie den gewünschten Marker hervor, und drücken Sie auf **Anzeig** oder **Ausbl**. Eventuell müssen Sie weiter nach unten blättern, um den gewünschten Marker zu finden. Wenn Sie fertig sind, drücken Sie auf **Fertig**.

Ein Häkchen zeigt an, dass der Marker in der Markerliste für die Markierung von BZ-Messwerten angezeigt wird.

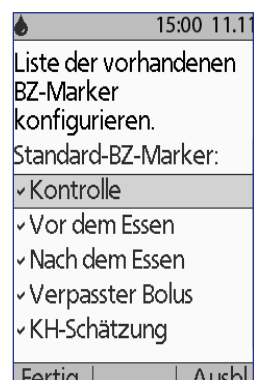

## **7 Anpassen von Einstellungen**

- 4. Wenn Sie einen persönlichen BZ-Marker hinzufügen möchten, blättern Sie mithilfe der **Auf/Ab**-Taste nach unten zum Abschnitt **Persönliche BZ-Marker**, heben Sie **[Neues hinzufügen]** hervor, und drücken Sie auf **Neu**. Geben Sie einen Namen ein (siehe «Eingeben von Text» auf Seite 6), und drücken Sie auf **Sichern**. Drücken Sie dann auf **Fertig**.
- 5. Wenn Sie einen persönlichen BZ-Marker löschen möchten, blättern Sie in der Liste zu dem entsprechenden Marker, heben ihn hervor und drücken auf **Löschen**. Drücken Sie dann erneut auf **Löschen** und **Fertig**.

### **Signalton für integriertes BZ-Messgerät**

Sie können festlegen, dass das BZ-Messgerät einen Signalton ausgibt, wenn ausreichend Blut oder Kontrolllösung auf dem Teststreifen aufgetragen ist.

- 1. **Menü > Einstellungen > Systemeinstellungen > BZ-Messgerät**
- 2. Heben Sie **BZ-Ton** hervor, und drücken Sie auf **Wählen**.
- 3. Wählen Sie **Ein**, um Signaltöne zu aktivieren, oder **Aus**, um sie zu deaktivieren. Drücken Sie dann auf **Wählen**.

# **KAPITEL 8 Durchsuchen der Speichereinträge**

Der PDM zeichnet bestimmte Informationen über Blutzuckerwerte, Insulinabgabe, Eingabe von Kohlehydratwerten sowie Alarmeinträge auf. Dabei können Informationen über 90 Tage gespeichert werden. Wenn der Speicher voll ist, werden die ältesten Datensätze mit den neuen Datensätzen ersetzt. Sie können die Informationen in Ihrem Speicher durchsuchen, aber nicht bearbeiten.

**Hinweis:** Wenn die PDM-Batterie leer ist, sind die Daten im Speicher nicht gefährdet. Datum und Uhrzeit müssen möglicherweise zurückgesetzt werden, aber die Datensätze im Speicher sind nicht betroffen.

### **Übersicht über die Datenbildschirme**

In diesem Abschnitt wird beschrieben, wie Sie durch den Speicher navigieren. Außerdem werden die Symbole auf den Speicherbildschirmen erläutert.

### **Das Menü** "Daten"

Wenn Sie auf das Menü "Daten" zugreifen möchten, navigieren Sie zu:

#### **Menü > Meine Daten**

Im Menü "Daten" können Sie eine Datenkategorie für die Anzeige auswählen (Insulinabgabe, BZ-Messwerte, Alarme oder Kohlehydrate). Sie können auch alle Daten im Speicher in einer einzigen, langen chronologischen Liste anzeigen.

Im Menü "Daten" können Sie auch auf persönliche Hinweise zugreifen, die Sie gespeichert haben.

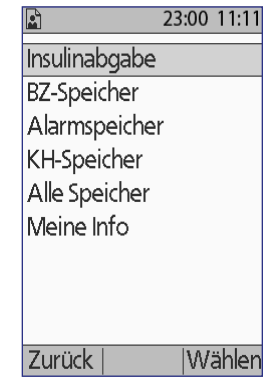
# **8 Durchsuchen der Speichereinträge**

## **Auswahl von Listeneinträgen oder Daten**

Die mittlere Auswahltaste vieler Speicherbildschirme schaltet zwischen **Ereignis** und **Tag** um. Die Auswahl von **Ereignis** oder **Tag** bestimmt, was geschieht, wenn Sie die **Auf/Ab**-Taste drücken, wie in den nachfolgenden Kapiteln erklärt.

#### Auswählen von "Ereignis"

Wenn Sie die Option **Ereignis** auswählen, wird die Hervorhebung von "Datum" auf die Liste der Einträge umgeschaltet.

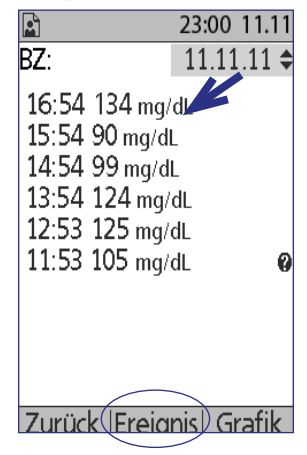

Ist die Liste der Einträge hervorgehoben und Sie drücken auf die **Auf/Ab**-Taste, haben Sie folgende Möglichkeiten:

- Sie können nach oben oder unten blättern, um Listeneinträge anzuzeigen, die außerhalb des Bildschirms angezeigt werden.
- Sie können zu einem Listeneintrag blättern, neben dem das Symbol "Weitere Informationen" (?) steht. Sobald ein Listeneintrag hervorgehoben ist, können Sie weitere Details zu dem Eintrag anzeigen, indem Sie auf die Taste **Info** drücken.

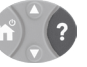

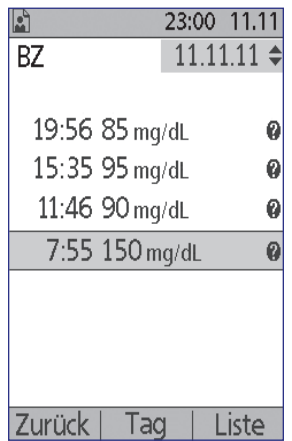

## **Durchsuchen der Speichereinträge 8**

#### **Auswählen von** "Tag"

Wenn Sie die Option **Tag** auswählen, wird die Hervorhebung von der Liste auf das Datum umgeschaltet, das sich oben rechts auf dem Bildschirm befindet.

Ist das Datum hervorgehoben und Sie drücken auf die **Auf/Ab**-Taste, wird das Datum auf das vorherige oder nächste Datum umgeschaltet. So können Sie auf alle täglichen Einträge zugreifen, die in Ihrem Speicher gespeichert sind.

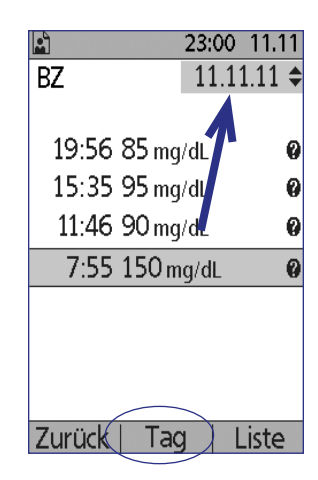

## **Bedeutung der Symbole auf den Speicherbildschirmen**

Neben einigen Einträgen auf den Speicherbildschirmen werden die folgenden Symbole angezeigt:

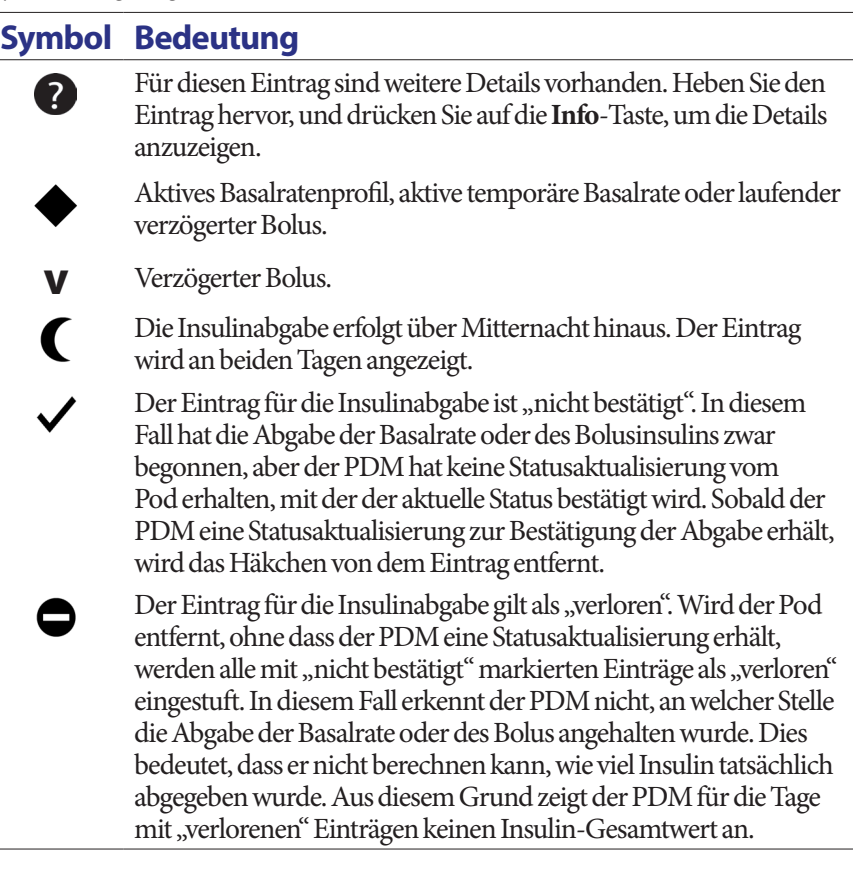

## **Einträge für die Insulinabgabe**

Sie können Einträge für die Basalraten- oder Bolusinsulinabgabe als (1) kombinierte Übersicht oder (2) Tagesliste der einzelnen Ereignisse anzeigen.

## **Kombinierte Übersicht über Basalraten- und Bolusabgaben**

1. Wenn Sie eine Übersicht über die tägliche Basalraten- und Bolusinsulinabgabe anzeigen möchten, navigieren Sie zu:

#### **Menü > Meine Daten > Insulinabgabe**

Auf dem Bildschirm wird die Gesamt-Insulinmenge in Einheiten angezeigt, die über Boli oder über die Basalrate abgegeben wurde. Außerdem wird der jeweilige Prozentwert angezeigt.

2. Wenn Sie eine Übersicht über einen bestimmten Tag anzeigen möchten, ändern Sie das oben rechts auf dem Bildschirm angezeigte Datum mithilfe der **Auf/Ab**-Taste.

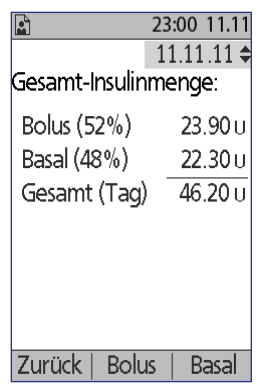

Hinweis: Der PDM zeigt für die Tage mit "verlorenen" Einträgen keinen Insulin-Gesamtwert an. Grund dafür ist, dass er nicht berechnen kann, wie viel Insulin an diesem Tag tatsächlich abgegeben wurde. (Siehe «Bedeutung der Symbole auf den Speicherbildschirmen» auf Seite 95.)

## **Bolusspeicher**

Auf dem Bildschirm "Bolusspeicher" wird eine Tagesliste mit den Zeitpunkten und Einheiten der Insulinabgabe für jeden Bolus angezeigt. Wurde ein Teil des Bolus verzögert, werden der sofort abgegebene Anteil und der verzögert abgegebene Anteil (markiert mit einem "v") in zwei getrennten Zeilen angezeigt. In einem Eintrag für einen verzögerten Bolus werden zudem die Dauer sowie

Einheiten und Startzeit aufgeführt. Wurde der Bolus abgebrochen, wird nur die Menge anzeigt, die vor dem Abbruch abgegeben wurde.

1. Wenn Sie die Boluseinträge für einen einzelnen Tag anzeigen möchten, navigieren Sie zu:

> **Menü > Meine Daten > Insulinabgabe > Bolus**

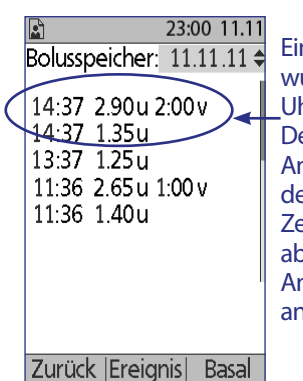

Ein Einzelbolus wurde um 14.56 Uhr gestartet. Der verzögerte Anteil wird in der oberen Zeile, der sofort abgegebene Anteil darunter angezeigt.

## **Durchsuchen der Speichereinträge 8**

- 2. Zeigen Sie mithilfe der **Auf/Ab**-Taste die Bolusdaten für verschiedene Daten an, oder blättern Sie durch die auf dem Bildschirm angezeigten Einträge (siehe «Auswahl von Listeneinträgen oder Daten» auf Seite 94).
- 3. Wenn Sie zu einem Listeneintrag mit dem Symbol  $\bullet$  weitere Details anzeigen möchten, heben Sie den Listeneintrag im Ereignismodus mithilfe der **Auf /Ab**-Taste hervor, und drücken Sie dann die **Info**-Taste.

**Hinweis:** Boli, die über eine Spritze verabreicht wurden, sind in diesen Einträgen nicht enthalten.

Die Speicherbildschirme "Bolus" und "Basal" enthalten beide Informationen zum Unterbrechen oder Fortsetzen der Insulinabgabe sowie zum Auswechseln des Pod.

## **Basalspeicher**

Auf dem Speicherbildschirm "Basal" wird die Basalinsulinabgabe für den ausgewählten Tag angezeigt. Außerdem werden Informationen zu den temporären Basalraten und zu allen Änderungen am aktiven Basalratenprofil aufgeführt. Das aktive Basalratenprofil bzw. die temporäre Basalrate werden durch eine kleine Raute markiert (◆).

1. Wenn Sie die Einträge der Basalinsulinabgabe für einen bestimmten Tag anzeigen möchten, navigieren Sie zu:

#### **Menü > Meine Daten > Insulinabgabe > Basal**

- 2. Zeigen Sie mithilfe der **Auf/Ab**-Taste die Basalratendaten für verschiedene Tage an, oder blättern Sie durch die auf dem Bildschirm angezeigten Einträge (siehe «Auswahl von Listeneinträgen oder Daten» auf Seite 94).
- 3. Wenn Sie zu einem Listeneintrag mit dem Symbol weitere Details anzeigen möchten, heben Sie den Listeneintrag im Ereignismodus mithilfe der **Auf / Ab**-Taste hervor. Drücken Sie auf die **Info**-Taste.

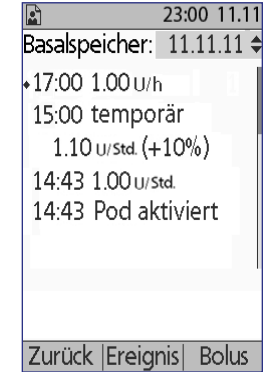

Temporäre Basalraten werden mit dem Wort "temporär" markiert. Wenn eine temporäre Basalrate als Prozentwert (%) des aktiven Basalratenprofils definiert ist, wird die Zunahme oder Abnahme des Prozentwertes aufgeführt. Der Eintrag "temporär 1.10 U/Std. (+10%)" bedeutet z. B. dass Sie eine temporäre Basalrate von 1,10 Einheiten pro Stunde abgegeben haben und dass dies eine Steigerung von 10 % im Vergleich zur Basalrate im aktiven Basalratenprofil für den entsprechenden Zeitraum darstellt.

## **Einträge im BZ-Speicher**

Der PDM speichert die Blutzuckerwerte (BZ-Werte) der letzten 90 Tage. Sie können einzelne Werte, eine Übersicht für einzelne Tage oder eine Übersicht für mehrere Tage anzeigen.

**Hinweis:** In der Gesamtzahl der BZ-Werte sind die NIEDRIGEN und HOHEN BZ-Messwerte enthalten; sie werden aber nicht in Berechnungen oder Durchschnittswerten berücksichtigt.

**Hinweis:** Werte, die Sie mit "Kontrolllösung" markiert haben (siehe Seite 40), werden in der Liste der Werte für den aktuellen Tag angezeigt. Doch die Kontrolllösungswerte werden nicht in der Gesamtzahl der BZ-Werte, in Durchschnittswerten oder Berechnungen berücksichtigt.

## **Anzeigen der BZ-Werte für einen einzelnen Tag**

Der BZ-Zielbereich definiert den gewünschten Bereich für Ihren Blutzucker. Wenn Sie eine Übersicht Ihrer Blutzuckerwerte für einen einzelnen Tag anzeigen möchten, navigieren Sie zu:

1. Navigieren Sie zu:

#### **Menü > Meine Daten > BZ-Speicher**

Auf dem Übersichtsbildschirm wird Folgendes angezeigt:

- Gesamtzahl der Werte, aufgeführt als " $(n=x)$ "
- Durchschnittlicher Blutzuckerwert für den Tag
- Maximaler und minimaler Blutzuckerwert für den Tag
- Der BZ-Zielbereich und der Prozentwert der BZ-Werte, die sich innerhalb des Bereichs, über dem Bereichsgrenzwert oder unter dem Bereichsgrenzwert befinden.
- 2. Ändern Sie das angezeigte Datum mithilfe der Auf/Ab-Taste (siehe «Auswahl von Listeneinträgen oder Seite 94).
- 3. Wenn Sie eine Liste der einzelnen BZ-Werte für den ausgewählten Tag anzeigen möchten, drücken Sie auf **Liste** (oder navigieren Sie vom Status-Bildschirm" aus zu **Menü > Meine Daten > BZ-Speicher >Liste**).
- 4. Wenn Sie zu einem Listeneintrag mit dem Symbol weitere Details anzeigen möchten, drücken Sie

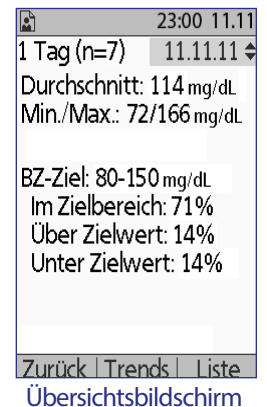

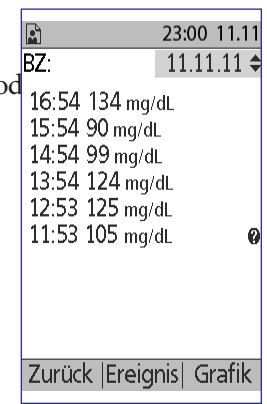

auf **Ereignis**, heben Sie den Listeneintrag mithilfe der **Auf /Ab**-Taste hervor, und drücken Sie dann die **Info**-Taste. Wenn Sie fertig sind, drücken Sie auf **Ende**.

Auf dem Bildschirm mit den weiteren Details werden, falls vorhanden, die BZ-Marker angezeigt. Außerdem enthält er Informationen dazu, welche BZ-Werte manuell eingegeben wurden, und ob Probleme mit dem integrierten BZ-Messgerät aufgetreten sind.

5. Wenn Sie alle BZ-Werte des ausgewählten Tages in Form einer Grafik anzeigen möchten, drücken Sie auf **Grafik**. (Alternativ können Sie vom Status-Bildschirm aus zu **Menü > Meine Daten > BZ-Speicher > Grafik** navigieren).

Die beiden horizontalen gestrichelten Linien in der Grafik zeigen den oberen und unteren Grenzwert des BZ-Zielbereichs an. Die vertikale Achse (Y-Achse) hat den maximalen Wert 16,6 mmol/l, wenn alle BZ-Werte unterhalb von 16,6 lagen, bzw. 27,8 mmol/l, wenn ein BZ-Wert über 16,6 mmol/l lag.

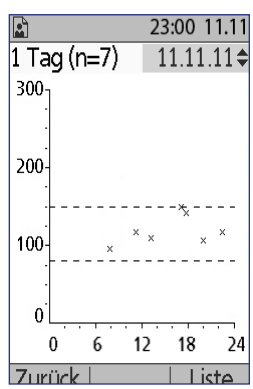

Die in der Grafik verwendeten Datenmarker haben folgende Bedeutungen:

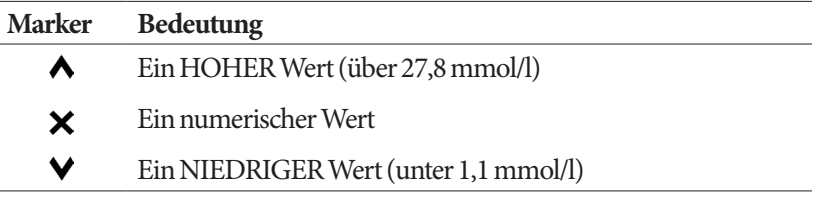

### **Anzeigen der BZ-Werte für mehrere Tage**

Wenn Sie eine Sieben-Tage-Übersicht Ihrer Blutzuckerwerte anzeigen möchten, navigieren Sie zu:

1. Drücken Sie in einer Tagesliste oder in einer Grafik auf **Trends** (oder navigieren Sie vom **Status**-Bildschirm aus zu **Menü > Meine Daten > BZ-Speicher > Trends**).

Der Übersichtsbildschirm für mehrere Tagen ähnelt dem Übersichtsbildschirm für einen einzelnen Tag (siehe "Übersichtsbildschirm" auf der vorherigen Seite). Auf dem Übersichtsbildschirm wird Folgendes angezeigt:

- Anzahl der in der Übersicht enthaltenen Tage
- Gesamtzahl der BZ-Werte für den Mehrtageszeitraum, aufgeführt als  $n(x)=x$ <sup>"</sup>
- Durchschnittswert der BZ-Werte pro Tag
- Durchschnittlicher Blutzuckerwert für den Mehrtageszeitraum
- Maximaler und minimaler Blutzuckerwert während des Mehrtageszeitraums
- Der BZ-Zielbereich und der Prozentwert der BZ-Werte, die sich innerhalb des Bereichs, über dem Bereichsgrenzwert oder unter dem Bereichsgrenzwert befinden.
- 2. Wenn Sie einen größeren oder kleineren Mehrtageszeitraum anzeigen möchten, drücken Sie auf die mittlere Auswahltaste. Hier können Sie zwischen einer Übersicht über 7 Tage, 14 Tage, 30 Tage, 60 Tage und 90 Tage umschalten.
- 3. Drücken Sie auf **Grafik**, um den Mehrtageszeitraum als Grafik anzuzeigen. Grafiken sind für Zeiträume von 60 Tagen und 90 Tagen verfügbar.
- 4. Drücken Sie auf **Statistik**, um eine Übersicht für den Mehrtageszeitraum als Text anzuzeigen.
- 5. Drücken Sie auf **Zurück**, um zur Tagesübersicht zurückzukehren.

## **Einträge im Alarmspeicher**

Der PDM listet den gesamten Alarmspeicher auf einem einzelnen Bildschirm auf. Dabei können Alarmeinträge über 90 Tage gespeichert werden.

1. Wenn Sie den Alarmspeicher anzeigen möchten, navigieren Sie zu:

#### **Menü > Meine Daten > Alarmspeicher**

- 2. Blättern Sie mithilfe der **Auf/Ab**-Taste in der Liste nach unten.
- 3. Wenn Sie zu einem Listeneintrag mit dem Symbol weitere Details anzeigen möchten, drücken Sie auf **Ereignis**, heben Sie den Listeneintrag mithilfe

23:00 11.1 Alarmspeicher: 11.11.11 17:05 Pod prüfen 11.11.11 16:08 Unterbrechung beendet Zurück

der **Auf /Ab**-Taste hervor, und drücken Sie dann die **Info**-Taste. Wenn Sie fertig sind, drücken Sie auf **Ende**.

## **Einträge im Speicher für Kohlenhydrate (KH-Speicher)**

Im KH-Speicher werden Datum, Uhrzeit und Grammgewicht der eingegebenen Kohlenhydrate gespeichert.

1. Wenn Sie den Datensatz Ihrer eingegebenen Kohlenhydrate für einen bestimmten Tag anzeigen möchten, navigieren Sie zu:

#### **Menü > Meine Daten > KH-Speicher**

2. Zeigen Sie mithilfe der **Auf/Ab**-Taste die eingegebenen Kohlenhydrate für verschiedene Tage an, oder blättern Sie durch die Listeneinträge (siehe «Auswahl von Listeneinträgen oder Daten» auf Seite 94).

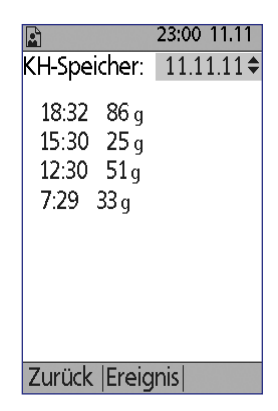

## **Kombinierte Liste aller Speicherdaten**

Der PDM kann alle Speichereinträge auf einem einzelnen Bildschirm anzeigen:

1. Wenn Sie eine kombinierte Liste aller Speichereinträge für einen bestimmten Tag anzeigen möchten, navigieren Sie zu:

#### **Menü > Meine Daten > Alle Speicher**

2. Zeigen Sie mithilfe der **Auf/Ab**-Taste die Speichereinträge für verschiedene Tage an, oder blättern Sie durch die Listeneinträge (siehe «Auswahl von Listeneinträgen oder Daten» auf Seite 94).

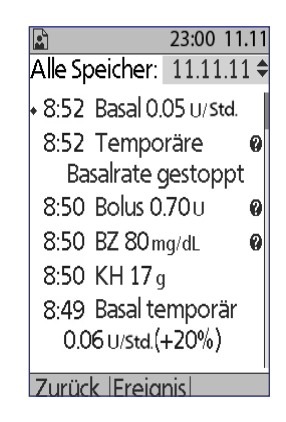

3. Wenn Sie zu einem Listeneintrag mit dem Symbol  $\bullet$  weitere Details anzeigen möchten, heben Sie den Listeneintrag im Ereignismodus mithilfe der **Auf /Ab**-Taste hervor, und drücken Sie dann die **Info**-Taste. Wenn Sie fertig sind, drücken Sie auf **Ende**.

## **Meine Info**

So zeigen Sie die kurzen Hinweise an, die Sie mithilfe der Funktion "Meine Info" eingegeben haben (siehe «Speichern von kurzen Hinweisen» auf Seite 68)

1. Navigieren Sie zu:

#### **Menü > Meine Daten > Meine Info**

2. Drücken Sie auf **Zurück** oder auf die **Menü/Ein-/Aus**-Taste, wenn Sie fertig sind.

Hinweis: Sie können die Hinweise auf "Meine Info" auch anzeigen, indem Sie auf die **Menü/Ein/Aus**-Taste und dann auf die **Info**-Taste drücken.

## **Übersicht**

### **Warnungen:**

Reagieren Sie schnellstmöglich auf Gefahrenalarme. Gefahrenalarme des Pod zeigen an, dass die Insulinabgabe angehalten wurde. Wenn Sie nicht auf einen Gefahrenalarm reagieren, kann dies zu einer Hyperglykämie führen.

Wenn Sie den PDM zurückgeben müssen, damit er ausgetauscht wird, wenden Sie sich an Ihren medizinischen Betreuer, um Anweisungen zum Einsatz von Injektionen zu erhalten.

Das Omnipod®-System erstellt folgende Arten von Alarmen und Meldungen:

- **Gefahrenalarme** sind Alarme mit höchster Priorität. Sie zeigen an, dass ein schwerwiegendes Problem aufgetreten ist und der Pod entfernt werden muss.
- **Hinweisalarme** sind Alarme mit geringerer Priorität. Sie zeigen an, dass eine Situation eingetreten ist, die Ihre Aufmerksamkeit erfordert.
- **Meldungen** erinnern Sie an eine Aktion, die Sie durchführen möchten.
- **Informations-Signaltöne** dienen nur Informationszwecken; es ist keine Handlung erforderlich.
- **Kommunikationsfehler** treten auf, wenn der PDM nicht mit dem Pod kommunizieren kann.
- **BZ-Messgerätfehler** treten auf, wenn das integrierte BZ-Messgerät keinen genauen Test durchführen kann.

Um Sie auf einen Alarm, eine Meldung oder eine andere Nachricht aufmerksam zu machen, gibt der Pod einen Ton aus, und der PDM kann einen Ton ausgeben oder vibrieren. Der PDM kann auch eine Meldung auf dem Bildschirm anzeigen. In diesem Kapitel werden diese Töne und Meldungen erklärt.

Informationen dazu, wie Sie überprüfen, ob Signaltöne und Vibrationen ordnungsgemäß funktionieren, finden Sie unter Seite 69.

### **Priorität von Alarmen, Meldungen und Informations-Signaltönen**

Gefahrenalarme haben Priorität gegenüber Hinweisalarmen. Hinweisalarme haben Priorität gegenüber Meldungen und Informations-Signaltönen. Wenn mehrere Hinweisalarme auftreten, werden ihre Nachrichten in der Reihenfolge weitergegeben, in der sie auftreten. Wenn mehrere Meldungen auftreten, werden ihre Nachrichten ebenfalls in der Reihenfolge weitergegeben, in der sie auftreten.

## **Gefahrenalarme**

Gefahrenalarme machen Sie auf gefährliche Situationen aufmerksam. Bei Gefahrenalarmen, die im Pod entstehen, gibt der Pod einen ununterbrochenen Ton ab, der regelmäßig durch eine Reihe von Signaltönen unterbrochen wird. Außerdem gibt der PDM einen ununterbrochenen Ton ab. Bei Gefahrenalarmen, die im PDM entstehen, gibt der PDM einen ununterbrochenen Ton ab, und der Pod bleibt stumm.

Wenn Sie einen ununterbrochenen Ton hören, schalten Sie Ihren PDM ein, um die Alarmnachricht abzulesen.

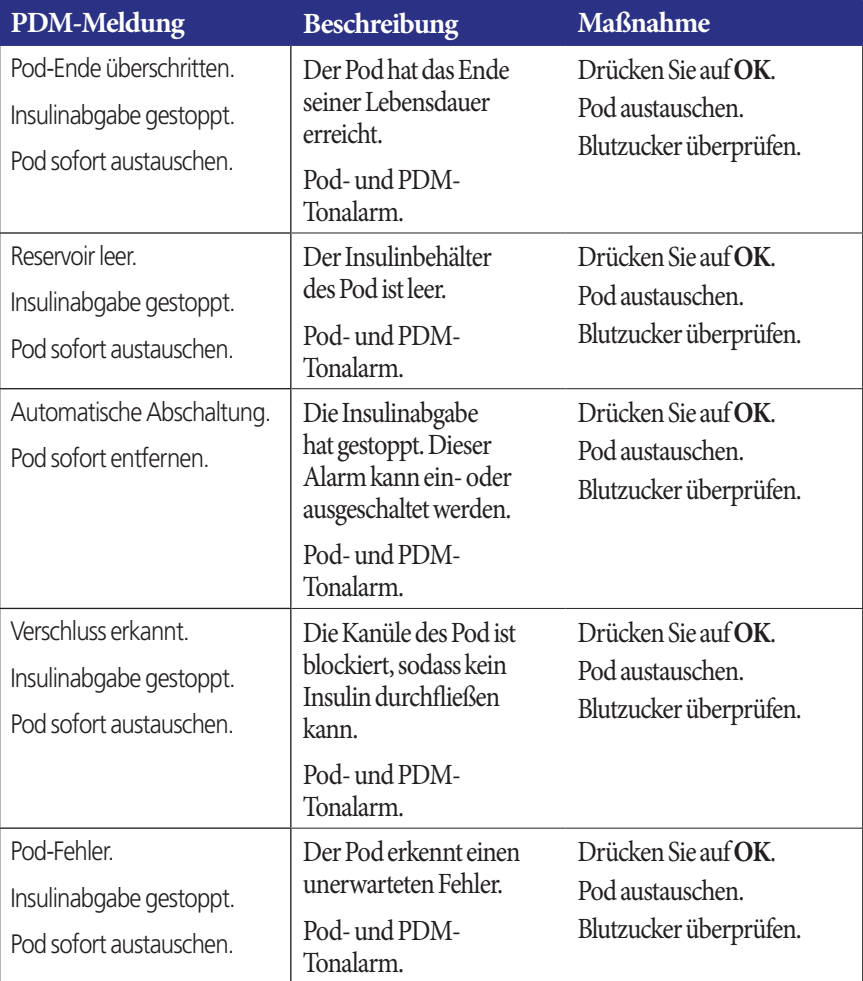

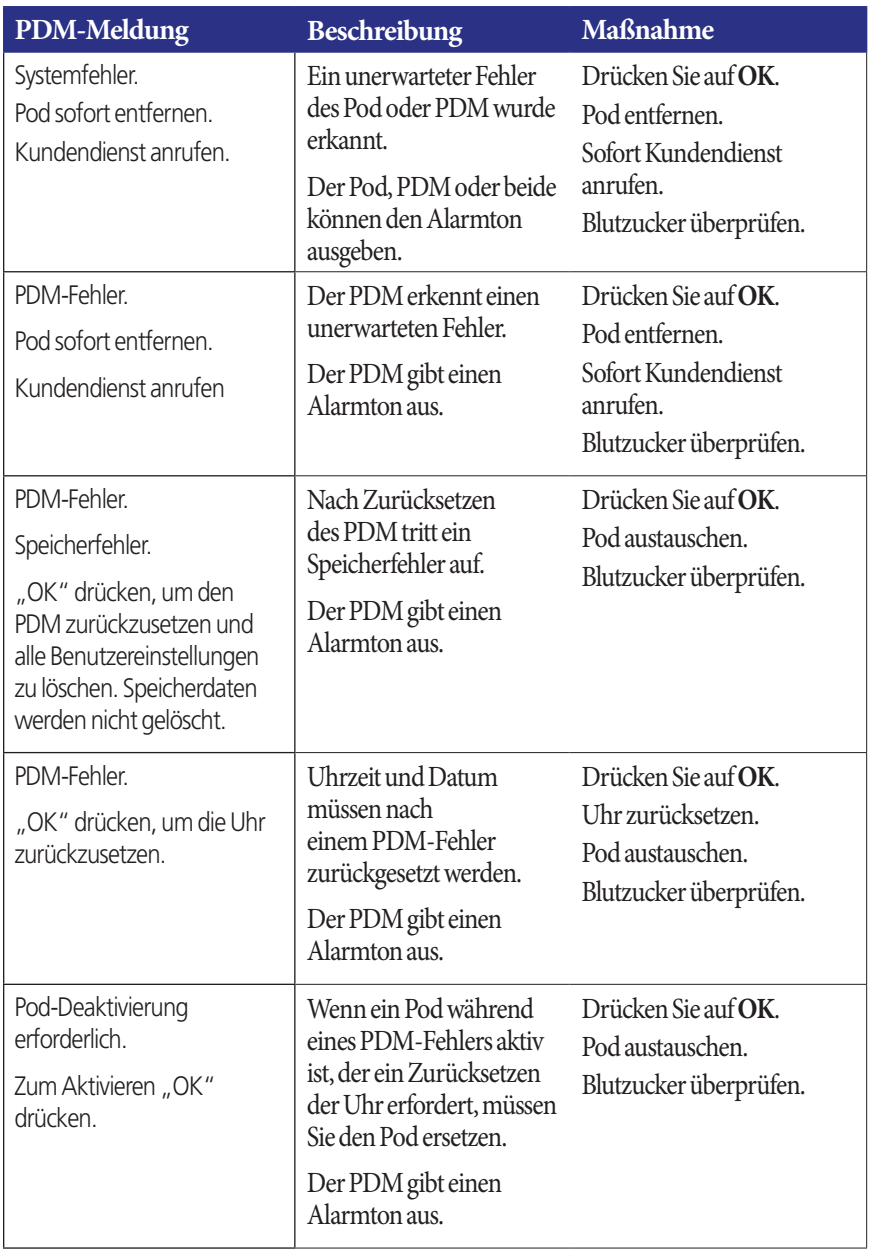

Wenn ein Alarm während einer laufenden temporären Basalrate oder eines laufenden verzögerter Bolus auftritt, erhalten Sie vom PDM einen entsprechenden Hinweis.

**Tipp:** *Wenn Sie die Anweisungen des PDM befolgen und den Alarm dennoch nicht abstellen können, gehen Sie zu Kapitel «Stummschalten eines Alarms» auf Seite 119.*

### **Hinweisalarme**

Hinweisalarme informieren Sie über eine Situation, die Ihre baldige Aufmerksamkeit erfordert.

#### **Warnungen:**

Drei Hinweisalarme (Hinweis: Pod-Ende, Niedriger Behälterfüllstand und Zähler für automatische Abschaltung) steigern sich und führen zu einem Stopp der Insulinabgabe, wenn sie ignoriert werden. Reagieren Sie auf alle Hinweisalarme, sobald sie auftreten.

Der Hinweisalarm für niedrigen Behälterfüllstand steigert sich zu einem Gefahrenalarm, wenn das Insulin aufgebraucht ist. Reagieren Sie daher auf den Hinweisalarm, sobald er auftritt.

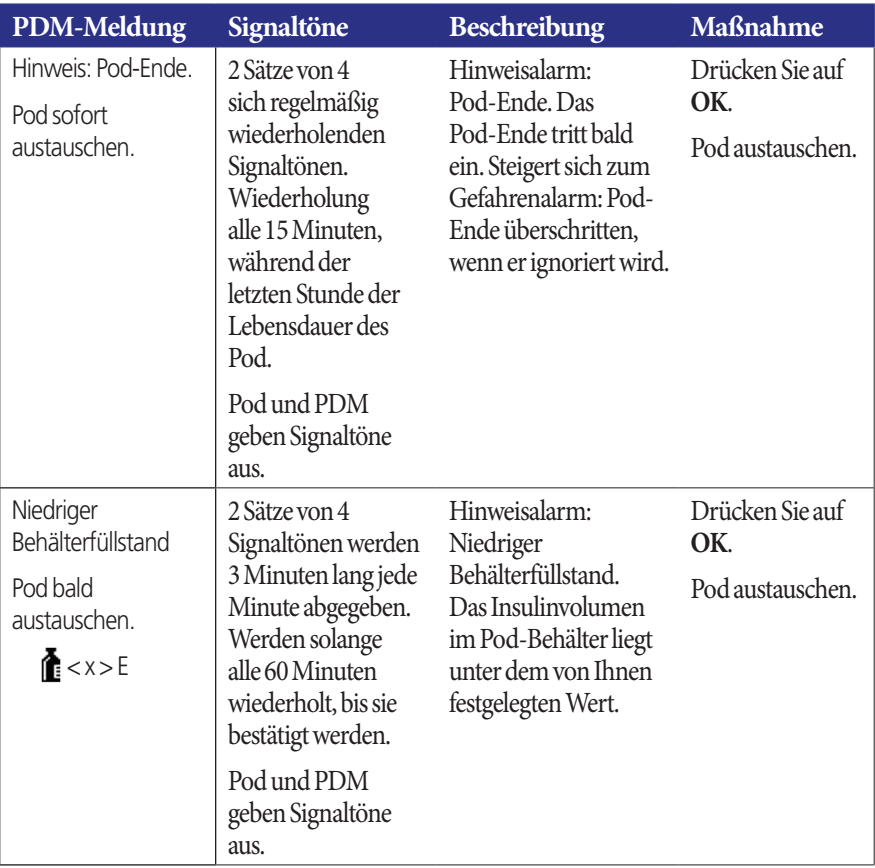

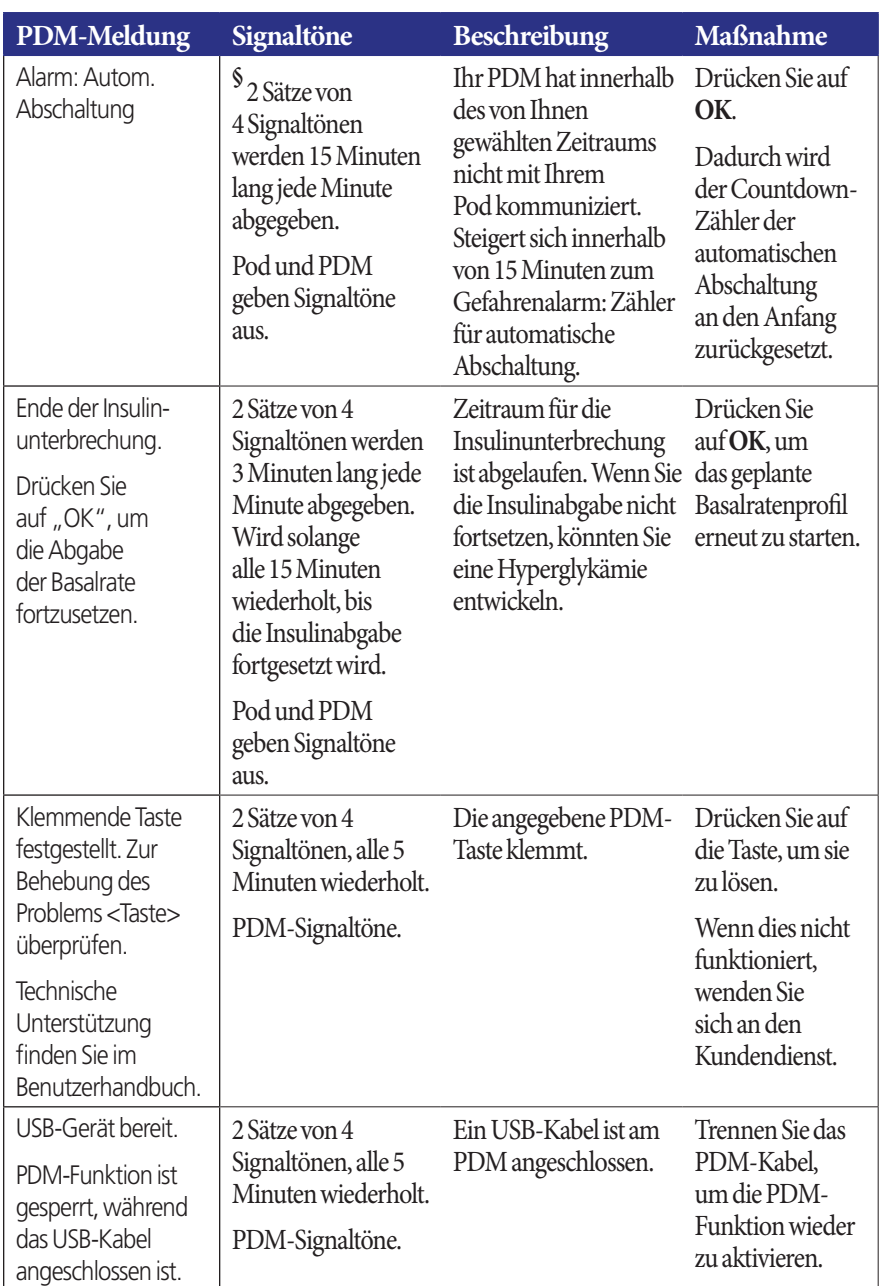

*§ Im Abschnitt «Zähler für automatische Abschaltung des Pod» auf Seite 86 finden Sie Informationen zum Abschalten.*

## **Meldungen**

Meldungen erinnern Sie an verschiedene Aktionen, die Sie durchführen möchten.

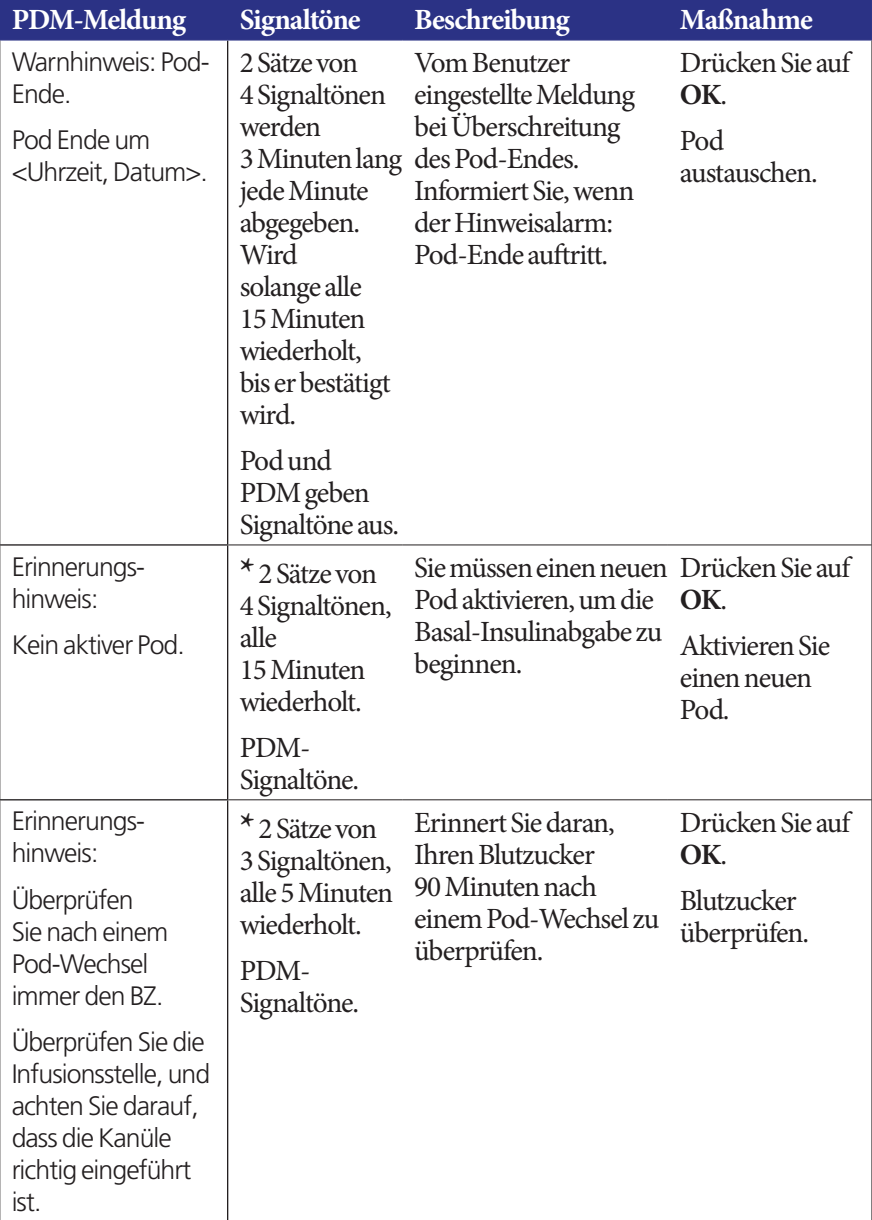

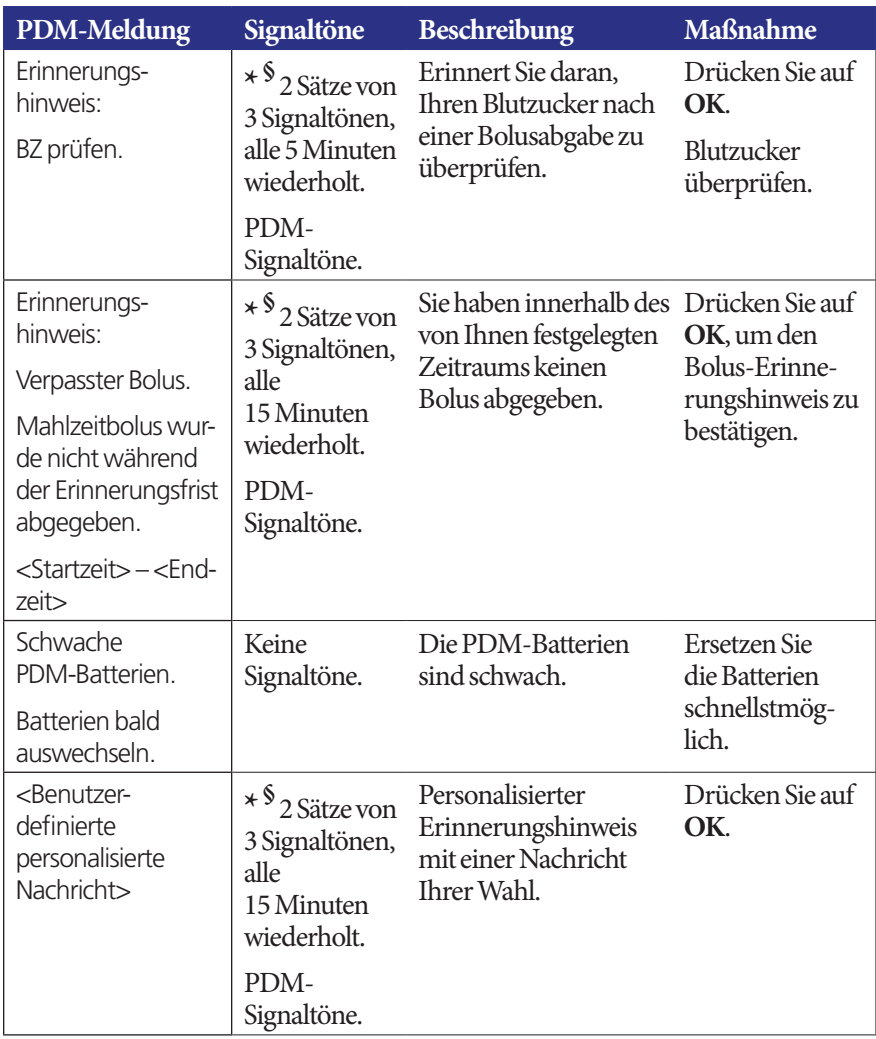

*\* Informationen zur Einstellung auf Vibrieren und/oder Signalton finden Sie im Abschnitt «Vibration und Signaltöne» auf Seite 68.*

*§ In den Abschnitten «BZ-Erinnerungen» auf Seite 85, «Bolus-Erinnerungshinweise» auf Seite 87, «Persönliche Erinnerungshinweise» auf Seite 89 finden Sie Informationen zum Abschalten.*

## **Informations-Signaltöne**

Informations-Signaltöne lassen Sie wissen, dass normale Ereignisse wie erwartet eintreten. Der PDM zeigt keine erklärende Nachricht an.

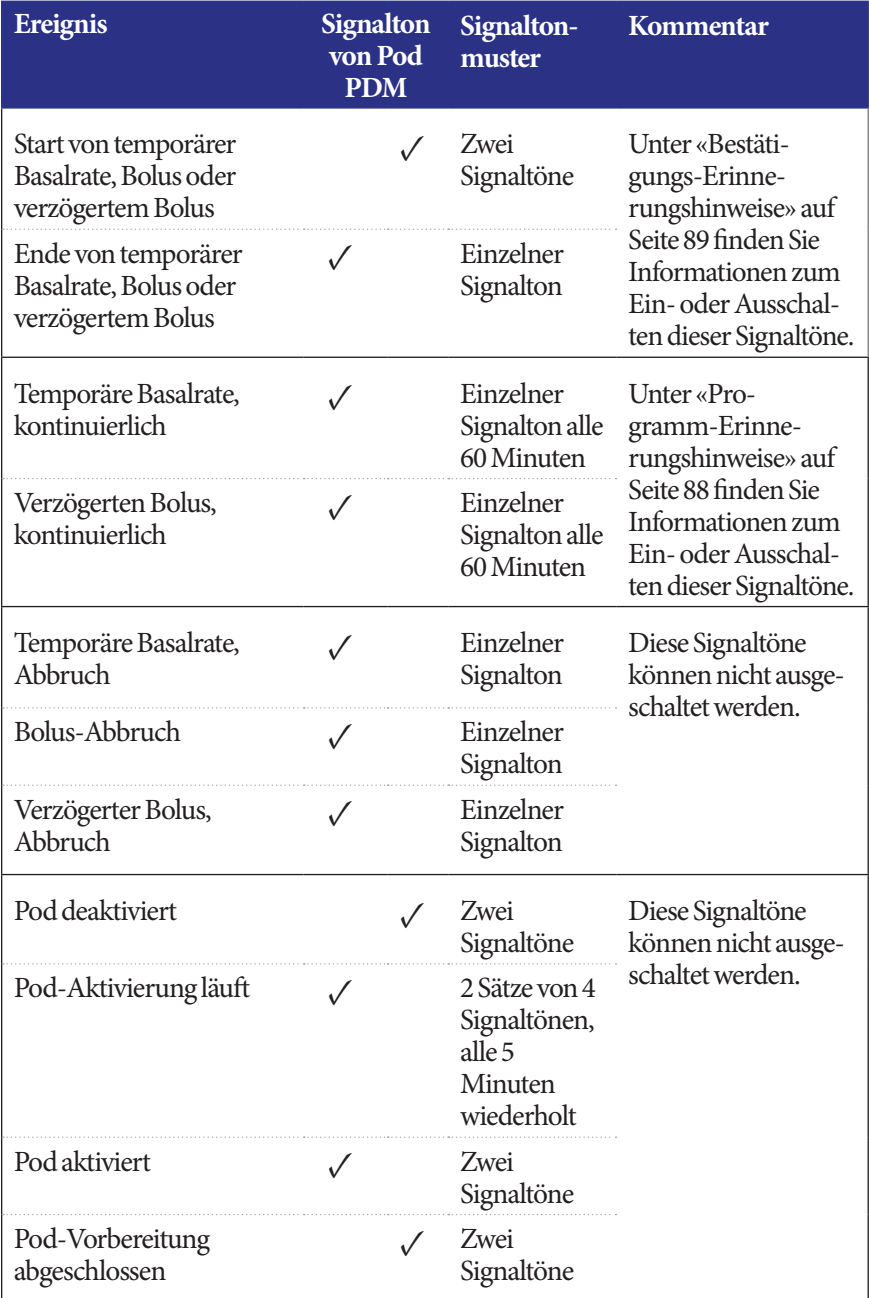

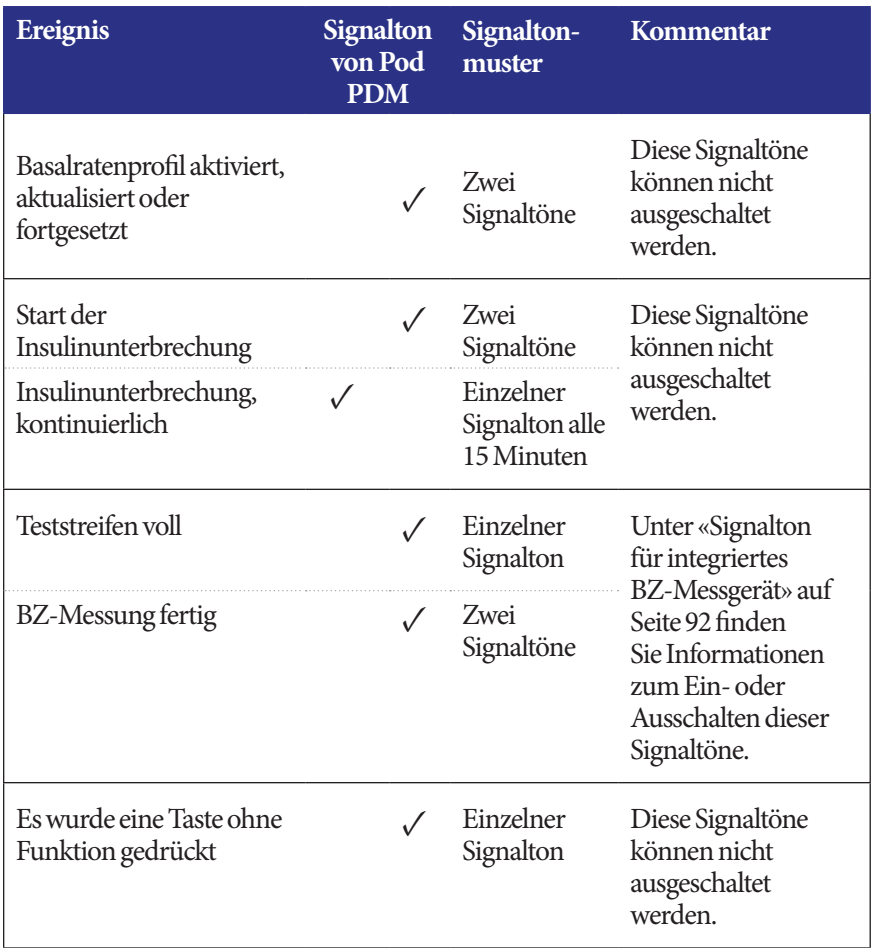

## **Pod-Übertragungsfehler**

Wenn Sie den PDM einschalten oder ihn verwenden, um einen Befehl an den Pod zu senden, zeichnet der PDM die Anfrage an den Pod auf. Wenn diese Kommunikationsanfrage fehlschlägt, versucht der PDM die Kommunikation wiederherzustellen.

In den nachfolgenden Abschnitten werden Situationen beschrieben, die zu Kommunikationsfehlern führen können, und die Maßnahmen aufgeführt, die Sie ergreifen müssen.

## **Nicht-Empfang eines Pod-Status**

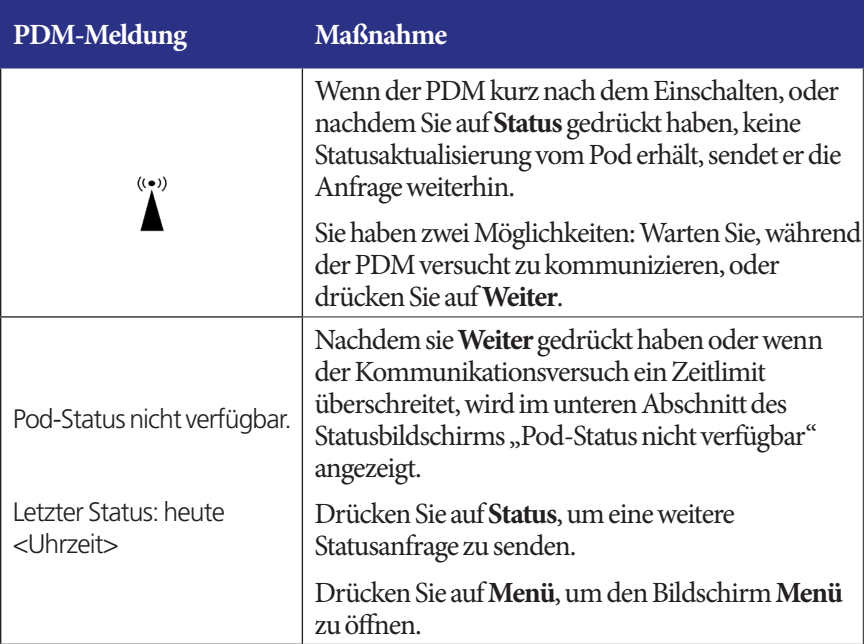

## **Fehler beim Aktivieren oder Senden eines Befehls an einen Pod**

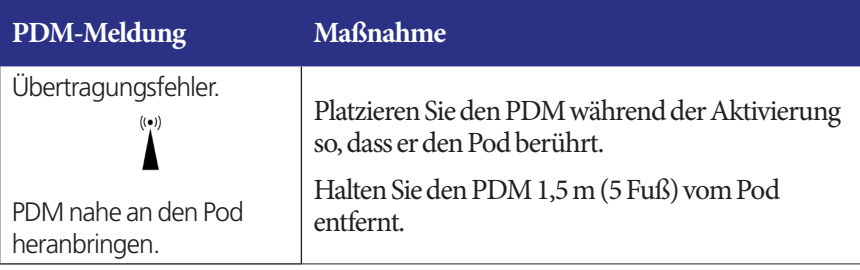

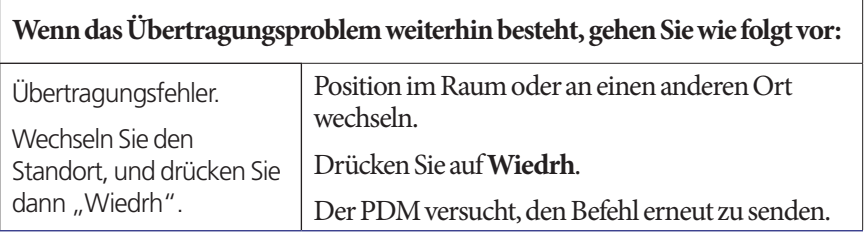

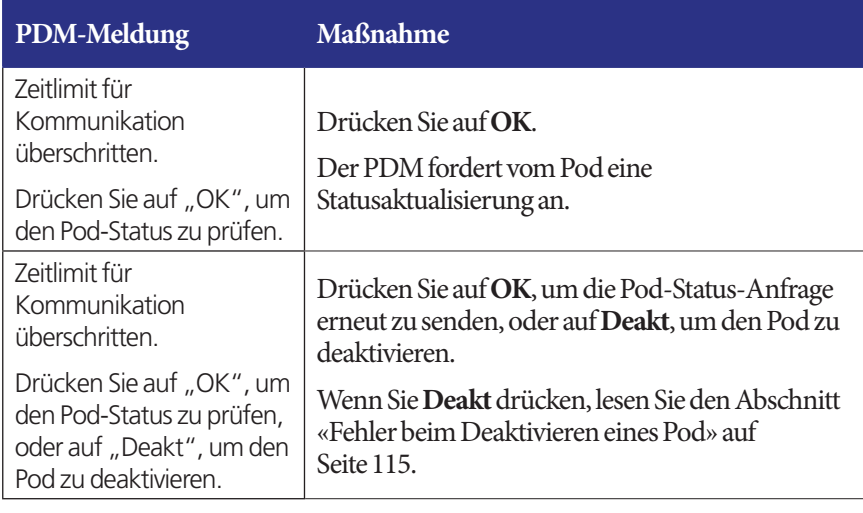

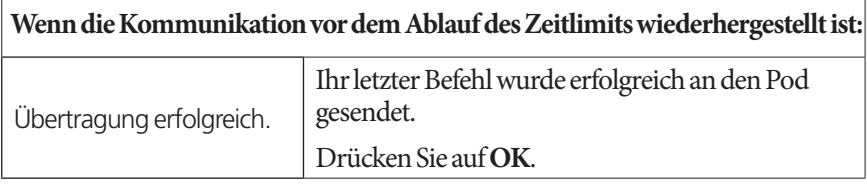

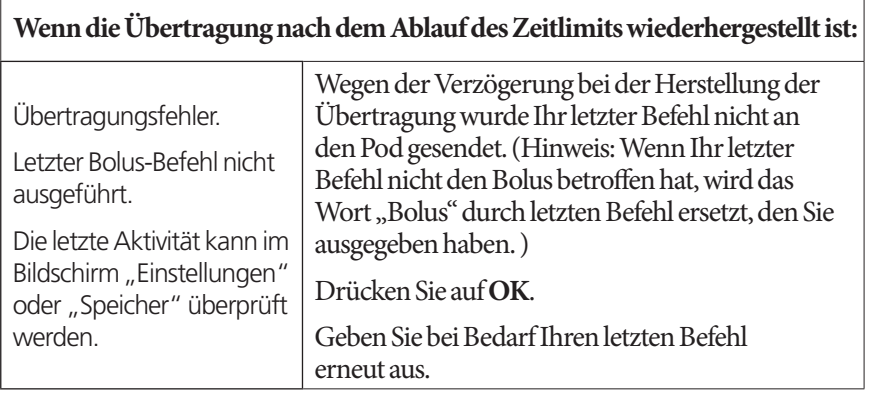

## **Fehler beim Abbrechen eines Bolus**

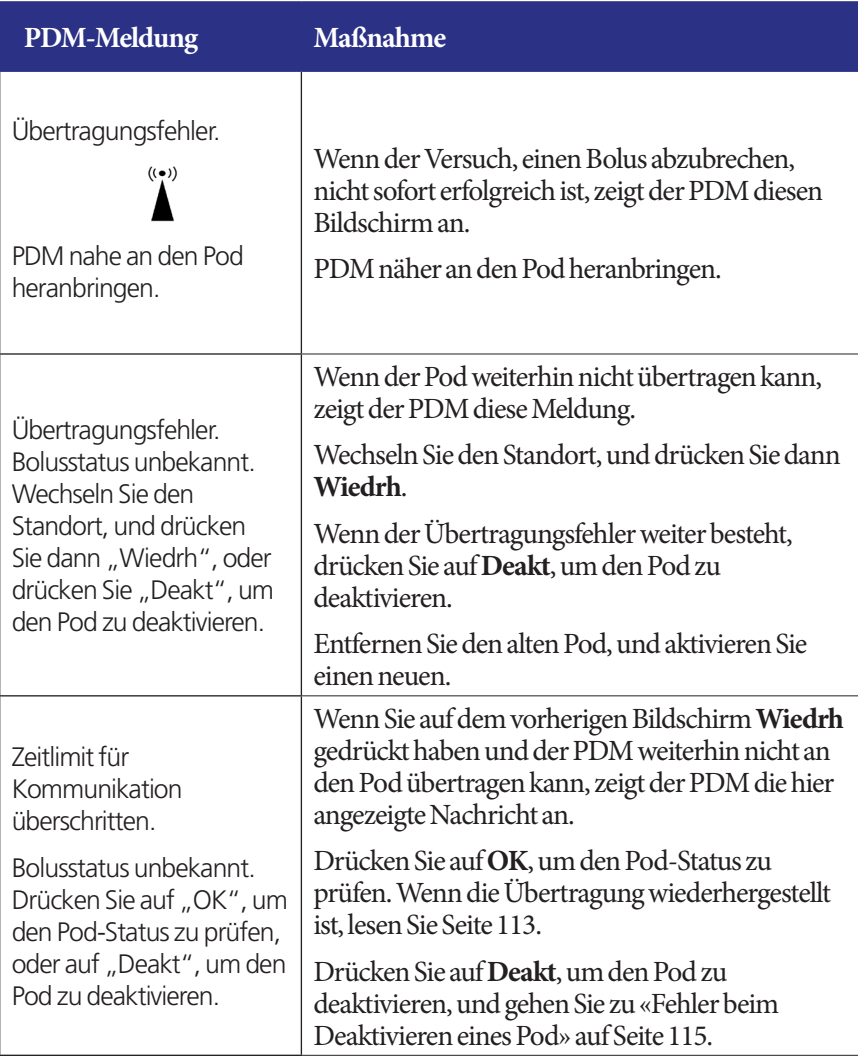

Wenn der PDM an einem Punkt in diesem Prozess wieder an den Pod übertragen kann, wird die Nachricht "Übertragung erfolgreich" angezeigt. Nachdem Sie **OK** gedrückt haben, teilt Ihnen der PDM mit, wie viel vom Bolus vor dem Abbruch abgegeben wurde.

**Warnung:** Wenn Ihr PDM beschädigt ist oder nicht wie erwartet funktioniert, wenden Sie sich um Unterstützung an den Kundendienst. Prüfen Sie Ihren Blutzucker auf jeden Fall regelmäßig. Entfernen Sie den Pod, und bitten Sie Ihren medizinischen Betreuer um Behandlungsanweisungen.

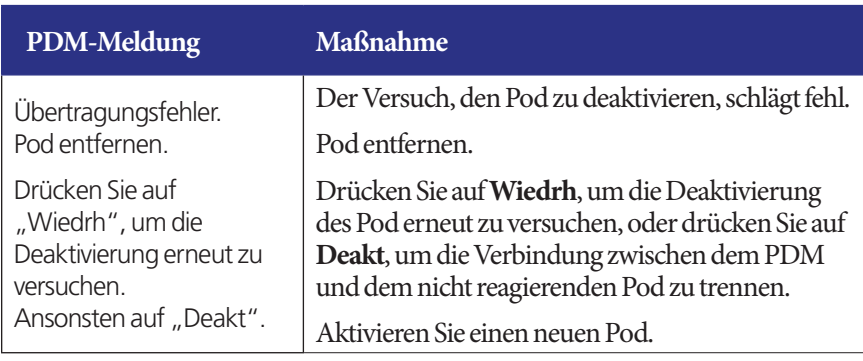

## **Fehler beim Deaktivieren eines Pod**

**Warnung:** Wenn Sie den Pod nicht deaktivieren können, pumpt dieser weiterhin Insulin. Der fehlerhafte Pod muss entfernt werden, bevor Sie einen neuen Pod aktivieren, um ein Hypoglykämie zu vermeiden.

### **Außergewöhnliche Situation**

Eine außergewöhnliche Situation liegt vor, wenn der Bolus bei unterbrochener Übertragung abgegeben wurde, denn in diesem Fall erkennt der PDM nicht, welche Menge des Bolus abgegeben wurde. Dies führt dazu, dass der Bolusrechner temporär deaktiviert wird, da er kein gültiges aktives Insulin (AI) berechnen kann. Sobald kein Insulin aus dem alten Bolus mehr in Ihrem Körper vorhanden ist, wird der Bolusrechner wieder aktiviert. Diese Zeitdauer hängt von der Dauer der Insulinaktivität ab.

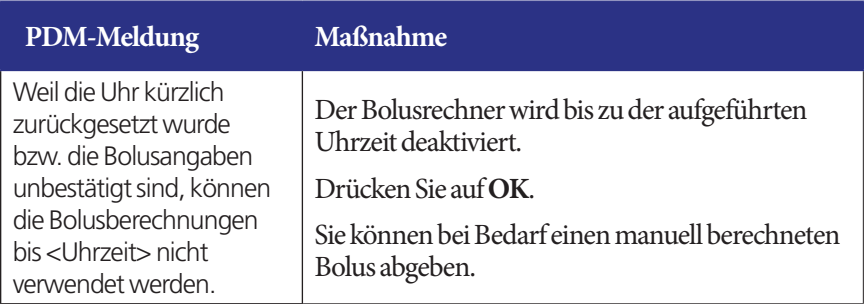

## **Fehler im integrierten BZ-Messgerät**

Wenn ein Problem mit dem Blutzucker-Messgerät, dem Teststreifen, der Blutprobe oder den Werten auftritt, gibt der PDM drei Signaltöne aus und zeigt die Nummer des Messgerätfehlers an. Anhand dieser Nummer können Sie in der folgenden Tabelle nach den entsprechenden Korrekturmaßnahmen suchen.

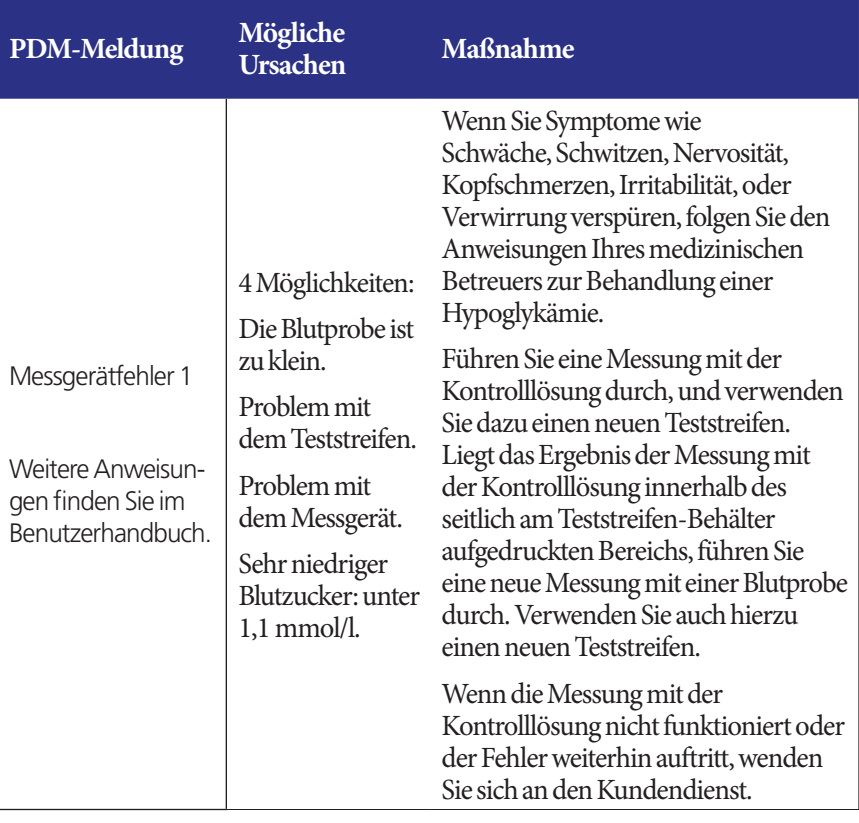

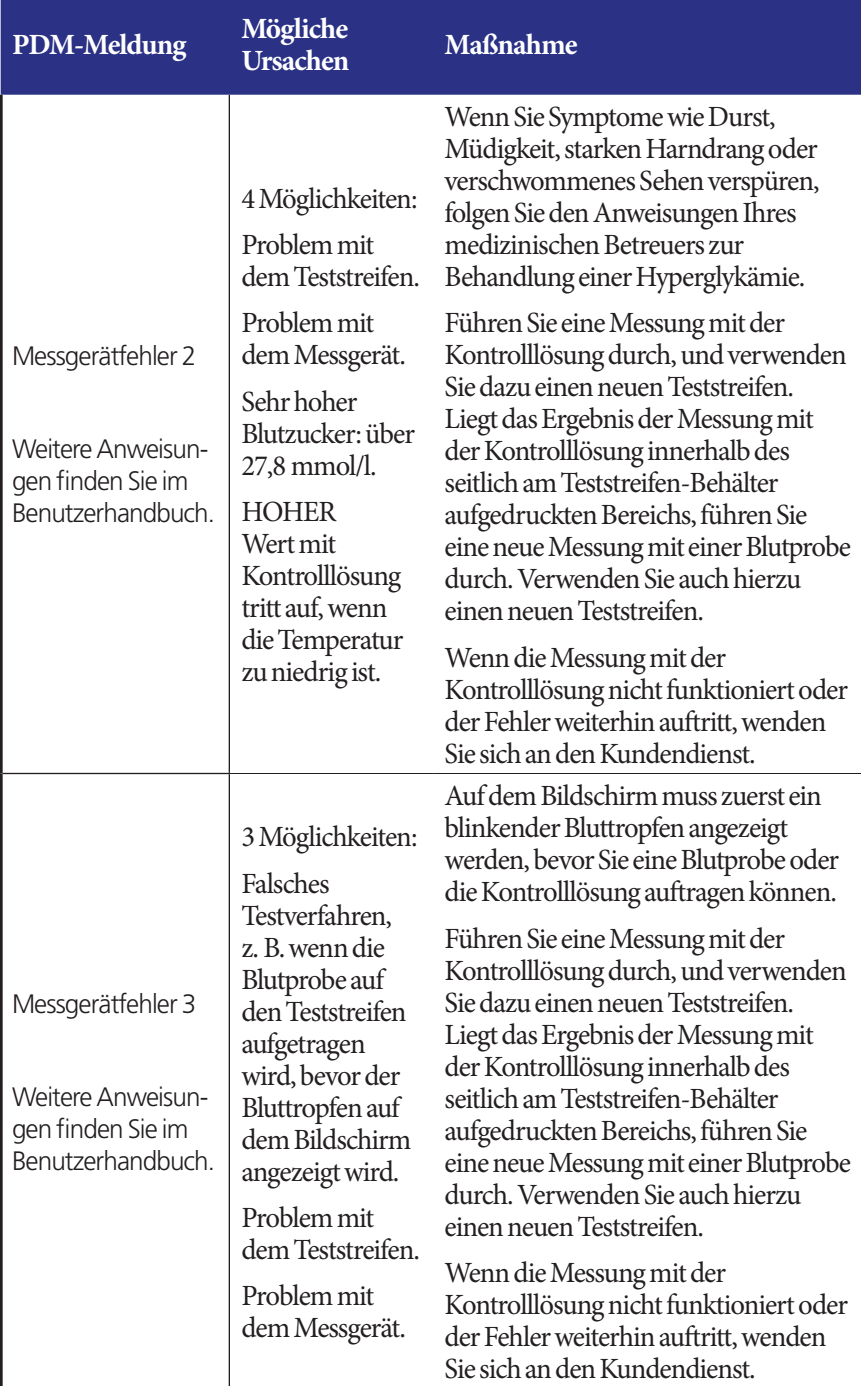

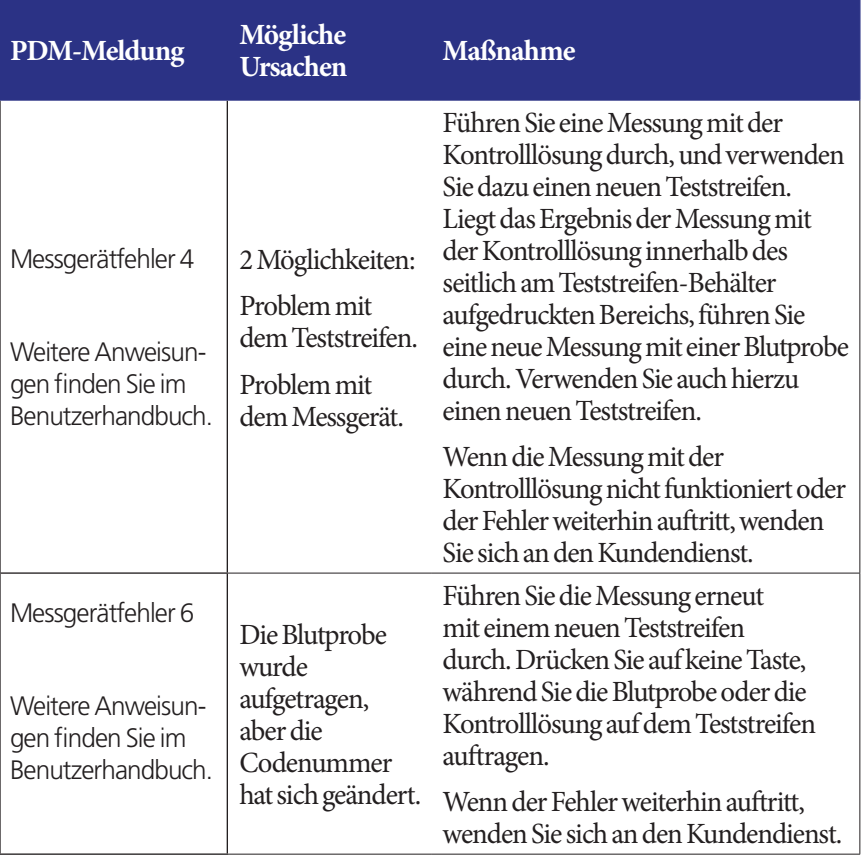

## **Stummschalten eines Alarms**

**Pod-Alarm**: Wenn Sie auf einen Pod-Alarm reagieren, aber der PDM kann den Alarm nicht abschalten, wird der Pod-Alarm weiterhin ausgegeben. So schalten Sie den Pod-Alarm dauerhaft stumm

- 1. Entfernen Sie den Pod von Ihrem Körper.
- 2. Ziehen Sie ein kleines Stück des Klebepolsters auf der Unterseite des Pod an der quadratischen Seite ab (siehe Abbildung).
- 3. Suchen Sie die Öffnung zum Abschalten des Alarms rechts neben dem goldenen Kreis. Sie können diese Öffnung mit dem Fingernagel oder einer Büroklammer als weichen Kunststoffpunkt ertasten.
- 4. Drücken Sie eine Büroklammer oder einen ähnlichen Gegenstand solange gerade und fest in die Öffnung zum Abschalten des Alarms, bs der Alarm anhält.

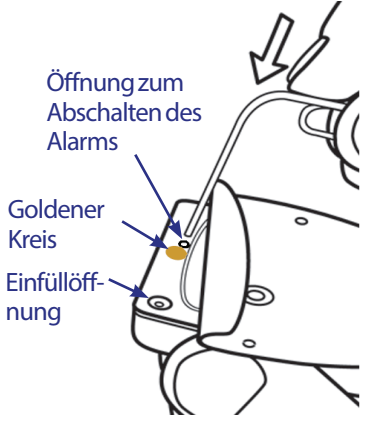

**Hinweis:** *Drücken Sie die Büroklammer fest nach unten.* Sie hat ein wenig Spielraum und gelangt dann an den Anschlag. Sie müssen Sie weiterhin sehr fest herunterdrücken, bis der Alarm anhält. Dazu müssen Sie so viel Kraft anwenden, dass Sie eine dünne Kunststoffschicht zerstören können.

**PDM-Alarm**: Wenn Sie den PDM-Alarm nicht mithilfe der Auswahltasten des PDM abschalten können, können Sie ihn wie folgt stummschalten:

- 1. Drehen Sie den PDM um, und entfernen Sie die Abdeckung des Batteriefaches.
- 2. Lassen Sie Batterien im Fach, und suchen Sie in der Vertiefung unter den Batterien nach der kleinen, grün umrandeten Öffnung zum Zurücksetzen des Alarms.
- 3. Drücken Sie eine Büroklammer oder einen ähnlichen Gegenstand solange leicht in die Öffnung, bis sich der Alarm abschaltet.

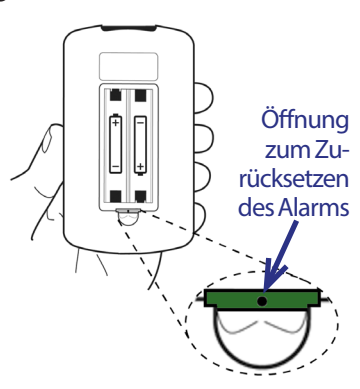

**Hinweis:** *Drücken Sie die Büroklammer leicht nach unten.* Damit drücken Sie auf eine kleine Taste, versuchen aber nicht, etwas zu zerstören.

Damit wird der Alarm des PDM stummgeschaltet. Die Speichereinträge und persönlichen Einstellungen werden beibehalten.

# **KAPITEL 10 Pflege des PDM und des Pod**

Das Omnipod®-Insulin-Managementsystem umfasst keine Teile, die vom Nutzer gewartet werden müssen. Wenn Sie beim Betrieb oder der Wartung des Omnipod®-Systems Hilfe benötigen, wenden Sie sich an den Kundendienst.

#### **Warnungen:**

Bewahren Sie alle Produkte und Zubehörteile des Omnipod®-Systems inklusive ungeöffnete Pods an einem kühlen, trockenen Ort auf. Produkte oder Zubehörteile, die extremen Temperaturen ausgesetzt waren, könnten nicht ordnungsgemäß funktionieren.

## **Pod und Insulin – Pflege**

Wenn Sie Produkte und Zubehörteile des Omnipod®-Systems bestellen möchten, wenden Sie sich an den Kundendienst.

## **Pod und Insulin – Lagerung**

Extreme Hitze oder Kälte können den Pod beschädigen und Fehlfunktionen verursachen. Wenn ein Pod extremen Temperaturen ausgesetzt war, überprüfen Sie ihn sorgfältig, bevor Sie ihn verwenden.

Es ist besonders wichtig, dass Sie das Insulin in einer gut kontrollierten Umgebung aufbewahren. Überprüfen Sie das Insulin, bevor Sie es verwenden. Verwenden Sie nie Insulin, das trüb oder verfärbt aussieht. Es könnte alt, kontaminiert oder inaktiv sein. Suchen Sie in den Anweisungen des Insulinherstellers nach Nutzungsbedingungen und Verfalldatum.

## **Umgebungsbedingungen für den Pod**

#### **Vermeiden Sie extreme Temperaturen**

Die Betriebstemperatur des Pod liegt zwischen 4,4 °C und 40 °C (zwischen 40 °F und 104 °F). Unter normalen Bedingungen wird die Temperatur des Pod durch Ihre Körpertemperatur in diesem Bereich gehalten.

**Warnung:** Setzen Sie den Pod NIE für längere Zeit direktem Sonnenlicht aus. Entfernen Sie den Pod, bevor Sie ein heißes Bad nehmen oder einen Whirlpool oder eine Sauna benutzen. Unter diesem Bedingungen könnte der Pod extremen Temperaturen ausgesetzt sein. Davon könnte auch das Insulin im Pod betroffen sein.

Der Pod darf, wenn Sie ihn entfernen, keinen extremen Temperaturen ausgesetzt werden. Prüfen Sie Ihre Blutzuckerwerte regelmäßig. Fragen Sie Ihren medizinischen Betreuer, wie Sie vorgehen sollen, wenn Sie den Pod für längere Zeit entfernen.

### **Wasserfestigkeit des Pod**

Der Pod ist bis zu 7,6 Meter (25 Fuß) für bis zu 60 Minuten (IP28) wasserdicht. Reinigen Sie den Pod nach dem Schwimmen oder ähnlichem Wasserkontakt mit klarem Wasser, und trocknen Sie ihn vorsichtig mit einem Handtuch ab.

**Warnung:** Verwenden Sie den Pod NIE in einer Wassertiefe von mehr als 7,6 Metern (25 Fuß) oder länger als 60 Minuten. Vergewissern Sie sich, dass der Pod und die weiche Kanüle an der Infusionsstelle sicher befestigt und an der richtigen Stelle sind. Falls die Kanüle nicht korrekt eingeführt wurde, kann dies zu einer Hyperglykämie führen. Vergewissern Sie sich, dass die Infusionsstelle nicht feucht ist und nicht nach Insulin riecht. Dies kann ein Hinweis darauf sein, dass sich die Kanüle gelöst hat.

### **Reinigen des Pod**

Der Pod ist wasserdicht. Wenn Sie einen Pod reinigen müssen, waschen Sie ihn vorsichtig mit einem sauberen, feuchten Tuch ab, oder verwenden Sie eine milde Seife und Wasser. Verwenden Sie jedoch keine starken Reinigungs- oder Lösemittel, da sie das Gehäuse des Pod beschädigen oder die Infusionsstelle reizen können.

**Vorsicht:**Halten Sie den Pod während der Reinigung fest, damit die Kanüle nicht knickt und der Pod nicht von Ihrer Haut entfernt wird.

## **PDM – Pflege**

In diesem Abschnitt wird beschrieben, wie Sie den PDM ordnungsgemäß pflegen.

## **PDM-Speicher**

Wenn Sie den PDM nicht nutzen, bewahren Sie ihn an einer gut erreichbaren Stelle auf, die kühl und trocken ist.

**Vorsicht:** Lassen Sie den PDM nie an einem Ort, an dem er extremen Temperaturen ausgesetzt sein könnte, wie z. B. in einem Auto. Extreme Hitze oderKälte können eine Fehlfunktion des Geräts verursachen.

Falls der PDM nicht außer Reichweite von Kindern oder anderen Personen aufbewahrt werden kann, die versehentlich auf die Tasten drücken könnten, sollten Sie die optionale Sicherheitsfunktion der PDM-Sperre nutzen, um unerwünschte Profiländerungen zu vermeiden (siehe «Sperren oder Entsperren der PDM-Tasten» auf Seite 69).

## **Umgebungsbedingungen für den PDM**

### **Vermeiden Sie extreme Temperaturen**

Extreme Betriebstemperaturen können sich auf die Batterie des PDM auswirken und den Betrieb des Omnipod®-System beeinträchtigen. Verwenden Sie den PDM nicht bei Temperaturen unter 4,4 °C (40 °F) oder über 40 °C (104 °F).

### **Wasserfestigkeit des PDM**

Der PDM ist nicht wasserdicht. Legen Sie ihn nicht in Wasser, und lassen Sie ihn nicht in der Nähe von Wasser, in das er versehentlich fallen könnten. Falls der PDM nass wird, gehen Sie wie folgt vor:

- 1. Trocknen Sie das Äußere des PDM mit einem sauberen, flusenfreien Tuch.
- 2. Öffnen Sie das Batteriefach, und entfernen und entsorgen Sie die Batterien.
- 3. Nehmen Sie möglicherweise vorhandenes Wasser im Batteriefach mit einem sauberen, flusenfreien Tuch auf.

**Vorsicht:** Trocknen Sie den Pod und den PDM nie mit einem Föhn oder heißer Luft. Extreme Hitze kann die Elektronik beschädigen.

- 4. Lassen Sie die Abdeckung des Batteriefachs geöffnet, bis der PDM richtig trocken ist.
- 5. Sie dürfen erst dann neue Batterien einlegen oder den PDM zu nutzen versuchen, wenn er an der Luft vollständig getrocknet ist.
- 6. Wenn der PDM nach Durchführen der oben genannten Schritte nicht funktioniert, wenden Sie sich an den Kundendienst.

**Vorsicht:**Der PDM ist nicht wasserdicht. Der PDM darf NIE in oder in die Nähe von Wasser gelegt werden.

### **Elektrische Störung**

Der PDM kann normalen Störungen aus Funkwellen und elektromagnetischen Feldern z. B. von Sicherheitseinrichtungen am Flughafen oder Mobiltelefonen widerstehen. Doch wie bei aller Funktechnologie kann die Übertragung durch bestimmte Betriebsbedingungen gestört werden. Elektrische Geräte, wie Mikrowellenöfen, und elektrische Anlagen in Produktionsumgebungen können z. B. zu Störungen führen. In den meisten Fällen sind diese Störungen jedoch schnell zu beheben (siehe «Pod-Übertragungsfehler» auf Seite 111).

### **USB-Kabel**

Wenn Sie Ihre Einträge mithilfe eines USB-Kabels auf ein anderes Gerät übertragen, müssen Sie das USB-Kabel wieder trennen, sobald die Übertragung abgeschlossen ist.

**Warnung:** Schließen Sie nur dann ein USB-Kabel an den PDM an, wenn Sie Daten auf einen Computer herunterladen. Schließen Sie nie aus einem anderen Grund ein USB-Kabel an den PDM an. Wenn ein USB-Kabel angeschlossen ist, werden andere Funktionen des PDM deaktiviert. Der PDM kann dann nicht mit dem Pod kommunizieren.

**Vorsicht:** Schließen Sie nur ein USB-Kabel an den PDM an, das höchstens 2,7 Meter (9 Fuß) lang ist.

**Vorsicht:** Versuchen Sie nie, Ihren Blutzucker zu messen, während der PDM über ein USB-Kabel an ein anderes Gerät angeschlossen ist. Dies kann zu einem elektrischen Schock führen.

## **Austauschen der PDM-Batterien**

Für den PDM werden zwei (2) AAA-Alkali-Batterien benötigt. Sie können diese Batterien in den meisten Drogerien, Eisenwaren- und Bedarfsartikelgeschäften erwerben.

**Vorsicht:**AAA-Alkali-Batterien sorgen für die Stromversorgung des PDM. Verwenden Sie keinen anderen Batterietyp. Verwenden Sie nie alte oder bereits verwendete Batterien, da der PDM in diesem Fall nicht ordnungsgemäß funktionieren könnte. Wenn Sie keine Alkali-Batterien verwenden, kann die Lebensdauer der Batterie kürzer sein, und der PDM kann beschädigt werden. Verwenden Sie keine wiederaufladbaren Batterien.

Unter normalen Nutzungsbedingungen halten die Batterien des PDM mindestens drei Wochen.

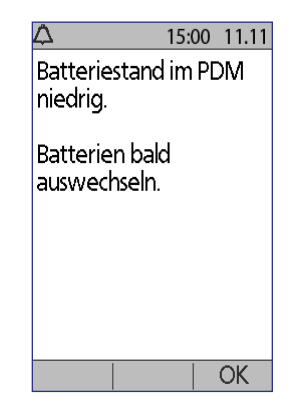

Der Ladezustand der Batterien wird durch eine Anzeige auf dem PDM angezeigt (siehe «Anzeige für den Batterieladezustand des PDM» auf Seite 8).

Wenn der Batterieladezustand niedrig ist, gibt der PDM automatisch einen Warnhinweis aus. Wenn die Meldung "Schwache PDM-Batterien" angezeigt wird, drücken Sie auf **OK**, damit die Meldung ausgeblendet wird. Ersetzen Sie die Batterien schnellstmöglich.

Wenn der PDM einen Warnhinweis wegen zu schwacher Batterien ausgibt, sorgt er selbst wie folgt für eine Verlängerung der verbleibenden Lebensdauer:

- Der Vibrationswarnhinweises wird ausgeschaltet (falls eingeschaltet).
- Der Helligkeitsmodus wird deaktiviert.
- Die Beleuchtung der Öffnung für Teststreifen wird deaktiviert.

Sobald die Batterien ersetzt sind, werden die Funktionen wieder aktiviert.

**Hinweis:** Die Speicherdaten verbleiben im Speicher, selbst wenn die Batterien vollständig entladen sind.

**Warnung:** Wenn die Batterien entladen sind oder ersetzt werden, speichert der PDM das Datum und die Uhrzeit bis zu zwei Stunden lang. Danach müssen Datum und Uhrzeit zurückgesetzt werden. Falls ein aktiver Pod vorhanden ist, muss er ausgetauscht werden.

So tauschen Sie die Batterien aus

- 1. Drehen Sie den PDM um.
- 2. Öffnen Sie das Batteriefach auf der Rückseite des PDM, indem Sie den Riegel nach innen drücken und dann nach oben ziehen. Hierfür sind keine Spezialwerkzeuge erforderlich.

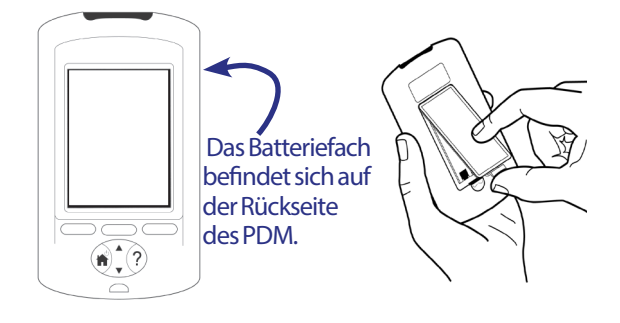

- 3. Legen Sie zwei neue AAA-Alkali-Batterien in das Fach. Anhand der Grafik im Batteriefach erkennen Sie, in welcher Richtung Sie die Batterien einlegen müssen.
- 4. Schließen Sie die Abdeckung des Batteriefachs.
- 5. Drehen Sie den PDM wieder richtig herum. Der PDM schaltet sich automatisch ein.

Nun ist der PDM einsatzbereit. Entsorgen Sie die alten Batterien gemäß den lokalen Bestimmungen für die Abfallentsorgung.

## **Reinigung und Desinfektion des PDM**

### **Grundlagen**

Reinigung bedeutet, dass der PDM frei von Staub, Schmutz oder Verschmutzungen gehalten wird. Er muss immer sauber sein. Desinfektion ist der Prozess, bei dem pathogene Organismen zerstört oder neutralisiert werden. Im Folgenden sind die gültigen Richtlinien zur Reinigung und Desinfektion des PDM aufgeführt.

Halten Sie die Öffnung für Teststreifen und den USB-Anschluss des PDM frei von Schmutz und Flüssigkeiten. Schmutz, Staub, Blut und Kontrolllösung können die Funktionalität des PDM beeinträchtigen oder ihn beschädigen.

**Vorsicht:** Verwenden Sie keine Desinfektionstücher, Alkoholtupfer, Seife, Reinigungs- oder Lösemittel. Der PDM ist nicht wasserdicht. Der PDM darf NIE in oder in die Nähe von Wasser gelegt oder in Wasser getaucht werden.

**Vorsicht:**Wird das integrierte BZ-Messgerät von einer zweiten Person bedient, die den Nutzer bei der Messung unterstützt, müssen das BZ-Messgerät und die Stechhilfe vor der Nutzung durch die zweite Person desinfiziert werden.

**Hinweis:** Führen Sie nach der Reinigung oder Desinfektion des PDM eine Messung mit der Kontrolllösung durch, um sicherzustellen, dass das Omnipod®- System ordnungsgemäß funktioniert (siehe «Messen des Blutzuckers oder Kontrolllösung» auf Seite 43).

**Hinweis:** Waschen Sie Ihre Hände nach Benutzung des BZ-Messgeräts, der Stechhilfe oder der Teststreifen sorgfältig mit Wasser und Seife.

### **Reinigung des PDM**

Falls das Batteriefach verschmutzt ist, schütteln Sie den Schmutz vorsichtig heraus, oder entfernen Sie ihn mit einem sauberen, flusenfreien Tuch.

- 1. Schalten Sie den PDM vor der Reinigung oder Desinfektion aus.
- 2. Wischen Sie die Oberfläche des PDM mit einem Desinfektionstuch mit Bleiche der Marke "Dispatch<sup>®</sup> Hospital Cleaner Disinfectant Towel with Bleach" ab, um Schmutz und verschmutzte Bereich zu entfernen.

**Hinweis:** Desinfektionstücher der Marke "Dispatch<sup>®</sup> Hospital Cleaner Disinfectant Towels with Bleach" können online bei größeren Einzelhändlern wie Amazon (www.amazon.com) und Clorox Professional Products Co. (healthcare@clorox.com, 1-800-234-7700) erworben werden.

3. Lassen Sie die Oberfläche ca. eine Minute lang trocknen, bevor Sie den PDM wieder verwenden.

**Vorsicht:**Achten Sie darauf, dass während der Reinigung KEIN Schmutz und KEINE Flüssigkeit in die Öffnung für Teststreifen, den USB-Anschluss oder die Einschalttaste gelangen.

### **Desinfektion des PDM**

Sie sollten den PDM einmal pro Woche wie folgt desinfizieren:

- 1. Reinigen Sie das Gerät wie im vorherigen Abschnitt beschrieben.
- 2. Desinfizieren Sie die Oberfläche des PDM, indem Sie sie mit einem neuen Desinfektionstuch mit Bleiche der Marke "Dispatch<sup>®</sup> Hospital Cleaner Disinfectant Towel with Bleach" abwischen.
- 3. Lassen Sie die Oberfläche ca. eine Minute lang trocknen, bevor Sie das Gerät wieder verwenden.

**Hinweis:** Die Reinigung und Desinfektion des PDM wurde nur mit den Desinfektionstüchern mit Bleiche der Marke "Dispatch<sup>®</sup> Hospital Cleaner Disinfectant Towel with Bleach" geprüft. Andere Reinigungsmittel könnten nicht wirksam reinigen oder desinfizieren oder den PDM beschädigen.

Für einen Reinigungszyklus sind ein Reinigungs- und ein Desinfektionstuch erforderlich. Die Reinigungs- und Desinfektionsrichtlinien wurden einer Prüfung unterzogen, bei der Test-PDM-Geräte der Anzahl von Zyklen unterzogen wurden, die über die garantierte Gerätelebensdauer (4 Jahre) einem einmal wöchentlich durchgeführten Zyklus entspricht.

Zudem unterstützten die Tests weitere zwei Reinigungen pro Woche über die vierjährige Gerätelebensdauer:

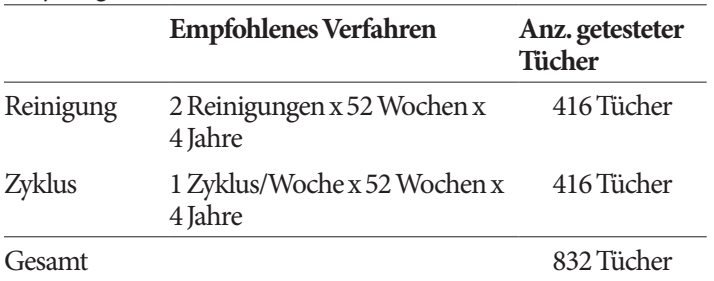

#### **Prüfen des PDM auf Beschädigungen**

Bei jeder Reinigung und Desinfektion des PDM sollten Sie das gesamte Gerät auf Verfärbungen, Risse oder Abtrennungen prüfen. Überprüfen Sie auch mögliche Leistungseinbußen wie unleserliche Meldungen, Fehlfunktion von Tasten oder wiederholte Übertragungsfehler. Falls Sie Anzeichen von Mängeln erkennen, verwenden Sie das Gerät nicht mehr. Wenden Sie sich an den Kundendienst,

wenn Sie Fragen zum Austausch des Geräts haben oder Informationen dazu benötigen.

#### **Referenzen**

Weitere Informationen finden Sie unter:

"Veröffentlichung zur öffentlichen Gesundheit des US-amerikanischen Gesundheitsministeriums FDA: "Use of Fingerstick Devices on More than One Person Poses Risk for Transmitting Bloodborne Pathogens: Initial Communication" (2010) unter http://www.fda.gov/MedicalDevices/Safety/ AlertsandNotices/ucm234889.htm

Klinische Hinweise der Zentren für Krankheitskontrolle und Prävention (CDC) in den USA: "Use of Fingerstick Devices on More than One Person Poses Risk for Transmitting Bloodborne Pathogens" (2010) unter http://www.cdc.gov/ injectionsafety/Fingerstick-DevicesBGM.html

## **Der PDM ist heruntergefallen**

Der PDM ist für den täglichen Einsatz geeignet, kann aber durch Schläge oder schwere Stöße beschädigt werden. Wenn der PDM heruntergefallen ist oder anderweitig schweren Stößen ausgesetzt war, gehen Sie wie folgt vor:

- 1. Prüfen Sie die Außenfläche des PDM auf sichtbare Schäden.
- 2. Drücken Sie auf die **Menü/Ein/Aus**-Taste, um zu prüfen, ob der PDM einoder ausgeschaltet werden kann und ob der LCD-Bildschirm beschädigt ist.
- 3. Prüfen Sie die Innenfläche des Batteriefachs auf sichtbare Schäden.

**Vorsicht:** Sie dürfen den PDM nicht verwenden, wenn er beschädigt scheint oder nicht ordnungsgemäß funktioniert.

Wenn Sie das integrierte BZ-Messgerät des PDM nicht verwenden können, prüfen Sie Ihren Blutzucker mit einem anderen BZ-Messgerät.

**Warnung:** Wenn Ihr PDM beschädigt ist oder nicht wie erwartet funktioniert, wenden Sie sich um Unterstützung an den Kundendienst. Prüfen Sie Ihren Blutzucker auf jeden Fall regelmäßig. Entfernen Sie den Pod, und bitten Sie Ihren medizinischen Betreuer um Behandlungsanweisungen.

# **KAPITEL 11 Leben mit Diabetes**

**Warnung:** Wenn Sie das Omnipod®-System nicht gemäß den Anweisungen verwenden können, können Risiken für Ihre Gesundheit und Sicherheit entstehen. Sprechen Sie mit Ihrem medizinischen Betreuer, wenn Sie Bedenken haben, das Omnipod®-System zu verwenden.

Bevor Sie sich für das Omnipod®-System entschieden haben, haben Sie mit Ihrem medizinischen Betreuer über die Vorteile des Systems sowie über die Verantwortung gesprochen, die Sie bei einer Behandlung mit einer Insulinpumpe auf sich nehmen. Beachten Sie immer: Die sichere Verwendung hängt allein von Ihnen ab. Wenn Sie Fragen oder Zweifel dazu haben, ob Sie in der Lage sind, das Omnipod®-System jederzeit sicher zu verwenden, sprechen Sie sofort mit Ihrem medizinischen Betreuer.

## **Tägliche Aktivitäten**

Überprüfen Sie die Pod-Stelle, die PDM-Meldungen und Ihren Blutzucker regelmäßig, um den ordnungsgemäßen Betrieb des Omnipod®-Systems sicherzustellen.

## **Prüfen der Infusionsstelle**

Mindestens einmal am Tag sollten Sie auf das Sichtfenster des Pod schauen, um die Infusionsstelle zu überprüfen. Prüfen Sie die Infusionsstelle auf folgende Aspekte:

- Feuchtigkeit oder Insulingeruch. Dies kann ein Hinweis darauf sein, dass sich die Kanüle gelöst hat.
- Infektionsanzeichen wie Schmerz, Schwellung, Rötung, Absonderung oder Erhitzung.
#### **Warnungen:**

Wenn Sie eine Infektion vermuten, entfernen Sie den Pod sofort, und bringen Sie einen neuen Pod an einer anderen Stelle an. Kontaktieren Sie dann Ihren medizinischen Betreuer.

Wenn Sie Blut in der Kanüle erkennen, messen Sie Ihren Blutzucker häufiger, um sicherzustellen, dass die Insulingabe nicht beeinträchtigt ist. Wenn Sie unerwartet hohe Blutzuckerwerte haben, tauschen Sie den Pod aus.

**Tipp:** *Die Prüfung der Infusionsstelle sollte zu einer täglichen Routine werden, genauso wie das Duschen oder Zähneputzen.*

## **Prüfen Sie Ihren Blutzucker regelmäßig.**

So können Sie hohen oder niedrigen Blutzucker behandeln, bevor ein Problem auftritt.

Messen Sie Ihren Blutzucker:

- mindestens 4 bis 6 Mal am Tag: Beim Aufstehen, vor jeder Mahlzeit und bevor Sie zu Bett gehen.
- immer, wenn Ihnen übel ist oder Sie sich krank fühlen.
- vor dem Antritt einer Autofahrt.
- immer wenn Ihr Blutzucker ungewöhnlich hoch oder niedrig ist, oder wenn Sie vermuten, dass er hoch oder niedrig ist.
- vor, während und nach körperlicher Anstrengung.
- gemäß den Anweisungen Ihres medizinischen Betreuers.

## **Vorbereitung eines Notfalls**

**Tipp:** *Bitten Sie Ihren medizinischen Betreuer, gemeinsam mit Ihnen Pläne für den Umgang mit Notfallsituationen zu entwickeln. Darin sollten Handlungsanweisungen und die Kontaktdaten Ihres medizinischen Betreuers enthalten sein.*

**Warnung:** Tragen Sie immer einNotfallkit bei sich, um schnell auf einen Diabetes-Notfall reagieren zu können.

Tragen Sie immer ein Notfallkit immer bei sich. Dieses Notfallkit muss Folgendes enthalten:

- Mehrere neue, versiegelte Pods
- Neue PDM-Batterien (mindestens zwei AAA-Alkali-Batterien; verwenden Sie keine wiederaufladbaren Batterien)
- Eine Ampulle mit schnell wirksamem U-100-Insulin (in der "Einleitung" finden Sie Informationen zu den für das Omnipod®-System zugelassenen Insulinen)
- Spritzen oder Pens für die Insulininjektion
- Blutzucker-Teststreifen
- Ein zusätzliches Blutzucker-Messgerät
- Keton-Teststreifen
- Stechhilfe und Lanzetten
- Traubenzuckertabletten oder eine andere Quelle für schnellwirksame Kohlenhydrate
- Alkohol-Vorbereitungstupfer
- Anweisungen Ihres medizinischen Betreuers dazu, wie viel Insulin injiziert werden muss, falls der Pod unterbrochenen ist
- Ein von Ihrem medizinischen Betreuer unterzeichnetes Schreiben, aus dem hervorgeht, dass Sie Insulin-Zubehör und die Ausrüstung für das Omnipod®- System mit sich tragen
- Telefonnummern, die der medizinische Betreuer und/oder Arzt im Notfall anrufen kann
- Glukagon-Kit und schriftliche Anweisungen für eine Injektion, falls Sie bewusstlos sind (siehe «Niedrige und hohe Blutzuckerwerte und DKA vermeiden» auf Seite 134)

## **Reisen und Urlaub**

## **Plan für den Wechsel von Zeitzonen**

Wenn Sie einen Urlaub oder eine Dienstreise in eine andere Zeitzone planen, müssen Sie Ihr Basalratenprofil wahrscheinlich anpassen. Bei einer Zeitverschiebung von nur wenigen Stunden sind die Anpassungen der Basalrate gering und einfach zu berechnen. Doch bei weiten Reisen ist es schwieriger, das richtige Basalratenprofil zu finden. Ihr medizinischer Betreuer unterstützt Sie bei diesen Anpassungen.

## **Ausreichend Zubehör mitnehmen**

Nehmen Sie das Notfallkit auch bei kurzen Reisen oder Urlaubsreisen mit sich (siehe «Vorbereitung eines Notfalls» auf Seite 130). An einem ungewohnten Ort ist es möglicherweise schwierig oder unmöglich, Insulin oder Zubehör zu erhalten. Wenn Sie eine Flugreise unternehmen, müssen Sie alles Zubehör in das Handgepäck packen. Wenn Sie Ihre Koffer für die Reise packen, nehmen Sie immer mehr Zubehör mit, als Sie wahrscheinlich benötigen. Nehmen Sie auf jeden Fall ein zusätzlichen BZ-Messgerät und schriftliche Verordnungen für alle Medikamente und Zubehörteile mit. Im Ausland ist möglicherweise einfacher, generische Medikamente zu erhalten als die Markennamen zu finden.

**Warnung:** Wenn Sie ins Ausland reisen oder länger unterwegs sind, müssen Sie zusätzliches Pod-Zubehör mitnehmen. Wenden Sie sich vor der Abreise an den Kundendienst, um zusätzliches Zubehör für das Omnipod®-System für Ihre Reise anzufordern.

## **Problem am Flughafen**

Wenn Sie eine Flugreise unternehmen, sollen Sie sich mit den Sicherheitsverfahren des Flughafens vertraut machen und Ihr Diabetes-Zubehör für die Sicherheitskontrolle vorbereiten.

Vorbereitung auf die Reise:

- Die Sicherheitskontrollen am Flughafen und die Screeningverfahren unterliegen ständigen Änderungen. Aus diesem Grund sollten Sie sich vor dem Antritt Ihrer Reise auf der Website des Flughafens über die letzten Aktualisierungen informieren.
- Packen Sie zusätzliches Zubehör und Material für die Behandlung einer Hypoglykämie ein.
- Tragen Sie alle nötigen Kontaktinformationen für einen Arzt bei sich.
- Kommen Sie 2-3 Stunden vor Abflug am Flughafen an.

Die folgenden Dinge sollten leicht zugänglich verstaut sein, damit die Sicherheitskontrollen am Flughafen problemlos durchgeführt werden können.

- Das gesamte Diabetes-Zubehör sollte in Ihrem Handgepäck verstaut sein.
- Tragen Sie ein von Ihrem medizinischen Betreuer unterzeichnetes Schreiben mit sich, aus dem hervorgeht, dass Sie Insulin-Zubehör und die Ausrüstung für das Omnipod®-System bei sich haben.
- Tragen Sie Verordnungen für alle Arzneimittel und Zubehörteile bei sich, die mit den ursprünglichen Verordnungsvermerken markiert sind.

An manchen Flughäfen haben Sie die Möglichkeit, statt einer Röntgeninspektion eine visuelle Inspektion der medizinischen Artikel zu fordern. Sie müssen diese Bitte vor Beginn des Screeningverfahrens vorbringen. Ihre medizinischen Zubehörteile sollten in einer separaten Tasche verpackt sein, wenn Sie sie einem Sicherheitsbeamten vorlegen.

Sie müssen eine Verunreinigung oder Beschädigung Ihrer Zubehörteile vermeiden. Daher sollten Sie am Sicherheitsschalter darum bitten, dass Sie Ihre Zubehörteile während der Inspektion selbst vorzeigen, anfassen und erneut verpacken dürfen. Alle Arzneimittel und/oder entsprechenden Zubehörteile, die nicht visuell inspiziert werden können, müssen per Röntgenstrahlen kontrolliert werden.

Wenn Sie Bedenken haben, durch einen Metalldetektor zu gehen, informieren Sie den Sicherheitsbeamten darüber, dass Sie eine Pumpe tragen. Dabei sollten Sie darauf hinweisen, dass die Insulinpumpe nicht entfernt werden kann, da sie über einen Katheter (Röhre) unter die Haut eingeführt wurde.

Auf der Website des Flughafens finden Sie weitere Informationen zu Ihren Fragen und Bedenken.

**Hinweis:** Pods und PDMs können eine Röntgenkontrolle sicher passieren (siehe «Hinweis zur Störfestigkeit des Omnipod®-Systems» auf Seite 179).

## **Zubehör leicht zugänglich verpacken**

In Flugzeugen, Zügen und Bussen sollten Sie folgende Teile immer im Handgepäck bei sich haben:

- Personal Diabetes Manager (PDM)
- Ein Notfallkit
- Insulinampullen (die Temperatur im Laderaum kann das Insulin beschädigen)
- Ein von Ihrem medizinischen Betreuer unterzeichnetes Schreiben, aus dem hervorgeht, dass Sie Insulin-Zubehör und die Ausrüstung für das Omnipod®- System mit sich tragen
- Insulin- und Zubehörverordnungen
- Snacks, falls kein Essen verfügbar ist
- Wasserflasche (besonders im Flugzeug) zur Vermeidung einer Dehydrierung
- Namen und Telefonnummern eines Arztes am Zielort für den Notfall

## **Niedrige und hohe Blutzuckerwerte und DKA vermeiden**

Bei ordnungsgemäßer Anwendung und bei einer schnellen Reaktion auf die ersten Anzeichen einer Hypoglykämie, Hyperglykämie oder diabetischen Ketoazidose können Sie die meisten Risiken mit dem Omnipod®-System vermeiden. Am einfachsten und zuverlässigsten vermeiden Sie solche Vorfälle, wenn Sie Ihren Blutzucker häufig messen.

## **Allgemeine Vorkehrungen**

- Zeichnen Sie Ihre Werte sorgfältig auf, und besprechen Sie Änderungen und Anpassungen mit Ihrem medizinischen Betreuer.
- Informieren Sie Ihren medizinischen Betreuer über extrem hohe oder niedrige Werte oder über ungewöhnlich häufiges Auftreten hoher oder niedriger Werte.
- Wenn Sie technische Probleme mit dem Omnipod®-System haben, die Sie nicht selbst lösen können, wenden Sie sich unverzüglich an den Kundendienst.

## **Hypoglykämie (niedriger Blutzucker)**

Hypoglykämie kann auch dann auftreten, wenn der Pod ordnungsgemäß funktioniert. Ignorieren Sie Anzeigen niedrigen Blutzuckers NIE – selbst wenn sie nur geringfügig sind. Wenn Sie sie nicht behandeln, kann eine Hypoglykämie Krämpfe hervorrufen oder zu Bewusstlosigkeit führen. Wenn Sie vermuten, dass Ihr Blutzuckerwert niedrig ist, führen Sie eine Messung durch, um dies zu bestätigen.

#### **Symptome einer Hypoglykämie (niedriger Blutzucker)**

Folgende Symptome dürfen Sie nie ignorieren, da Sie Anzeichen einer Hypoglykämie sein können:

- Unsicherheit
- Müdigkeit
- Grundloses Schwitzen
- Kalt-feuchte Haut
- Schwäche
- Verschwommenes Sehen oder Kopfschmerzen
- Plötzlicher Hunger
- Hohe Herzfrequenz
- Verwirrung
- Kribbeln in den Lippen oder der Zunge
- Angst
- **Irritabilität**

#### **Warnungen:**

Eine Hypoglykämie-Wahrnehmungsstörung ist ein Zustand, bei dem Sie nicht erkennen, dass Ihr Blutzuckerwert niedrig ist. Wenn Sie zu einer Hypoglykämie-Wahrnehmungsstörung neigen, sollten Sie die BZ-Erinnerung des PDM aktivieren und Ihren Blutzucker häufiger messen (siehe «BZ-Erinnerungen» auf Seite 85).

Vergewissern Sie sich, dass Ihr Blutzucker mindestens bei 5,6 mmol/l liegt, bevor Sie Auto fahren oder gefährliche Maschinen oder Anlagen bedienen. Bei einer Hypoglykämie können Sie die Kontrolle über ein Auto oder eine gefährliche Maschine verlieren. Außerdem könnten Sie die Symptome einer Hypoglykämie übersehen, wenn Sie sich sehr auf eine Aufgabe konzentrieren.

Selbst wenn Sie Ihren Blutzucker nicht messen können, zögern Sie die Behandlung der Symptome einer Hypoglykämie NIE hinaus – vor allem, wenn Sie allein sind. Wenn Sie die Behandlung der Symptome verzögern, kann dies zu einer schweren Hypoglykämie führen, die schnell zu einem Schock, einem Koma oder zum Tod führen kann.

Bringen Sie Menschen, denen Sie vertrauen (wie Familienmitgliedern oder engen Freunden) bei, wie Sie Ihnen eine Glukagon-Injektion verabreichen. Wenn Sie eine schwere Hypoglykämie haben oder bewusstlos werden, müssen Sie darauf vertrauen, dass diese Menschen Ihnen die Injektion verabreichen. Legen Sie eine Glukagon-Anweisung in Ihr Notfallkit, und gehen Sie die Vorgehensweise regelmäßig mit Familie und Freunden durch.

#### **So vermeiden Sie eine Hypoglykämie (niedrigen Blutzucker)**

- Legen Sie gemeinsam mit Ihrem medizinischen Betreuer Ihre persönlichen BZ-Ziele und Richtlinien fest.
- Tragen Sie immer schnell wirksame Kohlenhydrate bei sich, um schnell auf einen niedrigen Blutzucker reagieren zu können. Schnell wirksame Kohlenhydrate sind z. B. Traubenzuckertabletten, Bonbons oder Saft.
- Bringen Sie Ihren Freunden, Familienmitgliedern und Kollegen bei, Anzeichen einer Hypoglykämie zu erkennen. So können sie Ihnen bei einer Hypoglykämie-Wahrnehmungsstörung oder einer schwerwiegenden unerwünschten Wirkung helfen.

# **11 Leben mit Diabetes**

• Tragen Sie immer ein Glukagon-Injektionskit in Ihrem Notfallkit. Bringen Sie Ihren Freunden und Familienmitgliedern bei, wie sie Ihnen im Fall einer schweren Hypoglykämie oder bei Bewusstlosigkeit eine Glukagon-Injektion verabreichen.

Überprüfen Sie das Verfalldatum des Glukagon-Kits regelmäßig.

**Hinweis:** Tragen Sie stets einen Krankenausweis (eine Notfallkarte für die Brieftasche) und eine Notfall-Halskette oder ein Notfall-Armband wie z. B. das "Medic Alert"-Abzeichen.

Und vergessen Sie nicht: *Regelmäßige Blutzucker-Messungen sind die wichtigste Maßnahme, um potenzielle Probleme zu vermeiden.* Wenn Sie niedrigen Blutzucker frühzeitig erkennen, können Sie ihn behandeln, bevor Probleme auftreten.

Fragen Sie Ihren medizinischen Betreuer, wie Sie bei all den zuvor aufgeführten Fällen vorgehen sollen.

#### **So behandeln Sie eine Hypoglykämie (niedrigen Blutzucker)**

Behandeln Sie niedrigen Blutzucker immer gemäß den Anweisungen Ihres medizinischen Betreuers. Messen Sie den Blutzucker während der Behandlung alle 15 Minuten. So stellen Sie sicher, dass Sie den Vorfall nicht "überbehandeln" und damit verursachen, dass die Blutzuckerwerte zu hoch werden. Wenden Sie sich bei Bedarf an Ihren medizinischen Betreuer.

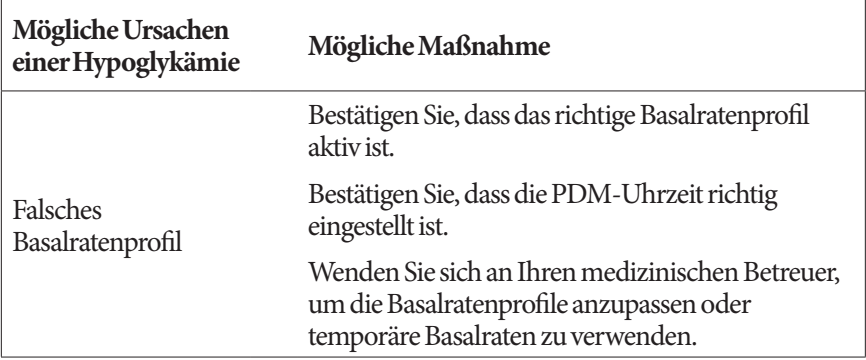

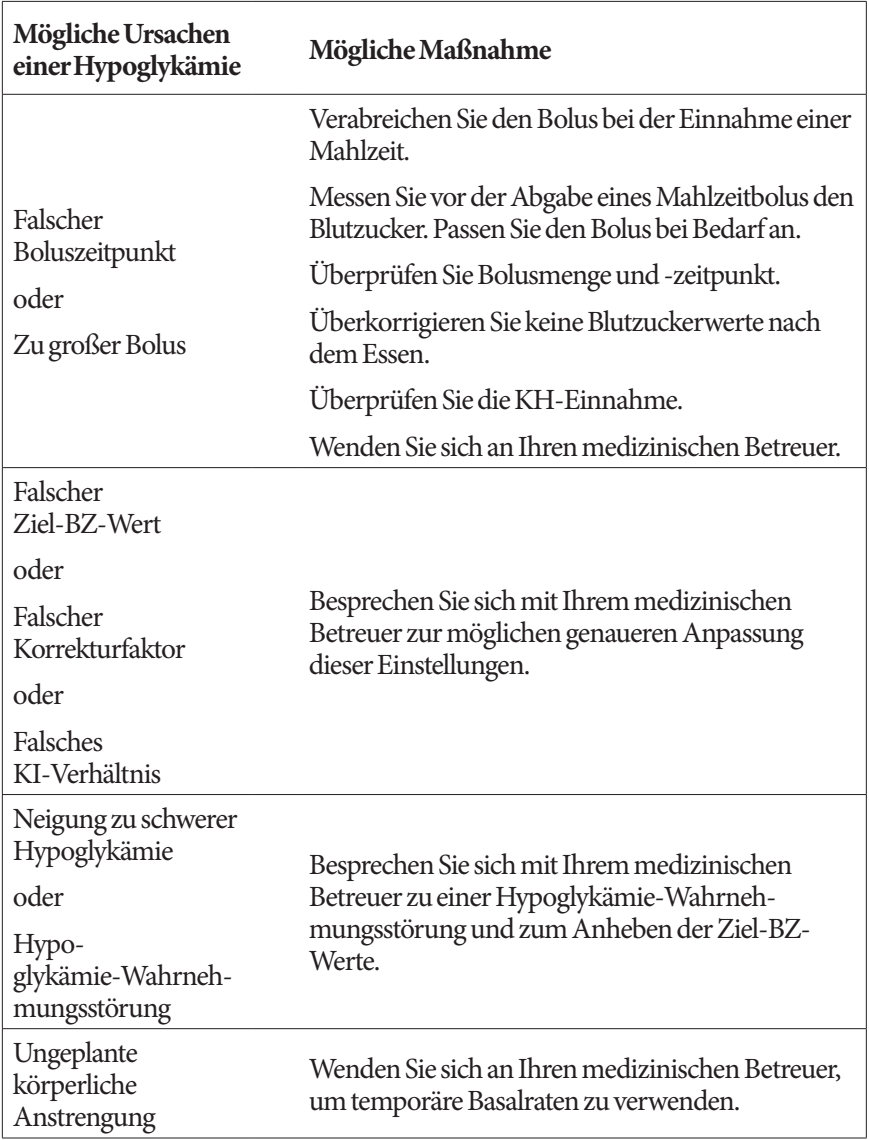

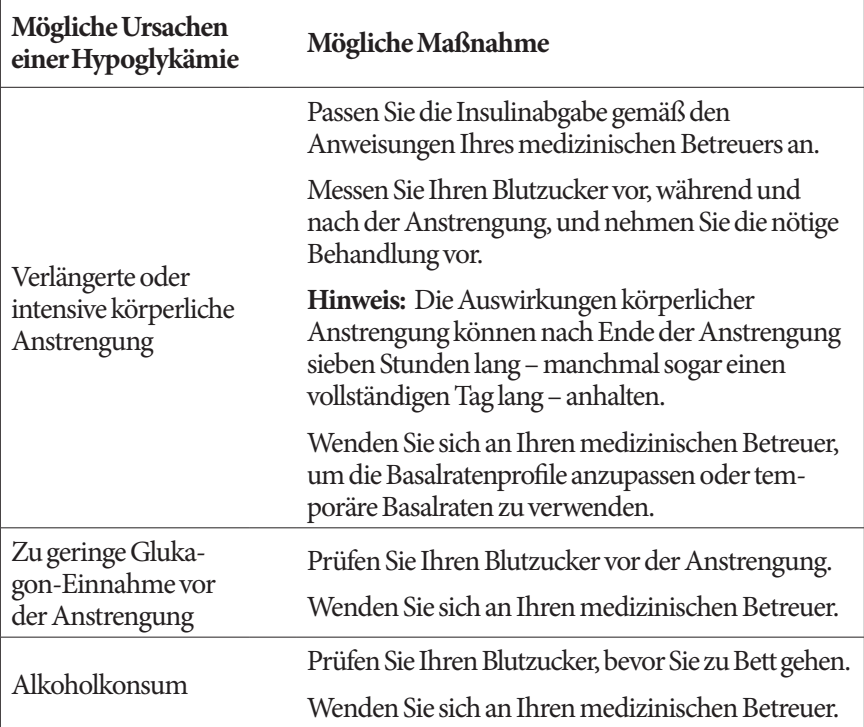

## **Hyperglykämie (hoher Blutzucker)**

Der Pod verwendet schnell wirksames Insulin. Sie haben also kein lang wirksames Insulin im Körper. Falls ein Verschluss auftritt (Unterbrechung der Insulinabgabe im Pod), kann Ihr Blutzuckerwert schnell ansteigen.

#### **Warnungen:**

Ein Verschluss kann durch eine Blockierung, Fehlfunktion des Pod oder die Verwendung alten oder inaktiven Insulins hervorgerufen werden (siehe «Verschlusserkennung» auf Seite 175). Wenn die Insulinabgabe durch einen Verschluss unterbrochen wird, prüfen Sie Ihren Blutzuckerwert, und folgen Sie den Anweisungen Ihres medizinischen Betreuers. Wenn keine entsprechenden Maßnahmen getroffen werden, kann es zu einer Hyperglykämie kommen.

Die Symptome einer Hyperglykämie sind nicht immer eindeutig. Messen Sie immer Ihren Blutzucker, bevor Sie eine Hyperglykämie behandeln.

#### **Symptome einer Hyperglykämie (hoher Blutzucker)**

Folgende Symptome dürfen Sie nie ignorieren, da Sie Anzeichen einer Hyperglykämie sein können:

- **Müdigkeit**
- Häufiger Harndrang, vor allem in der Nacht
- Ungewöhnlicher Durst oder Hunger
- Grundloser Gewichtsverlust
- Verschwommenes Sehen
- Langsames Heilen von Schnitten oder Narben

#### **So vermeiden Sie eine Hyperglykämie (hohen Blutzucker)**

Messen Sie Ihren Blutzucker

- mindestens 4 bis 6 Mal am Tag: Beim Aufstehen, vor jeder Mahlzeit und bevor Sie zu Bett gehen
- immer, wenn Ihnen übel ist oder Sie sich krank fühlen
- vor dem Antritt einer Autofahrt
- immer, wenn Ihr Blutzucker ungewöhnlich hoch oder niedrig war
- immer wenn Sie vermuten, dass Ihr Blutzuckerwert hoch oder niedrig ist
- vor, während und nach körperlicher Anstrengung
- gemäß den Anweisungen Ihres medizinischen Betreuers

#### **So behandeln Sie eine Hyperglykämie (hohen Blutzucker)**

Messen Sie Ihren Blutzuckerwerte während der Behandlung einer Hyperglykämie regelmäßig. Sie sollten den Vorfall nicht "überbehandeln", denn damit kann der Blutzuckerwert zu niedrig werden.

- 1. Messen Sie Ihren Blutzuckerwert. Anhand des Ergebnisses können Sie erkennen, wie viel Insulin nötig ist, um den Blutzucker wieder auf das BZ-Ziel zu senken.
- 2. Liegt Ihr Blutzucker bei 13,9 mmol/l oder darüber, messen Sie die Ketone. Wenn Ketone vorhanden sind, folgen Sie den Anweisungen Ihres medizinischen Betreuers.
- 3. Wenn keine Ketone vorhanden sind, geben Sie gemäß den Anweisungen Ihres medizinischen Betreuers einen Korrekturbolus ab.
- 4. Messen Sie Ihren Blutzucker nach 2 Stunden.

# **11 Leben mit Diabetes**

- 5. Wenn die Blutzuckerwerte nicht gefallen sind, geben Sie einen zweiten Bolus per Injektion mit einer sterilen Spritze ab. Fragen Sie Ihren medizinischen Betreuer, ob Sie die gleiche Menge Insulin wie in Schritt 3 injizieren sollen.
- 6. Wenn Sie Übelkeit verspüren, messen Sie die Ketone, und wenden Sie sich unverzüglich an Ihren medizinischen Betreuer (siehe «Diabetische Ketoazidose (DKA)» auf Seite 142).
- 7. Bleibt der Blutzucker nach weiteren 2 Stunden (also nach insgesamt 4 Stunden) immer noch hoch, tauschen Sie den Pod aus. Befüllen Sie den neuen Pod mit einer neuen Ampulle Insulin. Wenden Sie sich dann an Ihren medizinischen Betreuer.

**Warnung:** Falls Sie eine Notfallbehandlung benötigen, bitten Sie einen Freund oder ein Familienmitglieder, Sie zur Notfallaufnahme zu bringen, oder rufen Sie einen Krankenwagen. Fahren Sie NICHT selbst.

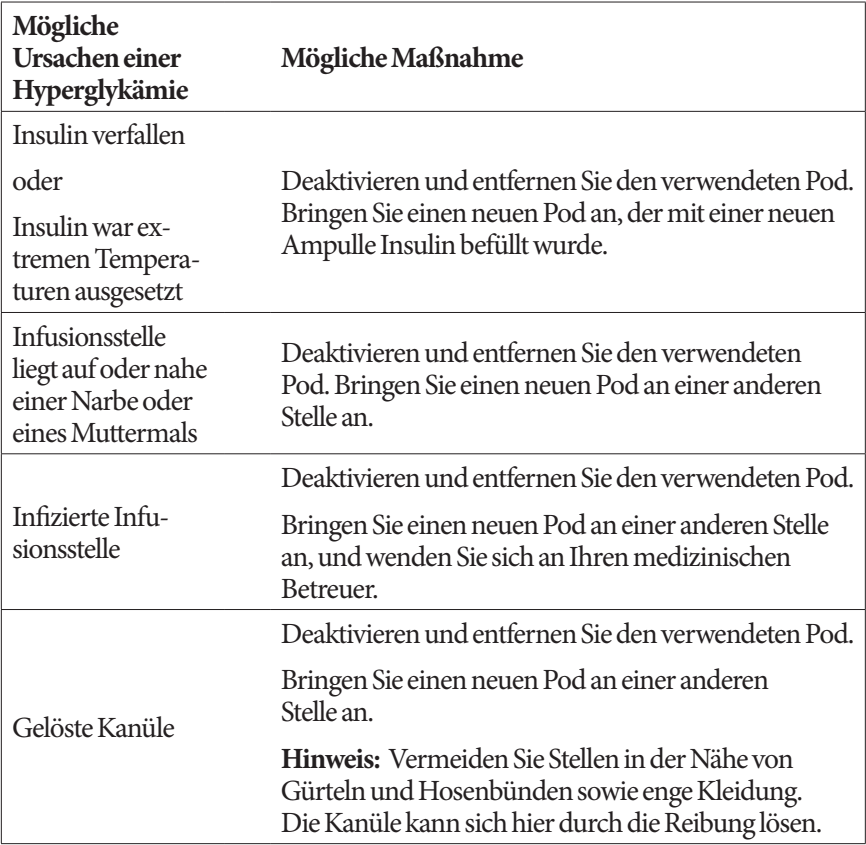

8. Finden Sie die möglichen Ursachen für die Hyperglykämie heraus, um ähnliche Probleme in der Zukunft zu vermeiden (siehe folgende Tabelle).

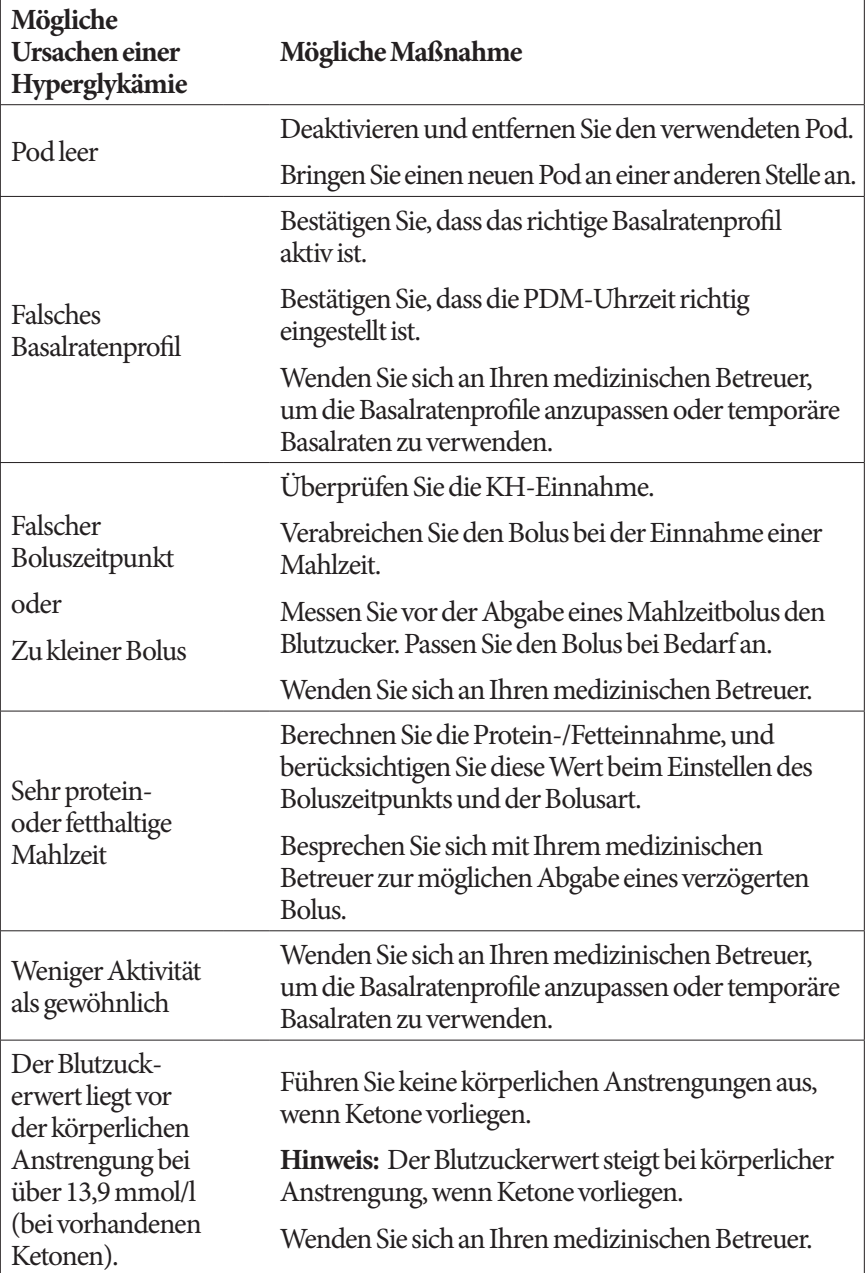

## **11 Leben mit Diabetes**

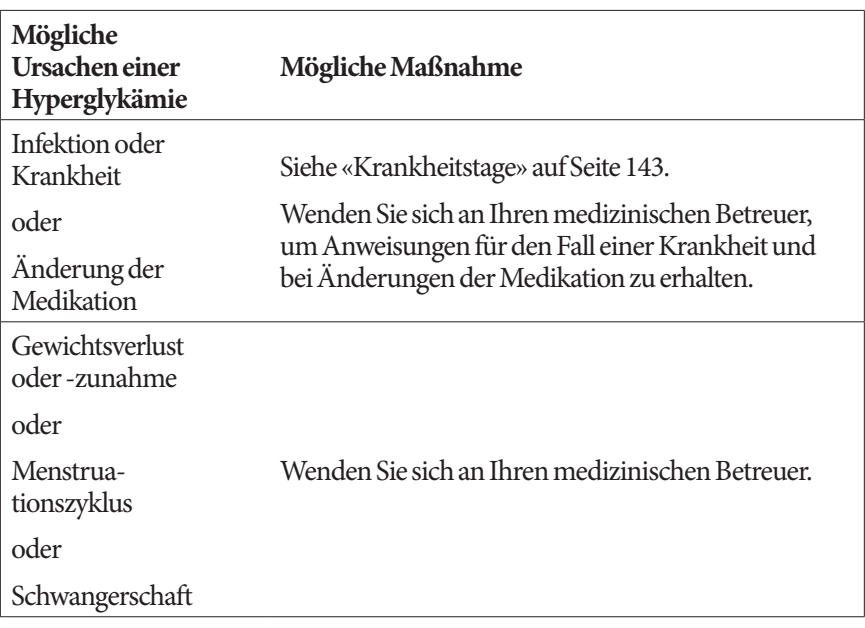

## **Diabetische Ketoazidose (DKA)**

Der Pod verwendet schnell wirksames Insulin. Sie haben also kein lang wirksames Insulin im Körper. Wenn die Insulinabgabe vom Pod unterbrochen wird (also ein Verschluss auftritt), kann Ihr Blutzucker schnell ansteigen. Dies kann zu einer diabetischen Ketoazidose (DKA) führen. Eine DKA ist ein schwerwiegender – aber vermeidbarer – Notfall, der eintritt, wenn Sie hohe Blutzuckerwerte ignorieren.

#### **Warnungen:**

Wird eine DKA nicht behandelt, kann dies Atembeschwerden, Schock, Koma auslösen oder zum Tod führen.

Falls Sie eine Notfallbehandlung benötigen, bitten Sie einen Freund oder ein Familienmitglied, Sie zur Notfallaufnahme zu bringen, oder rufen Sie einen Krankenwagen. Fahren Sie NICHT selbst.

#### **Symptome einer DKA**

- Übelkeit und Erbrechen
- Bauchschmerzen
- Dehydrierung
- Fruchtig riechender Atem
- Trockene Haut oder Zunge
- Benommenheit
- Schneller Puls
- Schweres Atmen

Die Symptome einer DKA ähneln denen einer Erkältung. Bevor Sie davon ausgehen, dass Sie eine Erkältung haben, messen Sie Ihren Blutzucker und Ihre Ketone, um die Möglichkeit einer DKA auszuschließen.

#### **So vermeiden Sie eine DKA**

Am einfachsten und zuverlässigsten vermeiden Sie eine DKA, wenn Sie Ihren Blutzucker mindestens 4 bis 6 Mal am Tag messen. Mithilfe regelmäßiger Messungen können Sie hohen Blutzucker erkennen und behandeln, bevor sich eine DKA entwickelt.

#### **So behandeln Sie eine DKA**

- Messen Sie Ihre Ketone, sobald Sie mit der Behandlung des hohen Blutzuckers begonnen haben. Messen Sie die Ketone immer, wenn Ihr Blutzucker bei 13,9 mmol/l oder darüber liegt.
- Ist der Ketone-Wert negativ oder nur sehr gering, fahren Sie mit der Behandlung des hohen Blutzuckers fort.
- Wenn Ketone vorhanden sind und Sie fühlen sich schlecht oder krank, wenden Sie sich unverzüglich an Ihren medizinischen Betreuer, um Anweisungen zu erhalten.
- Ist der Ketone-Wert positiv, aber Sie fühlen sich nicht schlecht oder krank, tauschen Sie den Pod aus, und verwenden Sie eine neue Ampulle Insulin.
- Messen Sie Ihren Blutzucker nach 2 Stunden. Ist der Blutzuckerwert nicht gesunken, wenden Sie sich unverzüglich an Ihren medizinischen Betreuer, um Anweisungen zu erhalten.

## **Umgang mit außergewöhnlichen Situationen**

#### **Krankheitstage**

Jeglicher physischer Stress kann dazu führen, dass der Blutzuckerwert steigt – und Krankheit ist physischer Stress. Ihr medizinischer Betreuer unterstützt Sie bei der Erstellung eines Plans für Krankheitstage. Die im Folgenden aufgeführten Angaben dienen nur als allgemeine Richtlinien.

Wenn Sie krank sind, messen Sie Ihren Blutzucker häufiger, um eine DKA zu vermeiden. Die Symptome einer DKA ähneln denen einer Erkältung. Bevor Sie davon ausgehen, dass Sie eine Erkältung haben, messen Sie Ihren Blutzucker,

um die Möglichkeit einer DKA auszuschließen (siehe «Diabetische Ketoazidose (DKA)» auf Seite 142).

So verfahren Sie an Krankheitstagen

- Behandeln Sie die eigentliche Krankheit, um eine schnellere Genesung herbeizuführen.
- Essen Sie so normal wie möglich.
- Passen Sie die Bolusdosen bei Bedarf so an, dass sie Änderungen in den Mahlzeiten und Snacks entsprechen.
- Geben Sie Basalinsulin wie gewohnt ab, selbst wenn Sie nicht essen können. Fragen Sie Ihren medizinischen Betreuer um die Anpassung der Basalrate an Krankheitstagen.
- Messen Sie Ihren Blutzucker alle 2 Stunden, und zeichnen Sie die Ergebnisse sorgfältig auf.
- Liegt Ihr Blutzucker bei 13,9 mmol/l oder darüber, messen Sie die Ketone.
- Folgen Sie den Anweisungen Ihres medizinischen Betreuers zur Abgabe zusätzlichen Insulins an Krankheitstagen.
- Nehmen Sie viel Flüssigkeit zu sich, um eine Dehydrierung zu vermeiden.
- Wenden Sie sich an Ihren medizinischen Betreuer, falls die Symptome weiterhin bestehen.

## **Körperliche Anstrengung, Sport oder harte Arbeit**

Messen Sie Ihren Blutzuckerwert vor, während und nach körperlicher Anstrengung, sportlicher Aktivität oder ungewohnt harter körperlicher Arbeit.

Der Pod bleibt mit dem Klebepolster bis zu 3 Tage auf der Haut befestigt. Bei Bedarf stehen jedoch verschiedene Produkte zur Verfügung, mit denen die Klebewirkung verbessert werden kann. Wenden Sie sich an Ihren medizinischen Betreuer, um Informationen zu diesen Produkten zu erhalten.

Sorgen Sie dafür, dass keine Körperlotion, Cremes oder Öle in die Nähe der Infusionsstelle geraten, da diese Produkte das Klebepolster lösen können.

Bei einigen Kontaktsportarten sollten Sie den Pod entfernen.

Bevor Sie den Pod entfernen und nachdem Sie einen neuen Pod angebracht haben, müssen Sie Ihre Blutzuckerwerte messen. Der Pod ist für die einmalige Verwendung gedacht. Versuchen Sie nicht, einen bereits entfernten Pod erneut anzubringen.

**Tipp:** *Planen Sie die Zeit für das Entfernen des Pod möglichst genau, damit sie bestenfalls mit dem geplanten Austausch des Pod übereinstimmt.*

Falls Sie den Pod für mehr als eine Stunde entfernen müssen, bitten Sie Ihren medizinischen Betreuer um entsprechende Anweisungen und Vorschläge.

## **Röntgenstrahlen, MRT und Computertomographie**

Der Pod und der PDM können normalen Störungen aus Funkwellen und elektromagnetischen Feldern z. B. von Sicherheitseinrichtungen am Flughafen oder Mobiltelefonen widerstehen.

**Warnung:** Der Pod und der PDM können durch starke Strahlung oder starke magnetische Felder beeinträchtigt werden. Bevor Sie sich einer Röntgenuntersuchung, einem MRT oder einer Computertomographie (oder ähnlichen Untersuchungen oder Verfahren) unterziehen, entfernen und entsorgen Sie den Pod, und platzieren Sie den PDM außerhalb des Behandlungsbereichs. Fragen Sie Ihren medizinischen Betreuer, wie Sie vorgehen sollen, wenn Sie den Pod für diese Zwecke entfernen.

## **Chirurgischer Eingriff oder Krankenhausaufenthalt**

Bei einem geplanten chirurgischen Eingriff oder Krankenhausaufenthalt sollten Sie den Arzt/Chirurgen oder das Klinikpersonal darüber informieren, dass Sie einen Pod tragen. Bei bestimmten Verfahren oder Behandlungen muss er entfernt werden. Denken Sie daran, das Basalinsulin zu ersetzen, das Sie verpassen, wenn der Pod entfernt ist. Ihr medizinischer Betreuer unterstützt Sie bei der Vorbereitung auf solche Situationen.

Diese Seite wurde absichtlich leer gelassen.

# **KAPITEL 12 Grundlegende Informationen zur Funktionsweise von PDM und Pod**

## **Interaktionen von PDM und Pod**

In diesem Abschnitt wird beschrieben, wie der PDM den Pod steuert und welche Funktionen der Pod ohne Eingabe des PDM ausführen kann.

## **Vom PDM gesteuerte Pod-Aktionen**

Für folgende Funktionen benötigt der Pod die Eingabe des PDM:

- Aktivierung und Deaktivierung
- Umschalten auf ein anderes Basalratenprofil
- Starten eines Bolus oder einer temporären Basalrate
- Abbrechen eines Bolus oder einer temporären Basalrate
- Unterbrechen oder Fortsetzen der Insulinabgabe

#### **Aktivierung des Pod**

Der Pod ist solange im Ruhezustand, bis er vom PDM aktiviert wird. Danach sind Pod und aktivierender PDM miteinander verbunden. Dies bedeutet, dass nur sie miteinander kommunizieren können, selbst wenn andere Pods oder PDMs in der Nähe sind. Während der Pod-Aktivierung überträgt der PDM die Details des aktiven Basalratenprofils an den Pod.

Der Kommunikationsabstand des PDM ist während der Aktivierung reduziert. Daher sollte der PDM den Pod (egal, ob er in der Ablage liegt oder nicht) während der Aktivierung berühren. Als zusätzliche Vorsichtsmaßnahme sollten Sie Ihren Pod nicht in dem gleichen Bereich aktivieren, in dem eine andere Person einen Pod aktiviert.

#### **Wie nah müssen PDM und Pod nach der Aktivierung zusammenliegen?**

Nach der Aktivierung hat der PDM einen erhöhten Kommunikationsabstand von 1,5 Metern (5 Fuß). Wenn Sie einen Bolus abgeben, die Basalrate ändern oder Statusaktualisierungen vom Pod erhalten möchten, müssen Sie den PDM im Abstand von höchstens 1,5 Metern (5 Fuß) vom Pod entfernt halten.

Wenn Sie den PDM nicht aktiv verwenden, bewahren Sie ihn an einer nahe gelegenen Stelle auf, z. B. in einer Jackentasche, einer Schublade, einer Brieftasche oder einem Portemonnaie.

#### **Statusüberprüfungen: So überprüft der PDM den Pod**

Der PDM überprüft regelmäßig, ob der Pod ordnungsgemäß funktioniert. Diese "Statusüberprüfungen" werden unter folgenden Bedingungen durchgeführt:

• Sie schalten den PDM ein und drücken auf dem **ID**-Bildschirm auf **Bestätigen**.

**Hinweis:** Wenn Sie den PDM einschalten, indem Sie einen Teststreifen in das integrierte BZ-Messgerät legen, wird keine Statusüberprüfung ausgelöst.

- Sie navigieren zum **Status**-Bildschirm.
- Der PDM sendet eine Anweisung an den Pod, z. B. zum Starten oder Abbrechen eines Bolus oder einer temporären Basalrate.
- Der PDM ist 30 Minuten lang inaktiv; auch wenn er ausgeschaltet ist. Mit anderen Worten: Nach 30 Minuten Inaktivität schaltet der PDM sich selbst an und sendet eine Überprüfungsanforderung an den Pod.

**Hinweis:** Befindet sich der Pod außerhalb der Reichweite, schaltet sich der PDM wieder in den Ruhemodus. Es ertönt kein Signalton, selbst wenn der Pod einen Alarm ausgibt.

**Hinweis:** Wenn die automatische Abschaltung aktiviert ist, wird die Statusüberprüfung nach 30 Minuten Inaktivität deaktiviert. Damit wird verhindert, dass der Countdown-Zähler der automatischen Abschaltung durch die Statusüberprüfung zurückgesetzt wird (siehe «Autom. Abschaltung» auf Seite 151).

#### **Ergebnisse der Statusüberprüfung**

Während einer Statusüberprüfung erfasst der PDM Informationen vom Pod über die Bolusabgaben, die temporären Basalraten, das aktive Basalratenprofil, den Füllstand im Behälter, die Zeit bis zum Pod-Ende und aller Alarmsituationen.

Der PDM zeigt die Ergebnisse der Statusüberprüfung wie folgt an:

- Gibt der Pod einen Alarm aus, zeigt der PDM statt des **Status**-Bildschirms eine Alarmmeldung an.
- In der Kopfleiste des **Status**-Bildschirms werden die verbleibende PDM-Batterieladung und der aktuelle Füllstand des Pod-Behälters wie folgt angezeigt (siehe «Die Kopfleiste» auf Seite 8):
- Auf dem **Status**-Bildschirm werden Informationen zu einem laufenden oder abgeschlossenen Bolus, die Menge des aktuell abgegebenen Insulins (Basal und Bolus), Datum und Uhrzeit des Pod-Endes und alle aktuellen Meldungen angezeigt.
- Wenn der PDM weiterhin nicht mit dem Pod kommunizieren kann und damit keine Statusüberprüfung abgeschlossen wird, zeigt der PDM eine

Kommunikationsfehlermeldung an (siehe «Pod-Übertragungsfehler» auf Seite 111).

#### **Zeitpunkt von Alarmen und Meldungen, die vom Pod ausgegeben werden**

Gibt der Pod einen Alarm aus, gibt der PDM ebenfalls einen Alarm aus, sobald er den Alarm erkannt hat. Doch bevor der PDM einen vom Pod ausgegeben Alarm erkennt, kann eine Verzögerung entstehen.

- Wenn der PDM und der Pod sich in passender Reichweite befinden, gehen Sie wie folgt vor:
	- Sie verwenden den PDM, der den Status des Pod überprüft. Erkennt der PDM, dass der Pod einen Alarm ausgibt, gibt der PDM einen Alarm aus, sobald die Statusüberprüfung abges chlossen ist.
	- Sie verwenden den PDM nicht, und der PDM-Alarm wird verzögert, bis das Gerät aus dem Ruhemodus zurückkehrt und eine Statusüberprüfung durchführt. Diese Verzögerung kann bis zu 30 Minuten dauern.
- Befindet sich der PDM nicht in Reichweite des Pod, gibt der PDM keinen vom Pod ausgegebenen Alarm aus, selbst wenn der Pod einen Alarm ausgibt.

Wenn Sie daher einen Pod-Alarm hören, müssen Sie den PDM in Reichweite des Pod bringen und den PDM einschalten. Damit wird eine Statusüberprüfung ausgelöst, nach der eine Meldung mit der Erläuterung zum Alarm angezeigt wird.

Wie bei Alarmen kann auch bei Meldungen, die vom Pod ausgegeben werden, eine Verzögerung von 30 Minuten entstehen, bevor ein in Reichweite befindlicher PDM einen Signalton ausgibt.

#### **Situationen, in denen der PDM nicht mit dem Pod kommunizieren kann**

Wenn Sie den PDM einschalten, versucht er eine Verbindung mit dem aktiven Pod herzustellen. In der Regel dauert dies nicht lang. Doch gelegentlich dauert die Übertragung länger, und in der Kopfleiste des PDM-Bildschirms wird während der Verzögerung das Übertragungssymbol angezeigt:

Unter diesen Bedingungen kann der PDM nicht mit dem Pod kommunizieren:

- Ein USB-Kabel ist am USB-Anschluss des PDM angeschlossen.
- Der PDM und der Pod befinden sich mehr als 1,5 Meter (5 Fuß) voneinander entfernt.
- Die PDM-Batterien sind entladen.
- Es gibt zu viele Störungen von außen (siehe «Hinweis zur Störfestigkeit des Omnipod®-Systems» auf Seite 179).

Anweisungen zum Umgang mit Übertragungs- und Kommunikationsproblemen finden Sie unter «Pod-Übertragungsfehler» auf Seite 111.

#### **Deaktivierung des Pod**

Bei der "Deaktivierung" werden PDM und Pod voneinander getrennt. Die Deaktivierung hat folgende Ergebnisse:

- Die aktuelle Insulinabgabe des Pod wird gestoppt.
- Alle Alarme des Pod werden dauerhaft stumm geschaltet.
- Der PDM aktiviert keinen neuen Pod.

**Hinweis:** Wenn der Pod abläuft oder kein Insulin mehr hat, findet keine automatische Deaktivierung statt. In diesen Fällen müssen Sie den PDM weiterhin verwenden, um den aktuellen Pod zu deaktivieren. Erst dann kann der PDM den neuen Pod aktivieren.

#### **Deaktivieren eines Pod**

Wenn der PDM den Pod nicht "deaktivieren" kann, fragt er, ob der den Pod "Löschen (Deakt)" soll. Dabei wird die Verbindung zwischen dem PDM und dem Pod getrennt, sodass der PDM einen neuen Pod aktivieren kann. Die Insulinabgabe des Pod wird dabei allerdings nicht angehalten.

Wenn sie einen Pod "löschen" (deaktivieren), müssen Sie den alten Pod entfernen und entsorgen, bevor Sie einen neuen Pod aktivieren. Folgen Sie den Anweisungen zum Stummschalten des Pod-Alarms unter Seite 119, um zu vermeiden, dass der deaktivierte Pod zu einem späteren Zeitpunkt einen Alarm ausgibt. Sollte er dennoch einen Alarm ausgeben, hört dieser nach 15 Stunden auf.

## **Aktionen des Pod zwischen den PDM-Anweisungen**

Sobald der Pod aktiviert ist, kann er folgende Aktionen ohne Eingaben des PDM durchführen:

- Insulinabgabe gemäß dem Zeitplan des aktiven Basalratenprofils: Der Pod verfügt über eine integrierte Uhr, mit der er die Zeitpunkte des Basalratenprofils überwachen kann.
- Stoppen der Abgabe der temporären Basalrate zum geplanten Zeitpunkt und Fortsetzen des aktiven Basalratenprofils.
- Abschluss der Abgabe eines Bolus oder verzögerten Bolus.
- Überwachen der im Pod verbleibenden Insulinmenge.
- Überwachen der bis zum Pod-Ende verbleibenden Zeit.
- Durchführen von Selbsttests zur Erkennung von Fehlfunktionen wie Verschluss in der Kanüle; bei Bedarf wir ein Alarm ausgegeben.
- Anhalten der Insulinabgabe, wenn die automatische Abschaltung aktiviert ist und Sie den PDM nicht innerhalb des angegebenen Zeitraums verwendet haben (siehe «Autom. Abschaltung» auf Seite 151).

#### **Selbsttest des PDM**

Der PDM führt während des Betriebs einen Selbsttest auf Fehler durch. Außerdem wird der PDM einmal am Tag aus dem Ruhemodus aktiv und führt eine Reihe von Selbstdiagnosetests durch. Falls dabei ein Fehler erkannt wird, gibt der PDM einen Gefahrenalarm aus und zeigt eine erläuternde Meldung an (siehe «Gefahrenalarme» auf Seite 104).

## **Autom. Abschaltung**

Die optionale Funktion zum automatischen Abschalten ist nützlich, wenn Sie zu Hypoglykämie-Wahrnehmungsstörung neigen. Aktivieren Sie diese Funktion, definieren Sie die Dauer für den Countdown-Zähler für die automatische Abschaltung. Dieser gibt einen Alarm aus, wenn Sie den PDM nicht innerhalb der festgelegten Zeit verwenden. (Informationen zum Aktivieren oder Deaktivieren der automatische Abschaltung finden Sie unter «Zähler für automatische Abschaltung des Pod» auf Seite 86.)

#### **Zurücksetzen des Countdown-Zählers der automatischen Abschaltung**

Alle Aktionen, die eine Übertragung des PDM an den Pod auslösen, setzen zwar den Countdown-Zähler der automatischen Abschaltung auf Null. Doch am einfachsten führen Sie dazu eine Statusüberprüfung durch. Immer wenn Sie den PDM einschalten und den **ID**-Bildschirm bestätigen, wird eine Statusüberprüfung ausgelöst. Wenn daher die automatische Abschaltung aktiviert ist, müssen Sie regelmäßig sicherstellen, dass sich der PDM in Reichweite des Pod befindet, den PDM einschalten und den **ID-**Bildschirm bestätigen, um den Zähler zurückzusetzen und einen Alarmton zu verhindern.

**Tipp:** *Wenn die automatische Abschaltung aktiviert ist, sollten Sie Blutzuckermessungen beginnen, indem Sie den PDM einschalten und nicht indem Sie einen Teststreifen in die Öffnung für Teststreifen einlegen. Aktivieren Sie den PDM, indem Sie einen BZ-Teststreifen in die Öffnung für Teststreifen einlegen, wird der Countdown-Zähler der automatischen Abschaltung nicht zurückgesetzt. Damit wird also auch nicht verhindert, dass der Alarm für die automatische Abschaltung ausgegeben wird.*

#### **Hinweisalarm: Autom. Abschaltung**

Wenn Sie den PDM nicht innerhalb der durch den Countdown-Zähler der automatischen Abschaltung angegebenen Zeit verwendet haben, geben der Pod und der PDM 15 Minuten lang jede Minute einen Hinweisalarm aus. Außerdem wird auf dem PDM-Bildschirm eine Meldung angezeigt.

**Warnung:** Der Hinweisalarm: Autom. Abschaltung wird, wenn er ignoriert wird, zu einem Gefahrenalarm: Autom. Abschaltung eskaliert. Daraufhin wird der Pod deaktiviert. Reagieren Sie daher auf den Hinweisalarm, sobald er auftritt.

#### **Gefahrenalarm: Autom. Abschaltung**

Wenn Sie den PDM nach dem Ertönen des Hinweisalarms für die automatische Abschaltung nicht innerhalb von 15 Minuten verwenden, gibt der Pod kein Insulin mehr ab und gibt einen Gefahrenalarm aus. Drücken Sie auf **OK**, um denAlarm stummzuschalten und den Pod zu deaktivieren.

## **Basalinsulinabgabe**

Selbst wenn Sie keine Mahlzeit zu sich nehmen, benötigt Ihr Körper für das tägliche Leben eine kleine Menge an konstant abgegebenem Insulin, die als "Basalinsulin" bezeichnet wird. Bei Menschen, die keine Diabetes haben, gibt die Bauchspeicheldrüse kontinuierlich Basalinsulin ab. Bei Menschen, die das Omnipod®-Insulin-Managementsystem nutzen, imitiert der Pod eine gesunde Bauchspeicheldrüse und gibt Basalinsulin in der Rate ab, die Sie im PDM programmieren.

In der Regel werden etwa 50 % der gesamten Insulindosis eines Menschen durch die Basalinsulinabgabe abgedeckt. Die anderen 50 % werden durch Bolusdosen bereitgestellt.

In diesem Abschnitt werden die beiden Modi beschrieben, in denen das Omnipod®-Insulin-Managementsystem kontinuierlich Basalinsulin abgibt: Basalratenprofile und temporäre Basalraten.

## **Basalratenprofile**

Eine Basalrate ist die Anzahl der Insulineinheiten, die pro Stunde abgegeben werden.

Ein Basalsegment definiert die Uhrzeiten, zu denen eine bestimmte Basalrate abgegeben wird.

Eine Reihe von Basalsegmenten, die einen Zeitraum von Mitternacht bis Mitternacht abdecken, wird als Basalratenprofil bezeichnet. Mit anderen Worten: Ein Basalratenprofil beschreibt die in einem Zeitraum von 24 Stunden abgegebene Insulinrate.

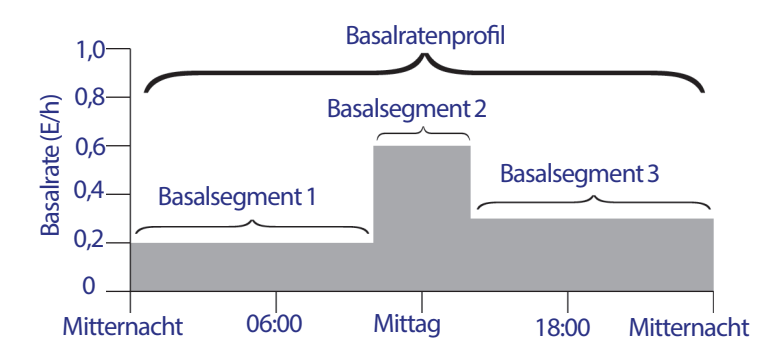

Die Insulinmenge muss im Verlauf des Tages variieren. Daher legen die meisten Menschen fest, dass zu bestimmten Uhrzeiten am Tag mehr oder weniger Insulin durch die Basalraten abgegeben wird. So kann z. B. in der Nacht eine niedrigere und am Tag eine höhere Insulinrate abgegeben werden. In der folgenden Abbildung ist ein Basalratenprofil mit drei Basalsegmenten dargestellt.

Wenn Sie das in der Abbildung aufgeführte Basalratenprofil erstellen möchten, müssen Sie die folgenden Basalsegmente im PDM programmieren:

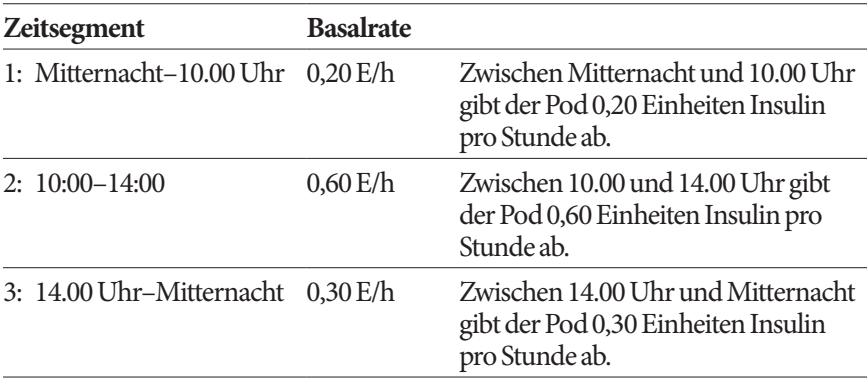

An bestimmten Wochentagen kann Ihre Routine jedoch variieren. So kann sie sich z. B. am Wochenende von der Routine an Wochentagen unterscheiden. Um diese vorhersehbaren Änderungen in Ihrer Routine zu berücksichtigen, können Sie bis zu sieben verschiedene Basalratenprofile erstellen (siehe «Basalratenprofile» auf Seite 72). In der Abbildung sind zwei mögliche Basalratenprofile dargestellt: eines für Wochentage und ein weiteres für Wochenenden.

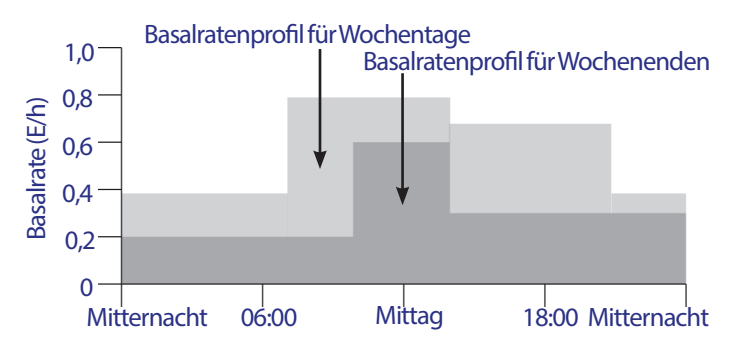

## **Temporäre Basalraten**

Eine weitere wichtige Funktion des Omnipod®-Insulin-Managementsystems sind die temporären Basalraten. Mit einer temporären Basalrate können Sie das derzeit aktive Basalratenprofil überschreiben. Dazu definieren Sie für einen vorab festgelegten Zeitraum eine andere Basalrate.

Wenn Sie z. B. planen, mehrere Stunden Ski-Langlauf zu betreiben, können Sie eine temporäre Basalrate festlegen, mit der Ihre Basalrate während und nach der sportlichen Aktivität gesenkt wird. (siehe «Verwenden von temporären Basalraten» auf Seite 59).

Temporäre Basalraten können zwischen 30 Minuten und 12 Stunden dauern. Nach Ablauf der angegebenen Zeit kehrt der Pod automatisch zur Abgabe gemäß dem aktiven Basalratenprofil zurück.

#### **Einstellungen für die temporäre Basalrate: Einheiten pro Stunde (E/h) oder Prozentwert (%)**

Temporäre Basalraten können als Prozentwert (%) oder in Einheiten pro Stunde (E/h) angegeben werden.

Wenn Sie die temporären Basalraten als Einheiten pro Stunde (E/h) angeben, gibt der Pod für die Dauer der temporären Basalrate eine feste Insulinrate ab. Damit werden die Angaben des für die aktuelle Zeit geplanten Basalratenprofils während der entsprechenden temporären Basalraten ignoriert (siehe die oberen beiden Grafiken in der folgenden Abbildung).

Wenn Sie die temporären Basalraten als Prozentwert (%) angeben, folgt die Insulinabgabe dem für die aktuelle Zeit geplanten Basalratenprofil definierten Muster, wird aber um den angegebenen Prozentwert erhöht oder gesenkt. In der folgenden Abbildung ist z. B. veranschaulicht, wie eine Erhöhung um 50 % die Insulinabgabe des Basalratenprofils um 50 % steigert, während eine 50-prozentige Senkung die Insulinabgabe des Basalratenprofils um 50 % senkt.

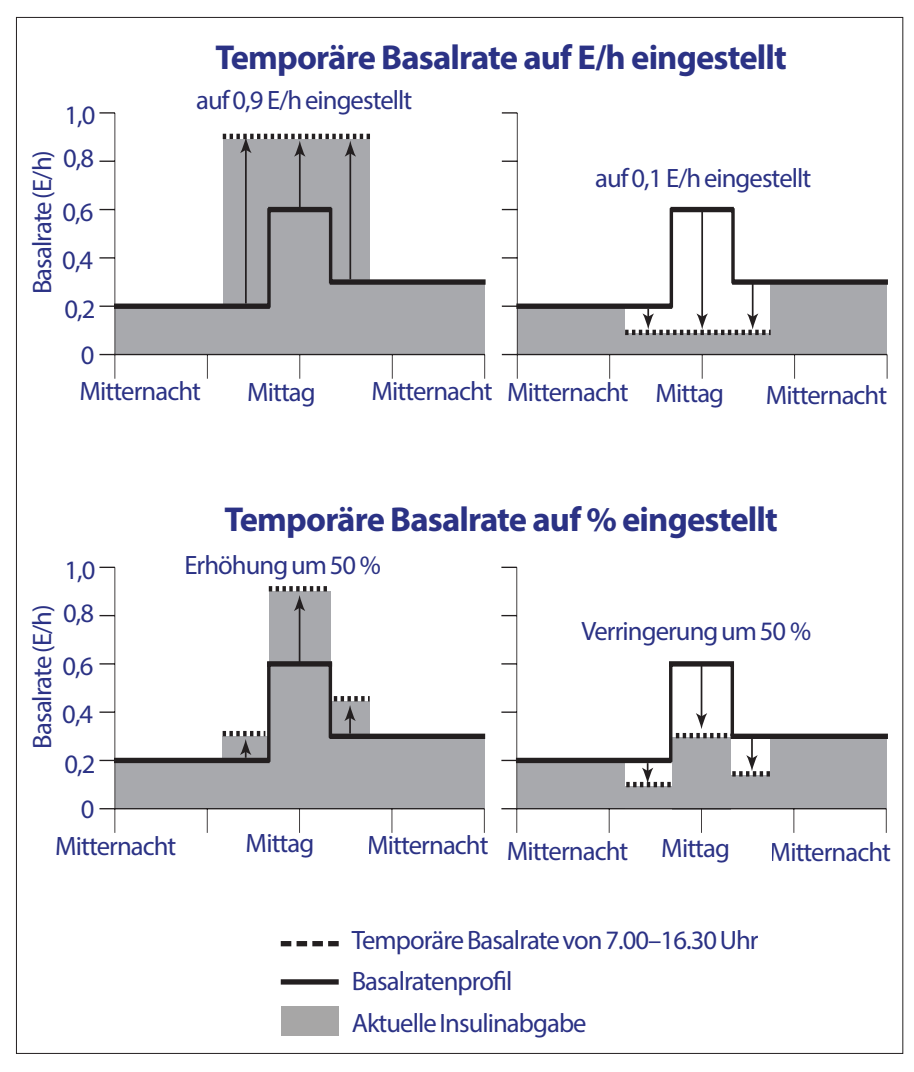

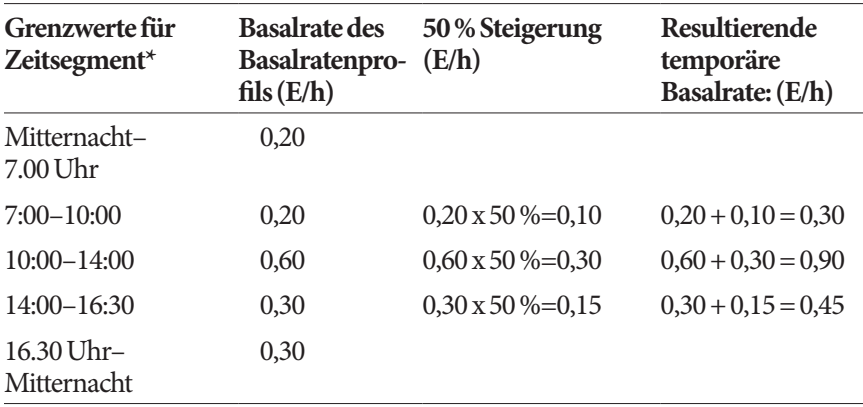

Die 50-prozentige Steigerung in der temporären Basalrate in der obigen Abbildung basieren auf folgenden Berechnungen:

\* Die Zeitsegment werden im für die aktuelle Zeit geplanten Basalratenprofil definiert.

#### **Einschränkungen von temporären Basalraten**

**Verbotene temporäre Basalraten (%)**: Wenn Sie die Werte in Prozent angeben, können Sie keine temporäre Basalrate festlegen, die zu einem Durchfluss von weniger als 0,05 E/h führt. Liegt die Durchflussrate für ein Basalsegment z. B. bei 0,10 E/h, können Sie keine temporäre Basalrate mit einer Senkung von 60 % festlegen, weil dies zu einem Durchfluss von 0,04 E/h führen würde.

Außerdem können Sie keine temporäre Basalrate von 0 % festlegen, weil in diesem Fall keine Änderung im Basalratenprofil vorgenommen würde.

**Maximale temporäre Basalrate (%):** Wenn Sie die Werte in Prozent (%) angeben, können Sie temporäre Basalraten von bis zu 95 % über dem aktiven Basalratenprofil festlegen, allerdings mit folgender Ausnahme: Es ist nicht möglich, für ein beliebiges, durch eine temporäre Basalrate abgedecktes Zeitsegment eine temporäre Basalrate festzulegen, die zu einem höheren Durchfluss als ihre maximale Basalrate führt.

**Maximale temporäre Basalrate (E/h)**: Wenn Sie den Wert als Festwert (E/h) angeben, können Sie keine temporäre Basalrate definieren, die über Ihrer maximalen Basalrate liegt.

**Deaktivieren der Basalinsulinabgabe mithilfe von temporären Basalraten:**  Mithilfe einer temporären Basalrate können Sie die Basalinsulinabgabe für einen bestimmten Zeitraum deaktivieren. Dazu müssen Sie den Wert für die temporäre Basalrate so weit heruntersetzen, dass auf dem Bildschirm "Aus" angezeigt wird. Der Pod gibt zu Beginn und Ende eines Zeitraums für die temporäre Basalrate ohne Basalinsulinabgabe einen Signalton aus. Selbst wenn die Basalinsulinabgabe mithilfe einer temporären Basalrate deaktiviert wurde, können Sie weiterhin Boli abgeben.

**Tipp:** *Es ist sinnvoll, die Basalinsulinabgabe auf diese Weise zu deaktivieren (und nicht mit der Funktion zum Unterbrechen und Fortsetzen), wenn das Basalratenprofil nach Ende der temporären Basalrate automatisch fortgesetzt werden soll (siehe «Methoden zum temporären Stoppen der Insulinabgabe» auf Seite 157).*

#### **Vorgabewerte für temporäre Basalrate**

Bestimmte temporäre Änderungen in Ihrer täglichen Routine sind leicht vorherzusagen. Außerdem wissen Sie wahrscheinlich aus Erfahrung, wie sie sich auf Ihren Insulinbedarf auswirken. Beispiele hierfür sind die Teilnahme an einem Sommercamp für Fußball oder die gelegentliche Teilnahme an Sportkursen. Bei Frauen können auch die monatlichen hormonalen Veränderungen den Blutzucker auf vorhersehbare Weise beeinflussen.

Um diese vorhersehbaren, kurzfristigen Änderungen zu berücksichtigen, können Sie Vorgabewerte für temporäre Basalraten definieren (siehe «Vorgabewerte für temporäre Basalrate» auf Seite 76). Ein solcher gespeicherter Vorgabewert kann zu einem späteren Zeitpunkt dann schnell aktiviert werden (siehe «Aktivieren eines Vorgabewertes für die temporäre Basalrate» auf Seite 61).

## **Methoden zum temporären Stoppen der Insulinabgabe**

Gelegentlich müssen Sie die gesamte Insulinabgabe oder zumindest die gesamte Basalinsulinabgabe für einen bestimmten Zeitraum anhalten. Wenn Sie den aktuellen Pod nicht deaktivieren möchten, haben Sie folgende Möglichkeiten, um einen temporären Stopp der Insulinabgabe anzufordern:

- Unterbrechen der Insulinabgabe (über "Menü" > "Unterbrechen")
- Senkung der temporären Basalrate bis zu "Aus" (über "Menü"> "Temporäre Basalrate")

In der folgenden Tabelle werden diese beiden Möglichkeiten zum Anhalten der Insulinabgabe verglichen.

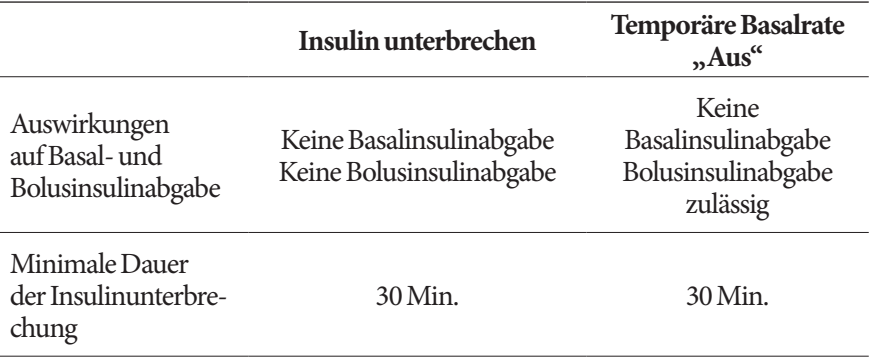

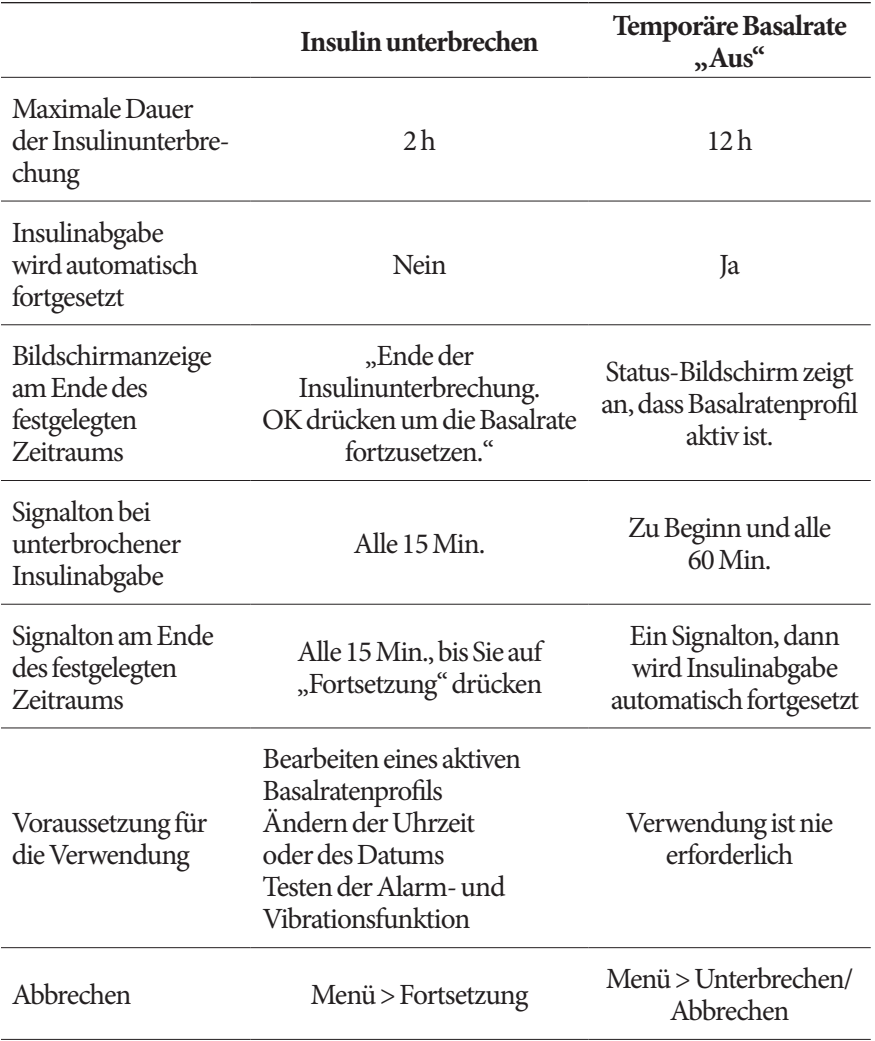

## **Sofortiger und verzögerter Bolus**

Ein Bolus ist eine zusätzliche Insulindosis, die zusätzlich zu der kontinuierlichen Basalrate der Insulinabgabe abgegeben wird. Mithilfe von Boli werden hohe Blutzuckerwert gesenkt und die Kohlenhydrate (KH) in einer Mahlzeit ausgeglichen.

Sie können einen gesamten Bolus auf einmal abgeben. Dies wird als "Sofortiger Bolus", "Sofortbolus" oder einfach als "Bolus" bezeichnet. Alternativ können Sie die Abgabe des gesamten oder eines Teils des Mahlzeitbolus über einen bestimmten Zeitraum verteilen. Dies wird als "verzögerter Bolus" bezeichnet.

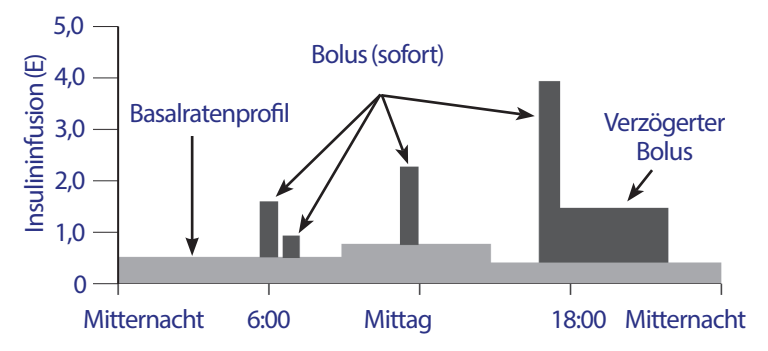

Einen verzögerten Bolus sollten Sie abgeben, wenn eine Mahlzeit hohe Fett- oder Proteinanteil enthält. Grund dafür ist, dass solche Lebensmittel die Verdauung verlangsamen und damit auch den Anstieg des Blutzuckers nach dem Essen verzögern.

**Warnung:** Wenn Sie die Funktion für den verzögerten Bolus verwenden, sollten Sie Ihre Blutzuckerwerte häufiger messen, um eine Hypoglykämie oder eine Hyperglykämie zu vermeiden.

## **Manuell berechneter Bolus**

Ein manuell berechneter Bolus wird von Ihnen selbst – ohne Unterstützung des Bolusrechners – berechnet. Ein manuell berechneter Bolus kann erstellt werden, wenn der Bolusrechner ausgeschaltet oder deaktiviert ist (siehe «Maximaler Bolus» auf Seite 160). Wenden Sie sich an Ihren medizinischen Betreuer, um Informationen zur Berechnung eines Bolus zu erhalten.

Sie können einen vollständigen manuell berechneten Bolus oder einen Teil davon verzögert abgeben.

Wenn Sie einen bestimmten Bolusanteil regelmäßig abgeben, können Sie einen Bolus-Vorgabewert erstellen (siehe «Bolus-Vorgabewerte» auf Seite 84), derjederzeit schnell aktiviert werden kann.

**Hinweis:** Aber Sie können Bolus-Vorgabewerte nur bei ausgeschaltetem Bolusrechner verwenden.

## **Der Bolusrechner**

Der Bolusrechner des PDM kann Ihnen bei der Berechnung eines Bolus sehr viel Arbeit abnehmen. Seine Berechnungen basieren auf Ihren persönlichen Einstellungen und der Insulinmenge, die aus vorherigen Boli in Ihrem Körper vorhanden ist (das sogenannte aktive Insulin oder AI).

## **Vom Bolusrechner berechneter Bolus**

Bei der Berechnung eines Bolus berücksichtigt der Bolusrechner, dass ein Bolus aus zwei Komponenten besteht:

- **Korrekturbolus**: Senkt den Blutzucker, wenn dieser zu hoch ist.
- **Mahlzeitbolus**: Gleicht die Kohlenhydrate (KH) in einer Mahlzeit aus.

#### **Verzögerter Bolus**

Mit dem Bolusrechner können Sie einen Teil oder die gesamte Menge eines Mahlzeitbolus verzögern. Ein Korrekturbolus kann hingegen nicht verzögert werden. Der Korrekturbolus wird immer zuerst abgegeben. Im folgenden Beispiel werden drei Einheiten Insulin verzögert:

Gesamtbolus = 5 Einheiten (1 Einheit Korrekturbolus + 4 Einheiten Mahlzeitbolus)

Abgabe sofort = 2 Einheiten (1 Einheit Korrekturbolus + 1 Einheit Mahlzeitbolus)

 $\sqrt{2}$  Verzögert = 3 Einheiten (3 Einheiten Mahlzeitbolus)

#### **Maximaler Bolus**

Der PDM verhindert, dass ein Bolus so hoch berechnet wird, dass er den maximalen Bolus übersteigt. Doch wenn die KH aus einer Mahlzeit und den Blutzuckerwert abgedeckt werden müssen, "darf" der Bolusrechner einen Bolus vorschlagen, der über dem maximalen Bolus liegt. In diesem Fall wird auf dem Bildschirm eine Meldung mit der Information angezeigt, dass der Bolusvorschlag über der Einstellung für den maximalen Bolus liegt.

#### **Steuerung der Bolusmenge**

Der Bolusrechner ist ein hilfreiches Werkzeug, aber letzten Endes haben Sie die Kontrolle über die Bolusmenge, die abgegeben werden soll. Nachdem der Bolusrechner eine Bolusmenge vorgeschlagen hat, können Sie den Bolusvorschlag bestätigen, erhöhen oder senken.

## **Bedingungen, unter denen der Bolusrechner nicht funktioniert**

Der Bolusrechner funktioniert nicht, wenn er deaktiviert oder ausgeschaltet ist. Sie kontrollieren selbst, wann der Bolusrechner ein- oder ausgeschaltet wird, aber der PDM kontrolliert, wann er deaktiviert wird. Er kann nur deaktiviert werden, wenn er eingeschaltet ist.

Wenn Sie den Bolusrechner ausschalten, überwacht der PDM das AI nicht und schlägt auch keinen Bolus vor.

Wenn Sie den Bolusrechner einschalten, kann der PDM ihn unter bestimmten Bedingungen deaktivieren. Eine solche Deaktivierung bedeutet, dass der Bolusrechner temporär keinen Bolusvorschlag berechnen kann. Jedoch kann er das AI auch im deaktivierten Zustand überwachen.

Unter folgenden Bedingungen wird der Bolusrechner deaktiviert:

- Ihr Blutzuckerwert liegt unter dem Mindest-BZ für Berechnungen oder wird mit "HOCH" angegeben. In diesem Fall bleibt der Bolusrechner 10 Minuten oder solange deaktiviert, bis sich der Blutzuckerwert wieder im Bereich der Grenzwerte liegt (je nachdem, was zuerst eintritt).
- Wenn der PDM einen Pod deaktiviert, und es gibt noch einen unbestätigten Bolus. In diesem Fall bleibt der Bolusrechner solange deaktiviert, bis eine vollständige Dauer der Insulinaktivität abgelaufen ist.
- Sie ändern die Uhrzeit bzw. das Datum oder die interne Uhr wurde zurückgesetzt. In diesem Fall bleibt der Bolusrechner solange deaktiviert, bis eine vollständige Dauer der Insulinaktivität abgelaufen ist.
- Ein USB-Kabel wird angeschlossen. Der Bolusrechner bleibt solange deaktiviert, bis Sie das USB-Kabel trennen.

Unter folgenden Bedingungen wird der Bolusrechner *teilweise* deaktiviert:

• Das BZ-Messgerät ist während einer BZ-Messung zu heiß oder zu kalt geworden. In diesem Fall berechnet der Bolusrechner solange keinen Korrekturbolus, bis der PDM wieder die normale Betriebstemperatur erreicht hat. Er kann jedoch einen Mahlzeitbolus berechnen.

## **Faktoren für die Berechnungen des Bolusrechners**

Der Bolusrechner berechnet einen Gesamtbolusvorschlag basierend auf den folgenden Faktoren:

- Ihr aktueller Blutzuckerwert, Ziel-BZ, Grenzwert für "Korrigieren über" und Korrekturfaktor
- Die Kohlenhydrate, die Sie zu sich nehmen werden, und Ihr KI-Verhältnis
- Die Dauer der Insulinaktivität und das aktive Insulin (AI)
- Ihr Mindest-BZ für Berechnungen
- Gegenläufige Korrektur, falls aktiviert

#### **Ziel-BZ**

Bei der Berechnung des Korrekturbolus soll der Bolusrechner Ihren Blutzucker auf den Ziel-BZ-Wert einstellen.

#### **Schwellenwert** "Korrigieren über"

Der Bolusrechner schlägt jedoch nur dann einen Korrekturbolus vor, wenn Ihr Blutzucker über dem Wert "Korrigieren über" liegt. Mit dieser Funktion wird verhindert, dass Blutzuckerwerte korrigiert werden, die nur geringfügig höher sind als Ihr Ziel-BZ.

#### **Aktives Insulin**

Das aktive Insulin oder AI ist die Menge Insulin, die aus vorherigen Bolusabgaben in Ihrem Körper aktiv ist. AI aus vorherigen Korrekturboli wird als Korrektur-AI bezeichnet. AI aus vorherigen Mahlzeitboli wird als Mahlzeit-AI bezeichnet.

Der Bolusrechner kann den Bolusvorschlag bei der Berechnung eines neuen Bolus basierend auf dem AI reduzieren.

Der Zeitraum, in dem das Insulin "im Körper" oder "aktiv" bleibt, hängt von der Einstellung für die Dauer der Insulinaktivität ab.

**Hinweis:** Der Bolusrechner reduziert den Bolusvorschlag nur dann um das AI, wenn Ihr aktueller Blutzuckerwert bekannt ist. Daher sollten Sie Ihren Blutzucker immer vor einer Bolusabgabe messen.

#### **Dauer der Insulinaktivität**

Anhand der Dauer der Insulinaktivität berechnet der Bolusrechner das aktive Insulin aus vorherigen Boli.

#### **Min.-BZ für Berechnungen**

Wenn Ihr Blutzuckerwert unter dem Mindest-BZ für Berechnungen liegt, schlägt der Bolusrechner keinen Bolus vor.

#### **Gegenläufige Korrektur**

Wenn die Einstellung "Gegenläufige Korrektur" aktiviert ist und Ihr Blutzuckerwert unter dem Ziel-BZ liegt, reduziert der Bolusrechner den Mahlzeitanteil des Bolus um einen Korrekturbetrag. Mit dieser Funktionen kann ein Teil einer bevorstehenden Mahlzeit zum Anheben eines niedrigen Blutzuckerwertes verwendet werden.

Wenn die Einstellung "Gegenläufige Korrektur" deaktiviert ist, schlägt der Bolusrechner den vollständigen Mahlzeitbolus vor, selbst wenn Ihr Blutzuckerwert unter dem Ziel-BZ liegt.

#### **Grenzwerte für Vorschläge des Bolusrechners**

In der folgenden Abbildung werden die Grenzwerte der verschiedenen Berechnungsarten dargestellt, die der Bolusrechner anwendet. Wenn z. B. Ihr Blutzuckerwert zwischen dem Ziel-BZ und dem Wert für "Korrigieren über" liegt, schlägt der Bolusrechner einen Mahlzeitbolus, aber keinen Korrekturbolus vor. Liegt Ihr Blutzucker über 27,8 mml/l, wird der Wert als "HOCH" aufgezeichnet. Der Bolusrechner kann dann keinen Bolus berechnen.

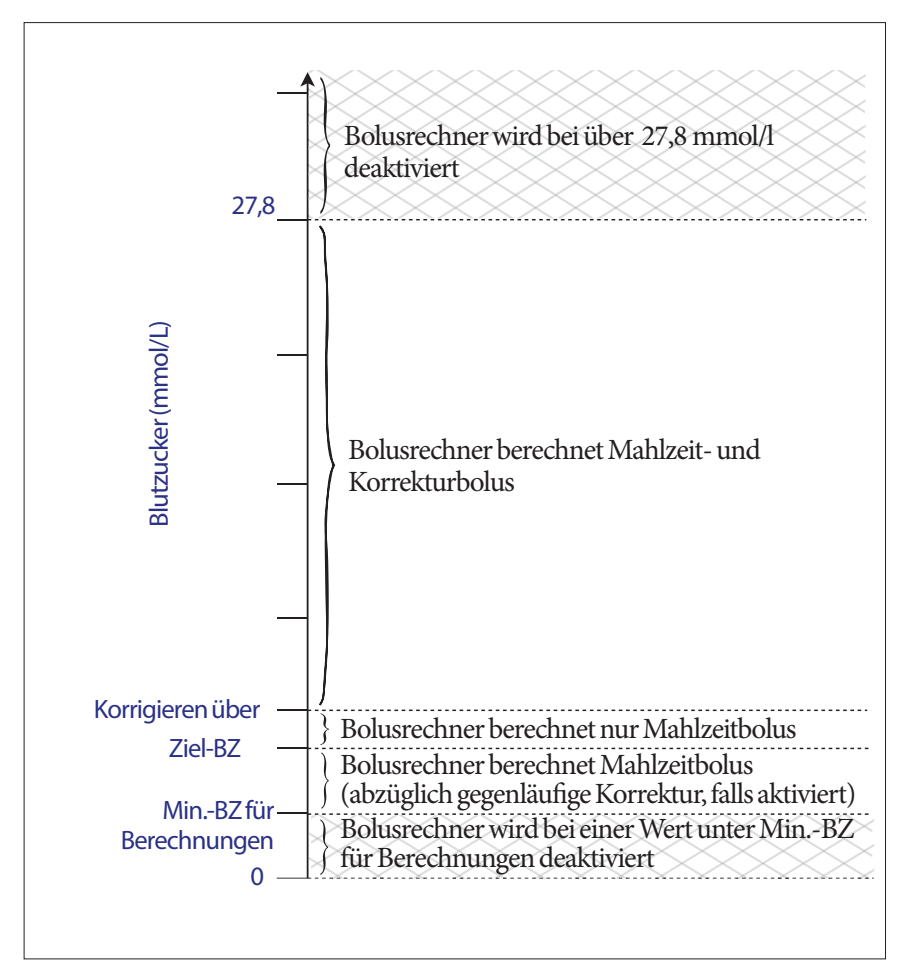

## **Vom Bolusrechner verwendete Gleichungen**

Der Bolusrechner berechnet zuerst einen vorläufigen Korrektor- und einen vorläufigen Mahlzeitbolus. Anschließend passt er diese vorläufigen Werte an das AI (falls vorhanden) an. Der endgültige Bolusvorschlag ist mit der Summe aus resultierendem Korrektur- und Mahlzeitbolus identisch.

#### **Vorläufige Bolusberechnungen**

**Vorläufiger Korrekturbolus** = Aktueller BZ – Ziel-BZ Korrekturfaktor

**Beispiel**: Ziel-BZ: 5,6 mml/l, aktueller BZ: 11,2 mmol/l, Korrekturfaktor (KF): 2,8

 $\frac{11,2 \text{ mmol/l [aktuell]}-5,6 \text{ mmol/l [Ziel]}}{2.8 \text{ [KF]}} = 2 \text{ E vorläufiger Korrekturbolus}}$ 

**Vorläufiger Mahlzeitbolus** =  $\frac{KH\text{-}Einnahme}{KH/Insulin\text{-}Verhältnis}$ 

**Beispiel**: KH-Einnahme: 45 Gramm KH, KI-Verhältnis: 15

 $\frac{45 \text{ (KH)}}{15 \text{ (KI-Verhältnis)}}$  = 3 E vorläufiger Mahlzeitbolus

**Berechnung eines gegenläufigen Korrekturbolus**: Ist die Funktion "Gegenläufige Korrektur" aktiviert und Ihr aktueller Blutzuckerwert liegt unter dem Ziel-BZ, aber über dem Mindest-BZ für Berechnungen, reduziert der Bolusrechner den vorläufigen Mahlzeitbolus um Korrekturbetrag.

**Mahlzeitbolus mit gegenläufiger Korrektur** = Gegenläufige Korrektur + vorläufiger Mahlzeitbolus

**Beispiel**: Ziel-BZ: 5,6 mml/l, aktueller BZ: 4,2 mmol/l, Korrekturfaktor: 2,8, Vorläufiger Mahlzeitbolus: 1,5 E

 $\frac{4,2 \text{ mmol/l [aktuell]}-5,6 \text{ mmol/l [Ziel]}}{2,8 \text{ [KF]}} = -0.5 \text{ E gegenläufige Korrektur}}$ 

- 0,5 E (gegenläufige Korrektur) + 1,5 E (vorl. Mahlzeitbolus) = 1,0 E Mahlzeitbolus

Eine gegenläufige Korrektur wird nur auf den Mahlzeitbolus angewendet. Der Mahlzeitbolus wird um 0,5 Einheiten reduziert.

#### **Berechnung des aktiven Insulins (AI)**

Dauer der Insulinaktivität – Seit dem letzten Bolus vergangene Zeit x vorheriger Bolus Dauer der Insulinaktivität

Das AI aus einem vorherigen Korrekturbolus wird als "Korrektur-AI" bezeichnet.

Das AI aus einem vorherigen Mahlzeitbolus wird als "Mahlzeit-AI" bezeichnet.

#### **Korrektur-AI – Beispiel**

Dauer der Insulinaktivität: 3 Stunden Seit dem vorherigen Korrekturbolus vergangene Zeit: 1 Stunde Vorheriger Korrekturbolus: 3 E

 $\frac{3h-1h}{2!}$  x 3 E = 2 E Korrektur-AI  $3h$ 

Damit hat Ihr Körper eine Stunde nach dem vorherigen Korrekturbolus 1 Einheit dieses Korrekturbolus verbraucht. Die verbleibenden zwei Insulineinheiten befinden sich bereits in Ihrem Körper und korrigieren den Blutzuckerwert. Da das AI bei der Bolusberechnung berücksichtigt wird, wird verhindert, dass bei der Korrektur eines hohen BZ oder bei einer Mahlzeit zu viel Insulin abgegeben wird.

#### **Mahlzeit-AI – Beispiel**

Dauer der Insulinaktivität: 3 Stunden Seit dem vorherigen Mahlzeitbolus vergangene Zeit: 2 Stunde Vorheriger Mahlzeitbolus: 4,5 E

$$
\frac{3h - 2h}{3h} \times 4.5 E = 1.5 E Mahlzeit-AI
$$

Damit hat Ihr Körper zwei Stunden nach dem vorherigen Mahlzeitbolus 3 Insulineinheiten dieses Mahlzeitbolus verbraucht. Die verbleibenden 1,5 Insulineinheiten befinden sich bereits in Ihrem Körper, um die Mahlzeit auszugleichen.

Das Mahlzeit-AI wird nur für die Reduktion des Korrekturbolus verwendet; es reduziert nicht den Mahlzeitbolus. Der Korrekturbolus wird nur solange reduziert, bis er 0 Einheiten beträgt.

#### **Berechnung des endgültigen Bolusvorschlags**

**Korrekturbolus** = (vorläufiger Korrekturbolus – Mahlzeit-AI) – Korrektur-AI

**Hinweis:** Der Korrekturbolus wird niemals auf unter 0 E reduziert. Das in der obigen Berechnung noch nicht verwendete Korrektur-AI wird in der folgenden Berechnung berücksichtigt.

**Mahlzeitbolus** = (vorläufiger Mahlzeitbolus – nicht verwendeter Korrektur-AI

**Bolusvorschlag** = Korrekturbolus + Mahlzeitbolus
### **Bolusrechner – Beispiele**

### **Beispiel 1: Essen, BZ über Ziel, kein AI**

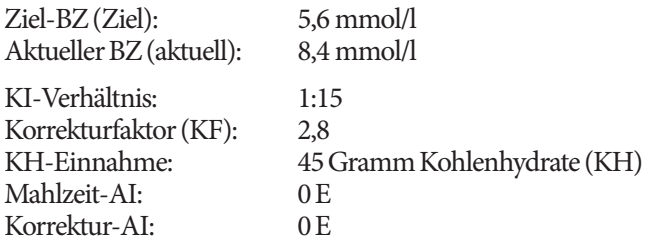

#### **Korrekturbolus**

8,4 mmol/l [aktuell] – 5,6 mmol/l [Ziel] = 1 E vorläufiger Korrekturbolus 2,8 [KF]

#### **Mahlzeitbolus**

 $\frac{45 \times H}{15 \times H}$  = 3 E vorläufiger Mahlzeitbolus

**Hinweis:** Es gibt keinen AI, daher werden der vorläufige Korrekturbolus und der vorläufige Mahlzeitbolus nicht reduziert.

#### **Dosis für den Bolusvorschlag**

 $= 1$  E Korrekturbolus + 3 E Mahlzeitbolus = 4 E Insulin

#### **Beispiel 2: Keine Mahlzeit, BZ über Ziel, 1 E Mahlzeit-AI, 1 E Korrektur-AI**

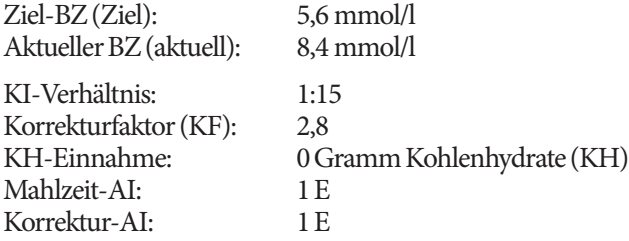

#### **Vorläufiger Korrekturbolus**

8,4 mmol/l [aktuell] – 5,6 mmol/l [Ziel] = 1 E vorläufiger Korrekturbolus 2,8 [KF]

#### **Vorläufiger Mahlzeitbolus**

0 [KH] = 0 E vorläufiger Mahlzeitbolus 15 [KI-Verhältnis]

#### **Korrekturbolus**

= 1 E vorläufige Korrektur = 1 E Mahlzeit-AI – 1 E Korrektur-AI  $= 0 E$ 

**Hinweis:** Ein Bolus kann niemals unter Null liegen, daher ist der Korrekturbolus Null (und nicht -1). Es gibt jedoch eine Einheit nicht verwendetes (verbleibendes) Korrektur-AI.

#### **Mahlzeitbolus**

= 0 E vorläufiger Mahlzeitbolus – 1 E nicht verwendetes Korrektur-AI = 0 E (da ein Bolus niemals unter Null liegen kann)

#### **Dosis für den Bolusvorschlag**

= 0 E Korrekturbolus – 0 E Mahlzeitbolus

 $= 0$  E Insulin

#### **Beispiel 3: Essen, BZ bei Ziel, 1 E Mahlzeit-AI**

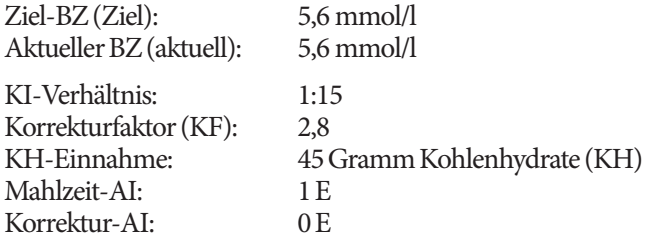

#### **Vorläufiger Korrekturbolus**

5,6 mmol/l [aktuell] – 5,6 mmol/l [Ziel] = 0 E vorläufiger Korrekturbolus 2,8 [KF]

#### **Vorläufiger Mahlzeitbolus**

 $\frac{45 \text{ [KH]}}{2}$  = 3 E 15 [KI-Verhältnis]

#### **Korrekturbolus**

= 0 E vorläufige Korrektur – 1 E Mahlzeit-AI – 0 E Korrektur-AI = 0 E (da ein Bolus niemals unter Null liegen kann)

#### **Mahlzeitbolus**

= 3 E vorläufiger Mahlzeitbolus – 0 E nicht verwendetes Korrektur-AI  $= 3 E$ 

**Hinweis:** Der Bolus für das Mahlzeit-AI wird nie vom Mahlzeitbolus, sondern nur vom Korrekturbolus abgezogen.

#### **Dosis für den Bolusvorschlag**

= 0 E Korrekturbolus + 3 E Mahlzeitbolus  $= 3$  E Insulin

#### **Beispiel 4: Essen, BZ über Ziel, 1 E Korrektur-AI**

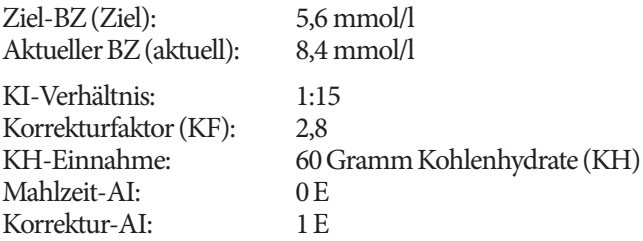

#### **Vorläufiger Korrekturbolus**

 $8.4$  mmol/l[aktuell] – 5,6 mmol/l[Ziel] = 1 E Korrekturbolus 2,8 [KF]

#### **Vorläufiger Mahlzeitbolus**

 $\frac{60 \text{ [KH]}}{15 \text{ [KH]} \times 1 \text{ [HII]} \times 1} = 4 \text{ E}$ 15 [KI-Verhältnis]

#### **Korrekturbolus**

= 1 E vorläufige Korrektur = 0 E Mahlzeit-AI – 1 E Korrektur-AI  $= 0 E$ 

#### **Mahlzeitbolus**

= 4 E vorläufiger Mahlzeitbolus – 0 E nicht verwendetes Korrektur-AI  $= 4 E$ 

#### **Dosis für den Bolusvorschlag:**

= 0 E Korrekturbolus + 4 E Mahlzeitbolus

 $= 4$  E Insulin

### **Regeln des Bolusrechners**

Der Bolusrechner berechnet die Dosen für den Bolusvorschlag unter Berücksichtigung der folgenden Regeln:

- Dosen für den Bolusvorschlag werden auf die nächsten 0,05 E gerundet.
- Wenn der berechnete Gesamt-Bolusvorschlag (Korrekturbolus plus Mahlzeitbolus) unter Null liegt, ist die Dosis für den Bolusvorschlag 0,00 E.
- Wenn Ihr aktueller Blutzuckerwert (BZ) unter dem Mindest-BZ für Berechnungen liegt, schlägt der Bolusrechner keinen Bolus vor.
- Der Bolusrechner schlägt jedoch nur dann einen Korrekturbolus vor, wenn Ihr Blutzucker über dem Wert "Korrigieren über" liegt.
- Zuerst wird Mahlzeit-AI, also aktives Insulin aus einem vorherigen Mahlzeitbolus, vom aktuellen Korrekturbolus (falls vorhanden) abgezogen, bis der Korrekturbolus bei Null liegt. Es wird jedoch *nie* verbleibendes Mahlzeit-AI vom aktuellen Mahlzeitbolus abgezogen.
- Anschließend wird Korrektur-AI, also aktives Insulin aus einem vorherigen Korrekturbolus, vom aktuellen Korrekturbolus (falls noch vorhanden) abgezogen, bis der Korrekturbolus bei Null liegt. An dieser Stelle wird das verbleibende Korrektur-AI vom aktuellen Mahlzeitbolus abgezogen.
- Das berechnete aktive Insulin wird auf die nächsten 0,05 E gerundet.
- Eine gegenläufige Korrektur findet nur statt, wenn der Mahlzeitbolus über 0,00 E liegt.
- Wenn die Einstellung "Gegenläufige Korrektur" aktiviert ist und Ihr Blutzuckerwert unter dem Ziel-BZ liegt, wird der Bolus für die gegenläufige Korrektur vom vorgeschlagenen Mahlzeitbolus abgezogen. Wenn die gegenläufige Korrektur deaktiviert ist**,** zieht der Bolusrechner kein Insulin von der Dosis für den vorgeschlagenen Mahlzeitbolus ab.

Wenn Sie den Bolusvorschlag manuell erhöhen oder verringern, gelten folgende Regeln:

- Eine Erhöhung des Bolusvorschlags gilt für den Mahlzeitbolus. Sollte kein Mahlzeitbolus vorhanden sein, wird der Korrekturbolus erhöht.
- Eine Verringerung des Bolusvorschlags gilt für den Mahlzeitbolus und wird solange angewendet, bis dieser bei Null liegt. Anschließend wird sie auf den Korrekturbolus angewendet. Falls kein Mahlzeitbolus vorhanden ist, wird stattdessen der Korrekturbolus verringert.

# **Anhang**

### **Überblick über die Einstellungen und Optionen**

Die Optionen für die verschiedenen Einstellungen des Omnipod®-Insulin-Managementsystems lauten wie folgt:

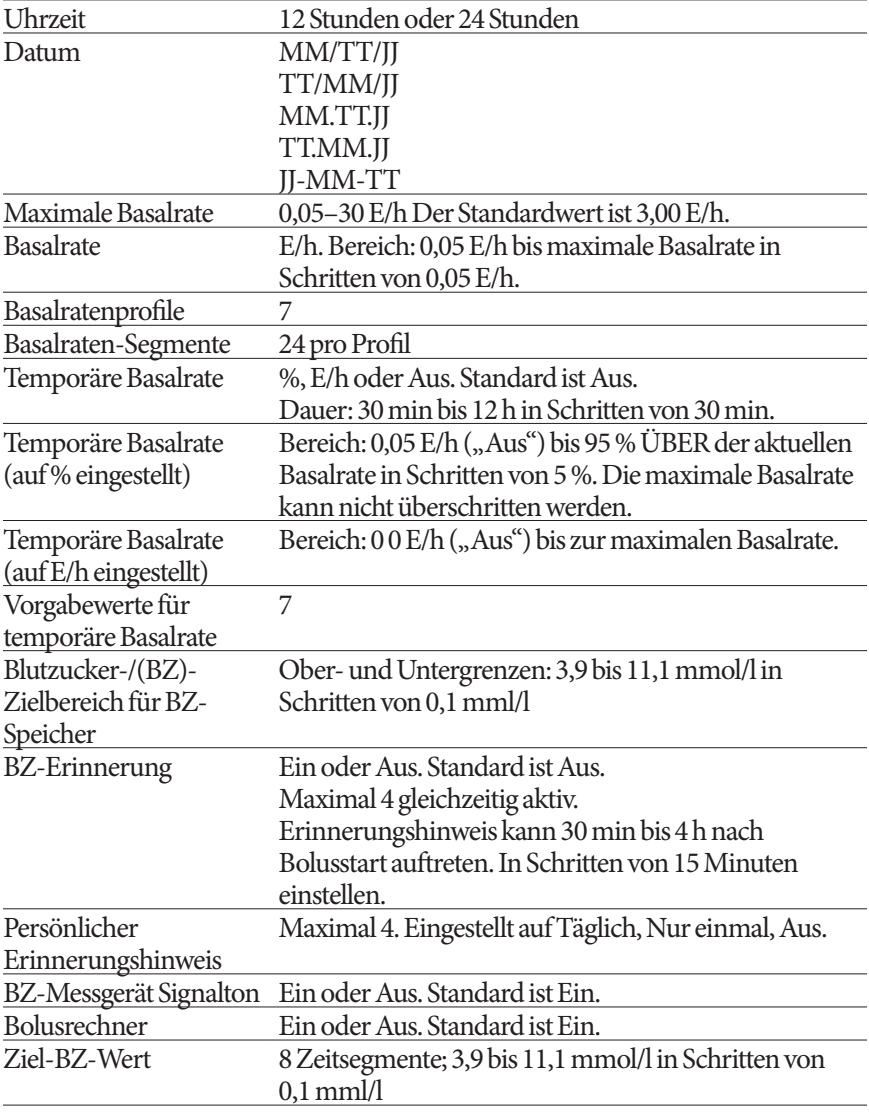

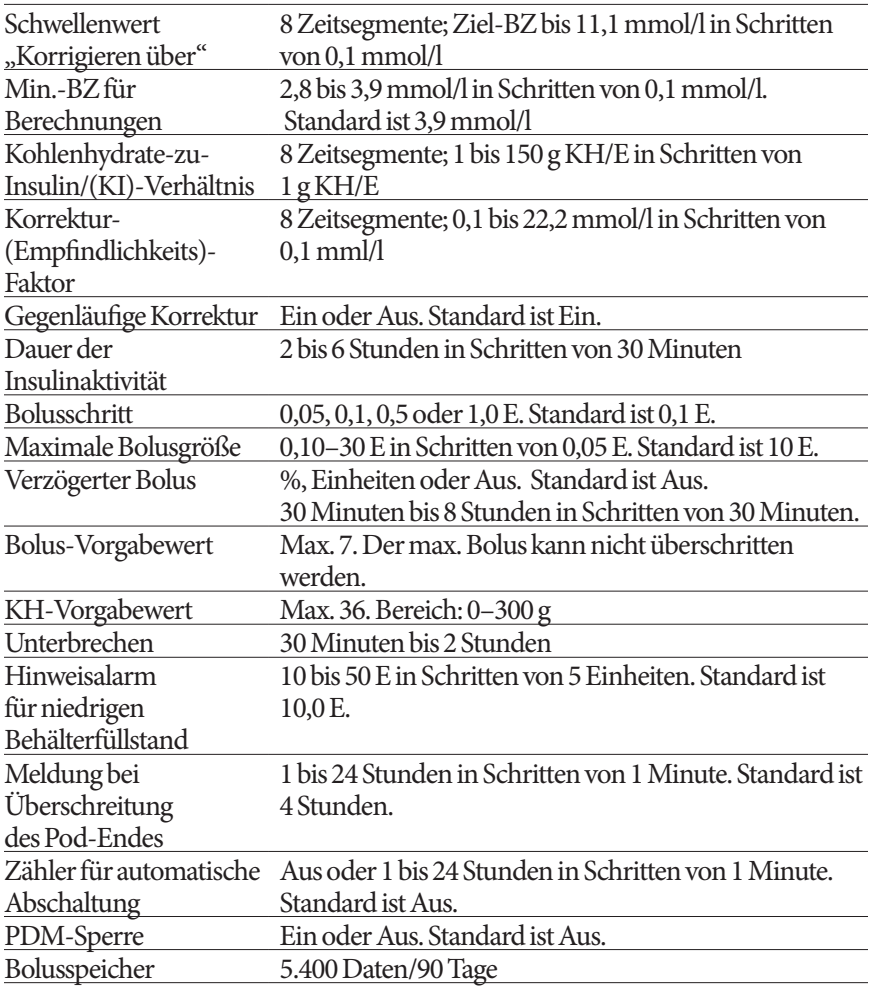

### **Pod-Spezifikationen**

**Größe**: 3,9 cm breit x 5,2 cm lang x 1,45 cm hoch (1,53" x 2,05" x 0,57" )

**Gewicht (ohne Insulin)**: 25 Gramm (0,88 Unzen)

**Betriebstemperaturbereich**: Pod-Betriebsumgebung 4,4 °C bis 40 °C  $(40 °F$  bis  $104 °F$ ).

**Hinweis:** Die Pod-Temperatur erreicht 22,7 °C bis 37 °C (73 °F bis 98,6 °F), wenn der Pod am Körper getragen wird.

**Starttemperatur**: über 10 °C (50 °F)

**Lagerungstemperaturbereich**: 0 °C bis 30 °C (32 °F bis 86 °F)

**Behältervolumen (lieferbar)**: 200 E

# **Anhang**

**Einführtiefe der Kanüle**: 4–7 mm (0,16–0,28 Zoll)

**Tiefe der Insulininfusion:** ≥ 4 mm (0,16 Zoll)

**Bewertung der Wasserdichtigkeit**: IP28 (7,6 Meter (25 Fuß) für bis zu 60 Minuten)

**Insulinkonzentration**: U-100

**Alarmtyp:** Akustisch. Leistung: ≥ 45 db(A) bei 1 Meter

**Relative Betriebsfeuchtigkeit**: 20 bis 85 %, nicht kondensierend

**Relative Lagerungsfeuchtigkeit**: 20 bis 85 %, nicht kondensierend

**Atmosphärischer Arbeitsdruck**: 696 hPA bis 1060 hPA

**Atmosphärischer Lagerungsdruck**: 696 hPA bis 1060 hPA

**Nicht pyrogen**: Nur Flüssigkeitspfad

**Anwendungsteil Typ BF** : Schutz vor Stromschlag

**Maximaler Infusionsdruck**: 35 psi

### **Maximales Infusionsvolumen unter Erstfehlerbedingungen**: 0,0 E

### **Durchflussleistung**:

Basal: Vom Benutzer in Schritten von 0,05 E bis zu 30,0 E pro Stunde programmierbar Bolus: Rate: 1,5 E pro Minute. Dosisbereich von 0,05 bis 30,0 E

**Abgabegenauigkeit** (geprüft gemäß IEC 60601-2-24):

Basal: ± 5 % bei Raten ≥ 0,05 E/h Bolus: ±5 % für Mengen von ≥ 1,0 Einheiten ±0,05 Einheiten für Mengen von < 1,0 Einheiten

Bei jeder Konfiguration wurde ein Pod geprüft.

**Genauigkeit der Prüfergebnisse:** Die folgende Lücke zeigt die Durchflussgenauigkeit des Pod gegenüber vorgegebenen Zeiträumen. Die Messungen wurden mithilfe eines Pod mit einer Basalrate von 0,05 E/h bei hohen Betriebstemperaturen durchgeführt. Der durchschnittliche Gesamtprozentsatz des Durchflussfehlers betrug 1,40 %.

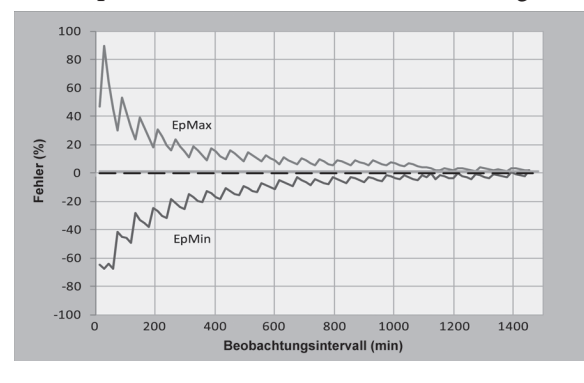

### **PDM-Spezifikationen:**

**Größe**: 6,21 m breit x 11,25 cm lang x 2,5 cm hoch (2,4" x 4,4" x 0,98") **Gewicht**: 125 Gramm (4,41 Unzen) **Bildschirm**: 3,6 cm breit x 4,8 cm lang (1,4" x 1,9"); 6,1 cm Durchmesser  $(2,4")$  LCD **Batterie**: 2 AAA-Batterien **Batterielebensdauer**: Ungefähr 3 Wochen **Betriebstemperaturbereich**: 4,4 °C bis 40 °C (40 °F bis 104 °F) **Lagerungstemperaturbereich**: -29 °C bis 60 °C (-20,2 °F bis 140 °F) **Relative Betriebsfeuchtigkeit**: 15 % bis 90 %, nicht kondensierend **Relative Lagerungsfeuchtigkeit**: 10 % bis 90 %, nicht kondensierend **Atmosphärischer Arbeitsdruck**: 696 hPA bis 1062 hPA **Atmosphärischer Lagerungsdruck**: 703 hPA bis 1062 hPA **Kommunikationsdistanz**: PDM und Pod sollten • beim Start: angrenzend und berührend auf oder außerhalb der Ablage liegen, um eine gute Kommunikation während der Befüllung zu ermöglichen.

• bei Normalbetrieb: innerhalb von 1,5 m (5 Fuß) voneinander entfernt liegen.

**Bewertung der Wasserfestigkeit: IP22** (Flüssigkeiten vermeiden)

**Alarmtyp:** Akustisch. Leistung: ≥ 50 db(A) bei 1 Meter

**Meldungstyp**: Akustisch und Vibration

### **Integriertes BZ-Messgerät Spezifikationen**

**Prüfmethode**: Coulometrisch-elektrochemischer Sensor **Kalibrierung**: Plasma-Äquivalent **Hämatokrit**: 15 % bis 65 % **Messeinheiten**: mmol/l **Ergebnisbereich**: 11,1 bis 27,8 mmol/l **Probe**: Vollblut, kapillar **Probengröße**: 300 Nanoliter (0,3 Mikroliter) **Prüfzeit**: Ergebnisse in 7 Sekunden oder weniger erhalten

### **Schutz vor Über- oder Unter-Infusion**

Die Pod-Software überwacht die Infusionsrate. Wenn ein Fehler erkannt wird, der zu einer Über- oder Unter-Infusion führt und nicht korrigiert werden kann, wird die Insulinabgabe gestoppt, und ein Alarm ertönt.

### **Verschlusserkennung**

Ein Verschluss ist eine Blockade oder eine Unterbrechung der Insulinabgabe. Wenn das Omnipod®-System einen Verschluss erkennt, wird ein Gefahrenalarm ausgelöst, und Sie werden aufgefordert, Ihren Pod zu deaktivieren und auszutauschen.

Ein Gefahrenalarm ertönt bei durchschnittlich 3 E bis 5 E fehlendem Insulin. In der folgenden Tabelle ist die Verschlusserkennung für drei verschiedene Situationen bei Verwendung von U-100 Insulin dargestellt. Wenn die Pod-Kanüle z. B. bei Abgabe eines Bolus von 5 E verschlossen wird, können 153 Sekunden und 35 Minuten vergehen, bis der Pod einen Gefahrenalarm ausgibt.

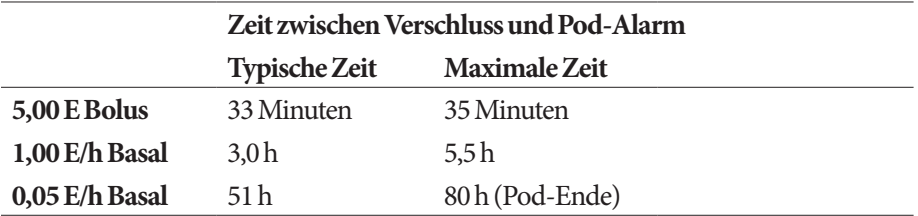

Wenn sich ein Verschluss spontan löst, kann ein Insulinvolumen freigesetzt werden. Dieses Volumen überschreitet nicht das Volumen des für die Abgabe programmierten Insulins.

Wenn während einer Bolusabgabe ein Verschluss erkannt wird, gibt der Pod direkt bei Verschluss des Bolus einen akustischen Gefahrenalarm ab.

**Warnung:** Bei sehr niedrigen Durchflussraten erkennen Sie einen Verschluss rechtzeitig, wenn Sie Ihren Blutzucker häufig messen.

### **Systemgenauigkeit gemäß der internationalen Norm ISO 15197:2013**

Kapillarblutzucker-Ergebnisse wurden mit Ergebnissen des YSI Glukose Analysers verglichen.

Systemgenauigkeit für Fingerproben mit YSI-Glukoseergebnissen unter 5,55 mml/l

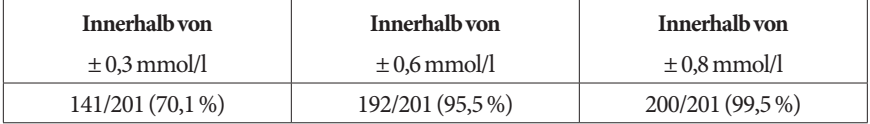

Systemgenauigkeit für Fingerproben mit YSI-Glukoseergebnissen von 5,55 mml/l oder höher.

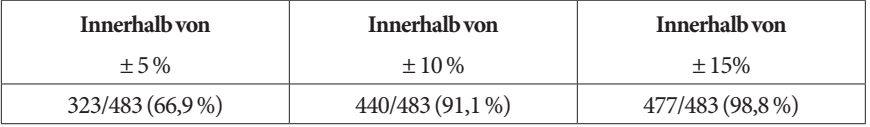

Systemgenauigkeit für Glukosekonzentrationen zwischen 2,22 mml/l und 27,8 mml/l.

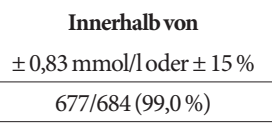

Eine Studie\* zur Bewertung von Glukosewerten aus Kapillarblutproben aus der Fingerspitze, die von 590 medizinischen Laien genommen wurden, zeigte folgende Ergebnisse:

98,1 % innerhalb von ±0,83 mmol/l der YSI-Referenz bei

Glukosekonzentrationen unter 5,55 mmol/l und 98,4 % innerhalb von ±15 % der YSI-Referenz bei Glukosekonzentrationen von 5,55 mmol/l oder darüber.

\*Daten bei Insulet Corporation hinterlegt

### **PDM-Symbole**

In diesem Abschnitt werden die Symbole auf den PDM-Bildschirmen definiert.

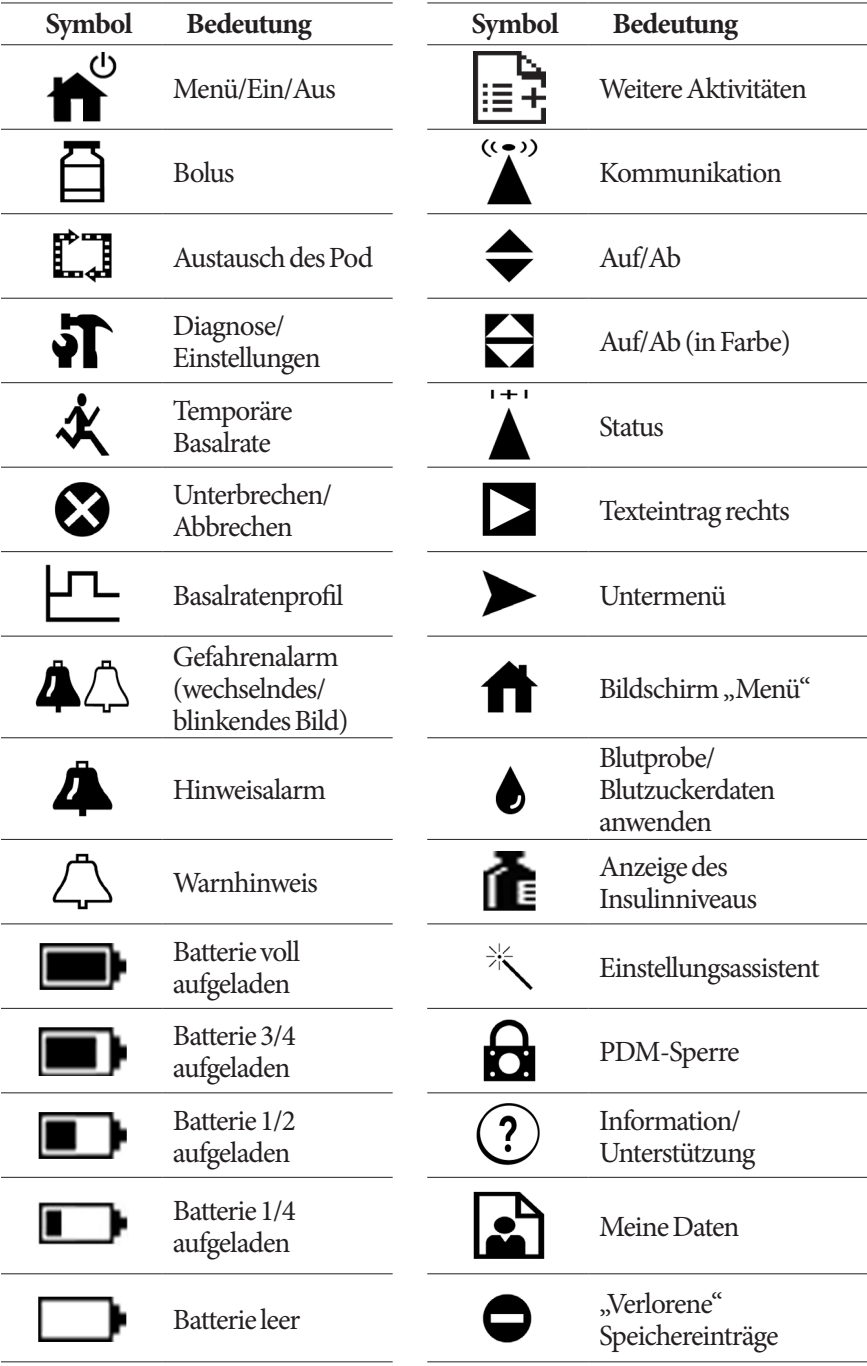

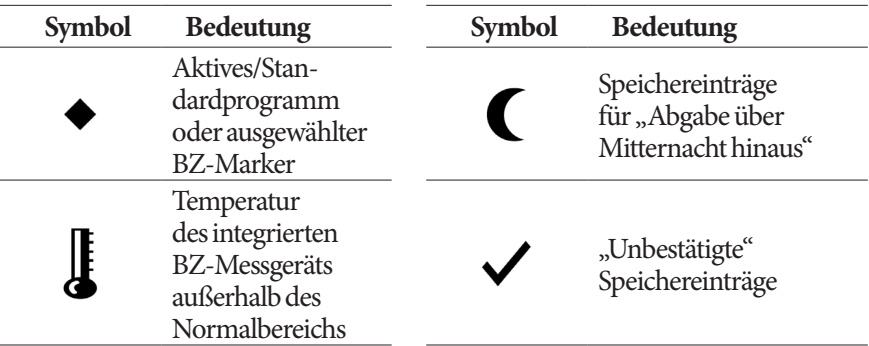

### **Symbole auf dem Aufkleber des Omnipod®-Systems**

Auf dem Omnipod®-System oder seiner Verpackung befinden sich folgende Symbole:

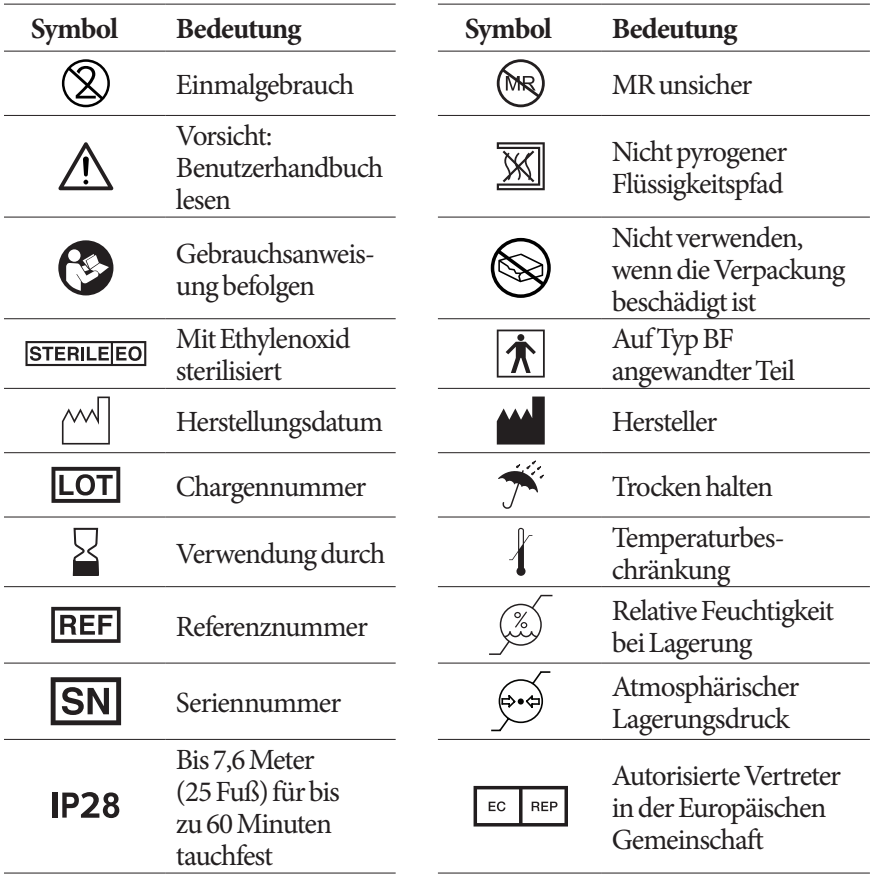

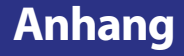

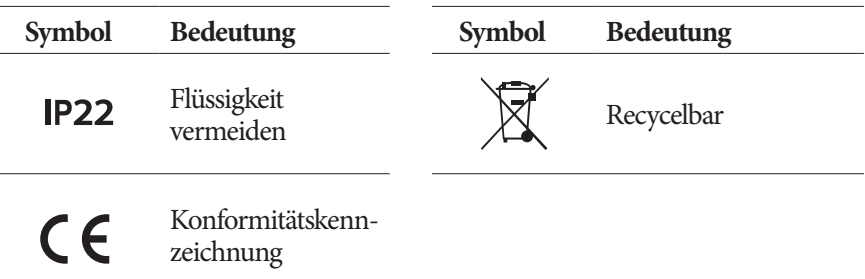

### **Medizinprodukterichtlinie**

Dieses Gerät erfüllt die Medizinprodukterichtlinie 93/42/EWG.

**Ansprechpartner**: Der Beschwerdebeauftragte

**Adresse:** HealthLink Europe BV, De Tweeling 20-225215 MC 's-Hertogenbosch, Niederlande

**TEL.:** +31.13.5479300

**FAX:** +31.13.5479302

**E-Mail:** complaints@HealthlinkEurope.com

Insulet Corporation hält sich an die EU-Richtlinie, HIPAA, sowie die zutreffenden Bestimmungen des PIPEDA.

### **Hinweis zur Störfestigkeit des Omnipod®-Systems**

Das Omnipod®-Insulin-Managementsystem (sowohl Pod als auch PDM) erfüllt Abschnitt 15 der Bestimmungen der Federal Communications Commission (FCC). Der Betrieb unterliegt den folgenden beiden Bedingungen:

- 1. Diese Geräte dürfen keine schädlichen Störungen verursachen.
- 2. Diese Geräte müssen jede empfangene Störung akzeptieren, einschließlich Störungen, die einen unerwünschten Betrieb verursachen können.

Änderungen oder Modifikationen, die nicht ausdrücklich von Insulet Corporation genehmigt sind, können dazu führen, dass die Autorisierung des Benutzers zur Verwendung des Gerätes erlischt.

Sowohl Pod als auch PDM erzeugen und verwenden Hochfrequenzenergie. Sie können diese auch ausstrahlen und bei anderen Geräten schädliche Störungen des Funkverkehrs verursachen. Es gibt keine Gewährleistung für das Nichtauftreten von Störungen bei einer bestimmten Installation. Das Omnipod®- System verursacht schädliche Störungen bei Radio- und Fernsehempfang. Diese können durch folgende Maßnahmen korrigiert werden:

- Das Omnipod®-System verschieben oder neu platzieren.
- Die Entfernung zwischen dem Omnipod®-System und dem anderen Gerät, das Störungen ausstrahlt oder empfängt, vergrößern.

Insulet Corporation erklärt, dass das Omnipod®-System die wichtigsten Anforderungen und andere relevante Bestimmungen der Richtlinie für Funkgeräte (2014/53/EU) erfüllt. Die vollständige Konformitätserklärung befindet sich unter folgender Internetadresse: http://myomnipod.com/Red\_Doc. Dieses ISM-Gerät erfüllt die kanadischen Normen ICES-003 und IC-RSS-210.

### **Elektromagnetische Verträglichkeit**

Die Informationen in diesem Abschnitt (z. B. Trennungsabstände) wurden im Allgemeinen speziell im Hinblick auf das Omnipod®-System verfasst. Die bereitgestellten Zahlen sind keine Garantie für fehlerfreies Funktionieren, bieten jedoch eine angemessene Absicherung. Diese Informationen gelten möglicherweise nicht für andere medizinische elektrische Geräte; ältere Geräte reagieren möglicherweise besonders empfindlich auf Störungen.

### **Allgemeine Hinweise**

Medizinische elektrische Geräte erfordern besondere Vorsichtsmaßnahmen hinsichtlich Kompatibilität (EMV) und müssen gemäß den in diesem Dokument und den Gebrauchsanweisungen bereitgestellten EMV-Informationen installiert werden. Wenn das Omnipod®-System aufgrund von elektromagnetischen Störungen ausfällt, müssen Sie es möglicherweise ersetzen.

Tragbare und mobile Hochfrequenz (HF)-Kommunikationsgeräte können die Funktion medizinischer elektrischer Geräte beeinträchtigen.

Insulet Corporation erklärt, dass das Omnipod®-Insulin-Managementsystem die wichtigsten Anforderungen und andere relevante Bestimmungen der Richtlinie für Funkgeräte (2014/53/EU) erfüllt. Die vollständige Konformitätserklärung befindet sich unter folgender Internetadresse:

http://myomnipod.com/Red\_Doc

**Warnung:** Kabel und Zubehör, die in den Gebrauchsanweisungen nicht spezifiziert sind, sind für die Verwendung nicht zugelassen. Die Verwendung anderer Kabel oder von anderem Zubehör kann sich negativ auf Sicherheit, Leistung und die elektromagnetische Verträglichkeit auswirken (erhöhte Emissionen und verringerte Störfestigkeit).

Wenn das Omnipod®-System angrenzend an andere elektrische Geräte verwendet wird, ist Vorsicht geboten; ist eine angrenzende Verwendung unvermeidlich, z. B. in Arbeitsumgebungen, muss das Omnipod®-System beobachtet werden, um den Normalbetrieb in diesem Umfeld zu überwachen.

Das Omnipod®-System benutzt schwache HF-Energie zur Kommunikation. Wie bei allen HF-Empfängern besteht immer die Möglichkeit von Störungen, auch bei Geräten, welche die FCC- und CISPR-Emissionsanforderungen erfüllen.

Das Omnipod®-System kommuniziert mit folgenden Merkmalen:

Frequenz: 433 MHz, FSK-Modulation mit einer effektiven Strahlungsleistung von 13 mW

Das Omnipod®-System erfüllt die Störfestigkeitsanforderungen der allgemeinen Norm für elektromagnetische Verträglichkeit, IEC 60601-1-2.

**Warnung:** Tragbare HF-Kommunikationsgeräte (einschließlich Peripheriegeräte wie Antennenkabel und Außenantennen) sollten in einer Entfernung von mindestens 30 cm (12 Zoll) zu jedem Teil des Systems verwendet werden. Ansonsten kann es zu einer Leistungsverschlechterung dieses Geräts kommen.

### **Elektromagnetische Emissionen**

Dieses Gerät ist für die Verwendung in der unten spezifizierten elektromagnetischen Umgebung vorgesehen. Der Benutzer dieses Geräts muss sicherstellen, dass es in einer solchen Umgebung verwendet wird.

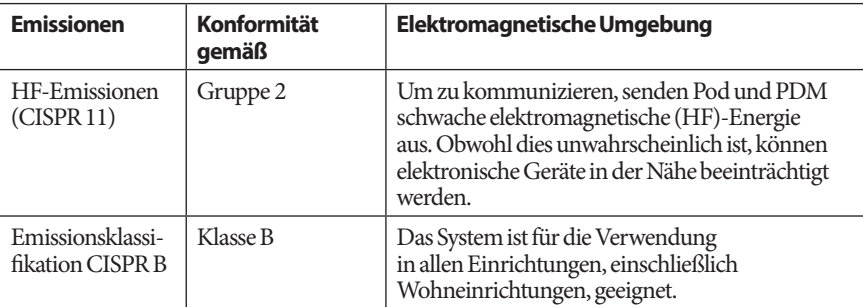

### **Elektromagnetische Störfestigkeit**

Das System ist für die Verwendung in der unten spezifizierten elektromagnetischen Umgebung vorgesehen. Sie müssen diese Anforderungen bei der Verwendung des Systems einhalten.

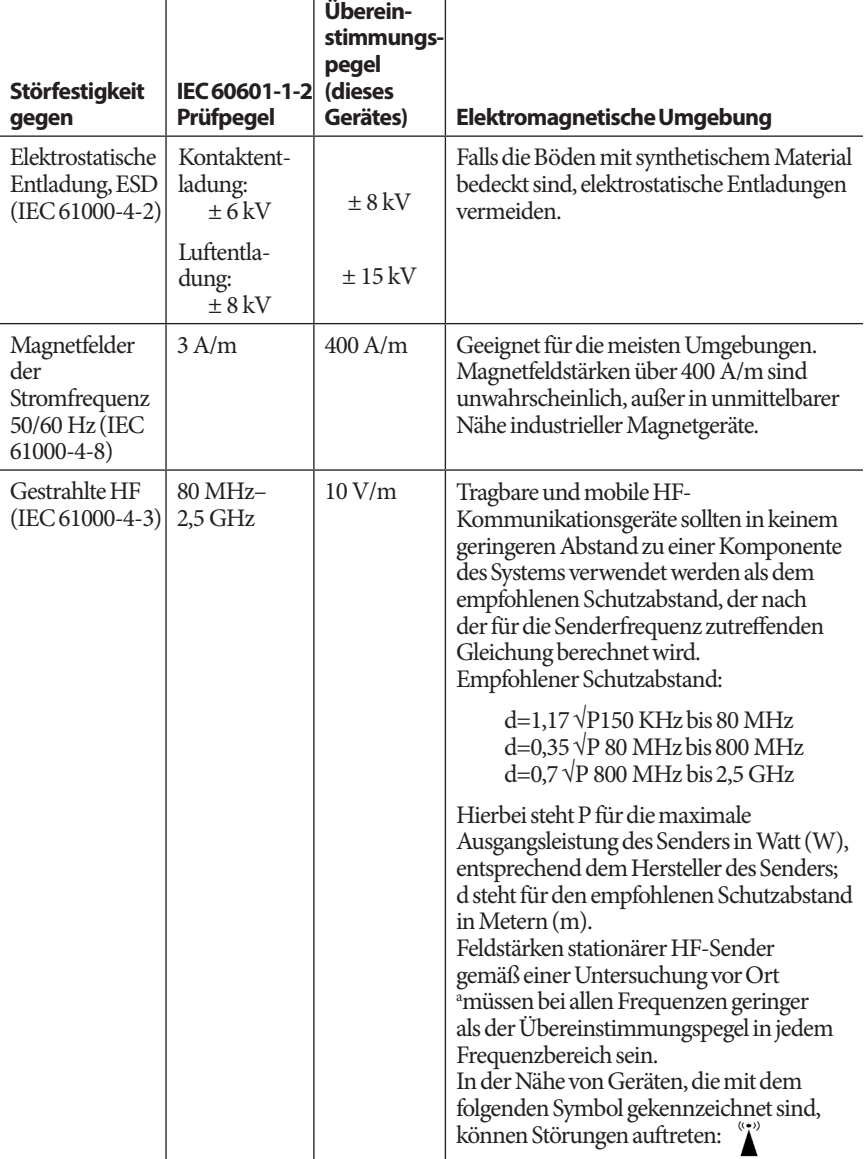

Hinweis 1: Bei 80 MHz und 800 MHz gilt der höhere Frequenzbereich.

Hinweis 2: Diese Richtlinien gelten möglicherweise nicht für alle Situationen. DieAusbreitung elektromagnetischer Wellen wird durch Absorptionen und Reflexionen von Gebäuden, Gegenständen und Menschen beeinflusst.

### **Elektromagnetische Störfestigkeit**

a Die Feldstärke von festen Sendeanlagen wie Basisstationen für (mobile/schnurlose) Telefone und von öffentlichem beweglichem Landfunk, Amateurfunk, MW- und UKW-Radiosendern und Fernsehsendern kann in der Theorie nicht mit Genauigkeit vorhergesehen werden. Um die elektromagnetische Umgebung aufgrund der festen HF-Sender zu bestimmen, wird eine werkseitige elektromagnetische Standortüberwachung empfohlen. Wenn die gemessene Feldstärke an dem Standort, an welchem das Gerät verwendet wird, den geltenden HF-Übereinstimmungspegel überschreitet, muss das Gerät beobachtet werden, um den Normalbetrieb zu überwachen. Wenn ungewöhnliche Leistungsmerkmale beobachtet werden, kann es notwendig sein, zusätzliche Maßnahmen zu ergreifen, wie z. B. die Neuausrichtung oder neue Platzierung des Systems.

### **Empfohlene Trennungsabstände zwischen tragbaren und mobilen HF-Kommunikationsgeräten und dem System**

Sie können dazu beitragen, elektromagnetische Störungen durch Einhalten eines Mindestabstandes zwischen den tragbaren und mobilen HF-Kommunikationsgeräten (Sendern) und dem System entsprechend der maximal abgegebenen Leistung der Kommunikationsgeräte zu vermeiden, wie weiter unten empfohlen wird.

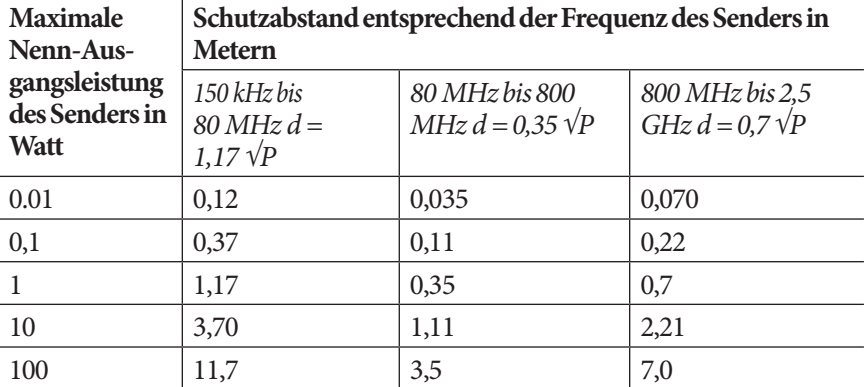

Bei Sendern, deren maximale Ausgangsleistung nicht oben aufgeführt ist, kann der empfohlene Schutzabstand in Metern (m) unter Verwendung der für die Frequenz des Senders anwendbaren Gleichung geschätzt werden. P steht dabei für die maximale Ausgangsleistung des Senders in Watt (W), entsprechend dem Hersteller des Senders.

HINWEIS 1: Bei 80 MHz und 800 MHz gilt der Schutzabstand für den höheren Frequenzbereich.

HINWEIS 2: Diese Richtlinien gelten möglicherweise nicht für alle Situationen. DieAusbreitung elektromagnetischer Wellen wird durch Absorption und Reflexion von Gebäuden, Gegenständen und Menschen beeinflusst.

### **Gewährleistung für PDM und Pods**

### **GEWÄHRLEISTUNG FÜR DEN PERSONAL DIABETES MANAGER UND DIE PODS DES OMNIPOD®-INSULIN-MANAGEMENTSYSTEMS (Schweiz)**

### **GEWÄHRLEISTUNG**

Gewährleistung für den Personal Diabetes Manager des Omnipod®-Systems.

Gemäß den nachstehenden Geschäftsbedingungen gewährleistet Insulet International Limited ("Insulet") Ihnen, dem ursprünglichen Empfänger des Omnipod®-Insulin-Managementsystems ("Omnipod®-System"), dass, wenn Insulet feststellt, dass Ihr Personal Diabetes Manager ("PDM") bezüglich Material oder Verarbeitung bei Verwendung unter normalen Bedingungen im Zeitraum von vier (4) Jahren ab dem Datum des Kaufs (oder des Erhalts bei Kauf in Ihrem Namen) einen Defekt aufweist, wird Insulet den PDM nach eigenem Ermessen reparieren oder ersetzen.

Dieser Gewährleistungszeitraum von vier (4) Jahren gilt nur für neue PDM, und im Fall eines Ersatzes oder einer Reparatur des PDM wird der Gewährleistungszeitraum nicht erweitert oder zurückgesetzt.

Gewährleistungsabdeckung für die Pods des Omnipod®-Systems

Gemäß den nachstehenden Geschäftsbedingungen gewährleistet Insulet Ihnen, dem ursprünglichen Empfänger des Omnipod® Insulin Managementsystems, dass Insulet, wenn Insulet feststellt, dass ein Omnipod®-System Pod ("Pod"), den Sie erhalten haben, bezüglich Material oder Verarbeitung bei Verwendung unter normalen Bedingungen im Zeitraum von achtzehn (18) Monaten ab dem Herstellungsdatum und zweiundsiebzig (72) Stunden nach der Aktivierung einen Defekt aufweist, diesen Pod nach eigenem Ermessen reparieren oder ersetzen wird. Um für den Ersatz infrage zu kommen, muss die Aktivierung des Pod in beide Zeiträume fallen (z. B. am oder vor dem auf dem Etikett angegebenen Verfalldatum stattfinden, wobei das Herstellungsdatum nicht mehr als achtzehn (18) Monate vorher und an oder vor einem Zeitpunkt höchstens zweiundsiebzig (72) Stunden vor Ihrer Verständigung an Insulet über die Forderung liegen darf).

Dieser Gewährleistungszeitraum von achtzehn (18) Monaten und zweiundsiebzig (72) Stunden gilt nur für neue Pods, und im Fall einer Reparatur oder eines Ersatzes eines Pod wird der Gewährleistungszeitraum nicht erweitert oder zurückgesetzt.

### **GESCHÄFTSBEDINGUNGEN DER GEWÄHRLEISTUNG**

Diese Gewährleistung gilt nur für PDM und Pods, die ursprünglich für die Verwendung in der Schweiz ("Territorium") verkauft wurden. Insulet versendet nur im Territorium reparierte oder ersetzte PDM und Pods und stellt Gerwährleistungen dafür bereit.

### Forderungsverfahren

Um zu einer Forderung gemäß dieser Gewährleistung berechtigt zu sein, müssen Sie Insulet über den beanstandeten Defekt des PDM oder Pod innerhalb des geltenden Gewährleistungszeitraums in Kenntnis setzen, indem Sie den Kundendienst unter 0800 89 76 18 | Omnipod-CH@insulet.com anrufen.

Für eine Forderung bezüglich des PDM müssen Sie die Seriennummer des PDM und eine Beschreibung des beanstandeten Defekts bereitstellen. Für eine Forderung bezüglich eines Pod müssen Sie die Chargennummer des Pod und eine Beschreibung des beanstandeten Defekts bereitstellen. Es kann auch erforderlich sein, dass Sie die Daten des Kaufs (oder des Empfangs bei Kauf in Ihrem Namen) des PDM und/oder Pod und den Zeitpunkt, zu dem Sie den Pod aktiviert haben, überprüfen.

Das Nichtbefolgen einer der oben angeführten Schritte kann zu einer Verweigerung der Abdeckung gemäß dieser Gewährleistung führen.

Vor der Rückgabe des Pod oder PDM an Insulet müssen Sie die Genehmigung von Insulet einholen, es sei denn Insulet entscheidet sich, den Pod oder PDM zu reparieren (dies kann unter anderem ein Reparatur-Kit oder ein oder mehrere Ersatzteile umfassen, die Insulet bereitstellt) oder verweist Sie zur Reparatur an einen Drittanbieter. Der Pod oder PDM muss ordnungsgemäß verpackt und gemäß den Anweisungen der Warenrücksendegenehmigung (RMA) oder dem RMA-Kit, das von Insulet an Sie gesendet wird, zurückgesendet werden. Mit vorheriger Genehmigung bezahlt Insulet gegebenenfalls alle angemessenen Verpackungs- und Versandgebühren, die für den Versand des Pod oder PDM an Insulet gemäß dieser Gewährleistung gelten. Um Unklarheiten zu vermeiden, muss angemerkt werden, dass diese Gewährleistung keine Reparaturen oder Ersetzungen abdeckt, die von einer anderen Person oder einem anderen Unternehmen als Insulet vorgenommen wurden, ausgenommen Reparaturen oder Ersetzungen durch Dritte, die Ihnen von Insulet ausdrücklich empfohlen wurden.

#### Beleg über Kauf, Erhalt und Aktivierung

Um das Kaufdatum (oder bei Kauf in Ihrem Namen den Beleg) oder bei einem Pod die Aktivierungszeit zu überprüfen und festzustellen, ob die Forderung gemäß dieser Gewährleistung innerhalb der Gewährleistungsfrist liegt, kann Insulet fordern, dass Sie einen gültigen Nachweis über Kauf, Erhalt und Aktivierung bereitstellen. Ihre Weigerung, einen gültigen Nachweis wie von Insulet festgelegt bereitzustellen, kann zu einer Verweigerung der Abdeckung gemäß dieser Gewährleistung führen.

### Ausschluss

Diese Gewährleistung deckt nur den ursprünglichen Empfänger ab und kann von Ihnen nicht durch Kauf, Vermietung oder eine andere Übertragung des PDM oder der Pods an eine andere Person oder ein anderes Unternehmen übertragen oder zugewiesen werden.

Diese Gewährleistung gilt nur, wenn der fragliche PDM oder Pod in Übereinstimmung mit dem Benutzerhandbuch des Omnipod®-Systems oder gemäß schriftlicher Anweisungen von Insulet verwendet wurde. Diese Gewährleistung ist nicht gültig, wenn der PDM oder die Pods:

- von einer anderen Person oder einem anderen Unternehmen als Insulet oder einer nicht von Insulet zugelassenen dritten Partei geändert, ausgetauscht oder modifiziert wurden;
- Von einer anderen Person oder einem anderen Unternehmen als Insulet oder einer nicht von Insulet zugelassenen dritten Partei geöffnet, gewartet oder repariert wurden;
- durch ein Ereignis höherer Gewalt beschädigt wurden;
- durch Missbrauch, Fahrlässigkeit, Unfall, unvernünftige oder unsachgemäße Verwendung oder mangelhafte Pflege oder Lagerung beschädigt wurden;
- durch Abnutzung, die durch nicht zugehörige oder defekte Materialien oder Verarbeitung verursacht wurde (einschließlich unter anderem ungeeignete oder fehlerhafte Batterien), oder durch andere Umstände außerhalb der Kontrolle von Insulet beschädigt wurden.

Diese Gewährleistung gilt nicht für Teststreifen, Batterien und anderes Zubehör oder damit verbundene Produkte von Drittanbietern (z. B. Datenmanagementwerkzeuge, CGMs).

Diese Gewährleistung erstreckt sich nicht auf Konstruktionsfehler (z. B. Forderungen, dass der PDM und die Pods anders konstruiert hätten werden müssen).

#### **Ausschluss implizierter Gewährleistungen und Begrenzung von Rechtsmitteln**

**In dem in im Land Ihres Wohnsitzes zulässigen Umfang gilt Folgendes:**

- **Diese Gewährleistung und die darin ausgeführten Rechtsmittel sind die einzigen Gewährleistungen und Rechtsmittel, die Ihnen bezüglich PDM und Pods von Insulet bereitgestellt werden, und alle implizierten Gewährleistungen sind im größtmöglichen gesetzlichen Umfang ausgeschlossen.**
- **Insulet, seine Lieferanten, Händler, Dienstleistungsanbieter und/ oder Vertreter haften nicht für indirekte, bestimmte, zufällige oder Folgeschäden durch einen Defekt des PDM oder eines Pod oder durch**

**einen Verstoß gegen diese Gewährleistung, egal ob diese Forderung auf der Gewährleistung, einem Vertrag, einem Schadensersatz oder etwas anderem basiert.** 

**Keine Angabe in dieser Gewährleistung schließt unsere Haftung für Tod oder körperliche Verletzung infolge unserer Fahrlässigkeit, bei Betrug oder arglistiger Täuschung oder bei einem Verstoß gegen Ihre gesetzlichen Rechte bezüglich des PDM oder der Pods aus.**

#### Wichtige zusätzliche Bestimmungen

Diese Gewährleistung verleiht Ihnen bestimmte Rechtsansprüche. Möglicherweise habe Sie weitere gesetzliche Ansprüche, die je nach Rechtsprechung unterschiedlich sind.

#### **Ihre Rechte werden durch diese Gewährleistung nicht beeinträchtigt.**

Insulet übernimmt keine Gewährleistung für die Eignung des PDM oder der Pods oder des Omnipod®-Systems für eine bestimmte Person, da Gesundheitsversorgung und Behandlung komplexe Themen sind, welche die Dienste qualifizierter medizinischer Betreuer erfordern.

Diese Gewährleistung besteht zwischen Ihnen und Insulet. Keine andere Partei ist berechtigt, einen der Punkte durchzusetzen. Insulet kann seine Rechte und Verpflichtungen gemäß dieser Gewährleistung ohne Ihr Einverständnis an eine andere Partei übertragen.

Wenn eine Bestimmung dieser Gewährleistung von einer Gerichtsbarkeit für ungültig befunden wird, gilt sie als von dieser Gewährleistung gestrichen, wobei die Gültigkeit der restlichen Bestimmungen nicht betroffen ist.

#### Keine andere Gewährleistung oder Vereinbarung

Sofern keine schriftliche und von Insulet sowie Ihnen unterzeichnete Änderung vorliegt, stellen die Bedingungen dieser Gewährleistung die komplette und ausschließliche Vereinbarung zwischen Insulet und Ihnen dar und ersetzen alle vorherigen mündlichen oder schriftlichen Gewährleistungen und Vereinbarungen und alle anderen Mitteilungen bezüglich eines Defekts, eines Fehlers oder einer anderen Fehlfunktion in einem PDM, Pod oder Omnipod®- System. Kein Mitarbeiter, Beauftragter oder anderer Vertreter von Insulet ist berechtigt, eine Produktgarantie oder Vereinbarung für ein PDM ein Pod oder ein Omnipod®-System zusätzlich zu den vorstehend getroffenen Vereinbarungen zu machen.

Einverständnis mit dem Ausschluss implizierter Gewährleistungen und der Begrenzung von Rechtsmitteln

Wenn Sie nicht einverstanden sind und den Ausschluss implizierter Gewährleistungen und der Begrenzung von Rechtsmitteln, die im Omnipod®- System enthalten sind, zurückweisen, geben Sie bitte alle Produkte des Omnipod®-Systems (einschließlich aller PDM und Pods) gegen eine Vergütung an Insulet zurück. Werden diese Produkte nicht zurückgegeben, so stellt dies

ein Einverständnis mit dem Ausschluss implizierter Gewährleistungen und der Beschränkung der Rechtsmittel dar.

Anwendbares Recht und Gerichtsbarkeit

Diese Gewährleistung (und alle nicht vertraglichen Verpflichtungen, die daraus oder in Verbindung damit entstehen) untersteht der territorialen Gesetzgebung Territory. Ein zuständige Gericht des Territoriums hat die ausschließliche Rechtsprechung und den Gesichtsstand für jegliche Streitigkeiten, die aus oder in Verbindung mit dieser Gewährleistung entstehen.

Insulet International Limited

Rev: 07/2018

# **Glossar**

### A1c (siehe "Hämoglobin A1c")

**Aktives Insulin (AI)**: Die Menge Insulin, die aus einer vorherigen Bolusabgabe in Ihrem Körper "aktiv" ist. Der Bolusrechner überwacht den AI für Sie. Der Zeitraum, in dem das Insulin "im Körper" oder "aktiv" bleibt, hängt von der Einstellung für die Dauer der Insulinaktivität ab.

**Aktivierung:** Durch Verknüpfung von PDM und Pod. Damit kann der Pod nur auf Befehle dieses bestimmten PDM reagieren.

**Aseptische Techniken**: Eine Methode, mit der die Sterilisierung aufrechterhalten und Verunreinigungen vermieden werden.

**Auswahltaste**: Eine Taste auf dem PDM, deren Beschriftung oder Funktion auf dem Bildschirm direkt über der jeweiligen Taste angezeigt wird. Die Bezeichnung variiert je nach Bildschirm.

**Ballaststoffe**: Der unverdauliche Teil von pflanzlichen Lebensmitteln. Lebensmittel mit hohem Ballaststoffgehalt sind z. B. Brokkoli, Bohnen, Himbeeren, Kürbis, Vollkornbrot und Kleiemüsli. Ballaststoffe gehören zu den Kohlenhydraten, sorgen aber nicht wie andere Kohlenhydrate für einen Anstieg des Blutzuckerwertes.

**Basalrate**: Eine kleine Dosis Insulin, die über einen bestimmten Zeitraum kontinuierlich abgegeben wird. Basalraten werden in Einheiten pro Stunde (E/h) angegeben.

**Basalratenprofil**: Ein täglicher Zeitplan für die kontinuierliche Insulingabe. Dieser Plan umfasst ein oder mehrere Zeitsegmente (sogenannte Basalsegmente), von denen jedes eine Basalrate definiert. Alle Basalsegmente zusammen decken einen Zeitraum von 24 Stunden von Mitternacht bis Mitternacht ab.

**Basalsegment**: Der Zeitraum, in dem eine bestimmte Basalrate abgegeben wird.

**Blutzucker / Blutzuckerwert**: Die Menge an Glukose oder Zucker im Blut.

**Blutzucker-Messgerät**: Ein Gerät, mit dem der Blutzuckergehalt gemessen wird.

**Bolusdosis**: Eine Dosis Insulin, die eingenommen wird, um einen erhöhten Blutzuckerwert zu korrigieren (Korrekturbolus) oder um die Kohelnhydrate in einer Mahlzeit oder einem Snack abzudecken (Mahlzeitbolus).

**Bolusrechner**: Eine Funktion, die Dosen für Mahlzeit- und Korrekturboli basierend auf Ihrem aktuellen Blutzuckerwert, der Menge der Kohelnhydrate, die Sie zu sich nehmen werden, dem aktiven Insulin und einigen benutzerdefinierten Einstellungen vorschlägt.

**Bolus-Vorgabewert**: Eine bestimmte Bolusinsulindosis, der ein benutzerdefinierter Name zugewiesen wird und die vom PDM zur späteren Verwendung gespeichert wird.

**BZ-Zielbereich**: Eine benutzerdefinierter Bereich für die gewünschten Blutzuckerwerte. Anhand dieses Bereichs wird im BZ-Speicher angegeben, welche Blutzuckerwerte in diesen Bereich fallen.

**Dauer der Insulinaktivität**: Die Zeitdauer, in der das Insulin nach einem Bolus in Ihrem Körper aktiv und verfügbar bleibt. Je nach Art des eingenommenen Insulins kann diese Dauer stark variieren.

**Deaktivieren**: Bevorzugte Methode für die Trennung des PDM von einem aktiven Pod. Mit der Deaktivierung wird die Insulinabgabe im Pod abgeschaltet. Anschließend wird der PDM vom Pod getrennt.

**Diabetes, Diabetes mellitus**: Eine durch Hyperglykämie (hohe Blutzuckerwerte) gekennzeichnete Krankheit, die entsteht, wenn der Körper den Blutzucker nicht mehr zur Energieerzeugung verwenden kann. Bei Diabetes Typ 1 erzeugt die Bauchspeicheldrüse kein Insulin mehr. Daher kann der Blutzucker in viele Zelltypen nicht mehr eindringen und nicht zur Energieerzeugung verwendet werden. Bei Diabetes Typ 2 erzeugt die Bauchspeicheldrüse entweder nicht ausreichend Insulin, oder der Körper kann das Insulin nicht richtig verwenden.

**Diabetische Ketoazidose (DKA)**: Eine schwerwiegende Krankheit, bei der extrem hohe Blutzuckerwerte und ein schwerer Insulinmangel dazu führen, dass der Körper Fett und Protein in Energie umsetzt, wodurch Ketone im Blut und Urin freigegeben werden. Es kann einige Stunden oder Tage dauern, bis sich eine DKA entwickelt. Mögliche Symptome sind Bauchschmerzen, Übelkeit, Erbrechen, fruchtig riechender Atem und schnelles Atmen.

### Empfindlichkeitsfaktor (siehe "Korrekturfaktor")

**Fett**: Eine der Hauptenergiequellen in Lebensmitteln. (Die anderen beiden sind Kohlenhydrate und Protein.) Fett verbrennt 9 Kalorien pro Gramm. Lebensmittel mit hohem Fettgehalt sind z. B. Öle, Margarine, Salatsaucen, rotes Fleisch und Vollmilchprodukte.

**Gefahrenalarm**: Ein kontinuierlicher Signalton und eine auf dem Bildschirm angezeigte Meldung des PDM oder des Pod, die darauf hinweisen, dass ein Fehler aufgetreten ist oder dass die Insulinabgabe angehalten wurde. Ertönt ein Alarm, müssen Sie unverzüglich reagieren.

**Gegenläufige Korrektur (negative Korrektur)**: Wenn Ihr Blutzuckerwert unter dem Ziel-BZ liegt, reduziert der Bolusrechner den Mahlzeitanteil des Bolus um einen Korrekturfaktor. Es handelt sich um eine optionale Funktion, die auf Anraten Ihres medizinischen Betreuers ein- oder ausgeschaltet werden sollte.

**Glukose**: Ein einfacher Zucker (auch als Dextrose bezeichnet), der vom Körper für die Energieerzeugung verwendet wird. Ohne Insulin können viele Zellen die Glukose nicht für die Energieerzeugung verwenden.

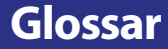

**Hämoglobin A1c (HbA1c)***:* Ein Test, mit dem der durchschnittliche Blutzuckerwert eines Menschen der letzten zwei oder drei Monate bestimmt wird. Der auch als glykolisiertes Hämoglobin bezeichnete Test misst die Glukosemenge, die an das Hämoglobin in den roten Blutkörperchen gebunden und über einen längeren Zeitraum proportional zum durchschnittlichen Glukosegehalt im Blut ist.

**Hinweisalarm**: Eine Reihe von Signaltönen und auf dem Bildschirm angezeigten Meldungen. Diese weisen die Sie auf eine Aktivität hin, die Sie ergreifen sollten, um ein schwerwiegendes Problem zu verhindern.

**Hyperglykämie (hoher Blutzucker)**: Ein Blutzuckerwert, der höher ist als normal und in der Regel über 13,9 mmol/l liegt.

**Hypoglykämie (niedriger Blutzucker)**: Ein Blutzuckerwert, der niedriger ist als normal und in der Regel unter 3,9 mmol/l liegt.

**Hypoglykämie-Wahrnehmungsstörung**: Ein Zustand, in dem ein Mensch die Symptome einer Hypoglykämie nicht fühlt oder erkennt.

In vitro: Genau ausgedrückt: "im Glas". Bezeichnet einen biologischen Vorgang, der außerhalb des Körpers und nicht im lebenden Organismus stattfindet.

**Infusion**: Verabreichung einer flüssigen Substanz unter die Haut in den Körper.

**Infusionsstelle**: Eine Stelle am Körper, an der die Kanüle des Pod eingeführt wird.

**Insulin**: Ein Hormon, mit dessen Hilfe der Körper Glukose in Energie umwandelt. Insulin wird von den Betazellen einer gesunden Bauchspeicheldrüse produziert.

**Kalorie**: Eine Maßeinheit, mit der der Energiewert eines Lebensmittels ausgedrückt wird. Kalorien stammen aus Kohelnhydraten, Protein und Fett in Lebensmitteln und Getränken.

**Kanüle**: Eine kleine, schmale Röhre, die unter der Haut eingeführt wird und über die dem Körper ein flüssiges Arzneimittel verabreicht wird.

#### Ketoazidose (siehe "Diabetische Ketoazidose")

**Ketone**: Saure Nebenprodukte, die durch die Aufspaltung von Fetten für die Energieerzeugung entstehen. Das Vorhandensein von Ketonen zeigt an, dass der Körper gespeichertes Fett und Muskeln (anstelle von Glukose) für die Energieerzeugung verwendet.

**KH-Vorgabewert**: Die Anzahl der Kohlenhydrate in einem bevorzugten Lebensmittel, Snack oder einer vollständigen Mahlzeit. Diesem Wert wird ein benutzerdefinierter Name zugewiesen, und er wird vom PDM zur späteren Verwendung gespeichert. Optional können Sie auch den Fett-, Protein-, Ballaststoffgehalt und die Gesamtkalorien für einen KH-Vorgabewert festlegen. **KI-Verhältnis (Kohlenhydrate-zu-Insulin-Verhältnis)**: Anzahl der Kohlenhydrate in Gramm, die von einer Einheit Insulin abgedeckt werden. Liegt Ihr KI-Verhältnis z. B. bei 1:15, müssen Sie eine Einheit Insulin abgeben, um fünfzehn Gramm Kohlenhydrate abzudecken, die Sie zu sich nehmen.

**Kohlenhydratee (KH)**: Eine der Hauptenergiequellen in Lebensmitteln. (Die anderen beiden sind Protein und Fett.) Lebensmittel, die Kohlenhydrate enthalten, sind z. B. Stärke, Zucker, Gemüse, Obst und Milchprodukte.

Kohlehydratebolus: (siehe "Mahlzeitbolus")

**Korrekturbolus**: Eine Insulindosis, mit der hohe Blutzuckerwerte ausgeglichen werden.

**Korrekturfaktor (auch als Empfindlichkeitsfaktor bezeichnet)**: Ein Wert, der definiert, um welchen Wert eine Insulineinheit Ihren Blutzuckerwert senkt. Wenn der Korrekturfaktor z. B. 2,8 lautet, senkt eine Einheit Insulin Ihren Blutzucker um 2,8 mmol/l.

**Mahlzeitbolus (auch als Kohlenhydratebolus bezeichnet)**: Eine Insulinmenge, die vor einer Mahlzeit oder einem Snack verabreicht wird, damit der Blutzuckerwert nach der Mahlzeit innerhalb des gewünschten BZ-Zielbereichs bleibt.

**Manuell berechneter Bolus**: Ein Insulinbolus, den Sie selbst auswählen (und der nicht vom Bolusrechner berechnet wird).

**Maximale Basalrate**: Oberer Grenzwert für die Basalraten in einem Basalratenprofil und einer temporären Basalrate.

**Maximaler Bolus**: Der höchste Bolus, der vom PDM abgerufen werden kann. Wenn ein Bolus berechnet wird, der über diesem Grenzwert liegt, gibt der Bolusrechner eine Warnung aus.

**Mindest-BZ für Berechnungen**: Der Mindest-Blutzuckerwert, bei dem der Bolusrechner einen Mahlzeitbolus berechnet. Sinkt der Wert unter den Mindestwert, wird der Bolusrechner deaktiviert. "Für Berechnungen" bedeutet "für die Berechnungen des Bolusrechners".

**Medizinischer Betreuer***:* Eine professionelle Gesundheitsfachkraft, die medizinische Dienste leistet oder Menschen dazu anleitet, ihren Gesundheitszustand zu erhalten.

**Meldungen**: Ein auf dem Bildschirm angezeigter Erinnerungshinweis oder eine informative Nachricht.

**Protein**: Eine der Hauptenergiequellen in Lebensmitteln. (Die anderen beiden sind Kohlenhydrate und Fett.) Protein enthält 4 Kalorien pro Gramm. Lebensmittel mit hohem Proteingehalt sind z. B. Fleisch, Geflügel, Gemüse und Milchprodukte.

**Neugeborenes**: Ein weniger als vier Wochen altes Baby.

**Schwellenwert "Korrigieren über"**: Der Blutzuckerwert, über dem Sie Insulin einnehmen sollten, um einen erhöhten Blutzuckerwert zu senken.

**Temporäre Basalrate**: Eine temporäre Basalrate deckt vorhersehbare, kurzzeitige Änderungen im Basalinsulinbedarf ab. Temporäre Basalraten werden häufig für die Anpassung des Insulins bei sportlicher Betätigung oder bei Krankheit verwendet.

**Verschluss**: Eine Blockade oder eine Unterbrechung der Insulinabgabe.

**Vorgabewert**: Definiert einen Wert, den Sie schnell und häufig eingeben möchten.

**Verzögerter Bolus**: Eine Funktion des Omnipod®-Systems, mit dem ein Mahlzeitbolus über eine längere Zeitdauer abgegeben werden kann.

**Vorgabewert für die temporäre Basalrate**: Eine Anpassung der Basalrate in % oder E/h, der ein benutzerdefinierter Name zugewiesen wird und die vom PDM zur späteren Verwendung gespeichert wird.

**Zeitsegment**: Ein definierter Zeitraum innerhalb einer 24-Stunden-Tages. Mit Zeitsegmenten werden Basalsegmente im Basalratenprofil sowie Ziel-BZ-Segmente, KI-Verhältnissegmente und Korrekturfaktorsegmente definiert.

**Ziel-BZ**: Der Blutzuckerwert, den der Bolusrechner zu erreichen versucht. Sie können unterschiedliche Ziel-BZ für unterschiedliche Zeiträume festlegen. So können Sie z. B. einen Ziel-BZ, der vor Mahlzeiten erreicht werden soll, einen anderen, der nach Mahlzeiten erreicht werden soll, und wieder einen anderen für die Nacht festlegen.

Diese Seite wurde absichtlich leer gelassen.

### **A**

Abbrechen Bolus 56, 57 Temporäre Basalrate 62 Abschalten des Alarms 119 Abstand zwischen Pod und PDM 28, 147–150 Aktives Insulin. *Siehe* Aktives Insulin (AI) Aktives Insulin (AI) 162, 165–168, 189 Aktivieren Basalratenprofil 62 Kommunikationsbereich 28, 147 Pod 28, 147, 189 Temporäre Basalrate 59 Alarmmeldungen 190 Funktionstest 68 Gefahrenhinweis 104–105 Hinweisalarm 106–107, 191 Speichereinträge 100 Stummschalten 119 Zeitpunkt 149 Allergie gegen Acrylkleber 23 Ändern Basalratenprofil 62 Pod 23 Ändern des laufenden Bolus 56 Anpassen des PDM 68 Anzeige "Fragezeichen" 8 Anzeige "Weitere Informationen" 8 Aseptische Techniken 24, 189 Auf/Ab-Taste 4 Ausrichtung, Pod 33 Auswahl der Stelle, an der Pod angebracht werden soll 30 Auswahltasten 4, 189 Automatische Abschaltung 86, 107, 151

### **B**

Ballaststoffgehalt in Lebensmitteln 189 Basalrate 153, 189 Durchfluss 173 Maximum 71 Temporär 59–62, 154 Basalrateneinträge 96, 97 Basalratenprofil 189 Erstellen, Bearbeiten, Prüfen, Löschen 72 Grafik 73 Infos 153 Umschalten 62 Unterbrechen oder Fortsetzen 63 Basalsegment 20, 153, 189 Batterien Anzeige für den Insulinfüllstand 8 Einlegen 14 Erhalten 70 Ersetzen 124 Niedrig 109, 125 Typ 124 Befestigen des Pod 32 Behälter Befüllen 28 Niedrig, Hinweisalarm 86 Benutzername 9, 68 Bereich BZ-Ziel 91 Bereich, BZ-Ziel 190 Beschädigter PDM 128 Bestätigungs-Erinnerungshinweise Einstellung 89 Betriebstemperatur 123, 172, 174 Bildschirm AI 12 Farbe 68 Helligkeitsmodus 5

ID 9 Menü 10 Sperren oder Entsperren 69, 123 Status 11 Weitere Aktivitäten 10 Zeitlimit 70 Bildschirm "Menü" 10 Blockade. *Siehe* Verschluss Blutzucker BZ-Zielbereich 91, 190 Einträge 98 Hoch und niedrig 47–48 Manuell eingeben 49 Marker 91, 99 Messgerät. *Siehe* BZ-Messer, integriert Messung 41–48 Teststreifen 39, 41 Ziel-BZ 79, 162–170, 193 Bolus Abbrechen 56, 57 Dosis 158, 189 Durchflussrate 173 Einträge 96 Erinnerungshinweise 87, 109 Manuell berechnet 54, 192 Mithilfe des Bolusrechners 51–54 Schritt 84 Sofort 158 Verzögert 83, 158, 193 Manuell berechneter Bolus 55 Mithilfe des Bolusrechners 53 Bolusrechner 160–170, 189 Bolusabgabe mit 51 Deaktiviert 54, 161 Einstellungen 78–80 Bolus-Vorgabewerte 159, 190 Erstellen, Bearbeiten, Löschen 84 Mithilfe von 55 Bolusvorschlag, Rechner. *Siehe* Bolusrechner BZ-Erinnerungen Einstellung 85 BZ-Messer, integriert 189 Fehlermeldungen 115 Messwerte markieren 91

Mithilfe von 41–48 Signaltöne 92 Spezifikationen 174 Werte 46, 47, 48 BZ-Messgerät, separat 49 BZ-Zielbereich 91, 190

### **C**

Chirurgischer Eingriff 145 Codenummer, Teststreifenbehälter 42 Computertomographie 145 CSII. *Siehe* Kontinuierliche subkutane Insulininfusion

### **D**

Daten, Anzeigen. *Siehe* Einträge Dateneingabe 6 Datum und Uhrzeit 67 Dauer der Insulinaktivität 80, 162, 165–166, 190 Deaktivieren des Pod 25, 150, 190 Desinfektionstücher 126 Diabetes 190 Diabetes-Notfallkit 130 Diabetische Ketoazidose. *Siehe* DKA Diagnosefunktionen Alarme prüfen 69 PDM zurücksetzen 70 DKA 23, 142, 190 Durchfluss Genauigkeit 173 Rate 173

### **E**

Ein/Ausschalten des PDM 4 Eingeben BZ-Wert 46, 49 Marker 50 Text 6 Zahlen 6 Eingeben von Text und Zahlen 6 Einrichten, PDM 14–22 Einstellungen 67–92 12-Stunden- oder 24-Stunden-Anzeige 67

Automatische Abschaltung 86 Basalratenprofil 72–75 Benutzername 68 Bestätigungs-Erinnerungshinweise 89 Bildschirmfarbe 68 Bildschirm-Zeitlimit 70 Bolus-Erinnerungshinweise 87 Bolusrechner 78–92 Bolusschritt 84 Bolus-Vorgabewert 84 BZ-Erinnerungen 85 BZ-Messgerät, Signalton 92 BZ-Zielbereich 91 Datum 67 Dauer der Insulinaktivität 80 Gegenläufige Korrektur 80 KH-Vorgabewerte 81 KI-Verhältnis 79 Konfiguration der temporären Basalrate 75 Konfiguration des verzögerten Bolus 83 Korrekturfaktor 80 Korrigieren über 79 Maximale Basalrate 71 Maximaler Bolus 83 Min.-BZ für Berechnungen 79, 162 Niedriger Behälterfüllstand 86 PDM zurücksetzen 70 Persönliche Erinnerungshinweise 89 Pod-Ende 86 Programm-Erinnerungshinweise 88 Sperren oder Entsperren des Bildschirms 69 Uhrzeit 67 Vorgabewert für temporäre Basalrate 76 Zeitlimit Hintergrundbel. 70 Ziel-BZ 79 Zusammenfassung 171 Einträge 93–102 Alarmmeldungen 100 Alle Daten 101 Auswahl von Daten oder

Listeneinträgen 94 Basal 97 Basal, Bolus, Übersicht 96 Bildschirm "Menü" 93 Blutzucker 98 Bolus 96 Insulinabgabe 96 Kohlehydrate 101 Kombinierte Liste 101 Persönliche Kontaktdaten 102 Symbole 95 Verlorene Einträge 95 Elektrische Sicherheit 180 Elektrische Störung 124 Elektromagnetische Verträglichkeit 180 Empfindlichkeitsfaktor. *Siehe* Korrekturfaktor Ende, Pod 86, 106, 108 Entsperren des Bildschirms 69, 123 Erinnerungshinweise Bestätigung 89 Bolus 87 BZ 85, 109 Persönlich 89 Programm 88, 110 Ersetzen PDM 128 PDM-Batterien 124 Pod 23 Verzögerter Bolus 57

### **F**

Fehler. *Siehe* Kommunikation: Fehler Fehlermeldungen, BZ-Messgerät 115 Festwert (E/h), Einstellung Temporäre Basalrate 75, 154 Verzögerter Bolus 83 Fettgehalt in Lebensmitteln 190 Fortsetzen der Insulinabgabe 63 Füllspritze, Insulin 27 Luftblasen 28 Funktionstest 148 Alarmmeldungen 69 BZ-Messgerät 40

PDM 151 Pod 148

### **G**

Gefahrenalarme 104 Gegenläufige Korrektur 80, 162, 164, 170, 190 Genauigkeit, Durchfluss 173 Grafiken Basalratenprofil 73 Blutzuckerspeicher 99

### **H**

Hämoglobin A1c (HbA1c) 191 Helligkeitsmodus 5 Heruntergefallener PDM 128 Hinweisalarme 106, 191 Hinweise 68 Hoher BZ-Messwert 47 Hyperglykämie 138–142, 191 Behandeln 139 Symptome 139 und BZ-Messwert 47 Vermeiden 139 Hypoglykämie 134–138, 191 Behandeln 136 Symptome 134 und BZ-Messwert 47 Vermeiden 135 Wahrnehmungsstörung 151, 191

### **I**

ID-Bildschirm 9 Indikationen für die Verwendung x Infektion, Infusionsstelle 35, 129 Info-Taste 5 Infusionsstelle 31, 34, 35, 129, 191 Insulin 24, 121, 131, 191 Betrag links im Pod 8 Füllspritze 27 Maximale Füllmenge 27 Minimale Füllmenge 27, 29 Schnell wirksam vs. lang wirksam 142 Speichereinträge 96

Unterbrechen und Fortsetzen 63, 157 Zeitplan. *Siehe* Basalratenprofil Zugelassen zur Verwendung xi Insulinaktivität. *Siehe* Dauer der Insulinaktivität Insulingeruch 36 Insulin planen. *Siehe* Basalratenprofil Interaktion, PDM und Pod 147–152

### **K**

Kalorie 191 Kanüle xiii, 2, 34, 173, 191 Ketoazidose. *Siehe* DKA Ketone 143, 191 KH-Vorgabewerte 191 Erstellen, Bearbeiten, Löschen 81–83 Mithilfe von 52 KI-Verhältnis 79, 161, 192 Klebepolster 2, 23, 26, 33 Kohlehydrate 192 Einträge 101 Kohlehydratebolus. *Siehe* Mahlzeitbolus Kohlenhydrate-zu-Insulin-/(KI)- Verhältnis. *Siehe* KI-Verhältnis Kohlenhydrate-zu-Insulin-Verhältnis. *Siehe* KI-Verhältnis Kommunikation Bereich 28, 147–150 Fehler 111 Kontrolllösung 39, 40, 43, 45 Kopfleiste 8 Körperliche Anstrengung 144 Korrektur-AI 162, 165 Korrekturbolus 160–170, 192 Korrekturfaktor 80, 161, 192 Krankenhausaufenthalt 145 Krankheit 143 Krankheitstage 143 Kundendienst i

### **L**

Lagerungsbedingungen 121, 123,

172, 174 Lang wirksames Insulin 142 Laufender Bolus, Ändern 56 Leck 36 Licht Öffnung für Teststreifen 44 PDM-Bildschirm 70 Löschen Basalratenprofil 75 Bolus-Vorgabewerte 85 KH-Vorgabewerte 83 Vorgabewert für temporäre Basalrate 77 Luftblasen 28

### **M**

Mahlzeit. *Siehe* Mahlzeitbolus Mahlzeit-AI 160, 165 Mahlzeitbolus 52, 164–167, 192. *Siehe* Mahlzeitbolus Manuell berechneter Bolus 55 Manuelles Abschalten des Alarms 119 Marker, Blutzucker 91, 99 Marker, Kontrolllösung 46 Maximale Basalrate 71, 192 Maximale Insulinmenge 27 Maximaler Bolus 83, 160, 192 Meldungen 108–109, 192 Menü Bildschirm "Menü" 10 Einträge 93 Weitere Aktivitäten 10 Menü/Ein/Aus-Taste 4 Menü "Weitere Aktivitäten" 10 Mikrowellenöfen 124 Min.-BZ für Berechnungen 79, 162, 192 Minimale Insulinmenge 27 Mobiltelefone 145 Modellnummer i, ix MRT 145

### **N**

Navigieren durch Datenbildschirme

94

Neugeborenes x, 193 Niedriger Behälterfüllstand, Hinweisalarm 86 Niedriger BZ-Messwert 47 Niedrige und hohe Blutzuckerwerte und DKA 134 Notfallkit 130, 132

### **O**

Oberer Grenzwert, BZ-Zielbereich 91

### **P**

PDM Austausch 127 Batterien 14, 124 Beschriftete Teile 3 Bildschirm-Zeitlimit 70 Einrichten 14–22 Getaucht in Wasser 123 Heruntergefallen oder Beschädigt 128 Modellnummer i, ix Pflege 122 Seriennummer 5 Speicher 123 Sperre 69, 123 Spezifikationen 174 Symbole 177 Zeitlimit Hintergrundbel. 70 Personalisieren des PDM 68 Persönliche Kontaktdaten 102 Persönlicher Erinnerungshinweis Einstellung 89 Nutzung 109 Pflege Infusionsstelle 35, 129 PDM 122 Pod 121 Platzierung, Pod 33 Pod Aktivierung 28, 147 Ändern 23 Ausrichtung 33 Auswahl der Stelle 30, 33

Automatische Abschaltung 86, 151 Befüllen mit Insulin 28 Beschriftete Teile 2 Deakt 150 Deaktivierung 25, 150 Durchflussgenauigkeit 173 Durchflussrate 173 Entfernen 26 Niedriger Behälterfüllstand, Hinweisalarm 86 Pflege 121 Reinigung 122 Sicherheitsprüfungen xiii, 30 Speicher 121 Spezifikationen 172 Statusprüfung 148 Verfallsdatum 86, 106, 108 Verschluss, Alarm 104 Produktunterstützung. *Siehe* Kundendienst Programm-Erinnerungshinweise Einstellung 88 Protein 192 Prozenteinstellung Temporäre Basalrate 75, 154 Verzögerter Bolus 83

### **R**

Reinigung PDM 126 Pod 122 Reisen 131–133 Reservoir leer, Alarm 104 Röntgenstrahlen 133, 145

### **S**

Schnellnavigation 6 Schnell wirksames Insulin 142 Schritt, Bolus 84 Schwache Batterie 8, 109, 125 Schwellenwert "Korrigieren über" 79, 162, 193 Schwimmen 122 Seriennummer 5 Sicherheit

Automatische Prüfungen xiii, 30 Elektrisch 180–181 Sicherheitskontrolle am Flughafen 132 Signalton, BZ-Messgerät 92 Signalton oder Vibration 68, 109 Sofortiger Bolus 158 Speicher. *Siehe* Einträge Speichern des BZ-Messwertes 46, 49 Sperren des Bildschirms 69, 123 Spezifikationen BZ-Messgerät 174 PDM 174 Pod 172 Sport 144 Spritze, Befüllen 27 Luftblasen 28 Standardeinstellungen 171 Status-Bildschirm 11 Statusprüfung 148 Stechen des Fingers 43 Stopp Alarm 119 Bolus 56, 57 Insulinabgabe 157 Insulinabgabe 63 Temporäre Basalrate 62 Stummschalten Alarmmeldungen 119 Signaltöne 68, 109 Symbole Bildschirmdarstellung 177 Datenbildschirme 95 Im BZ-Speicher 95 PDM 177 Systembeschriftungen 178 Symptome DKA 142 Hyperglykämie 139 Hypoglykämie 134

### **T**

Taste Auf/Ab 4 Auswahltasten 4

Info 5 Menü/Ein/Aus 4 Taste klemmt 107 Temperatur BZ-Messgerät 45 Insulin 24, 121 PDM 174 Pod 24, 172 Temporäre Basalrate 193 Abbrechen 62 Aktivieren 59 auf Null eingestellt 157 Infos 154–158 Konfiguration 75 Vorgabewerte 76, 193 Testalarmmeldungen 69 Teststreifen x, 39, 41 Codenummer 42 Text, eingeben 6

### **U**

U-100-Insulin xi Uhrzeit, 12 Stunden oder 24 Stunden 15, 67 Uhrzeit und Datum 67 12-Stunden- oder 24-Stunden-Anzeige 67 Umbenennen Basalratenprofil 74 Benutzername 68 Bolus-Vorgabewert 85 KH-Vorgabewert 82 Persönlicher Erinnerungshinweis 90 Vorgabewert für temporäre Basalrate 76 Umschalten des Basalratenprofils 62 Unterbrechen der Insulinabgabe 63, 157 Unterer Grenzwert, BZ-Zielbereich 91 Urlaub 131 USB-Kabel 107, 124

Verlorene Einträge 95 Verordnungen 132 Verpasster Bolus, Erinnerungshinweis. *Siehe* Bolus: Erinnerungshinweise Verschluss 34, 104, 138, 142, 175, 193 Verzögerter Bolus 83, 158, 193 Manuell berechneter Bolus 55, 159 Mithilfe des Bolusrechners 53, 160 Vibration oder Signalton 68, 109 Vom Benutzer berechneter Bolus. *Siehe* Manuell berechneter Bolus Vorbereiten der Infusionsstelle 31 Vorgabewerte 193 Bolus 55, 84 KH 52, 81 Temporäre Basalrate 61, 76

### **W**

Wasser 122, 123 Website i Wenig Insulin 8, 106

### **Z**

Zahlen, eingeben 6 Zeitlimit Bildschirm 70 Hintergrundbeleuchtung 70 Zeitlimit Hintergrundbel. 70 Zeitsegmente 20, 193 Zeitzonen 131 Ziel-BZ 79, 162–170 Zubehör Einrichtung des PDM 13 Reisen 132 Zurücksetzen Datum oder Uhrzeit 67 PDM 70

**V**
Diese Seite wurde absichtlich leer gelassen.

Auf diesen Seiten können Sie Ihre wichtigen PDM-Einstellungen notieren. Vergessen Sie nicht, die Informationen immer zu aktualisieren, wenn Sie Änderungen vorgenommen oder Einstellungen hinzugefügt haben.

### **Basalratenprofil 1**

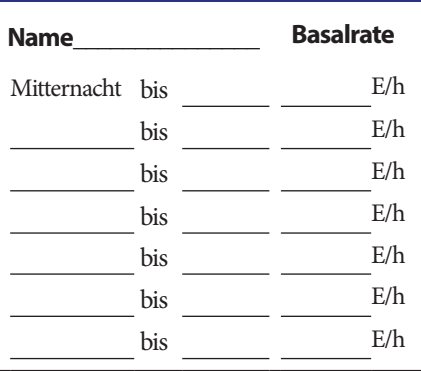

## **Basalratenprofil 2**

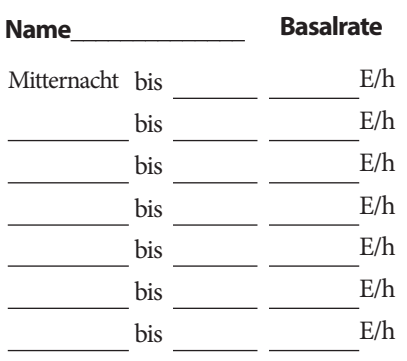

#### **Basalratenprofil 3**

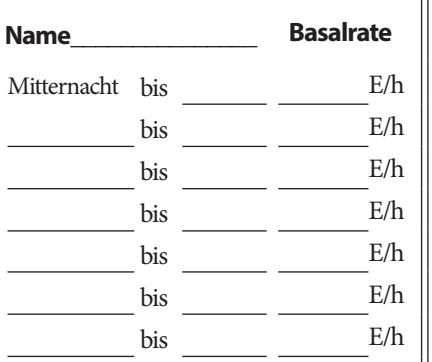

#### **Basalratenprofil 4**

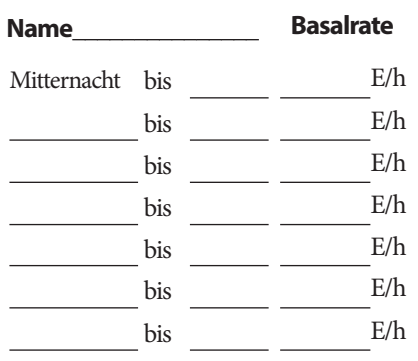

## **Ziel-BZ**

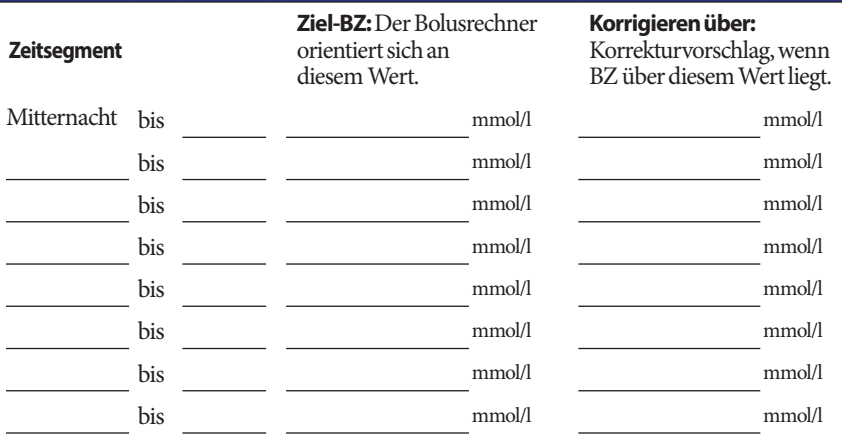

# **Meine PDM-Einstellungen**

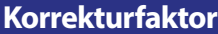

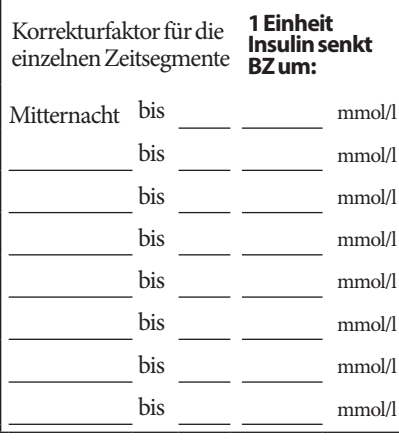

#### **Kohlenhydrate-zu-Insulin-Verhältnis (KI-Verhältnis)**

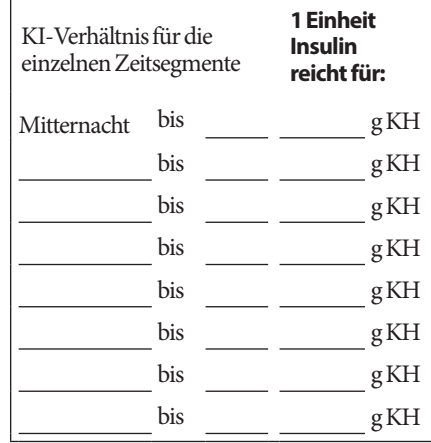

#### **Dauer der Insulinaktivität**

Zeitraum, in dem das Insulin nach einem Bolus im Körper "aktiv" bleibt: h

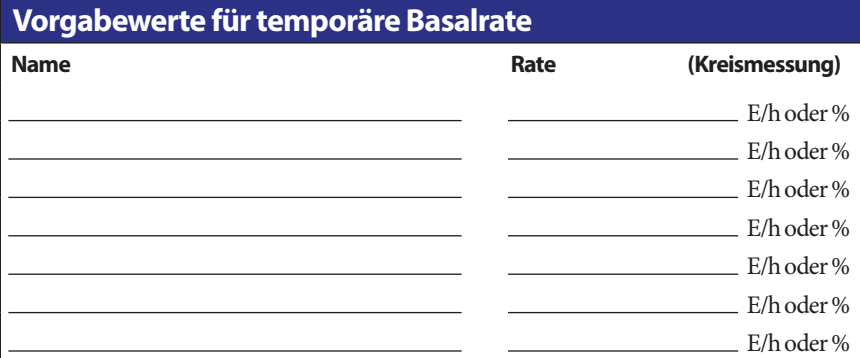

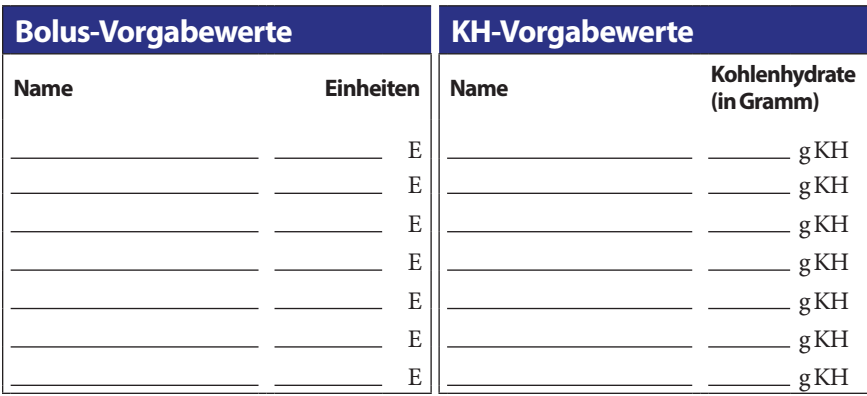

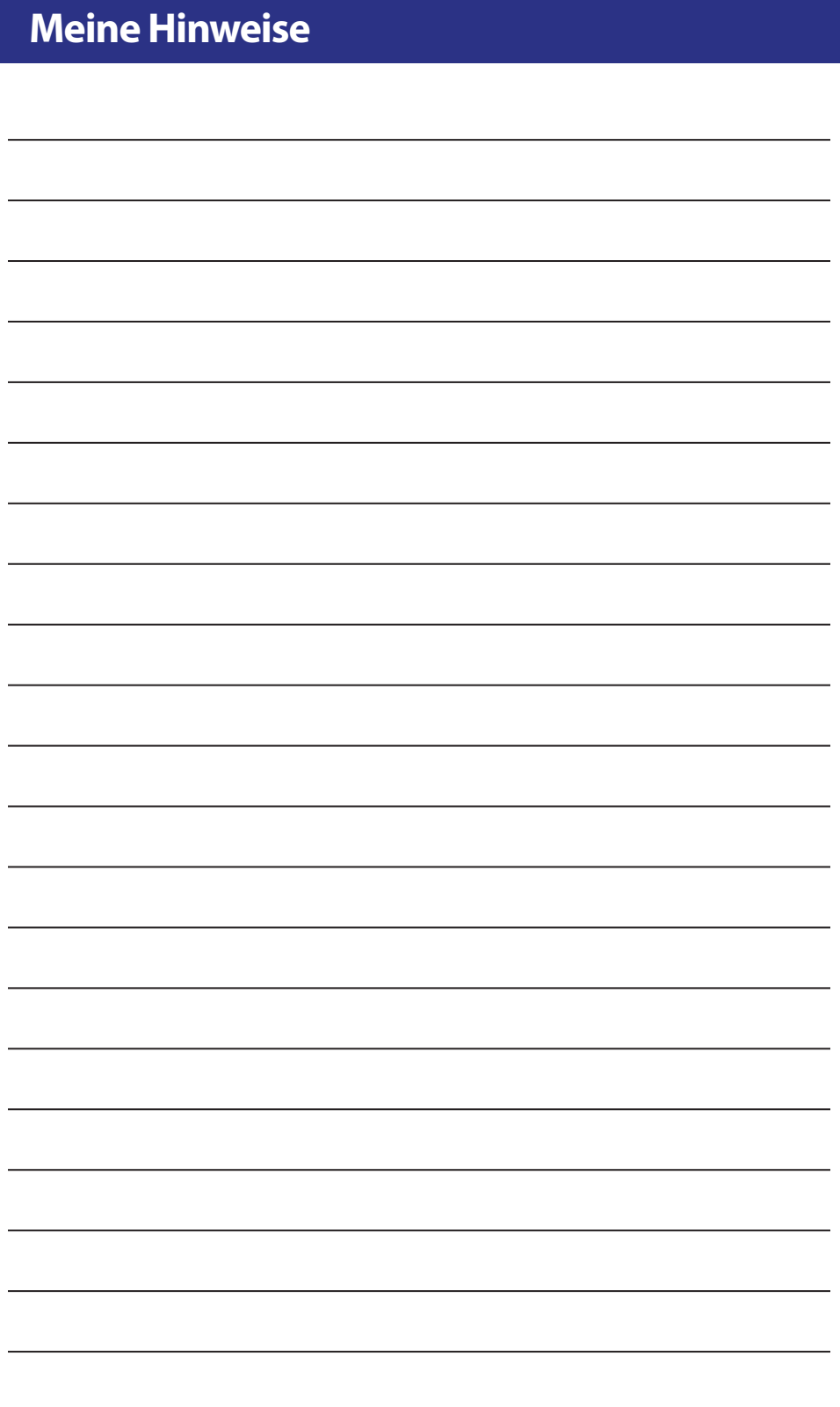

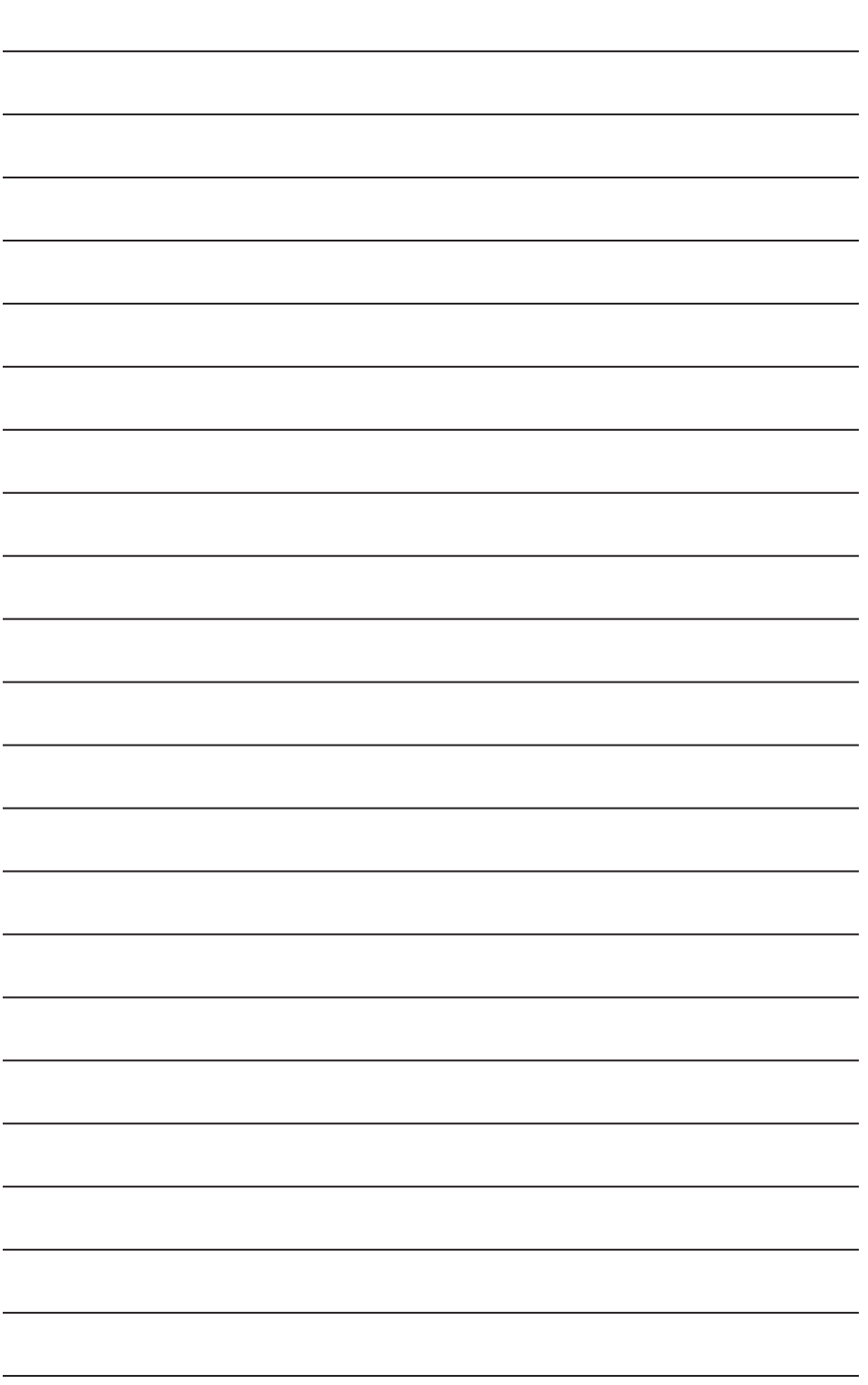

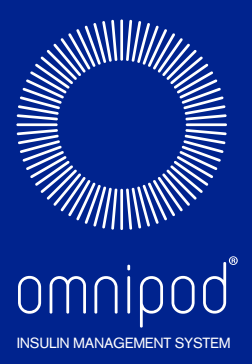

Insulet Corporation 100 Nagog Park Acton, MA 01720 USA

Support/Betriebsmittel: 0800 89 76 18 | Omnipod-CH@insulet.com

**www.myomnipod.com**

# Willkommen, Podder™ !

© 2012-2019 Insulet Corporation. Omnipod und das Omnipod-Logo sind Warenzeichen oder registrierte Warenzeichen von Insulet Corporation in den USA oder verschiedenen anderen Rechtsprechungen. Alle Rechte vorbehalten.

Patentinformationen finden Sie auf www.insulet.com/patents.

Gedruckt in den USA.

PDM-Abbildungen dienen nur zur Illustration. PDM-Bildschirme können je nach Modell und Benutzereinstellungen abweichen. Modell: DET456 \*\*IP28: bis zu 7,6 Meter Tiefe für 60 Minuten. Der PDM ist nicht wasserdicht. 17845-6F-AW Rev 002 03/20